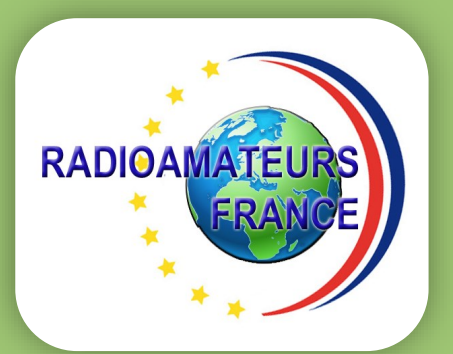

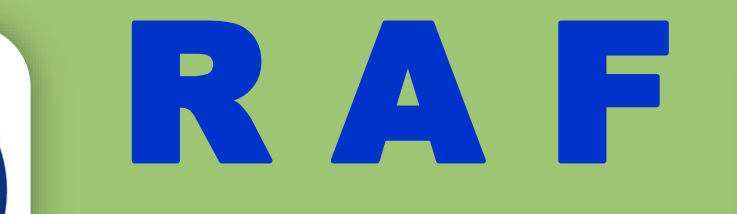

# N°7 JUILLET 2021

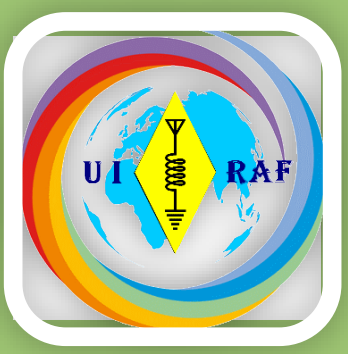

# La revue des RADIOAMATEURS Français et Francophones

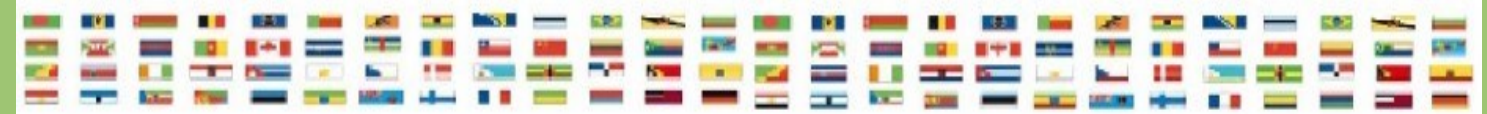

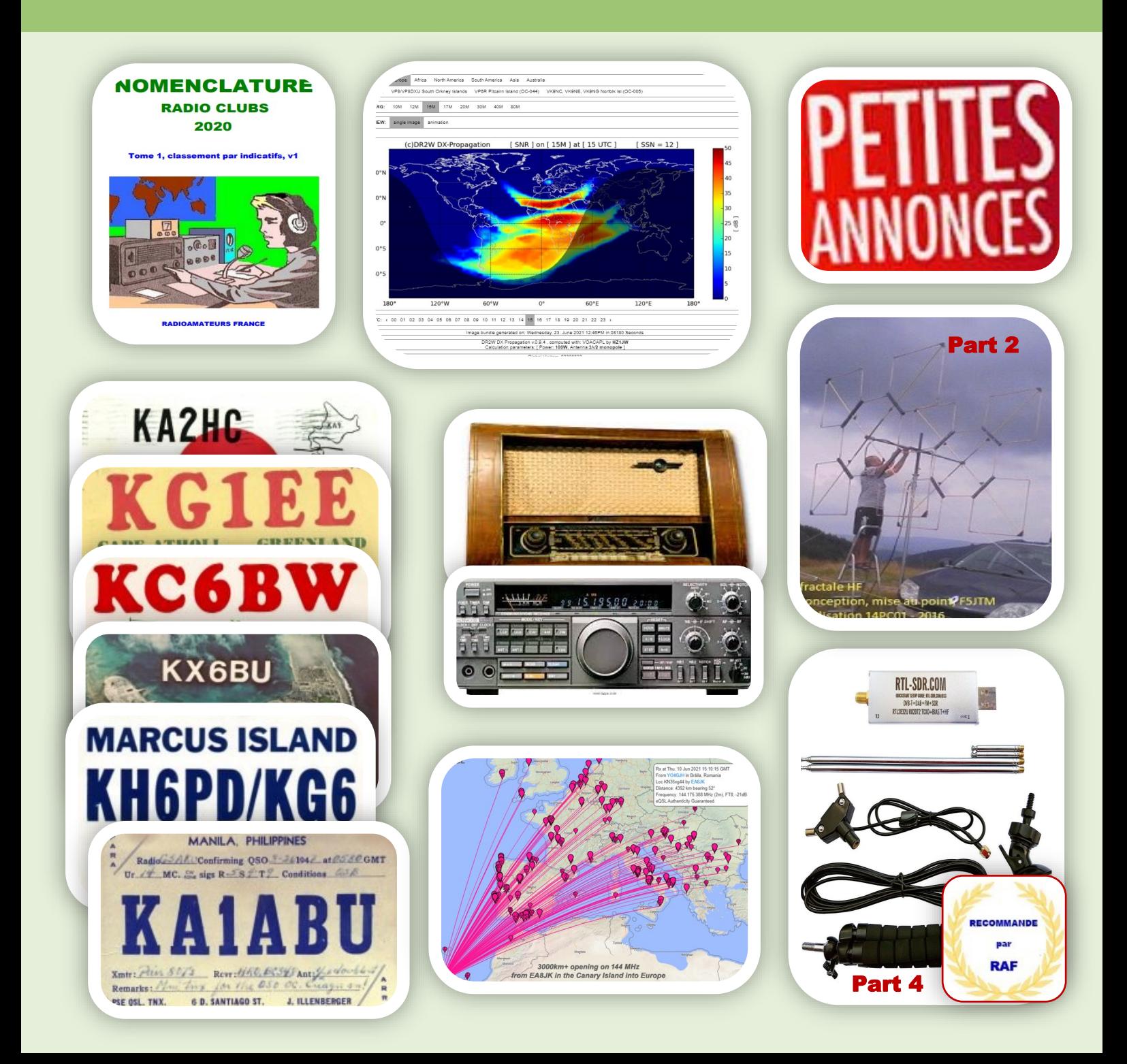

**EDITORIAL Association 1901 déclarée**

**Préfecture n° W833002643**

**———————————————**

**Siège social, RadioAmateurs France Impasse des Flouns, 83170 TOURVES**

**Informations, questions,** 

**———————————————**

**contacter la rédaction via**

**[radioamateurs.france @gmail.com](mailto:radioamateurs.france%20@gmail.com)**

**Adhésions** 

**———————————————**

**[http://www.radioamateurs-france.fr/](http://www.radioamateurs-france.fr/adhesion/) [adhesion/](http://www.radioamateurs-france.fr/adhesion/)**

**Site de news journalières**

**———————————————**

**<http://www.radioamateurs-france.fr/>**

**———————————————**

**Revue en PDF par mail**

**Toutes les 3 semaines**

**———————————————**

**Identifiants SWL gratuits**

**Série 80.000**

**———————————————**

**Cours pour l'examen F4**

**Envoyés par mails**

**———————————————**

**Interlocuteur de**

**ARCEP, ANFR, DGE**

**———————————————**

#### **Partenariats avec**

**ANRPFD, BRAF, WLOTA, UIRAF, l'équipe F0, ON5VL, ERCI...**

**Bonjour à toutes et tous**

**Plusieurs faits marquants ce mois ci que vous retrouverez développés dans ce numéro de juillet.**

**1) L'ANFR à terminé les modifications de sa page ''annuaire''.**

**Comme les associations REF et RAF l'avaient demandé, il a été ajouté une rubrique pour les indicatifs spéciaux …**

**Malheureusement quelle déception !!! nous souhaitions une liste type tableau Excel pour pouvoir consulter au fur et à mesure les attributions, que ce soit par dates, départements, et objets ; or il n'en est rien c'est une recherche individuelle à minima… donc sans intérêt.**

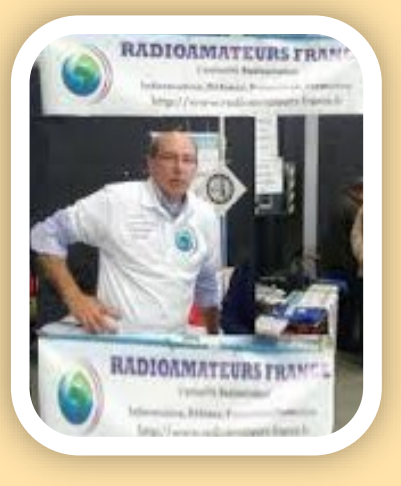

**Enfin pour les autres recherches : radioamateurs, relais et radio clubs, c'est le même problème.**

**2) Suite à une plainte conjointe contre un radioamateur, un procès devait avoir lieu mais comme souvent, celui-ci a été reporté en janvier …2022.**

**L'histoire est simple : brouillages et autres verbiages, réclamations et plainte, enquête de l'ANFR et intervention des forces de l'ordre. Cette affaire est relativement rare, quoique, car elle met des radioamateurs face à un radioamateur avec des constatations…**

**Il n'est à espérer qu'un retour au calme plus digne de notre milieu. Malheureusement cet état de fait se renouvelle et ce de plus en plus souvent.**

**Il est permis de penser que des personnes, heureusement en nombre limité, (j'écris ''un nombre'' et pas ''un petit nombre'' volontairement) ont une visions du radioamateurisme aux antipodes de l'esprit om, le fameux ham spirit et n'ont rien à faire dans cette activité. Cette réflexion est basée sur ce que nous voyons, entendons et avons subi ces dernières années.**

**3) un certain nombre d'élèves du cours de RAF viennent de passer et réussir l'examen pour la F4. Cette réussite, si elle est appréciable pour les candidats et pour nous, ne doit pas nous faire oublier que le nombre d'arrivants est inférieur aux ..départs sous toutes les formes et plus particulièrement en ces temps difficiles. Nos pensées vont aux malades, aux convalescents et vers ceux qui nous ont quitté.**

**On pourrait y ajouter une crise tout particulièrement française. Pourtant ce n'est pas seulement comme on pourrait le penser la désuétude de notre passe temps car dans les autres pays la diminution est moindre mais plutôt comme nous en avions maintes fois parlé, les conséquences d'un passé mal géré avec toutes les erreurs possibles.**

**Il n'en demeure pas moins que le nombre, le trafic et le ''niveau'' diminue dangereusement.**

**4) Quelques nouvelles positives :** 

**Les ouvertures avec divers type de propagations en HF, 50 et 144 MHz sont en nette augmentation.**

**Nous créons sur le site et la revue, une rubrique particulière PA Petites Annonces.**

**Prochainement, le site RAF sera modifié, en mieux nous le souhaitons.**

**Bonnes vacances et bon trafic, à bientôt en août,** 

**Publiez vos informations, vos articles, vos activités … diffusez vos essais et expériences à tous. Le savoir n'est utile que s'il est partagé.**

**Pour nous envoyer vos articles, comptes- rendus, et autres … une seule adresse mail : [radioamateurs.france@gmail.com](mailto:Radioamateurs.france@gmail.com)**

#### **SOMMAIRE**

#### N° 1 en France et dans la Francophonie

**RADIOAMATEURS FRANCE**

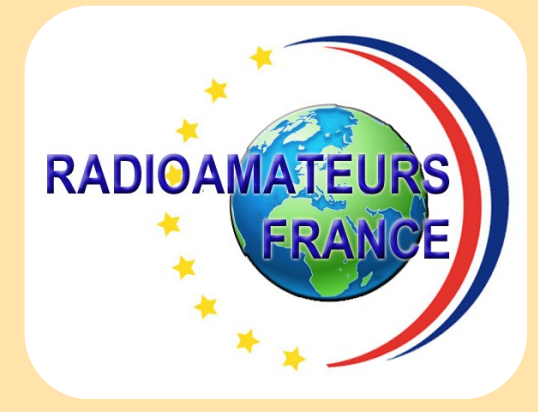

**Retrouvez tous les jours, des informations sur le site : <http://www.radioamateurs-france.fr/>**

**Sans oublier les liens et toute la documentation sous forme de PDF ...**

### **+ de 500 PDF**

**+ de 1300 pages**

**En accès libre !!!!!!!!!**

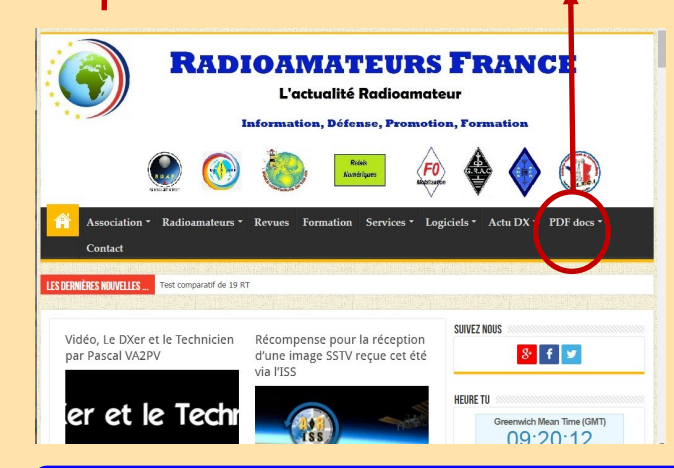

**SOMMAIRE JUILLET 2021 Editorial RAF, timbres, livre d'histoire, nomenclatures PA Petites Annonces Nouvelles, ANFR et INTERNATIONALES Ecoute des radioamateurs et radiodiffusion Liste de stations OC Antennes Fractales par Serge F5JTM Tables antennes par Vladimir UR5EAZ Ouverture 50 et 144 MHz par John EI7GL Technique SDR par François F-80543 (suite 4) DX news, DR2W propagation QSL 14 et 21 MHz FT8 par Dan F5DBT DXCC, USA, les deleted (supprimés) par Dan F5DBT Activités, WLOTA, Concours, règlements 30 revues GRATUITES Adhésions RAF et identifiants SWL** 

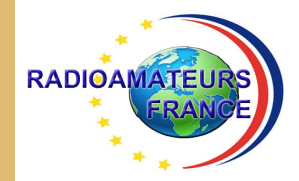

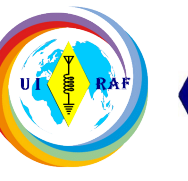

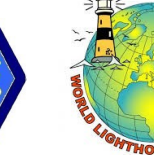

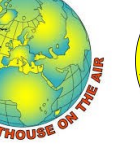

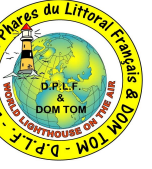

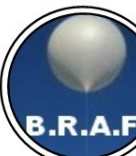

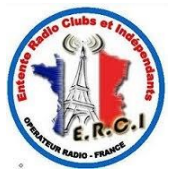

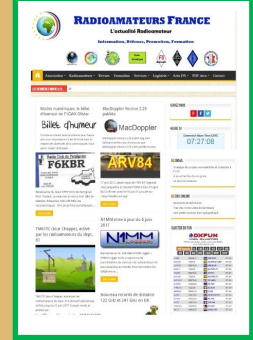

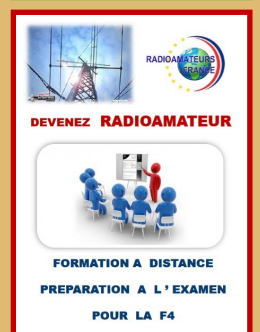

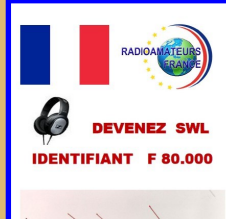

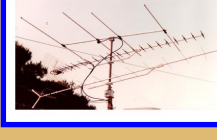

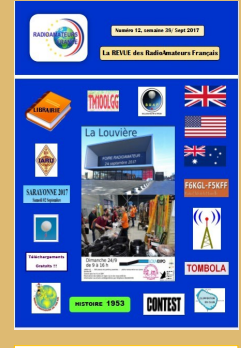

**BASE** de **DONNEES 500 PDF ACCESSIBLES** 

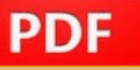

### RADIOAMATEURS FRANCE

C ' est Une représentation internationale UIRAF Des partenaires ANRPFD, WLOTA, DPLF, BHAF, ERCI

Un site de news, [http://www.radioamateurs](http://www.radioamateurs-france.fr/)-france.fr/ Un centre de formation pour préparer la F4 Une base de données 500 PDF accessibles Attribution (gratuite) d'identifiant SWL, F-80.000 La revue <sup>"</sup> RAF " gratuite, 12 n° /an Adresse '' contact '' [radioamateurs.france@gmail.com](mailto:radioamateurs.france@gmail.com)

Contacts permanents et réunions avec l'Administration

Une plaquette publicitaire et d'informations Une assistance au mode numérique DMR

Une équipe à votre écoute, stands à Monteux (84), Clermont/Oise (60), La Louvière Belgique

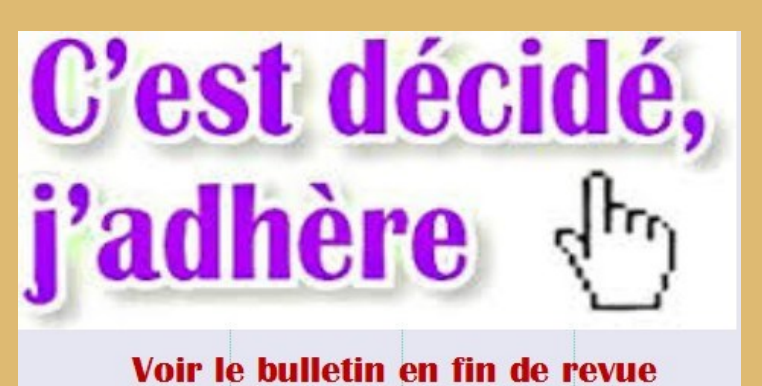

亚川仙画 ANFR ACENCE NATIONALE DES ERÉQUENCES

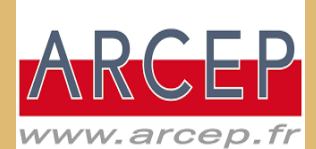

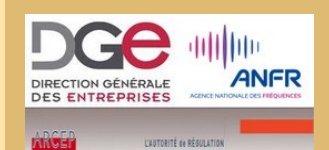

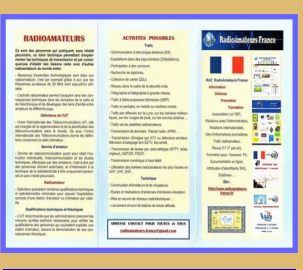

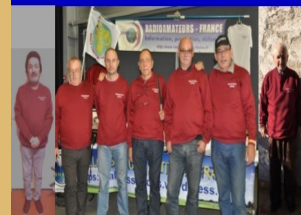

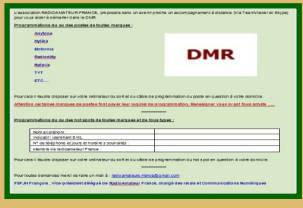

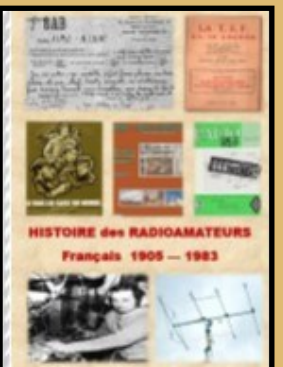

#### **NOMENCLATURE 2020**

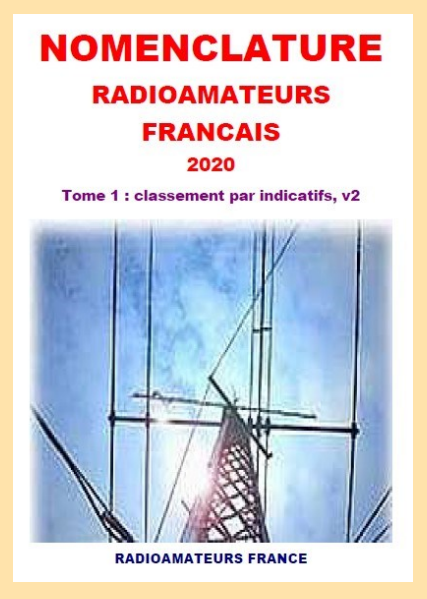

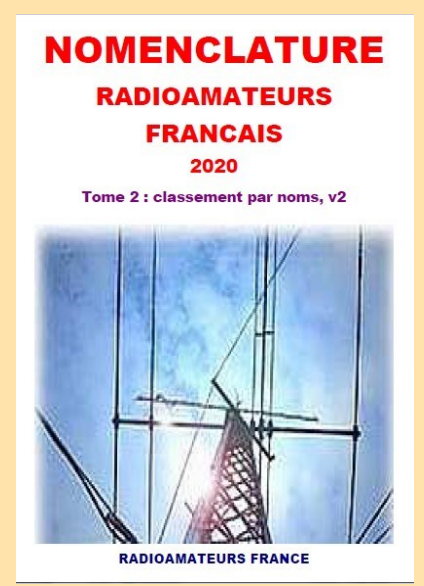

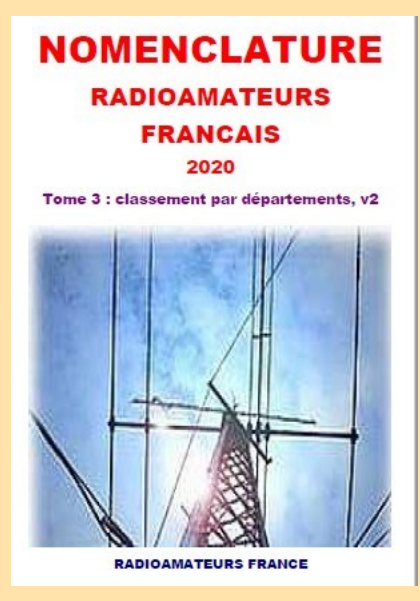

#### **NOMENCLATURE RAF**

Bonjour à toutes et tous

Comme une autre associations nationale le fait depuis de nombreuses années, RadioAmateurs France a souhaité vous apporter cette nomenclature dans l'esprit de partage de notre association.

A chaque fois que nous développons quelque chose, il y a les ''satisfaits ravis'', ceux qui ''ne comprennent pas '' la démarche'' et les ''opposants'' … Nous avons, au moins, le mérite de faire quelque chose pour la communauté.

Bonne utilisation, 73 de l'équipe RAF

#### Le document est non modifié respectant le RGPD,

Il ne contient pas les stations en liste orange

Il n'y a que les stations de métropole, DOM-TOM

C'est le fichier distribué par l'ANFR

Si malgré tout, vous souhaitez ne pas apparaître, il faut passer en ''liste orange'' sur le site de l'ANFR. Pour notre part, nous pouvons lors de mises à jour, vous ''effacer'' il suffit de le demander.

**Télécharger le PDF, classement par "indicatifs":**

**Télécharger le PDF, classement par "noms":**

**Télécharger le PDF, classement par "départements":**

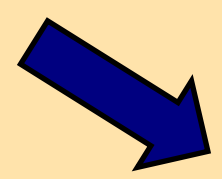

### **<https://www.radioamateurs-france.fr/nomenclature-raf/>**

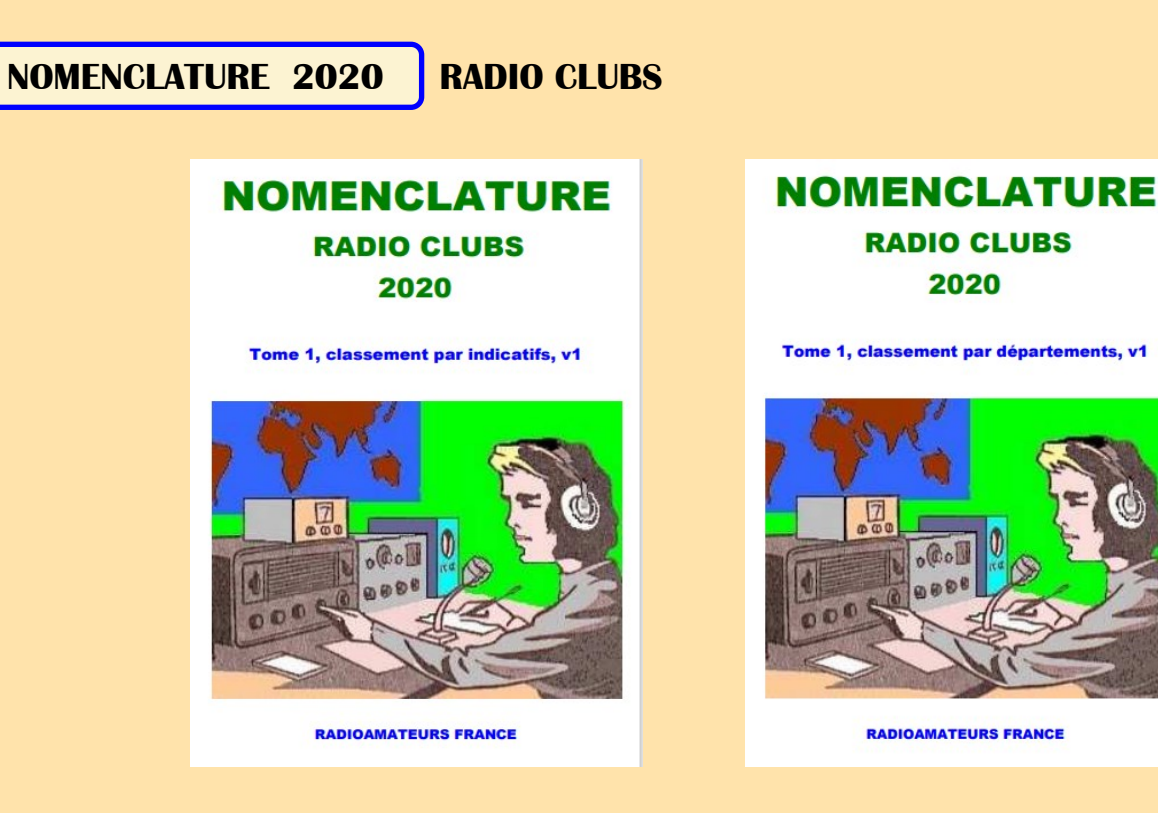

#### **NOMENCLATURE RAF**

Bonjour à toutes et tous

Comme une autre associations nationale le fait depuis de nombreuses années, RadioAmateurs France a souhaité vous apporter cette nomenclature dans l'esprit de partage de notre association.

A chaque fois que nous développons quelque chose, il y a les ''satisfaits ravis'', ceux qui ''ne comprennent pas '' la démarche'' et les ''opposants'' … Nous avons, au moins, le mérite de faire quelque chose pour la communauté.

Bonne utilisation, 73 de l'équipe RAF

#### Le document est non modifié respectant le RGPD,

Il ne contient pas les stations en liste orange

Il n'y a que les stations de métropole, DOM-TOM

C'est le fichier distribué par l'ANFR

Si malgré tout, vous souhaitez ne pas apparaître, il faut passer en ''liste orange'' sur le site de l'ANFR. Pour notre part, nous pouvons lors de mises à jour, vous "effacer" il suffit de le demander.

**Télécharger le PDF, classement par "indicatifs":**

**Télécharger le PDF, classement par "départements":**

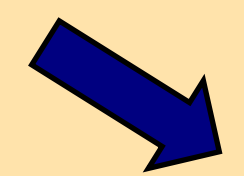

### **<https://www.radioamateurs-france.fr/nomenclature-radio-clubs/>**

#### **PETITES ANNONCES**

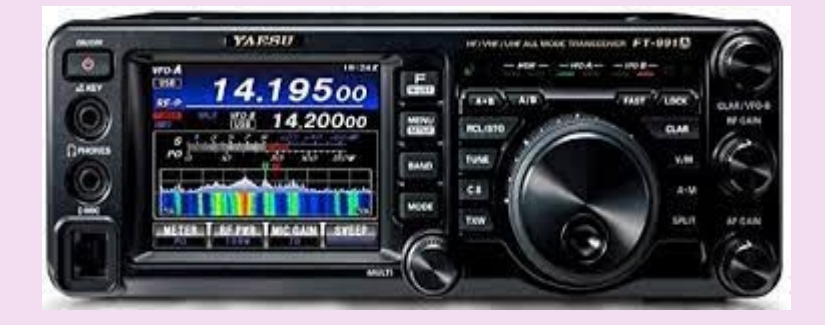

#### **YAESU FT 991 A TRANCEIVER TOUTES BANDES HF VHF UHF TOUT MODES / AM FM BLU CW et Digital C4FM**

Le tout nouvel émetteur-récepteur FT-991A **dernière génération**, HF/50/144/430 MHz dans un seul appareil compact.

complet pour tous les modes AM/FM/SSB CW numérique C4FM **RX** 30 kHz - 56 MHz, 118 MHz - 164 MHz, 420 MHz - 470 MHz **émission**, extension des bandes HF 1.5 à 30 MHz + 50MHz **-** VHF UHF 144/146 et 430/440 Puissance d'émission: 5-100 W en SSB/CW sur HF , 5-50 W sur 2m VHF & 70cm UHF

Tuner d'antenne grande vitesse de 1.8 à 54 MHz inclus de série

Fonction d'analyse de spectre avancée avec affichage en cascade

Filtres anti parasites évolués, réduction de bruit numérique DNR, filtre DNF, etc...

Tension d'alimentation: 13.8V

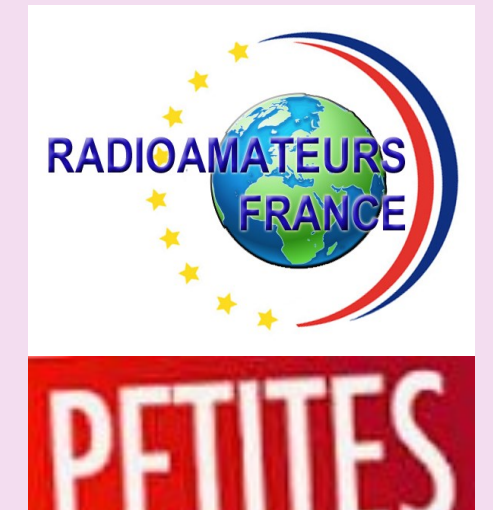

### **F5DBT à Vendre YAESU FT 991 A Neuf, emballage origine complet,**

**Prix vente 1050 euros, à prendre sur place dept 83 Contacter : [radioamateurs.france@gmail.com](mailto:radioamateurs.france@gmail.com)**

**Occasion, CLEF semi automatique HI-MOUND modèle BK-100 Japon Bon état, 200.00 euros à prendre sur place (dept 83) Contacter : [radioamateurs.france@gmail.com](mailto:radioamateurs.france@gmail.com)**

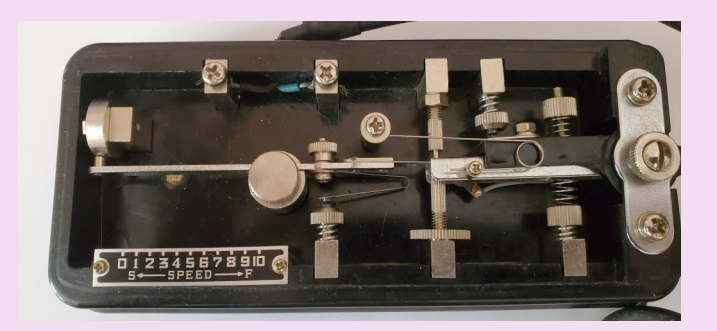

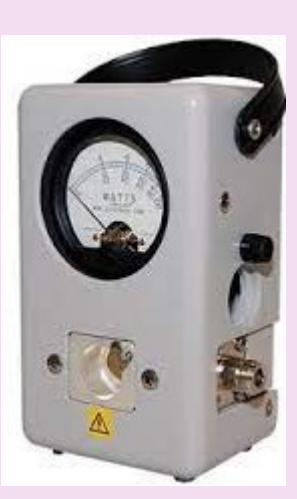

**Lot Bird OCCASION model 43 et 3 bouchons, 2-30 MHz 100w, 50-125 MHz 100w, 200-500 MHz 50w 250.00 euros à prendre sur place (dept 83) Contacter : [radioamateurs.france@gmail.com](mailto:radioamateurs.france@gmail.com)**

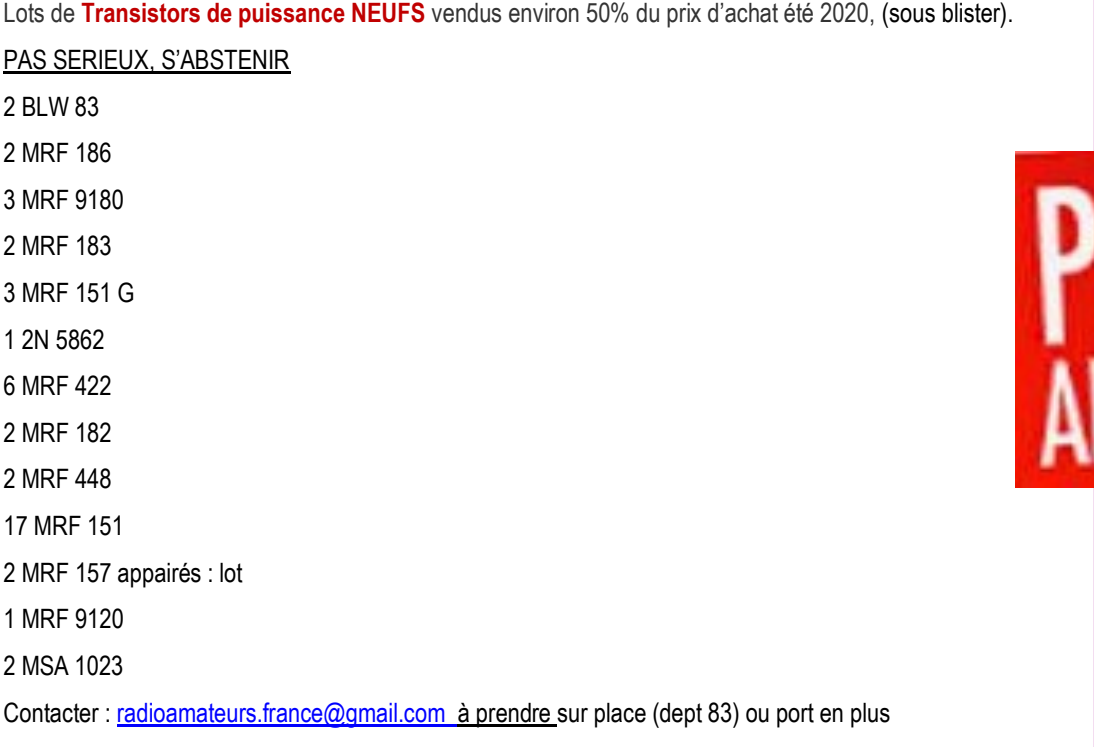

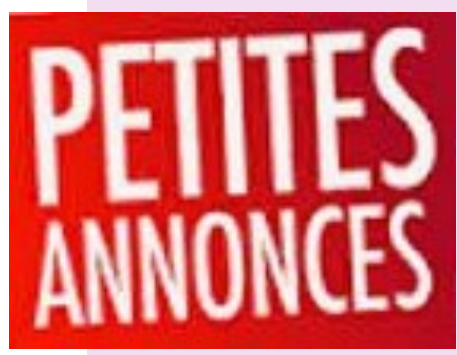

**Antenne neuve jamais utilisée DIAMOND x5000 2m, 70 cm, 23cm, 80.00 euros à prendre sur place (dept 83) Contacter : [radioamateurs.france@gmail.com](mailto:radioamateurs.france@gmail.com)**

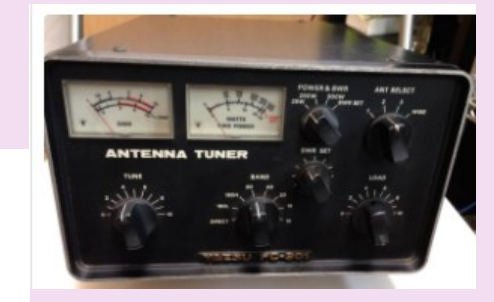

1.80m

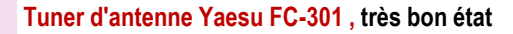

**200.00 euros à prendre sur place (dept 83)**

**Contacter : radioamateurs.france@gmail.com**

1,8-2, 1,9-2,4, 3,5-4, 7-7,5, 14-14,5, 21-21,5 et 28-29,7 MHz.

Cadrans/Un pour SWR et un pour la puissance.

Les plages de puissance de 25, 250 et 500 watts.

Le panneau arrière comporte quatre entrées d'antenne : trois prises SO-239 et une entrée filaire HI-Z.

La perte d'insertion maximale est de 0,5 dB max. La sortie est SO-239.

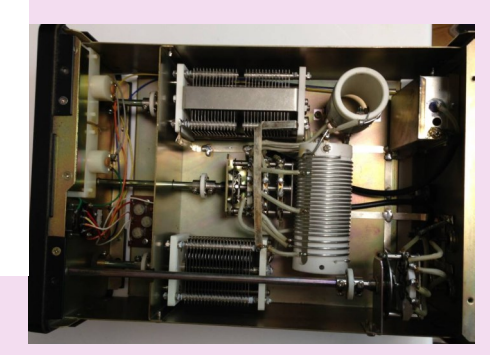

## **PUBLICATION**1934 1957 **BAB T. S. F**  $A$ IMO - AJXW  $1281 - 2078$  $L_{n+1}$ **HISTOIRE des RADIOAMATEURS Francais 1905 - 1983** 1973 .<br>Imaget Silet ET Which Worteste 22<br>. OR, et F. Limterne dature big photo 쳞 <u>iske 1905</u>

#### **Histoire des radioamateurs de 1905 à 1983**

**Ce document est la compilation des publications faites dans les revues RREF, Mégahertz et RAF de 1981 à 2019 par Dan F5DBT.**

**Dès les années 1970, j'ai archivé de nombreuses revues françaises et étrangères, livres et documents par abonnements, achats, dons et copies … Cette collection, j'ai souhaité la faire partager pour que l'on appréhende mieux l'histoire du radio-amateurisme et de la législation française à travers les faits, les oublis et le côté parfois nébuleux de certains faits.**

**Les publications sur ce sujet sont extrêmement rares et celle ci apporte sa contribution à un devoir de mémoire.**

**Bonne lecture, 73 Dan F5DBT.**

#### **SOMMAIRE**

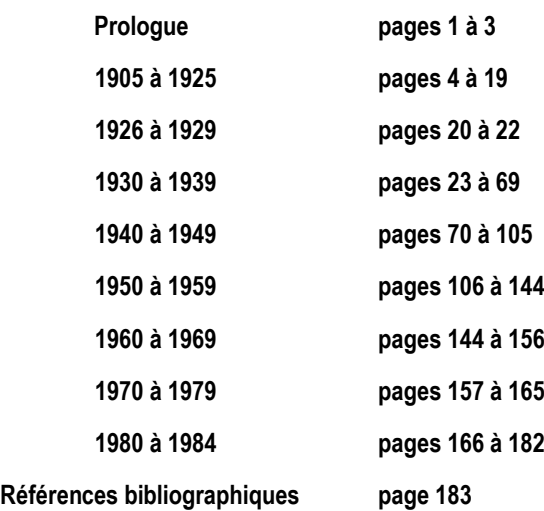

## Histoire des radioamateurs de 1905 à 1983 186 pages 30, 00 euros le document 6.00 euros de port Soit 36.00 euros Règlement chèque ou Paypal [http://www.radioamateurs](http://www.radioamateurs-france.fr/adhesion/)-france.fr/adhesion/

### **PHILATELIE**

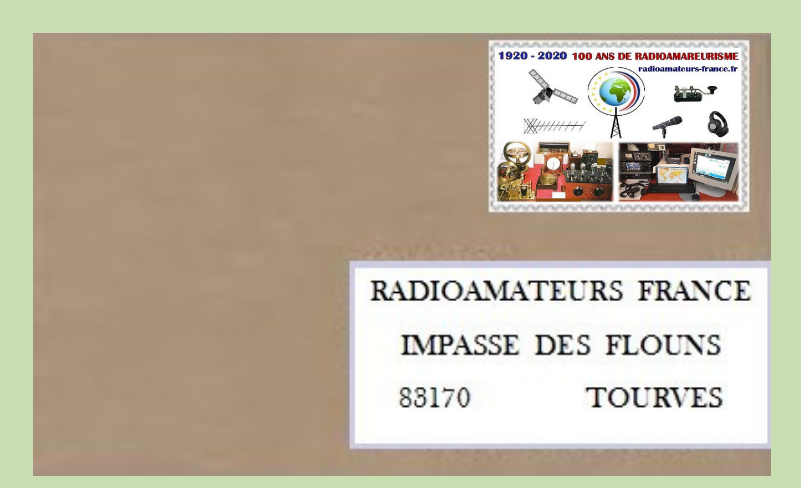

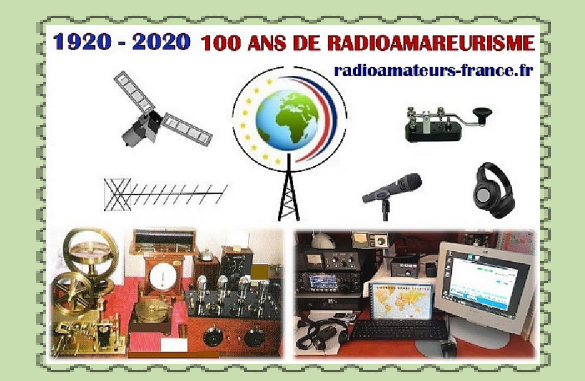

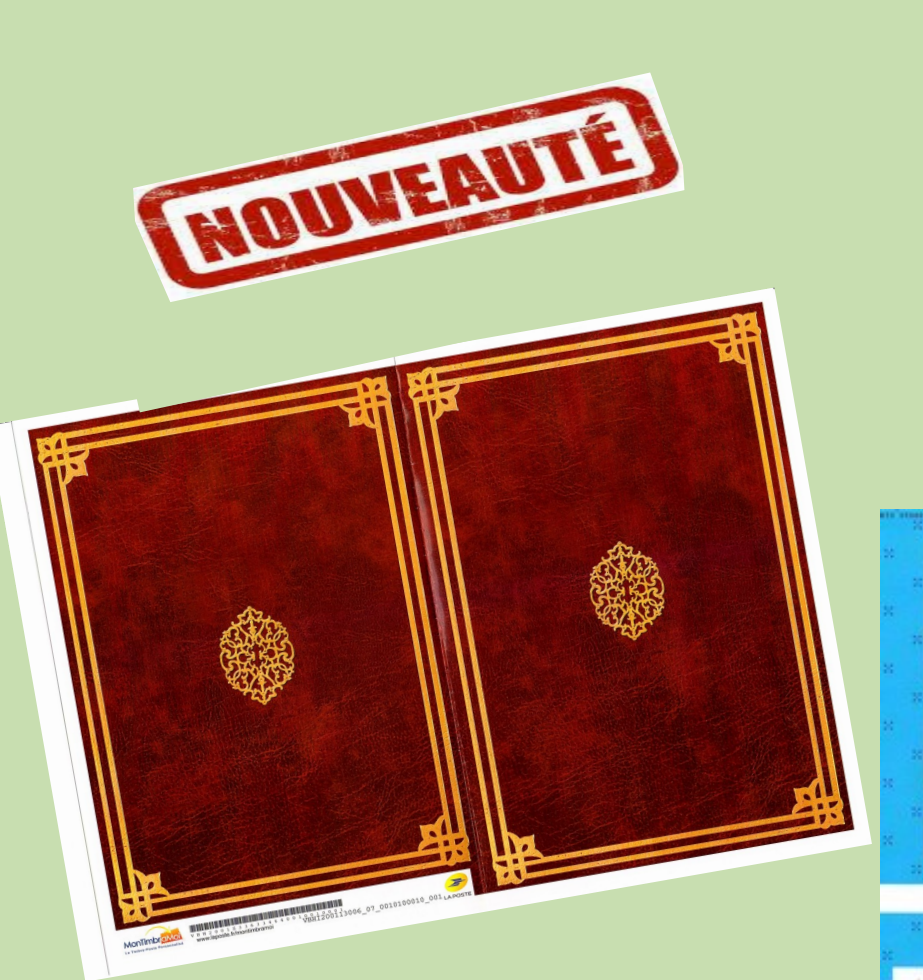

**17.00 Euros ( 1 carnet + port ) Commande CHEQUE ou PAYPAL <http://www.radioamateurs-france.fr/adhesion/>**

CARNET DE 10 TIMBRES

**Recto Verso**

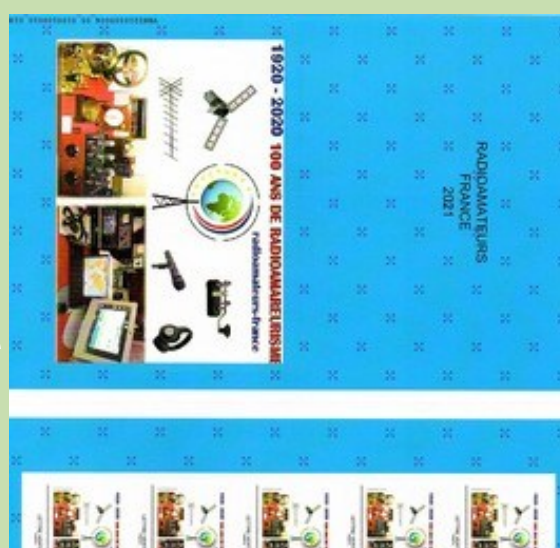

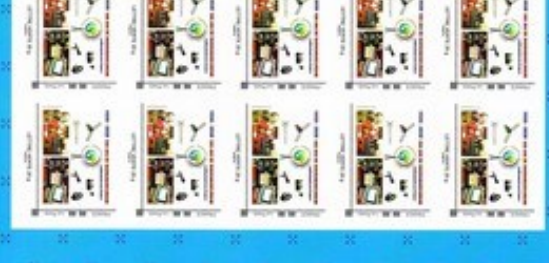

#### **NOUVELLES—NEWS**

#### **EVOLUTION DU BARÈME DE L'EXAMEN RADIOAMATEUR 08/06/2021**

Depuis le 4 juin 2021, l'ANFR a mis en place le nouveau barème de l'examen Radioamateur, conformément à l'arrêté du 2 mars 2021 modifiant l'arrêté du 21 septembre 2000 modifié fixant les conditions d'obtention des certificats d'opérateur, d'attribution et de retrait des indicatifs des services d'amateur, publié au journal officiel le 6 mars 2021.

Les bonnes réponses rapportent désormais 1 point, l'absence de réponse, comme les mauvaises réponses, ne sont plus sanctionnées comme auparavant.

Par ailleurs, des améliorations seront apportées à l'annuaire radioamateur très prochainement pour prendre notamment en compte les indicatifs spéciaux et les améliorations attendues.

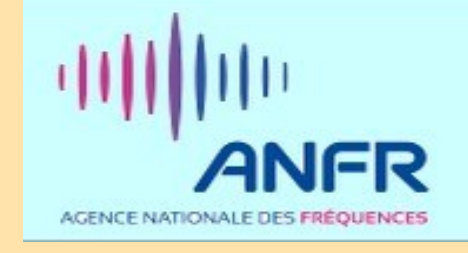

#### **Yvelines. Insultes, menaces : le radioamateur qui trollait les ondes sera jugé le 3 juin**

Un radioamateur de La Falaise (Yvelines) va comparaitre au tribunal après des dérapages verbaux sur les ondes. En attendant, son matériel a été saisi. ^

#### **Lire le résumé EDIFIANT !!!!**

[https://actu.fr/ile-de-france/la-falaise\\_78230/yvelines-insultes](https://actu.fr/ile-de-france/la-falaise_78230/yvelines-insultes-menaces-le-radioamateur-qui-trollait-les-ondes-sera-juge-le-3-juin_42251304.html)[menaces-le-radioamateur-qui-trollait-les-ondes-sera-juge-le-3](https://actu.fr/ile-de-france/la-falaise_78230/yvelines-insultes-menaces-le-radioamateur-qui-trollait-les-ondes-sera-juge-le-3-juin_42251304.html) [juin\\_42251304.html](https://actu.fr/ile-de-france/la-falaise_78230/yvelines-insultes-menaces-le-radioamateur-qui-trollait-les-ondes-sera-juge-le-3-juin_42251304.html)

#### **Le procès renvoyé**

Le procès a finalement été renvoyé au jeudi 20 janvier 2022, suite à la communication tardive de certaines pièces.

En attendant, le tribunal a ordonné le maintien du contrôle judiciaire du mis en cause et les obligations liées : une interdiction de contact avec les plaignants et une obligation de pointage à la gendarmerie. Ces mêmes plaignants se sont inquiétés du retour sur les ondes de leur détracteur. Leur avocat a indiqué qu'il avait racheté l'intégralité du matériel et déposé une demande d'émission auprès de l'ANFR. Le défenseur du prévenu a précisé que son client niait l'intégralité des faits.

# MINISTÈRE **DE LA JUSTICE**

#### **Sanctions pénales**

Sanctions pénales en cas de brouillage ou de non-respect des conditions réglementaires prévues à l'[article L33-3](http://www.legifrance.gouv.fr/affichCodeArticle.do;jsessionid=B8EF0820B41A6CACCCC847AA5A2E16B1.tpdjo03v_3?idArticle=LEGIARTI000006465760&cidTexte=LEGITEXT000006070987&dateTexte=20081030) : [art. L39-1 2°, 2° bis et 3°,](http://www.legifrance.gouv.fr/affichCodeArticle.do;jsessionid=FB64061757DE8E3F648A1C5CA14016BB.tpdjo03v_3?idArticle=LEGIARTI000024506242&cidTexte=LEGITEXT000006070987&categorieLien=id&dateTexte=20120112) art. [L41-1,](http://www.legifrance.gouv.fr/affichCodeArticle.do;jsessionid=50DC97A15F9A7D811349C1A5C8F4E459.tpdjo03v_3?cidTexte=LEGITEXT000006070987&idArticle=LEGIARTI000006465935&dateTexte=20120511&categorieLien=cid#LEGIARTI000006465935) modifié par l'[Ordonnance n°2011-1012 du 24 août 2011 -](http://www.legifrance.gouv.fr/affichTexte.do;jsessionid=50DC97A15F9A7D811349C1A5C8F4E459.tpdjo03v_3?cidTexte=JORFTEXT000024502658&dateTexte=20120511) art. 24.

Site :<https://www.anfr.fr/licences-et-autorisations/radioamateurs/textes-juridiques/>

#### **ANFR—BROUILLAGES**

#### 29/06/2021

**Un radioamateur de Loire-Atlantique a signalé à l'ANFR un brouillage affectant son récepteur dans les bandes HF (bandes des 80, 40 et 17 mètres).**

Le service régional de Donges s'est saisi de l'affaire : chez le radioamateur, nos agents de contrôle, après quelques mesures, se rendirent compte qu'il n'y avait pas une source de brouillage, mais deux ! Très vite, ils se mirent à rechercher des sources perturbatrices alentour…

Tout d'abord, les mesures indiquaient une forte remontée de bruit dans la bande HF (3 à 30 MHz).

L'antenne directive, tel un bâton de sourcier, désigna une habitation située dans la même rue que le radioamateur ...

L'occupant des lieux accepta que les agents de l'ANFR approfondissent leur enquête dans son domicile. Mais il n'est pas toujours facile de détecter l'origine d'une émission dans ces bandes de fréquences dans une habitation. Aux grands maux, les grands remèdes : en coupant (avec l'accord de l'occupant) le compteur électrique général, le signal perturbateur disparut aussitôt.

La source du brouillage était donc nécessairement l'un des équipements électriques du foyer. Restait maintenant à identifier lequel...

Passant de pièce en pièce, nos enquêteurs se retrouvèrent rapidement face à un dressing éclairé… par un ruban LED !

Il s'avéra que l'alimentation de cette lumière décorative émettait des rayonnements parasites en excès dans l'une des bandes de fréquences utilisée par le service radioamateur.

Il a donc été demandé au propriétaire de faire réparer ou de remplacer cet appareil, qui rayonnait bien au-delà de la pièce qu'il illuminait. Mais, l'enquête n'était pas encore terminée : il fallait à présent trouver la seconde source de brouillage…

Les contrôleurs de l'ANFR reprirent leurs recherches. Cette fois encore, le signal perturbateur provenait d'une habitation située dans cette même rue ! Rebelote : tests et mesures chez le particulier permirent d'identifier l'équipement en cause… Il s'agissait cette fois-ci d'une clôture électrique qui empêchait les chats errants de s'introduire dans le jardin et d'abîmer le potager ! Le propriétaire dut lui aussi la remplacer ou la réparer dans les délais requis.

Ce double brouillage avait ainsi pour origine deux équipements domestiques insolites, transformés à l'insu de leurs propriétaires en sources de parasites électromagnétiques. Alimentés en continu par le secteur, ces deux appareils altéraient les bandes HF du fait d'un problème de compatibilité électromagnétique (CEM).

#### **UNE NOUVELLE VERSION DE L'ANNUAIRE DES RADIOAMATEURS EST DÉSORMAIS DISPONIBLE EN LIGNE 30/06/2021**

Une [nouvelle version de l'annuaire des radioamateurs](https://annuaire-amateurs.anfr.fr/ords/f?p=2003:2) développée par l'Agence nationale des fréquences (ANFR) est disponible en ligne. Cet annuaire permet de retrouver les indicatifs français, l'adresse d'un radio-club, le responsable d'une station répétitrice ou encore les indicatifs spéciaux délivrés par nos services. L'évolution mise en ligne répond à de nombreuses sollicitations de la communauté des radioamateurs.

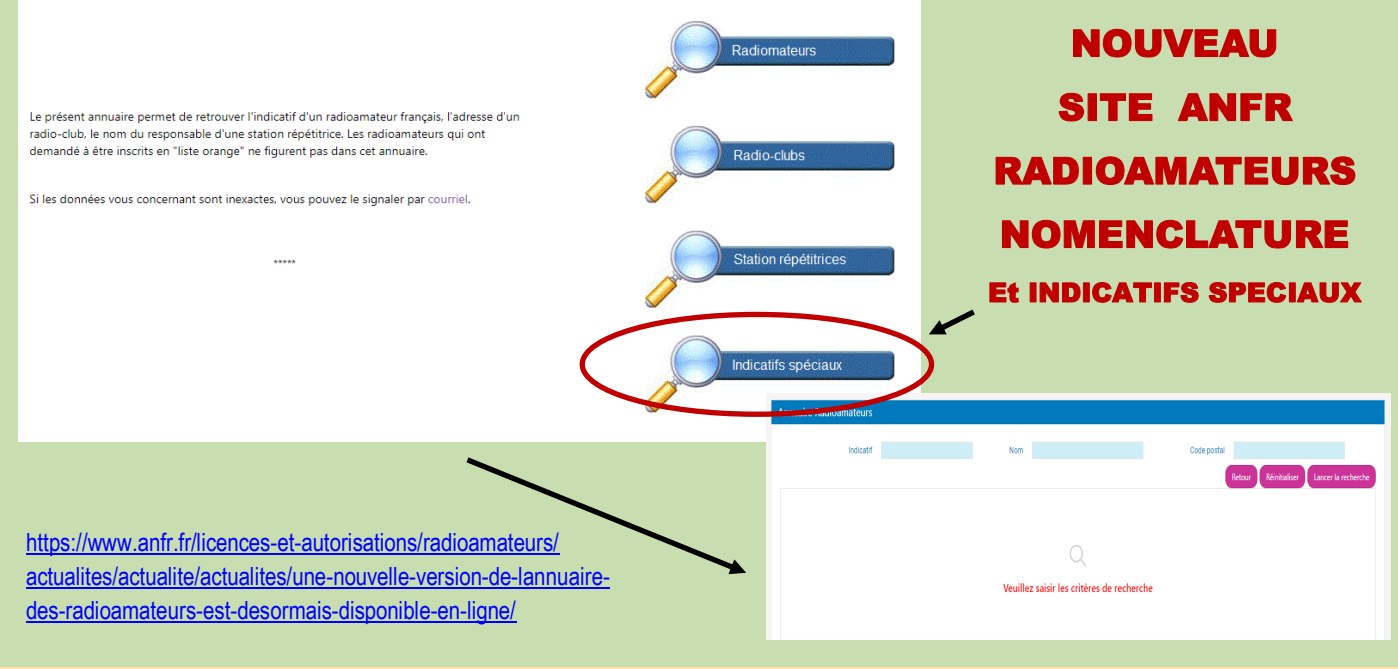

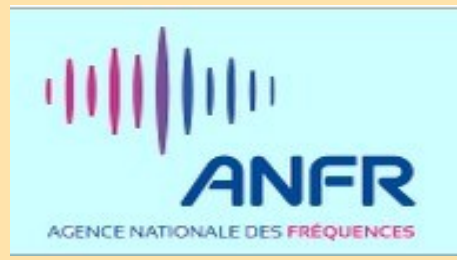

### **NEWS INTERNATIONALES**

#### **Programme de surveillance des bénévoles**

Le programme arrl Volunteer Monitor est une entente officielle entre la FCC et l'ARRL.

Les bénévoles formés et approuvés par l'ARRL surveillent les ondes et recueillent des preuves qui peuvent être utilisées à la fois pour corriger une inconduite ou pour reconnaître des opérations exemplaires en ondes.

Les cas de violations flagrantes sont renvoyés à la FCC par l'ARRL pour suite à donner conformément aux directives de la FCC.

Ce programme redynamise les efforts d'application de la loi dans les bandes de radioamateurs. Il a été proposé à l'origine par la FCC à la suite de la fermeture de plusieurs bureaux régionaux de FAC et d'une réduction du personnel sur le terrain.

Dans le cadre de ce programme, la FCC accorde la priorité à l'application de la loi aux cas élaborés par le programme Volunteer Monitor, sans que l'ARRL ait à renvoyer les cas par l'intermédiaire du processus de plainte en ligne de la FCC.

#### **Rapport du Programme de surveillance des bénévoles de mai 2021**

Le Programme de surveillance volontaire (VM) est une initiative conjointe de l'ARRL et de la FCC visant à améliorer la conformité du service de radioamateur. Il s'agit du rapport de mai 2021 sur le Programme de surveillance des bénévoles.

Les opérateurs techniciens de Palm Bay et d'Hollywood, en Floride, ont reçu des avis consultatifs après avoir effectué plus d'une douzaine de contacts FT8 sur 40 et 20 mètres. Les techniciens ne sont pas autorisés à fonctionner sur 20 mètres et n'ont aucun privilège de données sur 40 mètres.

Un titulaire de licence d'El Cerrito (Californie) a reçu un avis consultatif concernant l'utilisation de son répéteur 444,700 MHz à des fins de brouillage délibéré et de transmissions non identifiées.

Une titulaire de licence de classe générale à Guanica (Porto Rico) a reçu un avis consultatif après avoir été exploitée à la fréquence 14,187 MHz lors d'un concours de DX en mai. Les titulaires de licence de classe générale n'ont aucun privilège au-dessous de 14,225 MHz sur 20 mètres.

Un titulaire de licence de classe générale au Texas a reçu un avertissement concernant le brouillage délibéré, la radiodiffusion et le défaut d'identification à la fréquence 3,919 MHz et à la fréquence 3,922 MHz. L'exploitant a été informé que si cette opération se poursuivait, il serait demandé à la FCC de retirer les privilèges vocaux de sa licence.

Un titulaire de licence de classe générale à Slippery Rock (Pennsylvanie) a reçu un avis consultatif d'exploitation à la fréquence 7,163 MHz. Les titulaires de licence de classe générale ne sont pas autorisés à exploiter au-dessous de 7,175 MHz.

Une station de répéteurs à Mission Viejo , en Californie, a été fermée après que l'exploitant a reçu un avis l'a avisé que le répéteur était utilisé à des fins d'interférence délibérée.

Un avertissement a été émis à l'intention d'un titulaire de licence à Erie (Pennsylvanie) pour l'exploitation à la fréquence 146,61 MHz et 146,682 MHz après que le titulaire de licence de répéteur eut demandé par écrit à la personne de s'abstenir d'utiliser les répéteurs.

En avril, les totaux de surveillance des VM étaient de 1784 heures sur les fréquences HF et de 2214 heures sur les fréquences VHF et plus.

Le coordonnateur du Moniteur des bénévoles a eu une réunion avec la FCC, et un cas a été renvoyé à la FCC pour suite à donner. — Merci à Riley Hollingsworth, K4ZDH, coordinateur du programme de surveillance des bénévoles

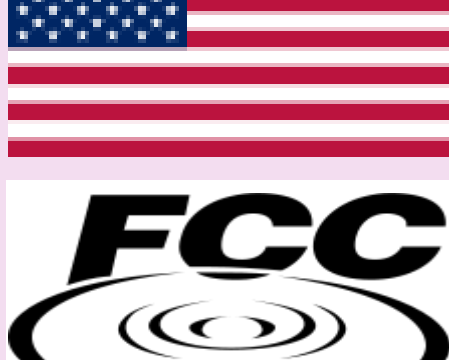

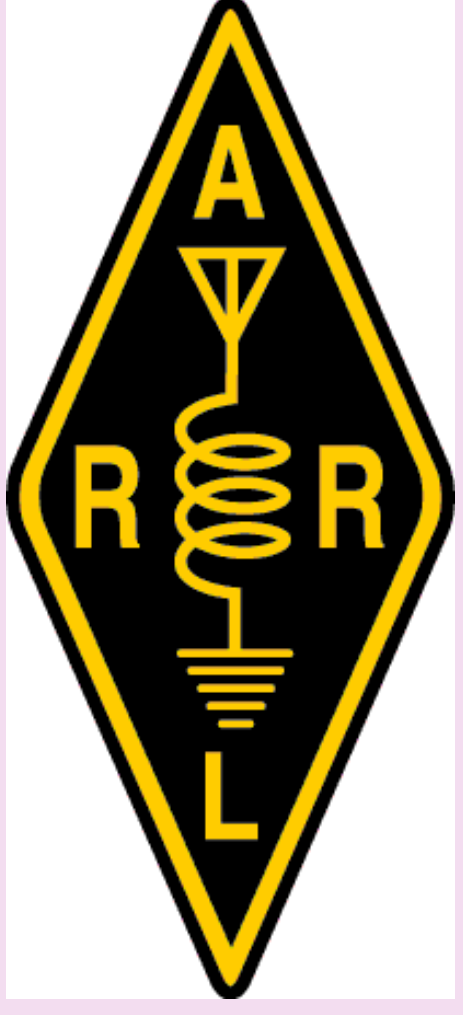

#### **SPECTRE RADIO**

IARU Le président de la région 1, Don Beattie, G3BJ, parlant de la réunion qu'il a présidée le samedi 12 juin dans le cadre du programme d'ateliers de la région 1 de l'IARU sur l'avenir de la radioamateur, a commenté :

« Je suis heureux que nous ayons maintenant le programme en cours et que nous ayons terminé la première étape de notre travail. L'ensemble du programme est un processus important pour jeter un regard honnête sur la radioamateur aujourd'hui et nous recentrer tous sur les priorités pour l'avenir.

En nous appuyant sur le questionnaire d'autoréflexion que les sociétés membres ont examiné en 2020, nous avons maintenant créé une base de référence des forces, des faiblesses, des opportunités et des menaces auxquelles nos sociétés membres voient face ».

La session du 12 juin a impliqué quelque 34 sociétés membres de la Région 1, de l'Afrique du Sud à l'Islande au Nord et à Bahreïn à l'Est. Tous ont contribué à des séances de travail visant à examiner les points de vue sommaires des sociétés membres sur les enjeux auxquels fait face la radioamateur.

«Nos prochaines étapes seront de considérer où nous aimerions que la radioamateur soit dans, disons, dix ans, et de travailler à travers les étapes et les programmes qui aideront à l'amener là-bas», a déclaré Beattie. «Nous sommes à une époque de changement énorme dans l'environnement de la radioamateur et cela représente un grand défi pour l'IARU et ses sociétés membres.

Grâce à l'engagement de nos sociétés membres à travers ce programme d'ateliers, je crois que nous pouvons relever ce défi»

Les participants à l'atelier examinent maintenant les résultats de la session du 12 juin et commencent à apporter leur contribution aux discussions sur la forme future de la radioamateur, prévues pour les prochaines étapes du programme en Serbie en octobre.

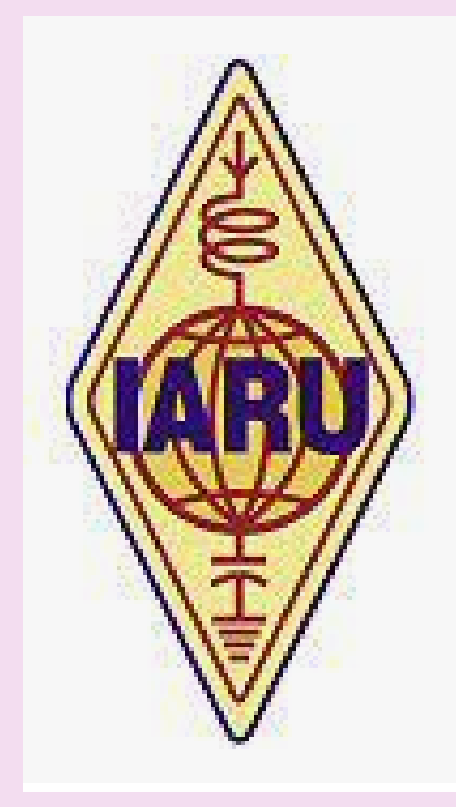

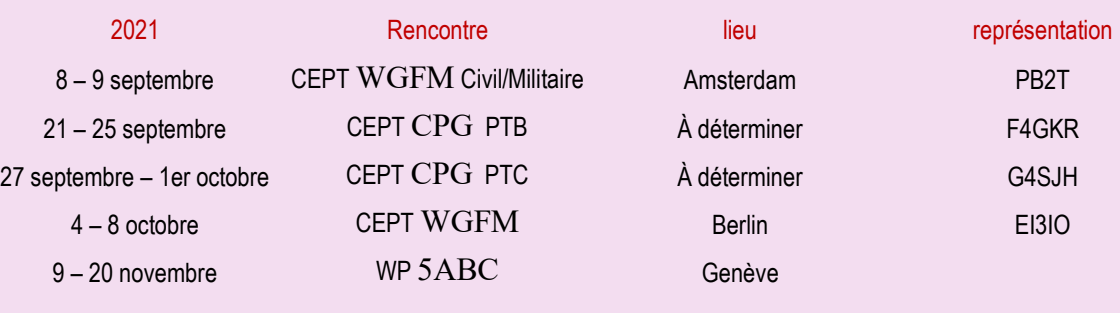

9 septembre 2021 – 14 septembre 2021

17 octobre 2021 – 21 octobre 2021

17 ème [championnat du monde](https://www.iaru-r1.org/events/17th-iaru-hst-world-championship/) **IARU HST** 

**IARU** [Région 1 Atelier Novi Sad, Serbie](https://www.iaru-r1.org/events/iaru-region-1-workshop-novi-sad-serbia/)

#### **NOUVELLES—NEWS**

#### **Le régulateur allemand agit contre les unités solaires provoquant une pollution RF**

L'Agence fédérale allemande des réseaux a pris des mesures contre une marque d'optimiseur de panneaux solaires qui a causé des interférences radio

Le Bundesnetzagentur allemand (BNetzA) rapporte dans sa publication officielle Amtsblatt 9 qu'un appareil de SolarEdge n'est pas conforme conforme à la directive européenne sur la compatibilité électromagnétique (CEM). BNetzA indique que la déclaration de conformité UE n'est pas en règle et que les niveaux d'interférence sont trop élevés. BNetzA impose donc une mesure de restriction du marché à SolarEdge.

#### **Optimiseur**

L'appareil en question est un soi-disant optimiseur (modèle P300, P370, P600, P600-M27) pour les installations de panneaux solaires. Conformément à l'article 38, paragraphe 4, de la directive de l'UE, la BNetA a imposé une mesure de restriction du marché pour le marché allemand.

Les acteurs du marché allemand ont quatre semaines pour communiquer leur position à ce sujet à BNetzA.

#### **Article 38**

L'article 38, paragraphe 4, de la directive de l'UE se lit comme suit.

Si l'opérateur économique concerné [le représentant de SolarEdge en Allemagne] ne prend pas de mesures correctives efficaces dans le délai visé au paragraphe 1, deuxième alinéa, les autorités de surveillance du marché [Bundesnetzagentur] prennent toutes les mesures provisoires appropriées pour empêcher la mise à disposition de leur marché national [Allemagne] de l'équipement d'interdire ou restreindre, ou le retirer du marché ou le rappeler dans l'État membre concerné.

Les autorités de surveillance du marché informent immédiatement la Commission et les autres États membres de ces mesures.

#### **Beaucoup plus de produits ne sont pas adéquats**

La semaine dernière, nous avons publié deux articles sur les résultats des études CEM de l'UE sur les installations de panneaux solaires et l'éclairage LED respectivement.

Cela montre, entre autres, que 75% des systèmes photovoltaïques étudiés (installations de panneaux solaires) et 25% des éclairages LED étudiés ne satisfont pas aux exigences d'émission de la

directive CEM de l'UE. Outre les exigences techniques, la directive CEM de l'UE prescrit également des exigences administratives, par exemple en ce qui concerne le marquage CE obligatoire et la déclaration de conformité UE.

Avec sa mesure, le Bundesnetzagentur allemand montre quelles peuvent être les conséquences d'une non-conformité. Incidemment, la mesure imposée ne s'applique qu'à l'Allemagne, bien que la directive appliquée soit une directive européenne.

D'autres États membres de l'UE décident donc indépendamment s'ils souhaitent prendre des mesures similaires. Comme indiqué ci-dessus, les autres États membres seront informés de la mesure allemande.

#### **Plus d'informations:**

La publication du Bundesnetzagentur allemand: Amtsblatt 9; Bonn, 12 mai 2021 <https://www.bnetza-amtsblatt.de/download/59>

La directive UE applicable: Directive 2014/30 / UE du Parlement européen et du Conseil - 26 février 2014 - sur le rapprochement des lois des États membres relatives à la compatibilité électromagnétique [https://eur-lex.europa.eu/legal-content/EN/TXT/PDF/?uri=CELEX:32014L0030&from=FR](https://eur-lex.europa.eu/legal-content/EN/TXT/PDF/?uri=CELEX:32014L0030&from=EN)

Notre article du 17 mai 2021: Installations de panneaux solaires: 92% ne sont pas conformes à la CEM UE directive <https://www.veron.nl/nieuws/zonnepaneelinstallaties-92-voldoet-niet-aan-eu-emc-richtlijn/>

Notre article du 19 mai 2021: Éclairage LED: 60% n'est pas conforme à la directive CEM de l'UE [https : //www.veron.nl/nieuws/led-verlichting-40-voldoet-niet-aan-eu-emc-richtlijn/](https://www.veron.nl/nieuws/led-verlichting-40-voldoet-niet-aan-eu-emc-richtlijn/)

Source VERON [https://tinyurl.com/IARU-Pays-Bas](https://tinyurl.com/IARU-Netherlands)

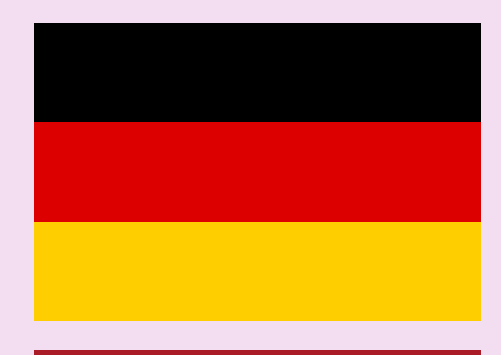

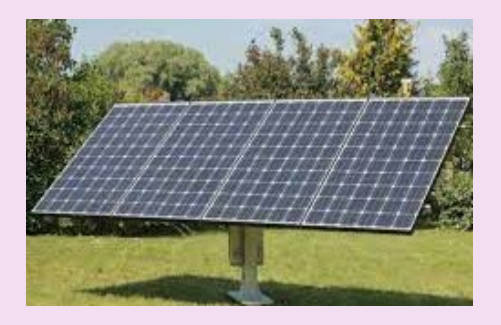

#### **ECOUTES OC** radioamateurs, radiodiffusion,

#### **Le récepteur radio**

Un récepteur radio est un appareil adapté pour recevoir et traduire un signal radio en un signal sonore.

**Bande de** réception **Il** s'agit de la ou des bandes de fréquences que le récepteur est capable de régler.

En général, les récepteurs modernes accordent en continu des fréquences de 100 kHz à 30 MHz, équivalentes en longueur d'onde de 3000 mètres à 10 mètres.

Cependant, il existe encore sur le marché des appareils avec commutateur de bande : le commutateur sélectionne une partie des fréquences dans lesquelles l'accord sera effectué.

Ce sont des appareils de type ancien dont l'extension de bande totale est généralement réduite de 160 kHz à 30 MHz, mais avec des zones de fréquences non couvertes : même s'ils sont obsolètes, ce sont d'excellents récepteurs. Il existe également des récepteurs spéciaux, ex militaires, avec une réception à partir de 10-12 kHz; d'autres avec une couverture pour les bandes hautes de 25 MHz à 60 MHz.

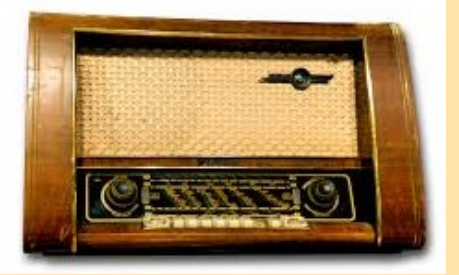

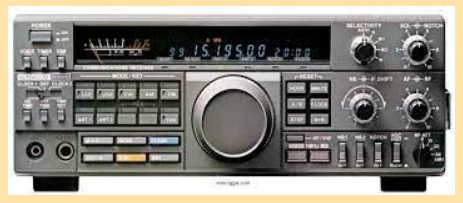

#### **Sensibilité dynamique**

La sensibilité est le niveau de signal minimum auquel le récepteur commence à recevoir. C'est un niveau exprimé en µV, microvolt (millionième de volt), mesurable aux extrémités de l'antenne. La sensibilité est relative au mode de réception (et évidemment de transmission). Il est plus élevé pour les émissions SSB - CW, plus faible pour les émissions AM et FM.

Un bon récepteur moderne a une sensibilité pour le mode AM de 1,5-2 µV pour la bande 2 MHz à 30 MHz, 3-5 µV pour les bandes 0,1-2 MHz.

Pour les récepteurs plus anciens, peut-être avec des tubes, la sensibilité est plus ou moins semblables ou légèrement inférieurs.

En ce qui concerne les récepteurs portables (Sony SW55 et similaires, juste pour donner un exemple), la sensibilité, si elle est exprimée, est en mesure de champ, un champ radiofréquence recevable, car ils n'ont pas de connecteur d'antenne auquel se référer pour la mesure. ; c'est donc une autre méthode de mesure qui n'est pas tout à fait comparable.

Il existe une autre donnée technique qui est bien plus importante que la sensibilité et c'est la valeur de la dynamique de réception. Cette donnée, exprimée en dB, n'est généralement pas fournie ; ce n'est que dans les récepteurs professionnels qu'il est signalé avec les méthodes de mesure.

Pour décrire ce qu'est la dynamique, nous devons donner un exemple. On règle le récepteur sur 11820 kHz (c'est une émission BBC), le signal est faible mais bien recevable. Soudain, le signal baisse, tout d'un coup. Si l'on se déplace avec l'accord, on trouve, décalé de 50 kHz vers le haut, donc à 11870 kHz, une forte porteuse, un signal non modulé, d'une intensité telle qu'elle amène l'aiguille du S-mètre au-delà du milieu de l'échelle (59 +  $10$ :

que s'est-il passé dans le récepteur ? La présence d'un signal fort a "bloqué" l'étage mélangeur, l'a fait sortir de la linéarité, altérant (momentanément) les caractéristiques du récepteur.

Eh bien, en termes simples, ce phénomène est appelé blocage ; si vous mesurez le niveau du signal qui a produit le blocage, vous constaterez qu'il est d'au moins 2µV équivalent à -4ldBm, maintenant notre récepteur a, comme donnée caractéristique, une sensibilité de 1,2 µV équivalent à -105 dBm.

Attention maintenant : les dynamiques de réception sont : 105-41 = 64 dB. Notre récepteur ne présentera le maximum de sensibilité qu'à l'intérieur de ces valeurs : en présence de signaux forts proches, à moins de 50 kHz, il est réduit et peut alors présenter d'autres défauts comme la présence, au double de la différence entre les signaux parasites, de signaux imaginaires ou signaux parasites.

En termes anglais, la dynamique est appelée plage dynamique libre de réponse parasite, ce qui est plus correct car le récepteur continue de fonctionner bien qu'anormalement. Les modes de mesure et d'évaluation de la plage dynamique peuvent varier à la fois pour le mode reçu (SSB, CW ou AM) et pour la distance entre les signaux supposés et simulés. Les interférences sont alors également définies comme IMD de 20 ou IMD d'ordre 30 (IMD = intermodulation).

Ici, il est évident qu'il n'est pas nécessaire d'avoir un récepteur très sensible comme d'en avoir un qui a une dynamique étendue. CW ou AM) et les deux pour la distance entre les signaux supposés et simulés.

Les interférences sont alors également définies comme IMD de 20 ou IMD d'ordre 30 (IMD = intermodulation).

Il est évident qu'il n'est pas nécessaire d'avoir un récepteur très sensible comme d'en avoir un qui a une dynamique étendue. CW ou AM) et les deux pour la distance entre les signaux supposés et simulés.

Les interférences sont alors également définies comme IMD de 20 ou IMD d'ordre 30 (IMD = intermodulation). Il est évident ici qu'il n'est pas nécessaire d'avoir un récepteur très sensible comme d'en avoir un qui a une dynamique étendue.

#### **1ère sélectivité moyenne fréquence et signaux images** .

Tous les récepteurs sont de type superhétérodyne, c'est-à-dire à changement de fréquence. La fréquence reçue, celle réglée et indiquée par l'afficheur, est changée, dans l'étage de mixage, à celle définie comme fréquence moyenne ou 1er médium s'il y en a plus d'une (en fait il y en a généralement deux ou trois).

Les données techniques d'un récepteur indiquent : *rejet d'image… tot dB* et aussi *1er rejet moyen… tot dB*. Ici aussi, nous avons besoin d'un exemple pour comprendre.

Supposons que notre récepteur ait une fréquence moyenne de 9 MHz : nous accordons un signal à 12 MHz, puis l'oscillateur local, pilote du mélangeur, aura une fréquence de 21 MHz.En fait OL 21MHz - MF 9MHz = signal 12 MHz (lire : Oscillateur Local 21 - Moyenne Fréquence 9). Jusqu'ici tout va bien.

Maintenant, si un signal fort de 30 MHz était présent en même temps, vous pourriez également bien l'entendre car 30 - 21 est toujours 9 MHz.

La conversion de fréquence en 9 MHz est possible avec un oscillateur local de 12 MHz pour un signal de 12 MHz. MHz que pour un de 30 MHz Seuls les circuits prémixeurs synchronisés sont de léger obstacle : synchronisés en traking à 12 MHz, ils rejettent le signal de 30 MHz, mais pas tant que ça.

Le signal, dans notre cas de 30 MHz, s'appelle une image. Ce qui peut être fait?

Le constructeur/concepteur de l'appareil de réception a deux possibilités : mettre des filtres accordés en phase avec le circuit d'oscillation local (et c'était la solution adoptée pour les récepteurs de type ancien) ou, plus drastiquement, utiliser une valeur élevée de 1h, supérieure à la fréquence maximale recevable, puis effectuez une conversion ascendante. En fait, tous les récepteurs de conception moderne ont des valeurs de 1ère moyenne entre 40 MHz et 70 MHz pour la plage de réception entre 100 kHz et 30 MHz, bien plus élevées pour les récepteurs VHF.

Le problème d'image dans ces cas ne se pose pas ou au moins a un rejet de plus de 100dB.

Quant à la sélectivité, elle est confiée à des filtres quartz ou mécaniques très performants et une fois insérée, en fonction de la valeur de bande passante indiquée, ils offrent une sélectivité absolue. Ceux qui utilisent un ancien récepteur à sélectivité obtenue à partir de filtres inductifs, auraient peut -être quelques problèmes pour séparer les émissions radioamateurs (généralement se chevauchant les unes sur les autres) mais bénéficieront d'une meilleure qualité musicale à la diffusion, généralement bien séparées les unes des autres.

#### **Stabilité**

Dans ce cas également, le moderne est beaucoup plus stable que l'ancien. En effet, tous les récepteurs de synthèse numérique, qu'ils soient de type PLL ou DDS, ont comme référence un seul échantillon, généralement à quartz stabilisé. Donc une fois installés, environ 10 minutes après la mise en marche, ils sont stables et sûrs au réglage.

Pour les appareils de type ancien, qui par nature ont un oscillateur libre, seuls certains, produits par des maisons renommées, sont quasiment stables dans une ondulation acceptable, mais tant que vous les laissez "chauffer" pendant une heure et ensuite ne pas éteignez-les longtemps. En effet, leur utilité était de ne jamais les éteindre !

#### **Antennes externes**

Un récepteur professionnel ou de bonne qualité est un appareil indépendant d'un système d'antenne, c'est-à-dire que ses caractéristiques sont ou devraient être telles qu'elles n'incluent pas le système d'antenne. Il suffit que l'impédance d'entrée de l'antenne soit adéquate. En fait, cela est généralement spécifié : *Impédance d'antenne = 50 ohm* , ou *Impédance d'antenne = 50 ohm / 600 ohm* .

Dans le premier cas il faut donc que l'antenne utilisée, quelle qu'elle soit, soit terminée par un câble coaxial de 50 ohms, acceptant des variations entre 25 et 75 ohms. Dans le second cas, on peut utiliser à la fois une antenne de 50 ohms et une antenne, ou mieux un système, avec une impédance de 600 ohms +/- 50%.

#### **Les différents récepteurs**

Comme écrit dans une autre partie du portail, pour commencer à écouter la radio d'une manière différente de ce que nous avons probablement fait jusqu'à présent, le récepteur domestique suffit souvent, celui que nous gardons sur la table de chevet et qui nous réveille le matin, ou ce qu'il y a dans la cuisine ou le salon : le soir sur les ondes longues ou moyennes, ou tout au long de la journée sur les ondes courtes, il nous permet de capter des signaux inattendus.

Les petits récepteurs domestiques ont généralement des indications **AM** et **FM** . Ils identifient deux façons de moduler les ondes radio avec la voix et le son : la première signifie la **modulation d'amplitude** , la seconde signifie **la modulation de fréquence** .

S'il n'y a pas d'autres indications sur le récepteur en question, dans la première modalité (AM), le récepteur couvrira la partie des ondes moyennes dédiée aux services de radiodiffusion nationaux et internationaux, c'est-à-dire d'environ 500 à environ 1700 kHz. Dans le second cas (FM) le récepteur couvrira la partie des vHF (Ultra Short Waves) destinée aux radios commerciales, de 88 à 108 MHz.

Si notre récepteur domestique possède également l'indication OL (Ondes Longues), il pourra recevoir de 150 à 300 kHz environ, une partie des Ondes Longues encore dédiée aux services de diffusion nationaux et internationaux. Certains autoradios sont également censés fonctionner sur cette bande et, souvent, ces radios sont encore plus performantes que les récepteurs domestiques, car elles sont optimisées pour le système d'antenne du véhicule.

Si le récepteur déjà en notre possession a également l'indication SW ou HF, alors il est prévu qu'il fonctionne également sur les ondes courtes. Cette portion du spectre radioélectrique est notoirement très étendue et il existe de nombreuses allocations de services de radiodiffusion publics et circulaires. Pour en savoir plus, reportez-vous à la lecture des bandes de diffusion internationales et de la propagation radio.

Ceux qui n'ont pas déjà le récepteur tant convoité, ceux qui comptent s'aventurer dans une dépense qui leur permet d'ouvrir de nouveaux horizons et de vraiment entrer en contact avec le monde, avec d'autres cultures, avec d'autres sons, avec d'autres langues, sont vraiment gâté pour le choix. Scanner, récepteur de communication, récepteur transocéanique, récepteur tout usage, récepteur panoramique, ne sont que quelques noms d'appareils divers sur le marché, souvent dans des magasins spécialisés ou des détaillants présents uniquement sur le Net.

Les petits appareils, peut-être portables, ne sont pas toujours moins chers. . d'un récepteur de bureau, et la qualité d'un récepteur portable peut ne pas toujours être faible. il y a certaines choses qui définissent la qualité et la facilité d'utilisation d'un récepteur ;

Entre anciennes et nouvelles radios, ce que propose le marché, ce que vous aimez le plus, ce qui vous convient.

Mais rappelez-vous qu'aucune radio ne fonctionnera jamais sans une antenne appropriée ; que la mesure d'une antenne est toujours fonction de la longueur d'onde qu'elle doit régler qu'un stylet d'un mètre sera très peu pour des longueurs d'onde de plusieurs centaines de mètres.

Il y a un autre type de récepteurs qu'il convient de mentionner, qui font un usage intensif des technologies numériques, et qui utilise l'énorme possibilité de calcul et de traitement des signaux numériques que permettent les ordinateurs modernes ; sont la radio définie par logiciel ou SDR, qui méritent une discussion séparée.

#### **Écoute de la radio**

Les différents types de transmissions radio

L'éther qui nous entoure est imprégné de milliers d'informations transmises par radio d'un point à un autre de la terre, et même depuis l'espace. Il ne s'agit pas seulement d'émissions de radio ou de télévision, il y a aussi des nouvelles, des images, des signaux que vous n'imaginez peut-être même pas.

**On peut commencer par décrire tous ces signaux en trois catégories :**

*Radiodiffusion* , qui sont les stations de radiodiffuseurs qui diffusent à des fins de divertissement, d'éducation, de propagande et d'information publique

*Radio amateur* , exploitée par des amateurs à des fins d'étude et de loisirs

*Services publics* , ceux qui fonctionnent en transmettant des communications pour des auditeurs spécifiques, opérant à titre professionnel,

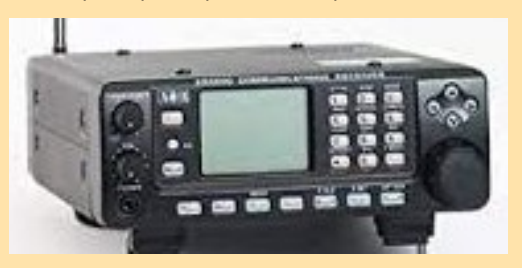

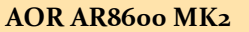

**AOR 7030 PLUS** Icom IC-R<sub>75</sub>

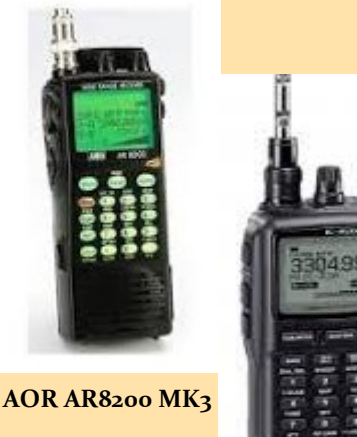

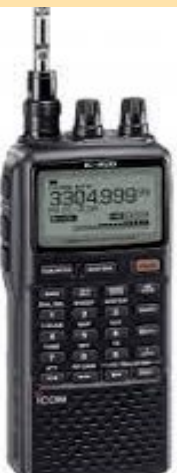

**icom ic-r20**

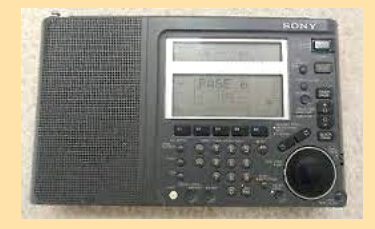

**Sony ICF SW77**

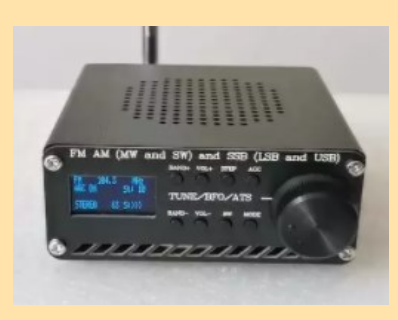

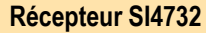

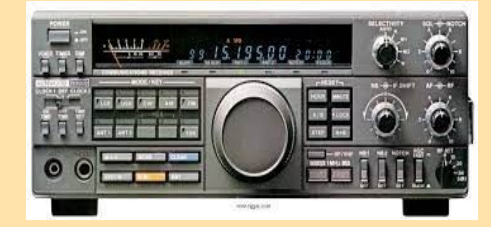

**Kenwood R-5000**

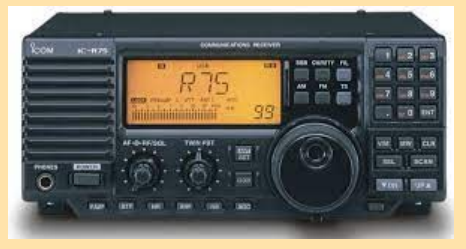

#### **Qui est l'auditeur de la radio (BCL ou SWL) ?**

C'est une personne qui se plaît à capter les stations de radio, également appelées stations *BC* (de l'anglais « broadcasting », ou « transmitting »), à la fois nationales et étrangères, avec son propre récepteur . *BCL* signifie donc « auditeur diffuseur », en pratique auditeur des stations émettrices.

Les raisons qui poussent une personne à allumer un appareil radio peuvent être diverses et très différentes : la passion pour tout type de musique, l'étude et la pratique des langues étrangères les plus connues, la curiosité de connaître les points de vue respectifs de chacun source d'information évitant toute manipulation (ou la recherchant intentionnellement), l'étude des coutumes et traditions locales dans une zone géographique particulière, le désir d'écouter les voix de la patrie lointaine et cent autres.

Les raisons peuvent être nombreuses et toutes valables, mais le plus important est d'entrer dans l'ordre des idées où, souvent, il n'y a pas beaucoup de chemin entre allumer la radio et se passionner pour l'écoute systématique des stations émettrices, avec bien moins de difficultés que l'on peut l'imaginer.

#### En fait…**De quoi avez-vous besoin pour écouter ?**

**il n'ai pas** nécessaire d'avoir des récepteurs spéciaux ou professionnels en conjonction avec des antennes sophistiquées ; les premiers modèles peuvent être facilement utilisés, le portable transistorisé ou le classique valve domestique "5 tubes", désormais presque une rareté, à laquelle s'ajoute un fil de cuivre isolé d'une certaine longueur et tendu par la fenêtre. Disposant en plus de la gamme des ondes moyennes ainsi que celle des ondes courtes, il est possible, progressivement, d'écouter le monde entier.

**n'est pas requis** de connaître différentes langues en plus de la langue maternelle ; ne soyez pas surpris par le fait que parmi les nombreuses stations mondiales dotées d'un service extérieur, il y en a beaucoup qui émettent en français,

Certes la connaissance d'une ou plusieurs langues étrangères facilite grandement l'activité initiale, à mesure que les horizons s'élargissent et que l'on est immédiatement capable de comprendre un plus grand nombre de voix.

À cet égard, l'anglais est presque fondamental, étant la langue internationale de la radio, cependant, avec le temps, presque tous les obstacles qui semblent insurmontables au premier abord sont surmontés.

#### **Quel type de récepteur radio utiliser ?**

Comme déjà mentionné, le récepteur domestique est largement suffisant pour démarrer : le soir sur les ondes moyennes, ou tout au long de la journée sur les ondes courtes, il nous permet de capter des signaux inattendus. L'aspiration légitime, pour ceux qui se sentent déjà suffisamment motivés, est d'acheter un récepteur spécialement conçu pour l'écoute BC.

Bien sûr, c'est là que les problèmes commencent, puisque nous ne sommes pas encore compétents pour un choix approprié, les ressources financières sont souvent limitées et de plus le marché offre plusieurs alternatives, dont beaucoup sont vraiment recommandées et d'autres à éviter.

Le "récepteur de communication", de préférence à lecture numérique de fréquence, ayant une couverture continue de 150 kHz à 30 MHz (des ondes longues aux ondes courtes), s'inscrit dans cette gamme de besoins.

#### **Une antenne appropriée est-elle indispensable ?**

Le sujet des antennes est passionnant : il y a les radioamateurs qui depuis des années se consacrent à l'expérimentation. Malheureusement, les bandes BC ne reflètent pas la linéarité métrique des amateurs (160, 80, 40, 20, 15, 10 mètres),

Quiconque souhaiterait sonder le marché, soit par paresse soit parce qu'il est peu habitué à l'auto-construction, serait découragé par le manque chronique, d'antennes spécialement conçues et construites pour BCL. Pourtant l'importance de l'antenne dans l'écoute radio est fondamentale ; alors que faire?

Quel que soit le récepteur que vous possédez, vous devez l'équiper d'une bonne antenne externe ; en cas de signaux forts, il peut y avoir des problèmes avec les récepteurs à caractéristiques moyennes-faibles, cependant la construction d'une antenne filaire externe est une règle générale.

Celui-ci doit être le plus haut possible du sol et avoir une longueur d'une trentaine de mètres, une mesure généralement optimale pour tout type d'écoute.

Le premier problème qui peut survenir est le manque d'espace suffisant : dans ce cas vous pouvez descendre jusqu'à dix à quinze mètres, en utilisant une descente isolée à une rangée placée à l'une des extrémités, en ayant toujours la prévoyance de l'installer au plus loin des pièces métalliques qui peuvent interférer.

Une solution de repli décente peut être l'antenne verticale, même si elle est plus bruyante, ou l'antenne active, toutes deux toujours placées à l'extérieur.

Dans les cas extrêmes, une antenne interne peut être installée, à la fois filaire et active, à condition que les murs ne soient pas en béton armé !

#### **Les types d'antennes**

Tout d'abord, le **V inversé** : quinze mètres pour chaque bras, avec un angle au centre le plus proche possible de 90 degrés et une descente dans un câble coaxial de 50 ou 75 ohms sont les meilleurs pour écouter toutes les ondes courtes.

La distance au sol des deux extrémités ne doit pas être inférieure à cinq mètres, avec le support central le plus haut possible ; Les Américains l'appellent par euphémisme "la meilleure antenne tout usage tout usage"...

La seconde est l'antenne en ligne horizontale de trente mètres avec une prise pour la descente au tiers de la longueur : ça marche bien mieux que la simple ligne avec une prise d'extrémité. Il ne faut rien d'autre qu'après des années d'écoute fructueuse, avec plus de temps pour l'expérimentation et le goût des améliorations.

#### **Quoi écouter ?**

Voulant recommander une approche raisonnée de l'écoute, nous suggérons ces étapes fondamentales :

#### **ondes diurnes moyennes (0700-1700 UTC)** .

**ondes courtes diurnes (0700-1700 UTC)** :

**ondes moyennes en soirée (1700-2400 UTC)** :

#### **ondes courtes soir et nuit (1700-0700 UTC)** :

Le paroxysme des signaux est atteint dans toutes les bandes, à la seule exception des plus hautes, qui ont tendance à "se fermer" après le coucher du soleil, surtout en hiver. Souvent, le plus gros problème est d'identifier les multiples stations présentes sur la même fréquence, ou de séparer un signal faible d'une interférence provenant d'une station puissante à proximité.

Comme d'habitude, il est conseillé de commencer par le réglage des programmes en français.

#### **groupes tropicaux du soir (1700-2300 UTC)** :

une approche timide vous fait réaliser à quel point ils sont différents des groupes internationaux.

Les deux caractéristiques principales : règne dominant des télégraphes européens et espacement irrégulier des fréquences d'émission : vous trouverez des stations provenant de la même zone géographique, avec la même intensité de signal, séparées par seulement un kilohertz.

#### **bandes de nuit tropicale (2300-0600 UTC)** :

ouverture inconditionnelle, propagation le permettant, jusqu'aux premières lueurs de l'aube pour les stations latino-américaines : l'espagnol et le portugais règnent en maître

#### **bandes diurnes tropicales (1300-1700 UTC)** :

en continuant par paliers progressifs on tombe sur une période d'écoute résolument "saisonnière" (automne-hiver), qui permet l'accord des diffuseurs asiatiques, parmi lesquels les indiens se distinguent par la régularité et les indonésiens par l'exotisme

L'écoute de l'après-midi asiatique est assez difficile, quoique pratique pour l'époque, puisqu'elle se déroule presque toujours en présence de signaux très faibles ; l'exposition solaire domine, donc une forte absorption des signaux.

Une caractéristique particulière des radiodiffuseurs asiatiques est de diffuser souvent et volontairement en dehors des bandes attribuées ; c'est justement ce particularisme qui permet parfois d'écouter des signaux dignes, dénués de toute interférence.

#### **bandes nocturnes moyennes (0000-0500 UTC)** :

étape finale dans l'évolution de l'auditeur radio, désormais devenu un DXer à part entière...

Dans la période de septembre à avril il est possible de capter avec une boucle, aussi appelée antenne cadre, ou avec des antennes filaires de longueur considérable ( comme les ''Beverage''), des diffuseurs de tout le continent américain, du Canada à l'Argentine, mais aussi d'Afrique australe et d'Asie centrale.

Ce type d'écoute est fortement entravé, mais peut-être pour cette raison plus excitant, par la présence de stations européennes avec une programmation « toute la nuit ».

Cependant, lorsqu'il y a propagation, à l'aide (décisive) d'une antenne directive interne ou externe, éventuellement associée à un amplificateurprésélecteur, il est possible d'éliminer une grande partie des interférences continentales, et suivre les diffuseurs canadiens et américains, caribéens, vénézuéliens, brésiliens, et avec un peu de chance et d'expérience aussi les diffuseurs argentins, uruguayens et colombiens.

Les bandes tropicales vous permettent d'arriver à des programmes vraiment locaux authentiques, imprégnés de folklore et des messages exotiques. Ils sont évidemment au dernier et au plus lointain stade, peut-être à ce moment précis encore inaccessible, des possibilités pour l'auditeur de radio qui s'aventure pour la première fois dans le monde de l'écoute des stations de radiodiffusion empreintes de folklore et de messages exotiques.

#### **Qu'est-ce qu'un rapport d'écoute ?**

Supposons que l'on considère les émissions diffusées par un grand diffuseur international; et si le radiodiffuseur n'avait aucun contrôle sur la qualité du signal rayonné, s'il ne savait pas comment le programme arrive réellement dans la zone où il est dirigé ?

Combien cela coûterait-il à la station d'obtenir elle-même ces données ? Comment pourrait-il évaluer son propre « public » et ensuite établir le budget annuel de temps en temps sur la base des éléments suivants obtenus s'il n'avait pas un retour direct des auditeurs ?

Et sinon, qui pourrait jamais indiquer si leurs programmes sont appréciés et dans quelle mesure et lesquels précisément ?

Telles sont quelques-unes des raisons techniques et pratiques qui ont toujours justifié la correspondance entre l'auditeur et le diffuseur et vice versa.

Dans le rapport d'écoute proprement dit, l'auteur informe la station de la façon dont le signal est arrivé un jour donné, sur une certaine fréquence, sur une période de temps spécifique. Les radiodiffuseurs internationaux prennent encore en considération ces données aujourd'hui, surtout en raison de la grande congestion des bandes et de l'interférence possible d'autres.

Précisément sur la base de l'utilité de ces données, le radiodiffuseur remerciait généralement l'auditeur en lui envoyant, en guise de confirmation, une carte postale ou une lettre de vérification, où les rapports reçus sont signalés comme corrects ou non. Il est rare qu'un radiodiffuseur international ne réponde pas à moins que vous ne soumettiez un rapport inexact ou que vous preniez en considération votre rapport d'audience.

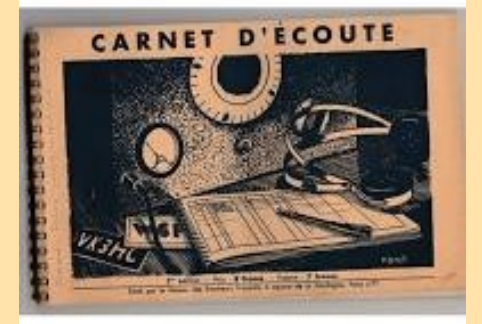

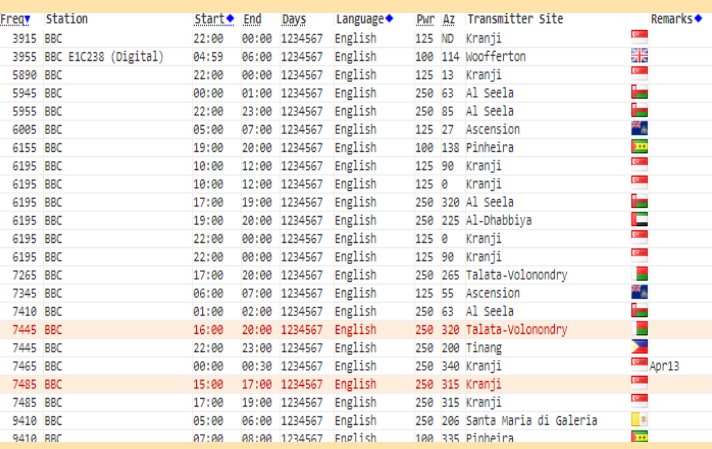

Or, cette dernière est une nouvelle mauvaise habitude adoptée par certaines grandes organisations internationales en raison de l'énorme quantité de correspondance quotidienne qu'elles reçoivent (et comment y échapper avec les restrictions financières continues auxquelles elles sont soumises ?) et du fait que, par les stations relais dispersées dans le monde et le réseau de moniteurs officiels se débrouillent tout seuls pour obtenir les données techniques dont les ingénieurs ont besoin pour planifier les fréquences à utiliser.

Par conséquent, si dans presque tous les cas les diffuseurs internationaux répondent, précisément parce qu'ils ont un intérêt personnel plus ou moins spécifique, la situation est un peu différente pour les stations locales, qui émettent dans leur propre zone géographique et ne demandent pas spécifiquement des rapports de réception de l'étranger. . . . Pourtant, beaucoup confirment.

Les pourcentages de confirmation, c'est-à-dire de réponse, sont beaucoup plus faibles, et comme les raisons sont différentes, les rapports d'écoute doivent être préparés différemment : ceux adressés aux diffuseurs internationaux sont plus complets avec des données techniques, ceux pour les diffuseurs locaux plus personnels et captivants.

#### **Qu'est-ce que le code « SINFO » ?**

Une clé commune était également nécessaire pour que les évaluations de tous les auditeurs coïncident avec des paramètres standards, les paramètres les plus utiles au diffuseur, pour juger une certaine émission comme bonne ou mauvaise.

Il semble que ce soit l'ingénieur Gustav C. Thiele qui ait développé un code organique, désormais universellement reconnu, à savoir le code **SINFO à** partir des initiales des cinq données fondamentales d'évaluation :

Chaque paramètre peut prendre une valeur de 5 à 1

#### **Très souvent à la place du code SINFO on utilise le code SINPO ,**

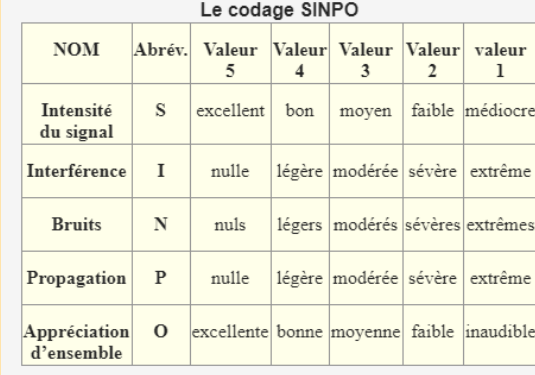

où P désigne les troubles dus à la propagation (et donc aux évanescences du signal), qui est souvent fonction de l'évanouissement, mais pas toujours (peut valoir donc aussi pour la profondeur de modulation).

SINPO , acronyme de S ignal, Interference, Noise, Propagation, and Overall , est un code de signalement utilisé pour décrire la qualité des transmissions radiotélégraphiques et radiodiffusées . SINPFEMO, acronyme de S ignal, Interference, Noise, Propagation, Frequency of Fading, DEpth, Modulation, and Overall est utilisé pour décrire la qualité des transmissions radiotéléphoniques . Le code SINPFEMO se compose du code SINPO plus l'ajout de trois lettres pour décrire les caractéristiques supplémentaires des transmissions radiotéléphoniques. Ces codes sont définis par la Recommandation UIT-R Sm.1135, les codes SINPO et SINPFEMO

Le code SINPO est le plus souvent utilisé dans les rapports de réception rédigés par les auditeurs en ondes courtes. Chaque lettre du code représente un facteur spécifique du signal, et chaque élément est noté sur une échelle de 1 à 5 (où 1 signifie presque indétectable/grave/inutilisable et 5 pour excellent/nul/extrêmement fort).

Le code a été créé par le CCIR (un prédécesseur de l'UIT-R) en 1951 et a été largement utilisé par les auditeurs de la BBC en ondes courtes pour soumettre des rapports de signal, beaucoup allant même jusqu'à envoyer des enregistrements audio aux bureaux de la BBC. <sup>[2]</sup>

SINPO et SINPFEMO sont les codes officiels de signalisation des signaux pour l'aviation civile internationale et l'UIT-R.

L'utilisation du code SINPO peut être subjective et peut varier d'une personne à l'autre. Tous les auditeurs en ondes courtes ne connaissent pas le code SINPO et préfèrent plutôt utiliser un langage simple.

- **S ( Force du signal )** La force relative de la transmission.
- **I ( interférence )** Interférence d'autres stations sur les mêmes fréquences ou des fréquences adjacentes.
- **N ( bruit )** La quantité de bruit atmosphérique ou artificiel.
- **P ( propagation )** Si le signal est stable ou s'estompe de temps en temps.
- **O (Mérite général)** Une note globale pour l'expérience d'écoute dans ces conditions.

Chaque catégorie est notée de 1 à 5, 1 étant « inutilisable » ou « grave » et 5 étant « parfaite » ou « nul ». BEAUCOUP d'évaluateurs comprennent mal le code et évalueront tout soit 55555 ou 11111 alors qu'en réalité les deux extrêmes sont inhabituels à l'extrême. « 55555 » signifie essentiellement « réception parfaite semblable à une station locale » alors que cela est parfois possible, lorsqu'on parle de réception longue distance en ondes courtes, ce n'est presque jamais le cas.

Une autre erreur courante dans la notation est de présenter un « O » plus élevé que tout élément précédemment noté. Par définition, une station ne peut pas présenter une réception « parfaite » s'il y a du bruit, des interférences ou un évanouissement. En d'autres termes, ce n'est PAS une réception de « qualité locale parfaite » si l'un de ces éléments est présent.

#### **Quelle est l'heure GMT/UTC ?**

L'un des premiers facteurs que le néophyte doit prendre en considération dans le voyage idéal avec son récepteur d'un pays à l'autre, est le fait qu'il y a des moments différents dans différentes parties du globe. Il est évident que cela est dû à la rotation de la Terre sur son axe, avec la variation conséquente de la position par rapport au Soleil. Incidemment, l'axe de la Terre est une ligne imaginaire qui relie le pôle Nord au pôle Sud ; dans la face qui regarde le Soleil il y a la lumière et donc le jour, dans la face opposée il y a bien sûr la nuit.

La Terre tourne sur son axe en 24 heures environ et par conséquent on a bien pensé, par convention internationale, de la diviser en vingt-quatre segments, appelés fuseaux horaires.

Chaque fuseau horaire se situe généralement entre deux méridiens terrestres distants de 15 degrés.

Les stations de radiodiffusion résolvent le problème posé par la différence de fuseaux horaires en prenant comme référence l'heure au méridien zéro, c'est-à-dire au méridien de Greenwich, ville située à une quarantaine de kilomètres de Londres et abritant l'observatoire astronomique du même nom, évitant ainsi confusion et conversions d'heures de travail. Le temps moyen de Greenwich, abrégé en GMT, de l'anglais Greenwich Mean Time, a été remplacé depuis 1982, dans la diction, par le Temps Universel Coordonné, ou UTC, abréviation de Temps Universel Coordonné et représente l'heure de base dans le trafic radio.

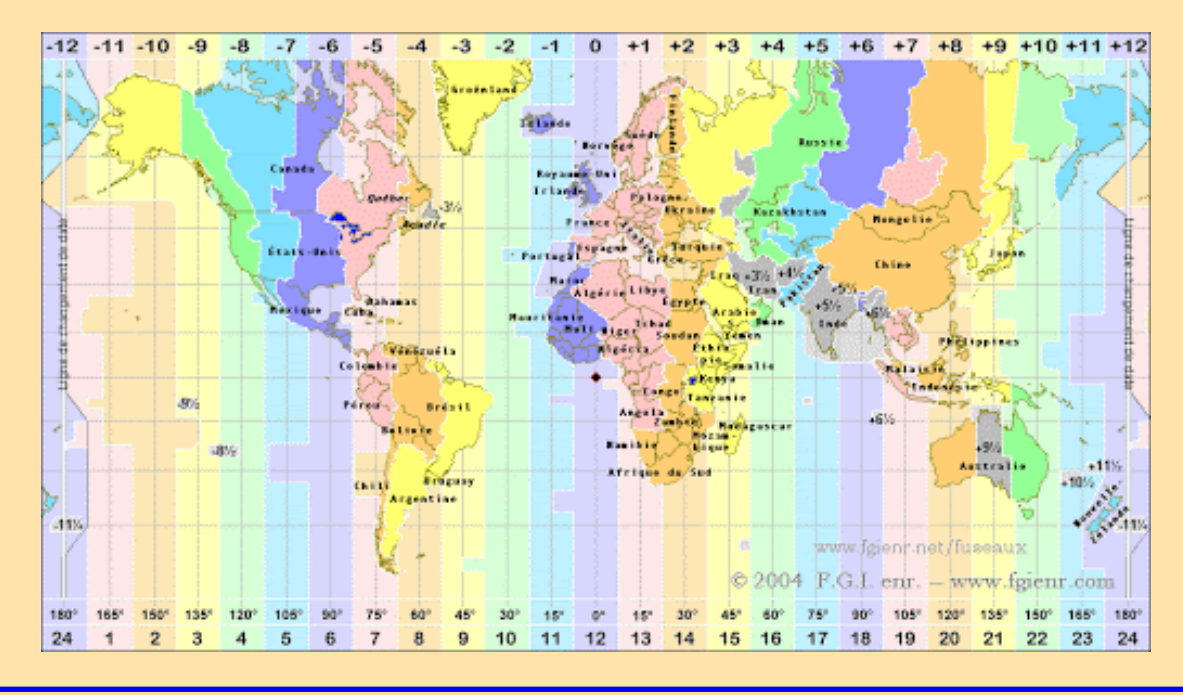

RAF, la revue n°1 en France et dans toute la Francophonie 22

#### **Les principaux guides pour écouter la radio**

#### **WRTH - Manuel de la radio et de la télévision mondiales**

Eh bien, nous sommes presque tous prêts à allumer notre radio domestique, agissant sur ce commutateur de gamme négligé, intrigués par ces notions modestes mais tentantes. Mais après, comment s'extirper entre les bandes, ne connaissant ni les horaires ni les fréquences d'émission précises ?

Un premier guide indispensable est représenté par le World Radio TV Handbook, un volume de six cents pages et plus publié en Grande-Bretagne chaque année, tous pour nous, auditeurs de radio BCL, qui rapporte les heures, fréquences et adresses de tous les diffuseurs de radio et de télévision en le monde.

Un premier guide; en fait, toutes les données ne sont pas exactes à 100 %, car les stations changent souvent d'horaires et de fréquences en fonction de leurs propres besoins contingents. Cependant, en raison de la quantité de nouvelles et des adresses contenues, http://www.wrth.com/ est l'un des plus complet.

#### **Guide des fréquences à ondes courtes**

L'éditeur Klingenfuss le définit comme le guide le plus à jour actuellement disponible à l'achat dans le monde. Peut-être pas sans raison cela peut être la bonne définition en fait, aussi grâce à sa simplicité de consultation, vous trouverez toutes les fiches mises à jour des stations de métro, des diffusions nationales et internationales des diffuseurs dans le monde.

Une liste d'une dizaine de milliers de fréquences et une liste riche qui n'inclut pas d'autres détails.

Une autre liste de plus de dix mille fréquences traite des stations utilitaires actives dans le monde et continuellement mise à jour.

Le même auteur bien connu publie de nombreux autres livres concernant notamment les stations utilitaires, notamment le CD-Rom Super Frequency List, le Guide historique des stations de radio utilitaires et bien d'autres titres. Pour information : Klingenfuss Publications, Hagenloher Str.14, http:// www.klingenfuss.org/homepage.htm

Ensuite, il y a toute une série d'éditeurs divers qui traitent du sujet de l'écoute radio avec des livres également consacrés à des sujets particuliers.

#### **Recommandations**

Pour écouter la radio (qu'elles soient Longues, Moyennes, Courtes, Ultra Courtes ou autres) il n'est pas nécessaire de souscrire à un abonnement, de payer une redevance, de demander un permis, une licence ou une autorisation : aux fins accordées et pour le bandes accordées, l'utilisation du récepteur radio est absolument gratuite.

Si vous souhaitez avoir un ''identifiant'' pour l'écoute,

ce qui vous permettra d'échanger des cartes QSL en direct, via ''buro'' ou par internet (eqsl),

La demande est à faire sur le site de RadioAmateurs France et c'est GRATUIT !!!

voir le lien ci-dessous :

Demande d'identifiant SWL - [Radioamateurs France \(radioamateurs-france.fr\)](https://www.radioamateurs-france.fr/demande-didentifiant-swl/)

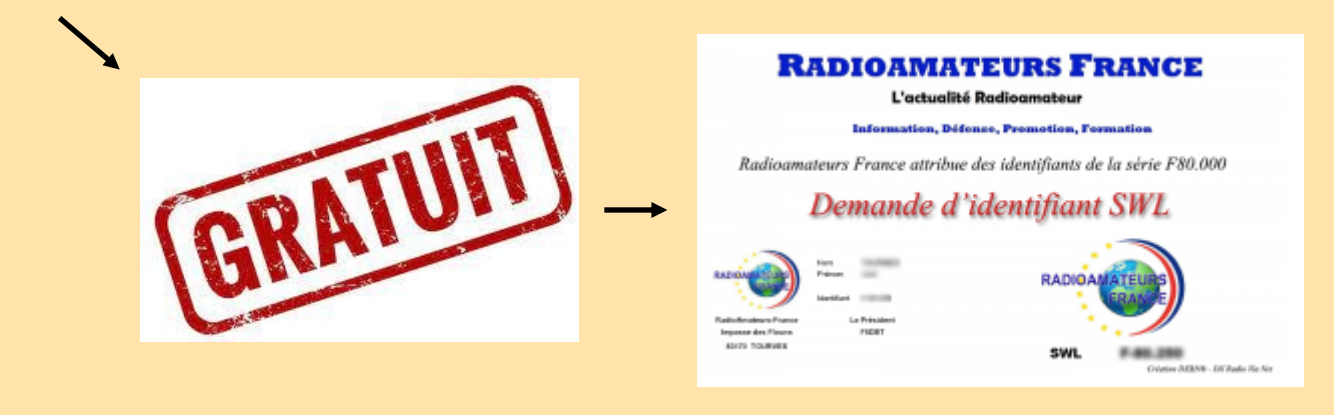

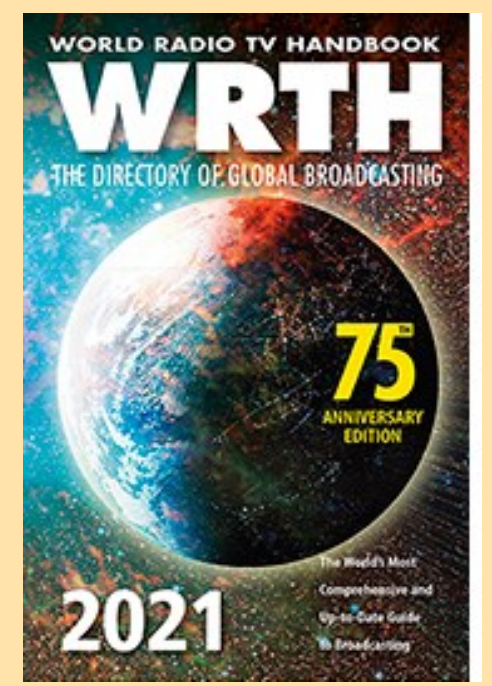

Klingenfuss

#### 2021 SHORTWAVE **FREQUENCY GUIDE**

"Secret" HF Signals For SDR Fun **Worldwide broadcast and utility radio stations** 

#### Twenty-Fifth Edition

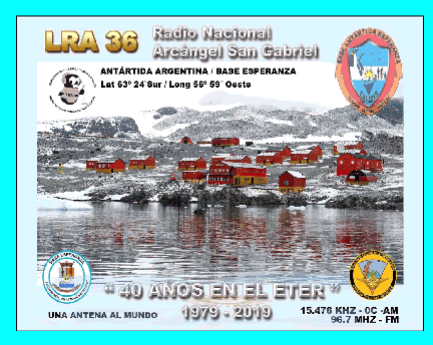

#### **Les bandes de radiodiffusion à ondes courtes**

Il y a quatorze bandes qui sont attribuées par l'UIT pour la diffusion sur la gamme de fréquences des ondes courtes :

#### Bandes de Radiodiffusion Haute fréquence

Bande des 90 mètres : 3 200 kHz-3 400 kHz, radiodiffusion tropicale dans la zone intertropicale Bande des 75 mètres : 3 900 kHz-4 000 kHz, radiodiffusion régionale et nationale Bande des 60 mètres : 4 750 kHz-4 995 kHz, radiodiffusion tropicale dans la zone intertropicale Bande des 60 mètres : 5 005 kHz-5 060 kHz, radiodiffusion tropicale dans la zone intertropicale Bande des 49 mètres : 5 900 kHz-6 200 kHz, radiodiffusion internationale Bande des 41 mètres : 7 200 kHz-7 450 kHz, radiodiffusion internationale Bande des 31 mètres : 9 400 kHz-9 900 kHz, radiodiffusion internationale Bande des 25 mètres : 11 600 kHz-12 100 kHz, radiodiffusion internationale Bande des 22 mètres : 13 570 kHz-13 870 kHz, radiodiffusion internationale Bande des 19 mètres : 15 100 kHz-15 800 kHz, radiodiffusion internationale Bande des 16 mètres : 17 480 kHz-17 900 kHz, radiodiffusion internationale Bande des 15 mètres : 18 900 kHz-19 020 kHz, radiodiffusion internationale Bande des 13 mètres : 21 450 kHz-21 850 kHz, radiodiffusion internationale Bande des 11 mètres : 25 600 kHz-26 100 kHz, radiodiffusion internationale

#### **QSL et rapport d'écoute**

Cartes QSL, une partie du plaisir de SWL'ing consiste à collecter des cartes, appelées cartes QSL, auprès d'amateurs que vous avez entendus à la radio.

Une autre raison de collecter des cartes QSL est de participer à de nombreux programmes de certificat disponibles pour les SWL. Qu'il s'agisse d'obtenir votre DXCC (DX Century Club) pour obtenir des cartes confirmant l'écoute de 100 pays DX ou plus, d'entendre tous les États des États-Unis, toutes les provinces du Canada ou de nombreuses autres récompenses disponibles, vous aurez besoin des cartes pour étayer votre demande. la récompense.

Les cartes QSL ou les rapports d'écoute sont soit envoyés directement par la poste au destinataire aux frais de l'expéditeur (pour faciliter les échanges internationaux urgents par courrier postal le coupon-réponse international permet à l'expéditeur de recevoir une réponse plus rapide lorsque le destinataire est à l'étranger en lui fournissant le timbre du retour) ou vers un radioamateur plus généralement par le biais du «service QSL » de l'association radioamateur dont le radioécouteur est membre.

Dans ce cas on parle de « QSL via bureau » (ou *buro*). Ce service est beaucoup plus lent que la poste mais il est gratuit

Si vous prévoyez de QSL vos activités d'écoute, vous aurez besoin d'une carte OSL personnelle. Vous pouvez concevoir les vôtres et demander à un imprimeur local de les produire pour vous

Réfléchissez au contenu de la carte et à la quantité que vous allez commander. Généralement, de plus grandes quantités sont beaucoup moins chères par carte.

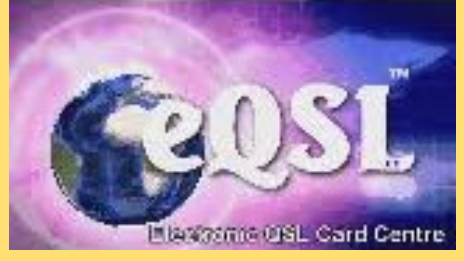

#### **Un phénomène récent sur la scène QSL est la possibilité de QSL via Internet.**

Pour ce faire, vous devez vous rendre sur

<http://www.eqsl.cc/qslcard/Index.cfm>et vous inscrire à ce service gratuit.

Avec votre navigateur Internet, vous pourrez concevoir votre propre carte QSL,

envoyer des cartes à la station que vous avez surveillée

et recevoir des cartes de leur part.

Le service propose également des fonctionnalités (diplômes, …) pour organiser les cartes reçues et en créer des résumés.

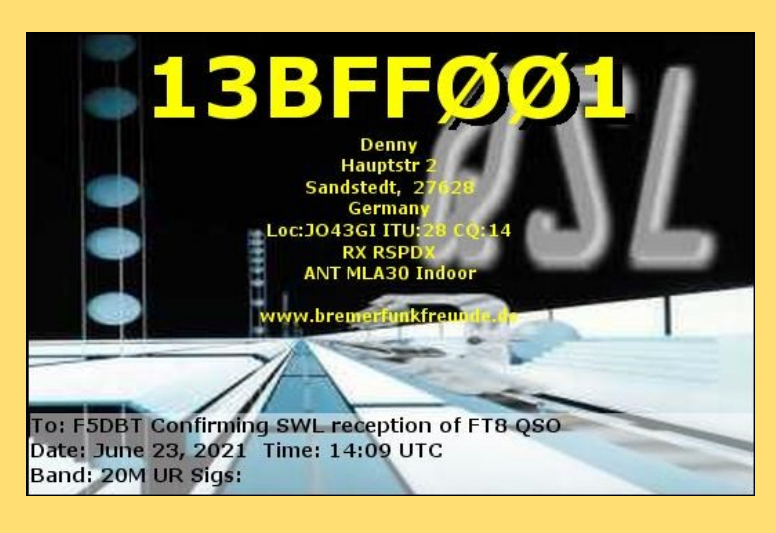

# Carnet de trafic pour SWL

1.8MHz - 3.5MHz - 7MHz - 10MHZ - 14MHz - 18MHz - 21MHz - 24MHZ - 28MHz - 50MHz - 144MHZ - 432MHz

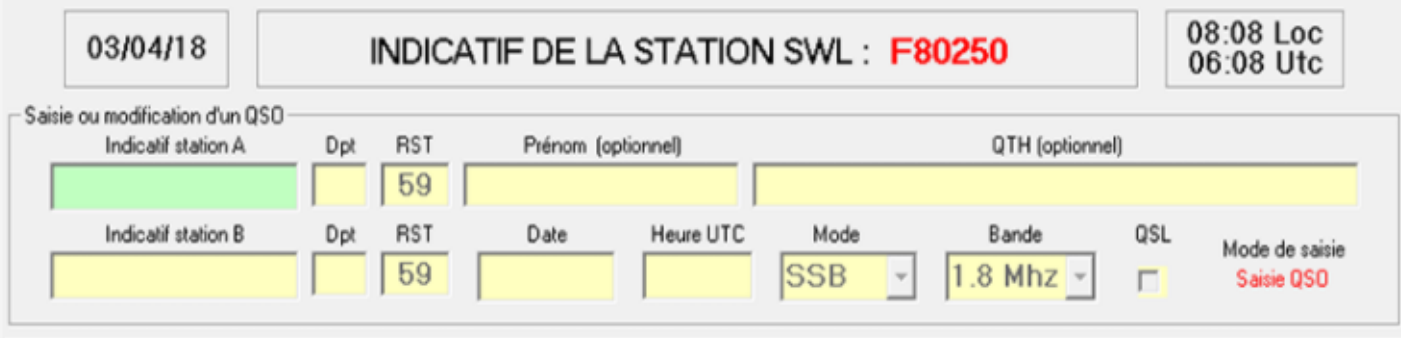

Ce carnet de trafic permet aux SWL d'enregistrer dans le log 2 correspondants du QSO.

- saisie des 2 correspondants
- possibilité de modifier ou supprimer des qso
- imprimer, enregistrer, visualiser
- accès DX cluster

Version complète V1.0.3 testée sous Windows 95, 98 et XP [AGW\\_SWL\\_105.zip](http://f1agw.free.fr/AGW_SWL/AGW_SWL_105.zip) (1.4 Moctets). Mise a jour Vx.x.x à V1.0.3 : dans le répertoire AGW\_SWL remplacez le fichier AGW\_SWL.exe par celui ci-joint [Up\\_AGW\\_SWL\\_105.zip](http://f1agw.free.fr/AGW_SWL/Up_AGW_SWL_105.zip) Merci de m'envoyer un e-mail (f1agw@free.fr) si vous rencontrez un problème.

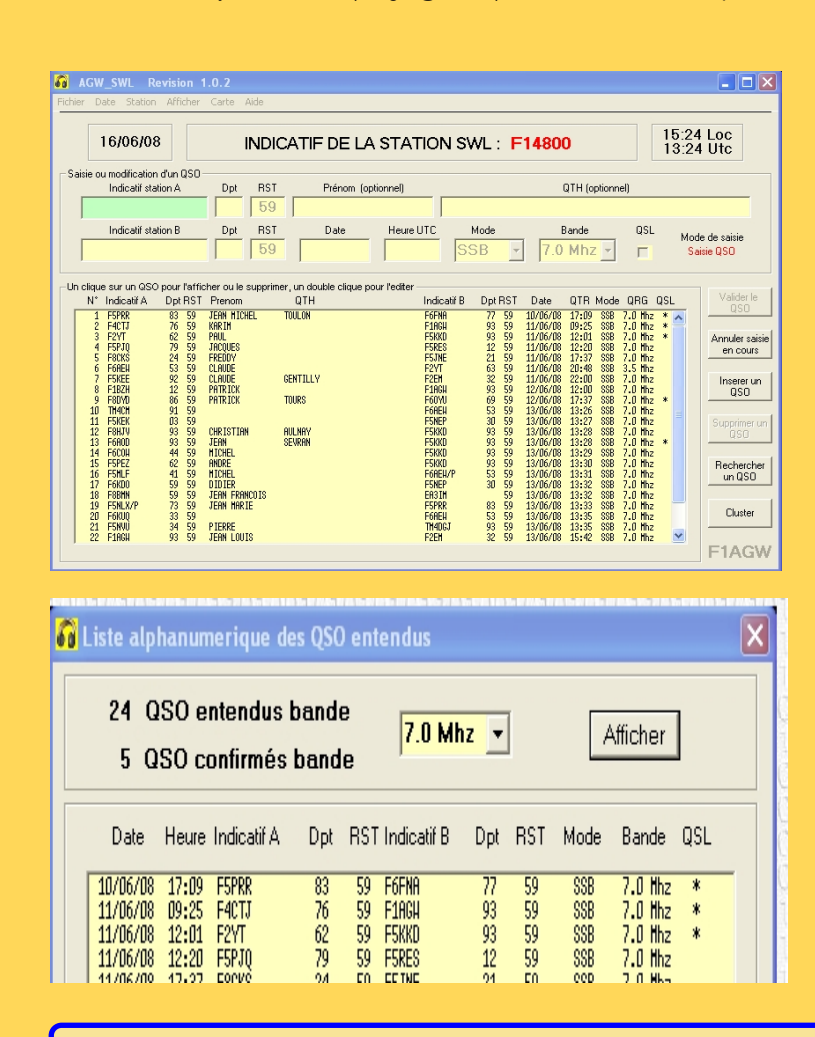

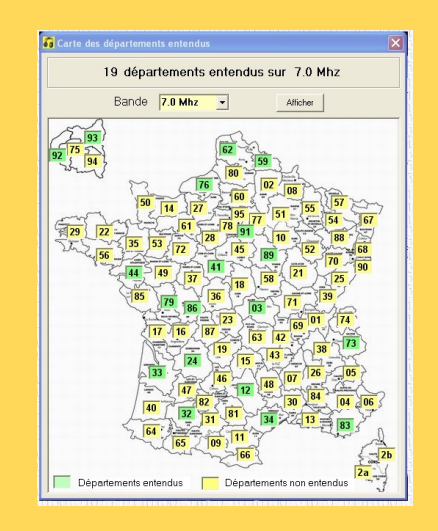

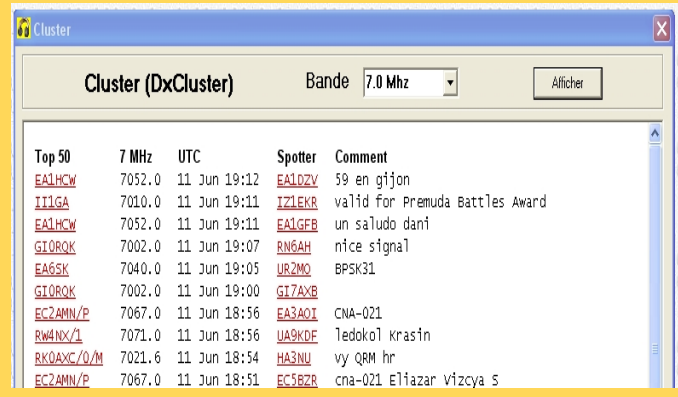

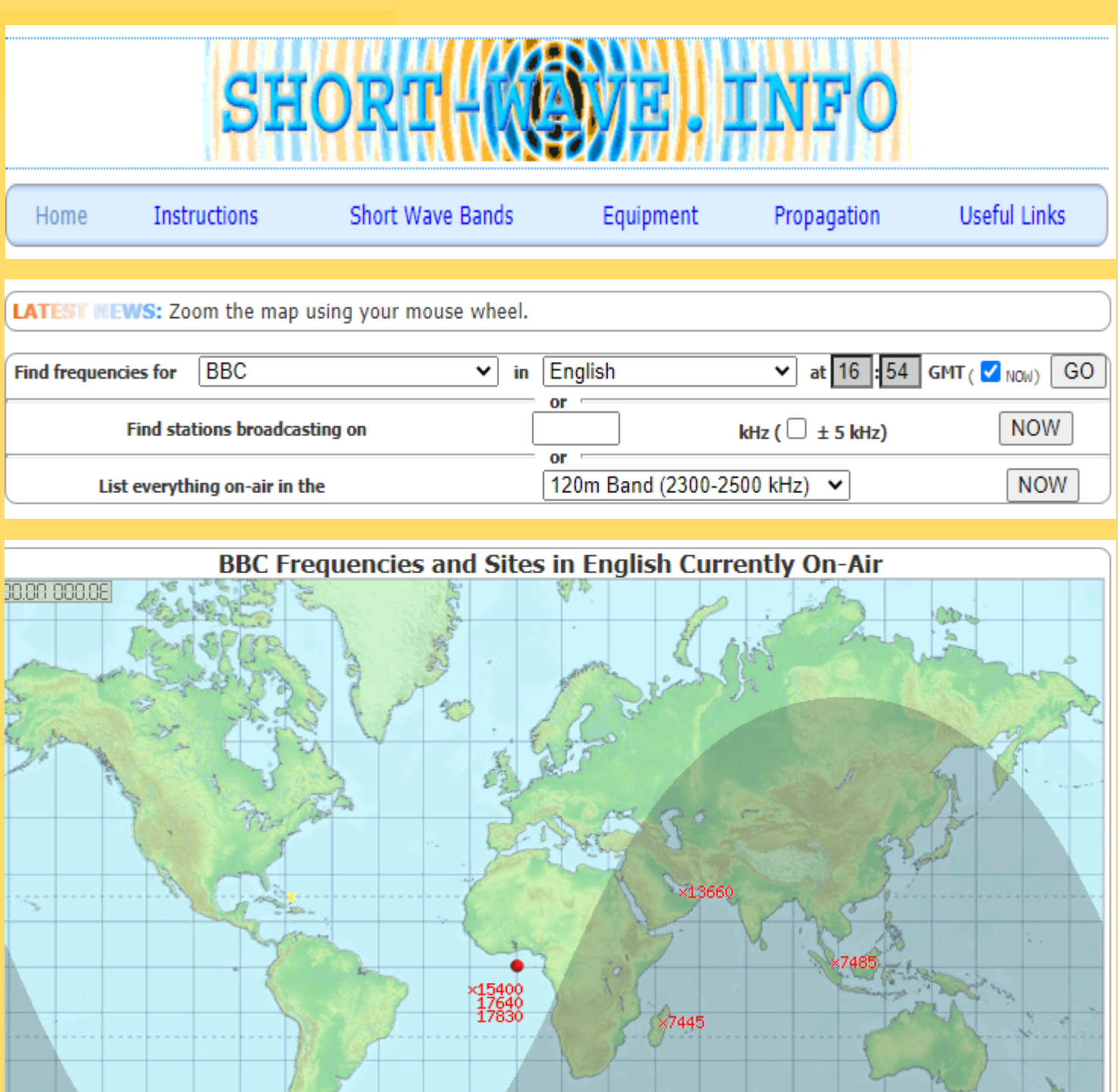

2021 www.short-way hro reqy Station Start◆ End Days Language + Pwr Az Transmitter Site Remarks◆  $\mathbb{R}^n$ 22:00 00:00 1234567 English 125 ND Kranji 3915 BBC A e als 3955 BBC E1C238 (Digital) 100 114 Woofferton 00:00 1234567 English 125  $13$  Kranji 5890 BBC 22:00 ÷. 5945 BBC 00:00 01:00 1234567 English 250 63 Al Seela 23:00 1234567 English 250 85 Al Seela ÷ 5955 BBC 22:00 05:00 07:00 1234567 English 6005 BBC 125 27 Ascension ж,  $\overline{\phantom{a}}$ 6155 BBC 19:00 20:00 1234567 English 100 138 Pinheira  $\mathbb{R}^n$ 10:00 12:00 1234567 English 125 90 Kranji 6195 BBC

b.

**<https://www.short-wave.info/index.php>**

### **LISTE FREQUENCES OC** radiodiffusion

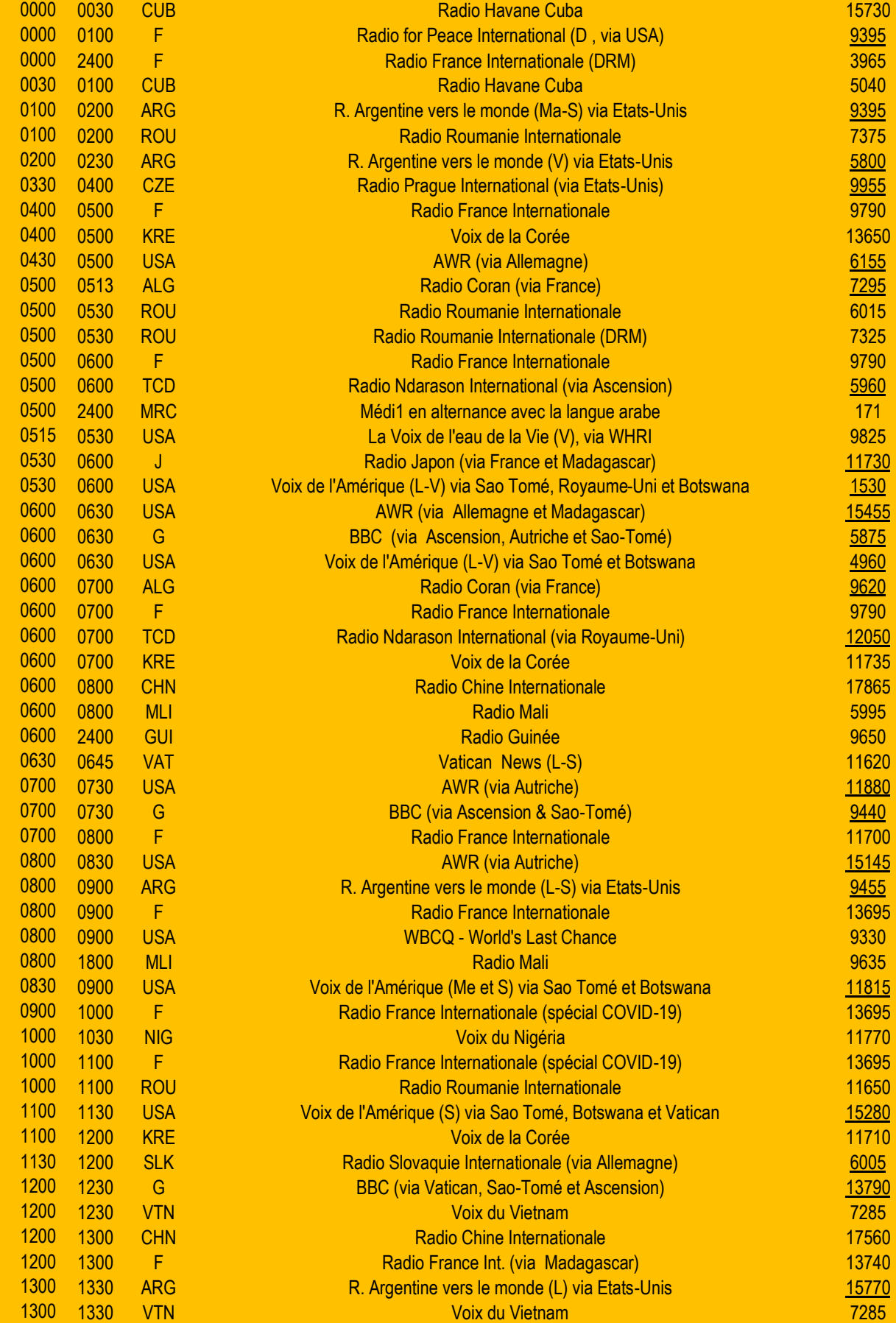

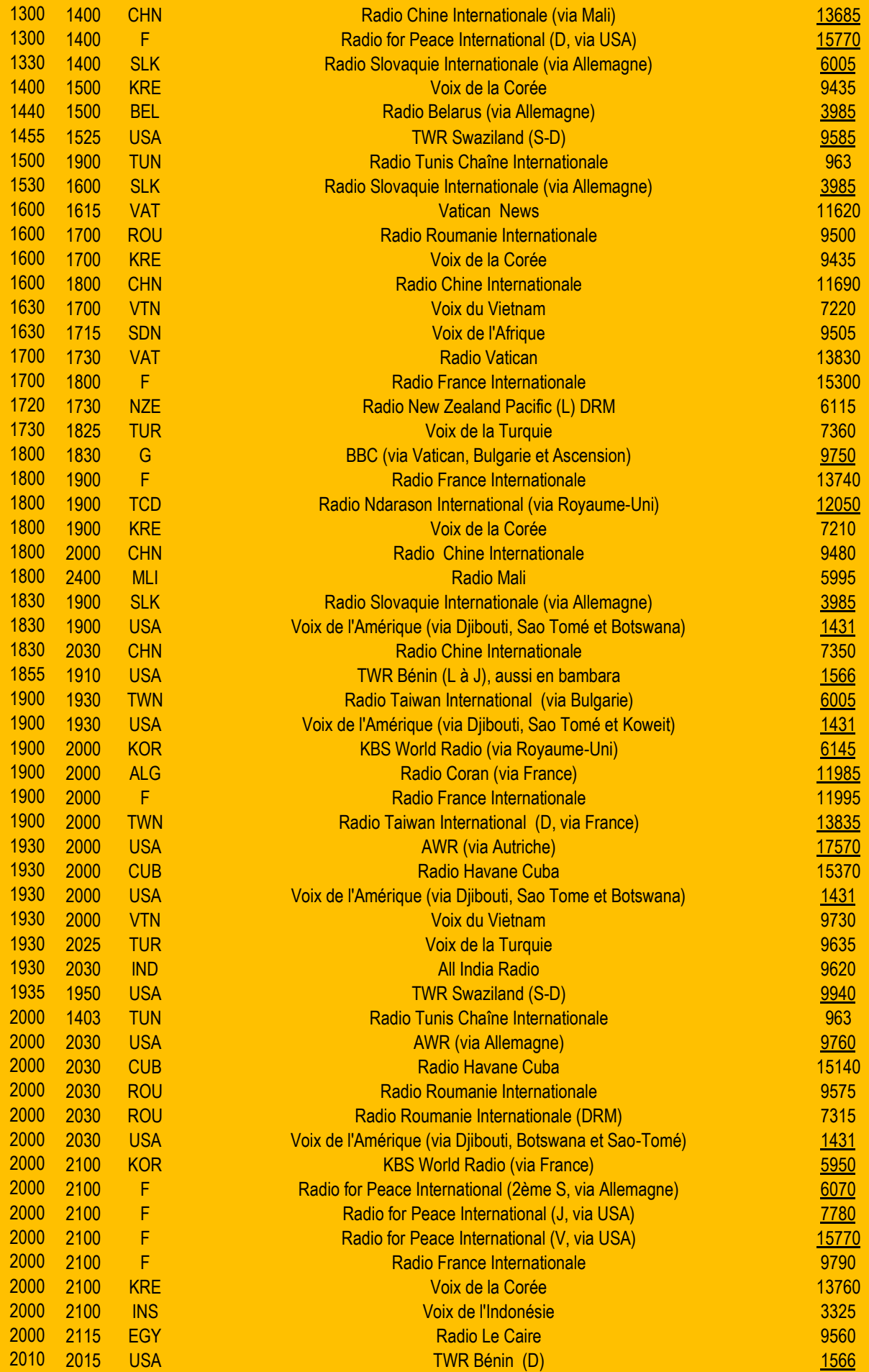

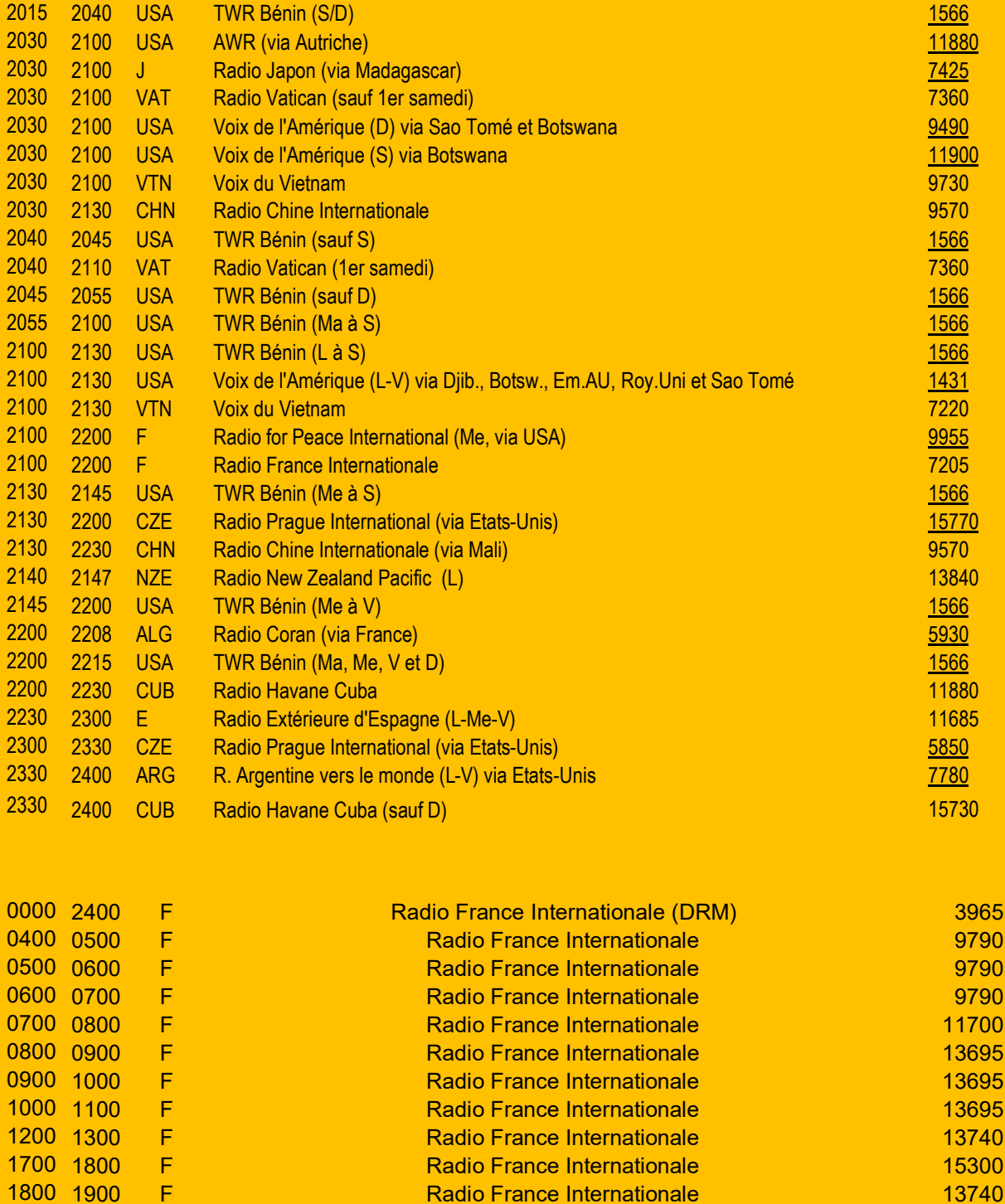

**[Fréquences FM ville par ville](https://bric-a-brac.org/radio/villes/)** : toutes les radios de 176 villes de France. **Fiches d'[identié des radios](https://bric-a-brac.org/radio/fiches/)** : présentation de 36 radios, histoire, slogans, responsable etc. **[Fréquences par radios](https://bric-a-brac.org/radio/frequences/)** : la plupart des fréquences des principales radios nationales. **[Radios sur les satellites](https://bric-a-brac.org/radio/satellites.php)** : les radios françaises à écouter avec une parabole. **[Modulation d](https://bric-a-brac.org/radio/modulation.php)'amplitude** : Les fréquences des radios en GO et OM

1900 2000 F Radio France Internationale 11995

**Radio France Internationale** 13740

### **ANTENNES FRACTALES** par F5JTM Sergio

**Explications et réalisations , Calculs, optimisation logicielle et réalisation, suite.**

En ce qui concerne le programme MMANA, la dernière version est la v3.0.0.31 de 2011. Une traduction existe sous la plume de F6FER en particulier, que vous pourrez aisément trouver sur le net.

[http://f5ad.free.fr/ANT-QSP\\_Descriptions\\_Logiciels.htm](http://f5ad.free.fr/ANT-QSP_Descriptions_Logiciels.htm)

Ci-dessous quelques photos d'une fractale, réalisée par 14PC01, Philippe. Ici, les éléments ont été faits à l'aide de cuivre, que notre ami avait en stock dans son garage, mais c'est lourd, de l'aluminium en HF fait l'affaire, du brin de 4 à 6mm par exemple, en réfléchissant bien sur l'emplacement et la forme des écarteurs.

Le pliage de brin de métal est un peu délicat, dans la mesure, où il faut chauffer au préalable, les endroits à plier …

Vous trouverez sûrement ces méthodes sur Youtube, sous forme de tutos.

Nous avons dans l'épisode précédent, établi comment calculer, mettre en données logicielles puis dessiné une antenne fractale à un seul élément.

Pour réaliser cet élément, il est judicieux, après avoir calculé dans l'espace, de ré-optimiser par rapport à la hauteur au sol, et aussi en fonction de sa qualité ( sol moyen, sol parfait, etc…), de rajouter quelques cm ( HF, et quelques mm (VHF-UHF), au périmètre total, de façon à ne pas être en manque, lors du réglage.

L'on coupera donc un peu plus long, et l'on tracera sur le fil ou sur le tube lui-même, fil étiré, les angles, de façon à ne pas avoir de surprise.

Le fait de faire un tracé sur carton ou au sol, de la forme globale, n'est pas forcément un gage de réussite, car lors du pliage, quelques mm, par ci par là, en trop ou en moins, ruinent la longueur

totale et ainsi le ROS.

Un bon ROS à une fréquence inférieure à celle souhaitée, signifie que le périmètre est trop long, inversement, s'il est bon à une fréquence supérieure, cela signifie qu'il est trop court.

D'après les autres schémas que j'ai pu dessiner, et certains réalisés, il m'est apparu et ça semble logique, qu'il y avait un rapport entre les dimensions d'une antenne sur telle fréquence et telle autre fréquence.

En 144.3 MHz, nous avions pour la cote a, 0.107m et la cote b, 0.161m, du moins, avec le logiciel MMANA.

En 50.2 MHz, j'ai calculé pour a : 0.298m et pour b : 0.447m.

Sur 7.1 MHz, j'ai trouvé a : 1.994m et b : 2.991m. Il existe une relation entre les cotes « a », d'un côté et les cotes « b », de l'autre.

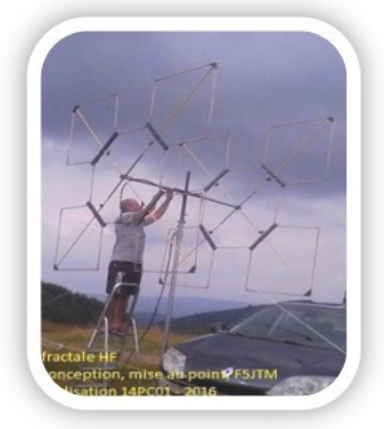

La moyenne (je parle ici de moyenne, car le fil ou tube n'est pas forcément de même rapport de diamètre) est d'environ 14,8 pour « a » et 22,3 pour « b ». Ce qui fait que, pour dégrossir le futur schéma, nous appliquerons les relations (toujours façon F5JTM , la répartition entre petits et grands cotés) :

a (m)= 14,8/F(MHZ) et b(m) = 22,3/F(MHZ)

Avec ces deux données, vous pouvez déjà estimer le périmètre extérieur de l'élément afin de le dégrossir dans MMANA, dans « édition élément », colonnes « largeur » et « hauteur », toujours avec la coche « changer proportionnellement toutes les coordonnées », afin d'avoir un schéma symétrique.

Ne pas oublier d'abouter les éléments de 1 à 20, de façon à ne faire qu'une seule ligne dans l'éditeur « V 2 trian), et pouvoir ainsi ajouter les éléments directeurs facilement, sans avoir à éditer chaque ligne de chaque fil.

Il reste ensuite à chercher un minimum de réactance, proche de 0 (zéro). On procèdera ensuite à l'optimisation.

Une fois calculé, il reste à faire l'antenne, on trouvera une résistance R, comme annoncé dans le 1 er épisode dans les 60 ohm selon la hauteur au sol…cela sera évident en HF, moins en VHF et au-delà.

Un ros-mètre ou mieux, un VNA ou analyseur, sera utile pour déterminer la courbe de la bande passante, et trouver le creux de ROS… en admettant, que nous trouvions 60 ohm, le ROS, serait au pire de 60/50=1,2 :1, ce qui tout à fait raisonnable même en émission. Une réalisation d'un élément de ce genre a été effectuée, toujours par mon ami Philippe, 14PC01, que nous trouverons en photo 1 ( en forme de diamant).

Par contre, les bouts de fils ont été coupés à la dimension, puis soudés.

On pourra observer que l'impédance Z est de 50 ohm.

A ce sujet, si vous souhaitez la forme en diamant, dessiner avec MMANA une fractale comme expliqué auparavant, puis la faire tourner de 45° le long de l'axe X fonction « éditer » puis « rotation ».

Rajouter un petit fil pour la connexion, comme sur la photo 2, sinon, mettre 2 sources de tension moitié à chaque extrémité inférieure du triangle inférieur, ce qui est un peu plus compliqué pour les débutants en modélisation.

Un rappel qui n'est pas sans importance à l'aide de la méthode des moments, précisément dans MMANA et 4NEC2, inutile d'espérer de bons résultats, si les angles sont inférieurs à 45°.

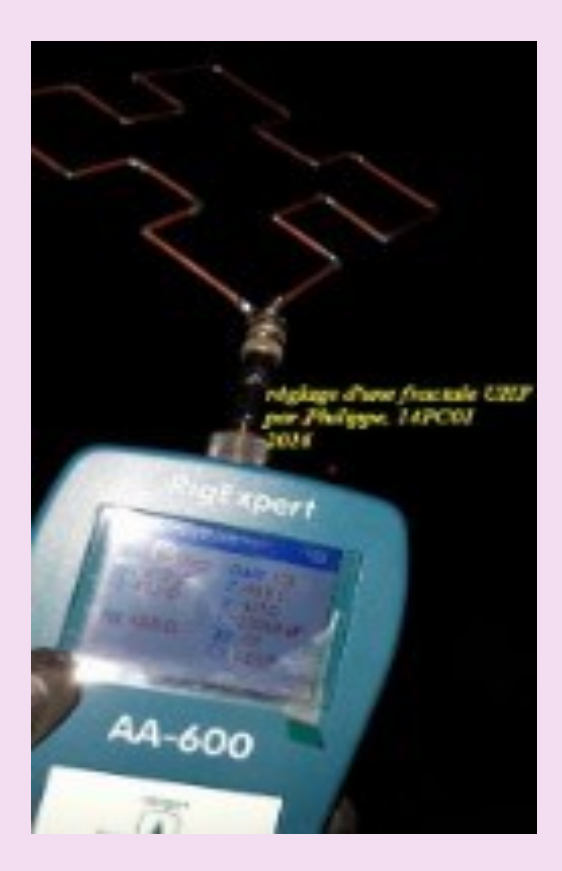

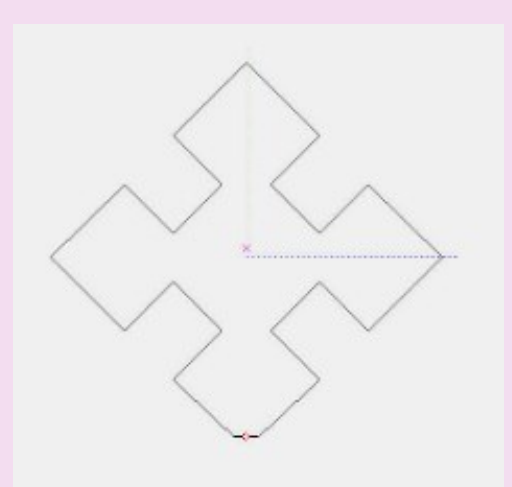

Photo 2 : fractale en diamant

Le résultat est concluant, ici, UHF, ROS 1.01 :1

Selon vos compétences avec MMANA, vous pourrez segmenter soit en automatique, soit avec 4 segments pour les petits brins, et 6 pour les brins extérieurs. De même que vous pourrez développer ça, avec 4NEC2 ou EZNEC et reprendre l'échelle ou faire une nouvelle optimisation. Tout est question de connaissances et de feeling.

En photo 2 est représentée une fractale de forme diamant. Pour cette forme, je conseille d'utiliser la segmentation automatique avec MMANA, ainsi qu'avec 4NEC2 et Eznec, segmentation automatique à 25 segments par demi longueur d'onde.

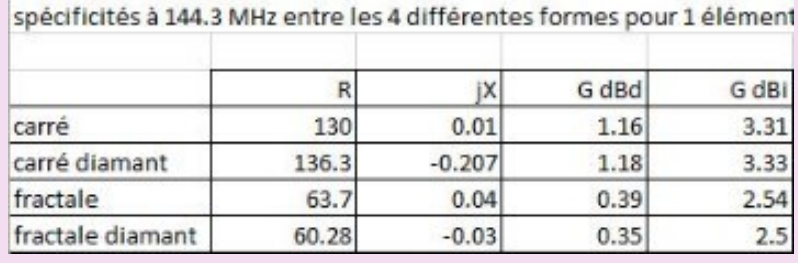

spécificités des 4 formes.

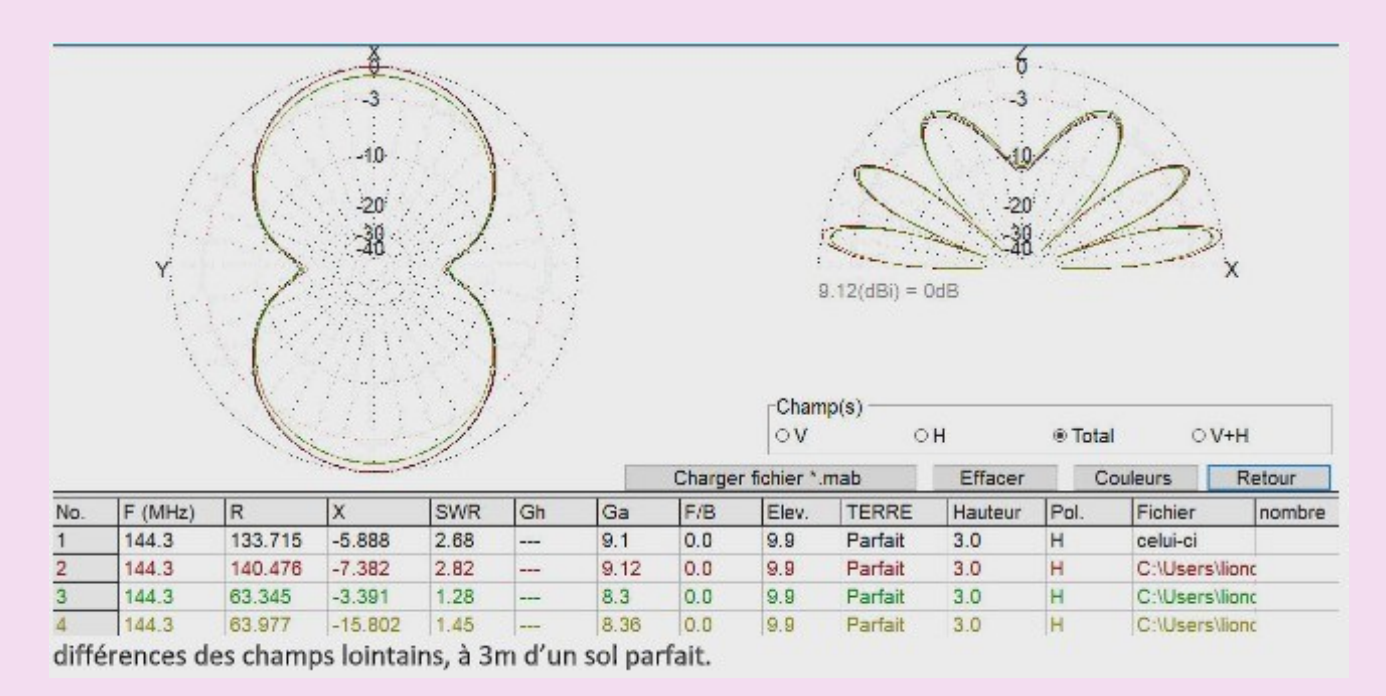

1 – quad normale. 2 - quad diamant 3 – fractale à plat 4 – fractale en diamant

L'on peut remarquer, mis à part la petite différence de gain entre les quads normales et les fractales, que la forme des patrons H et V sont identiques….

Une fois, calculé et réalisé l'élément seul, puis validé par la mesure, il est possible de s'attaquer à une antenne de même type, de plusieurs éléments. On procèdera de la même manière que pour une antenne type yagi.

On conservera les dimensions de l'élément seul, puis l'on rajoutera un réflecteur qui sera environ 4 à 5 % plus grand. Comme espace, étant donné que nous débutons, nous prendrons 0,20 lambda comme base de départ.

Si l'on veut développer encore plus l'antenne, nous rajouterons des directeurs, toujours de la même façon que pour une antenne yagi. On comptera environ 4% de moins à chaque fois, et à l'aide de MMANA ou autre, l'on procèdera à l'optimisation.

Les traits de couleurs, représentent les courants, a Ref, est la dimension d'un petit brin, et B Ref, celle du brin d'angle (du réflecteur). Par analogie, a Da ,et b Da,

représentent, les dimensions du Dipôle alimenté, vous devinerez aisément, lorsque je donnerai les dimensions ultérieurement pour une multi éléments, a Dir1, a b Dir2…etc...

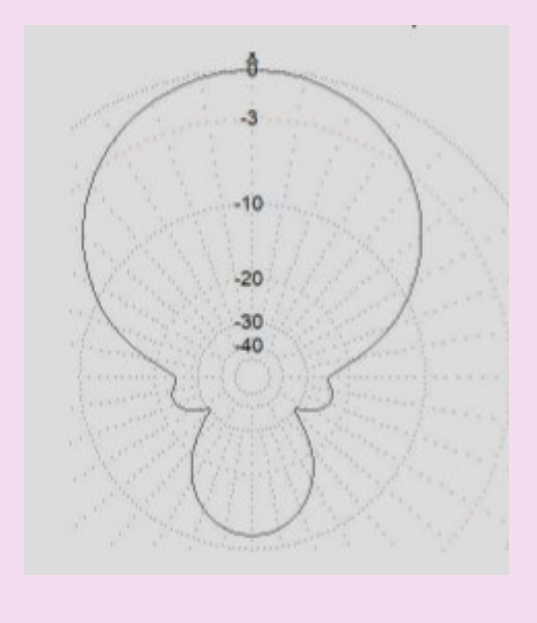

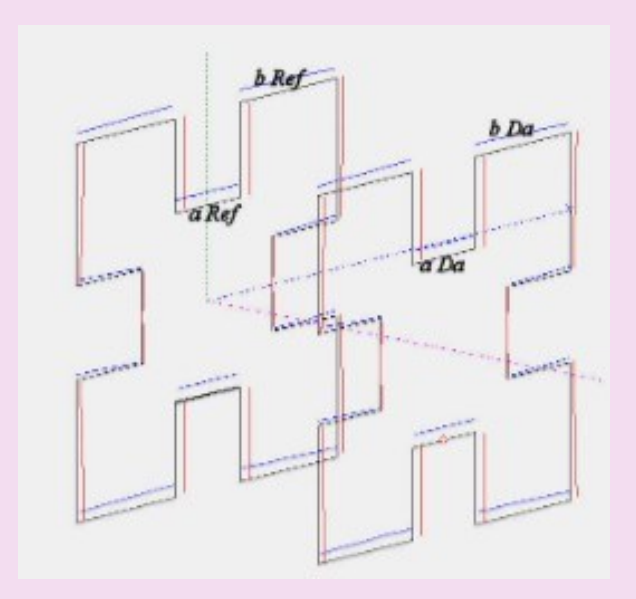

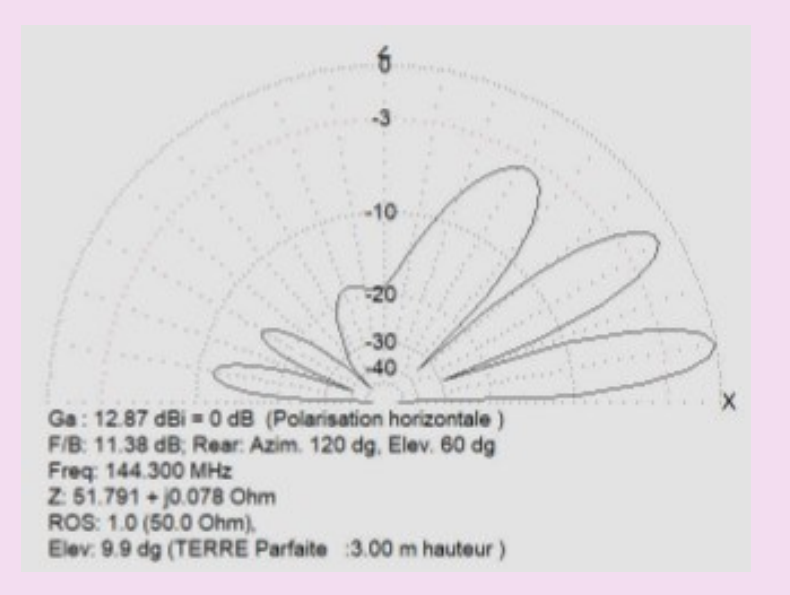

Voici donc les dimensions pour cette fractale 144.3 Mhz 2 éléments… Entre parenthèses, en sachant qu'en cas d'humidité, un fil métallique s'allonge électriquement, il serait bon de faire le calcul pour quelques dizaines de kilohertz plus haut…

Réflecteur : a1 = 0.104m b1 = 0.156m

Dipôle alimenté : a2 = 0.101 b2 = 0.152m

Espace entre les deux : 0.354m.

En rappelant que les croisillons devront être en matière non conductrice et pas imposants …

Un essai avait été fait par un ami, Hervé, qui, ses croisillons étant trop gros, en PLA 3D, avaient déplacés de plusieurs centaines de kilohertz, la fréquence d'utilisation.

Voici la bande passante offerte par ce modèle d'antenne 2 éléments :

**Prochain épisode : ajouts d'éléments ….73's, Sergio**

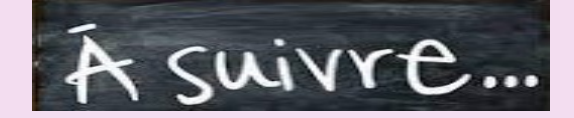

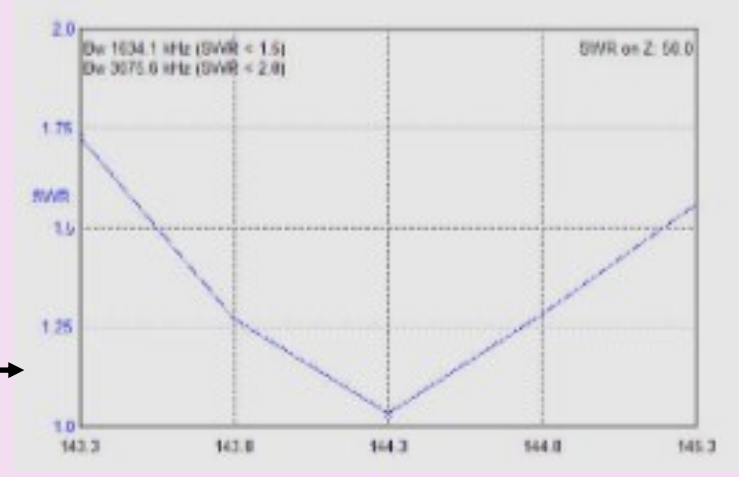

#### **TABLES ANTENNES** by Vladimir UR5EAZ

La table d'antenne interactive IAT applique les recommandations de l'UIT pour évaluer les propriétés de bruit d'un système de réception radio.

Pour la sélection des antennes, l'IAT démontre la supériorité du concept G/T sur le concept G/T.

Les deux concepts G/T sont reflétés (implicitement) dans les définitions standard IEEE des termes d'antenne (2013) :

« figure of mérite (d'une antenne) (G/T) : le rapport entre le gain et la température de bruit d'une antenne.

NOTE 1—En général, le facteur de mérite du système antenne-récepteur est spécifié. Dans ce cas, le facteur de mérite est le gain de l'antenne divisé par la température de bruit du système rapportée aux bornes de l'antenne.

NOTE 2—Le facteur de mérite du système à n'importe quel plan de référence du système RF est le même que celui pris aux bornes de l'antenne, car le gain et la température de bruit du système se réfèrent au même plan de référence. "

Ce document prévoit le libre choix d'un point de référence dans le système de réception radio pour la détermination du paramètre G/T.

En revanche, la Recommandation UIT-R P.372-14, "Bruit radio" (08/2019) définit un point de référence comme: "Le seul point de référence approprié pour le bruit de fonctionnement global d'un système de réception radio est l'entrée d'un antenne de réception sans perte. (Les bornes de cette antenne sans perte n'existent pas physiquement.)"

Dans le concept G/T, une antenne (avec bruit externe) est considérée comme faisant partie intégrante d'un système de réception radio, qui, en plus d'une antenne (avec bruit externe), contient une ligne de transmission et une ligne de réception. La ligne de transmission est connectée entre les bornes de l'antenne et l'entrée du récepteur et contient tous les composants système nécessaires (câbles, diviseurs, relais, connecteurs, etc.). Le récepteur peut contenir une ligne LNA (voir le schéma).

En revanche, le concept G/Ta ne considère pas une antenne avec bruit extérieur comme faisant partie d'un système de réception radio.

Ainsi, l'IAT compare les deux concepts. Par exemple, l'antenne (longueur de flèche = 7.840 m) sur G/Ta est moins bonne que les autres modèles mis en avant. Mais, selon le paramètre G/T, l'antenne (longueur de flèche = 7.840 m) a un avantage sur ces antennes (voir les images GT vs GTa et GT\_vs\_GTa\_2 ).

De plus, l'IAT a une valeur C/N attendue. Ce paramètre est le plus recommandé lors du choix d'une antenne pour les QSO EME bidirectionnels.

Avec l'IAT, l'utilisateur peut simuler son propre système de réception radio et recevoir automatiquement les résultats calculés pour la sélection de l'antenne.

Pour cela, l'IAT dispose de cellules pour la saisie utilisateur :

"Température du ciel", "Température de la Terre", "Perte de la ligne de transmission" et "Facteur de bruit du récepteur".

De plus, sur une feuille de calcul séparée, vous pouvez voir des calculatrices d'aide. Elles aideront l'utilisateur à modéliser rapidement le système de réception radio.

Le paramètre C / N est inclus dans l'IAT à titre d'exemple uniquement (voir la section Symboles).

Veuillez utiliser le champ USER INPUT dans l'IAT.

Le tableau interactif des antennes IAT sera mis à jour avec d'autres antennes.

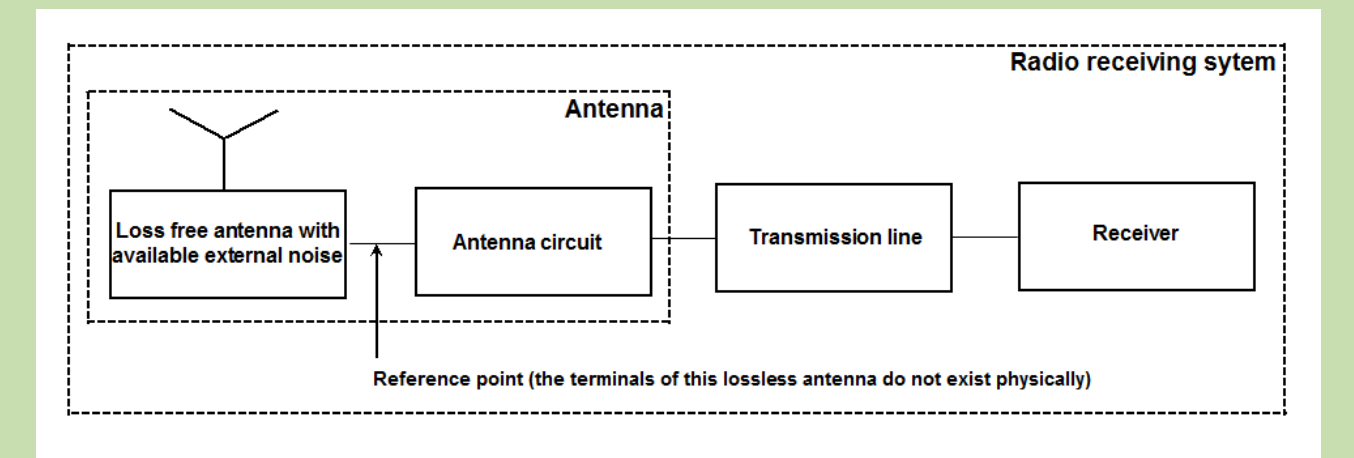

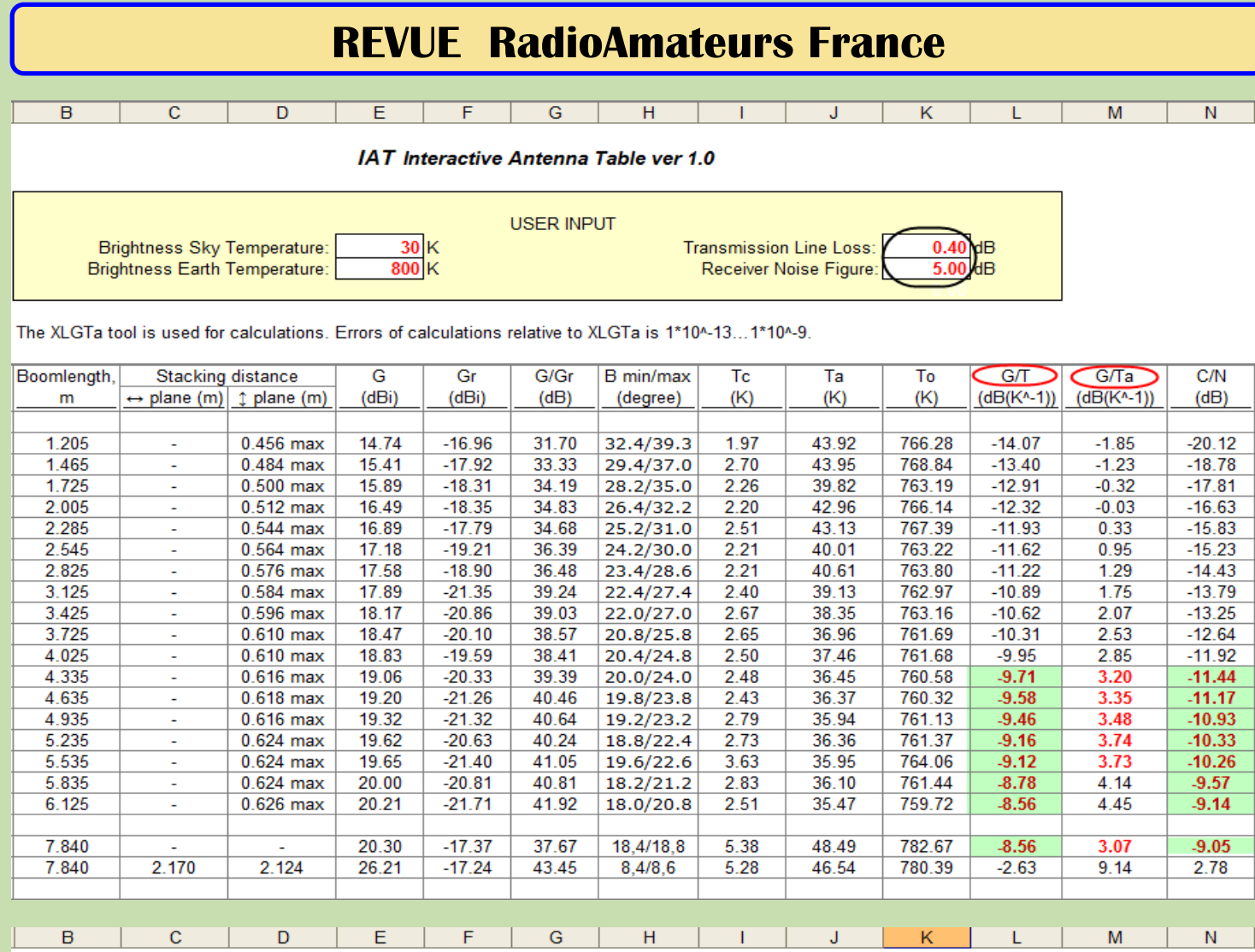

IAT Interactive Antenna Table ver 1.0

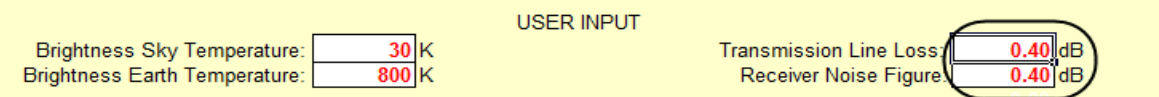

The XLGTa tool is used for calculations. Errors of calculations relative to XLGTa is 1\*10^-13...1\*10^-9.

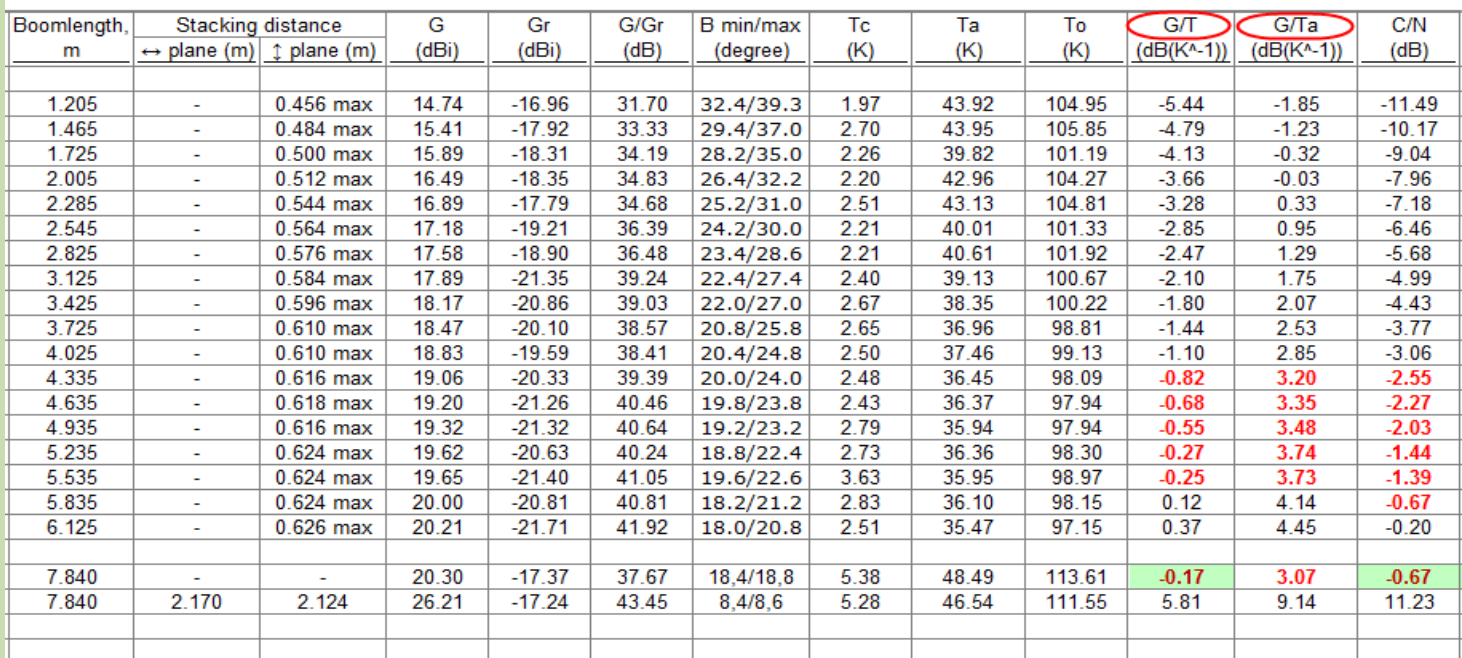

**IAT 432.1 MHz él 30 degrés**

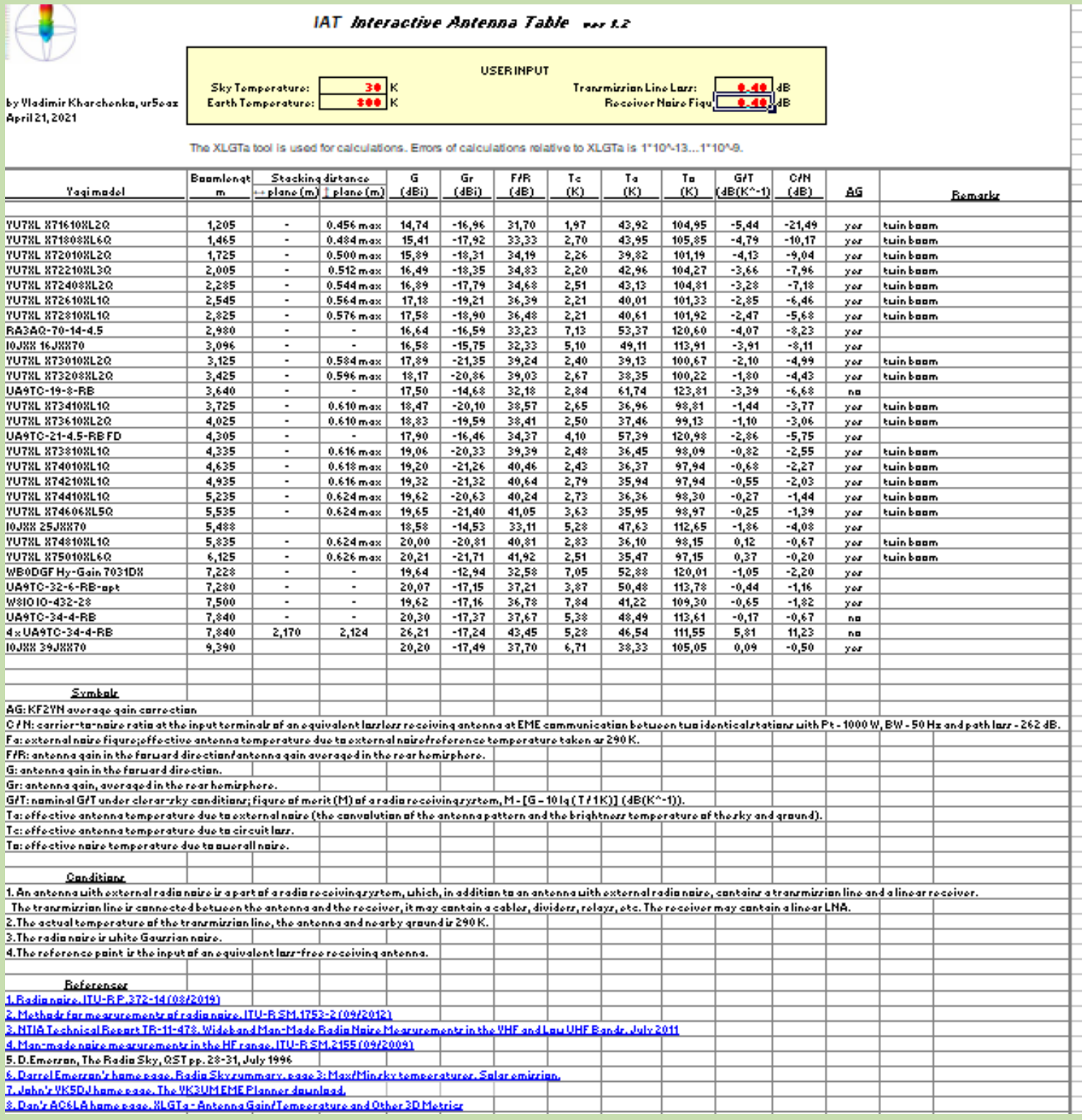
**IAT 1296.1 MHz él 30 degrés**

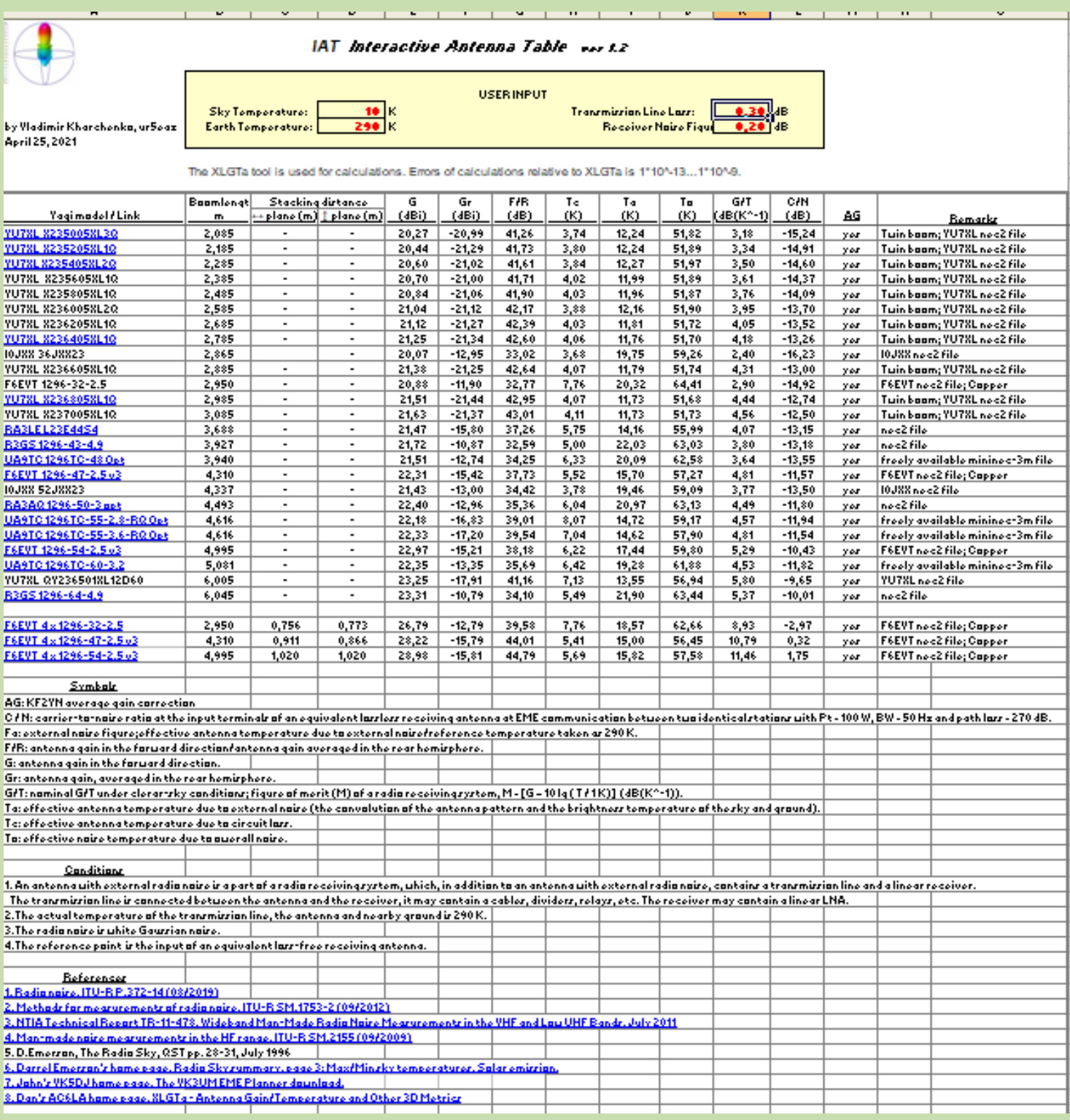

**OUVERTURE 50 MHz par John EI7GL** 

#### **[Ouverture sur 50 MHz de l'Australie et](https://ei7gl.blogspot.com/2021/06/opening-from-australia-new-zealand-on.html)  [de la Nouvelle-Zélande vers l'Europe -](https://ei7gl.blogspot.com/2021/06/opening-from-australia-new-zealand-on.html) [Sam 19 juin 2021](https://ei7gl.blogspot.com/2021/06/opening-from-australia-new-zealand-on.html)**

Encore une journée d'ouvertures sur la bande **50 MHz** entre l' **Australie** et l' **Europe** et il ne semble pas y avoir de réponse claire quant à la raison pour laquelle cela se produit.

Nous venons de dépasser le bas du cycle des taches solaires et pourtant nous voyons presque quotidiennement plus de 15 000 km d'ouvertures sur une bande VHF.

Je vais décrire ce que j'ai trouvé le 19 juin afin qu'il y ait une trace de cela.

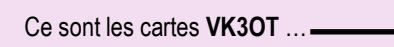

et s59 / zl3

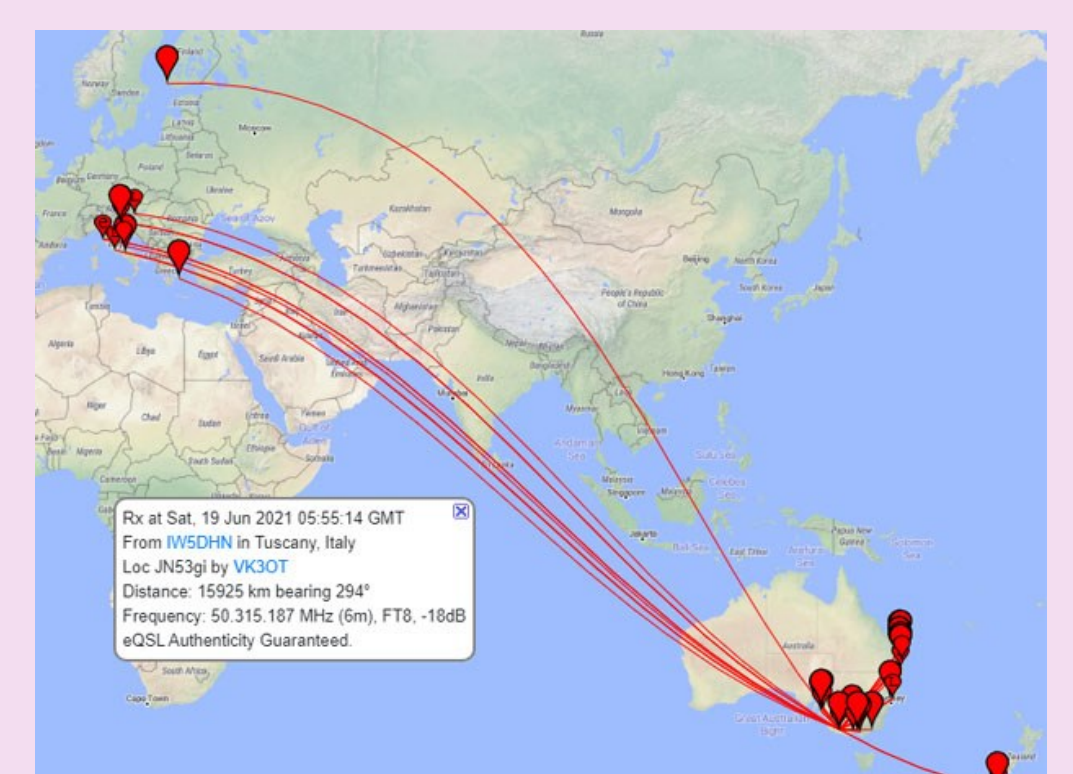

La carte ci-dessus met également en évidence l'un des problèmes avec FT8 et le site Web de PSK Reporter.

À première vue, il peut sembler qu'il existe un chemin à plusieurs sauts de la Slovénie à l'Australie avec des stations comme T6AA et 9M2TO espacées d'environ 4 500 km.

Le "problème" avec le site PSK Reporter est qu'il n'affiche que le dernier rapport de réception pour une station individuelle, vous ne pouvez pas voir les rapports précédents.

Cela est particulièrement vrai si vous effectuez des recherches couvrant plusieurs heures comme je l'ai fait.

Les chemins vers les stations sur une carte peuvent être à des moments complètement différents et vous devez faire attention à ne pas faire d'hypothèses basées uniquement sur une vue initiale.

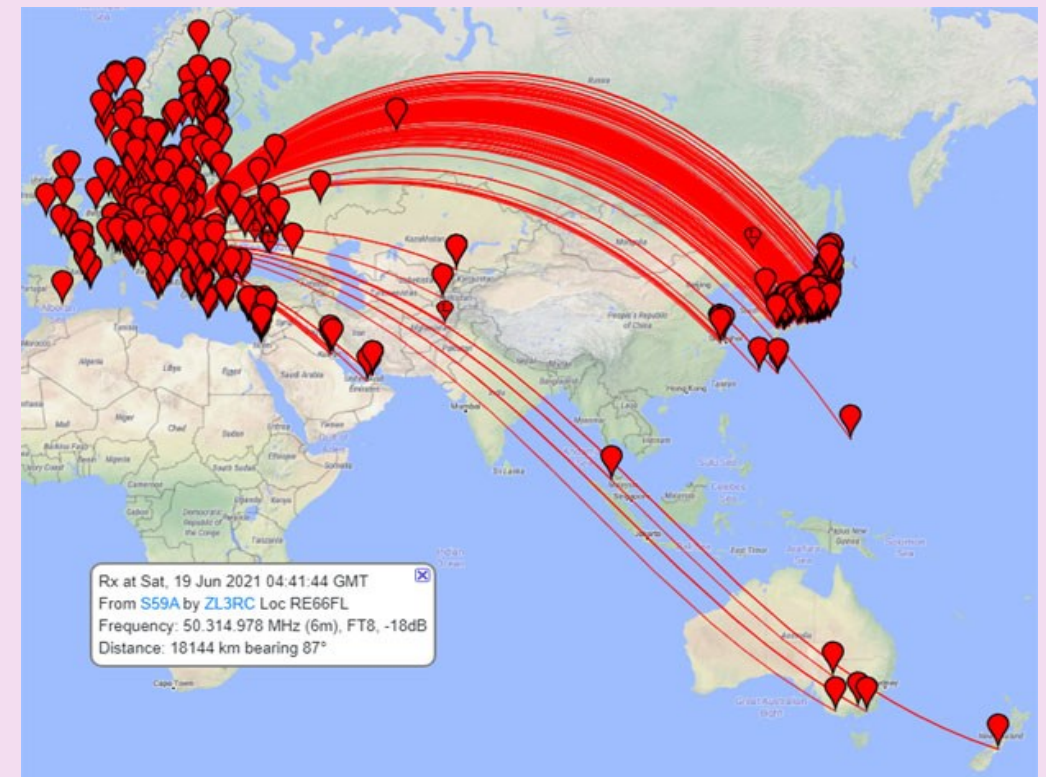

### **OUVERTURE 144 MHz par John EI7GL**

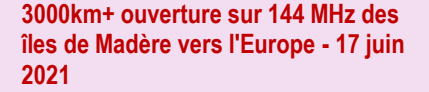

**Jeudi 17 juin 2021 :** Alors que je passe plus de temps à regarder les ouvertures Sporadic-E sur **144 MHz** , il devient de plus en plus clair que les distances supérieures à 3000 km sont en réalité beaucoup plus courantes que prévu.

Le 17 juin, il y avait ce que je crois être une ouverture Sporadic-E à double saut des îles de Madère vers l'Italie, la Croatie, la Slovénie, la Hongrie et l'Ukraine.

Ce sont les voies FT8 sur 144 MHz pour **CT3HF** ...

#### Si nous regardons la carte de l' **UT5ST** en Ukraine, **voici** à quoi cela ressemble

Remarquez qu'il y a des stations dans le sud de la France et le nord-ouest de l'Espagne à peu près à mi-chemin.

**Tropo carte par F5LEN:** C'était la carte de prédiction du tropo à l'époque...

Il semble que le chemin habituel du Portugal aux îles de Madère et aux îles Canaries soit un peu plus faible que d'habitude. Cela correspond au fait qu'aucune station CT au Portugal n'entend CT3HF. Cela soutient la théorie selon laquelle il s'agissait de deux sauts.

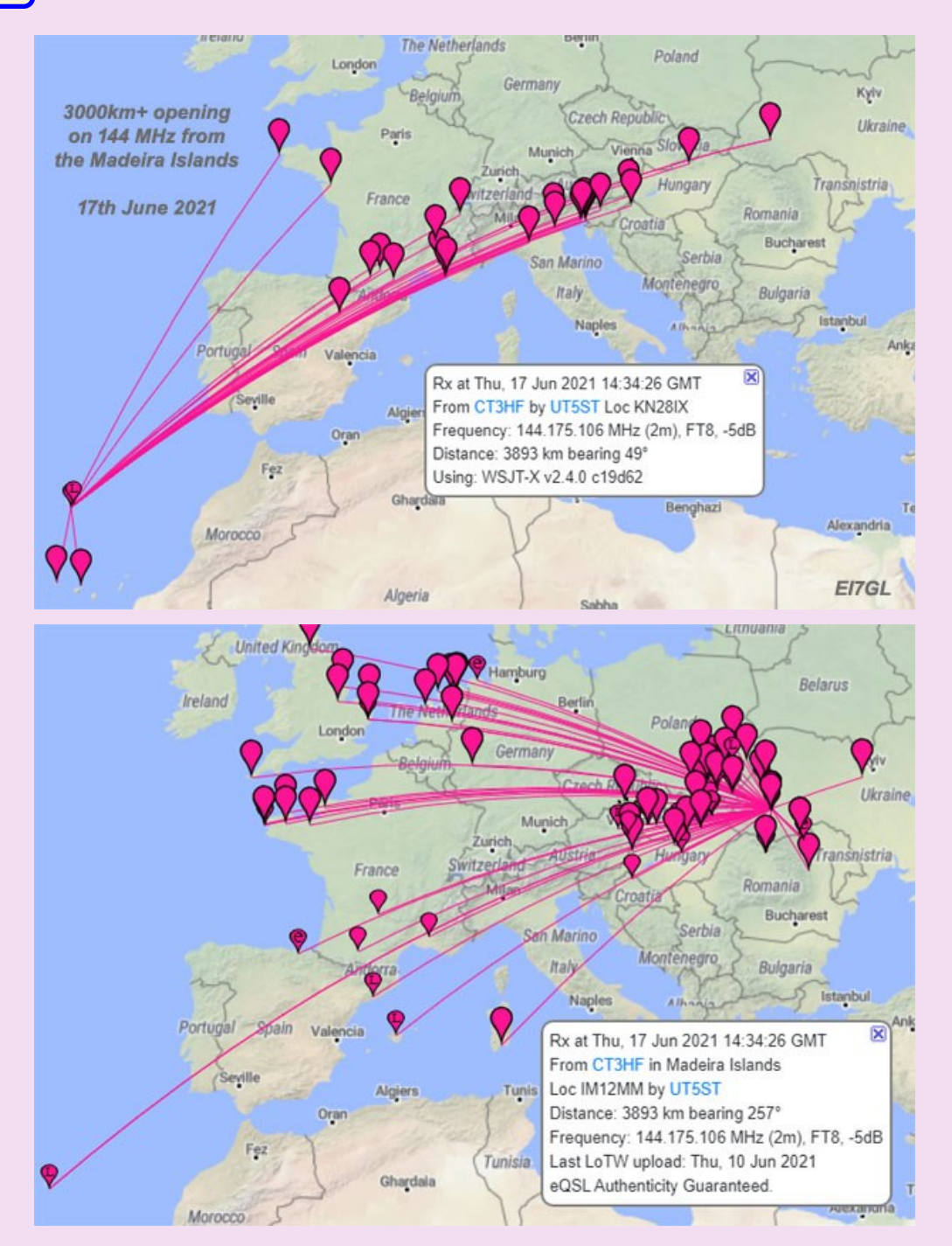

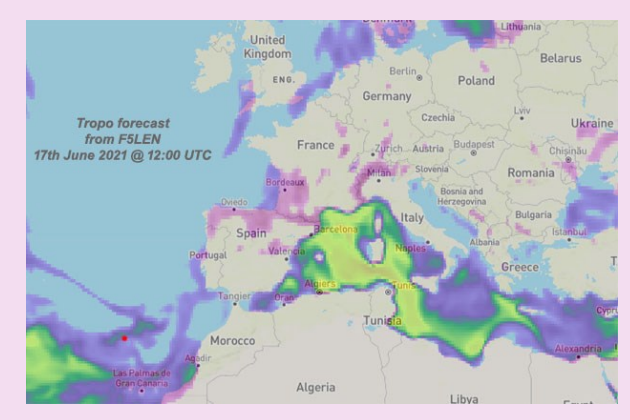

### **OUVERTURE 144 MHz par John EI7GL**

[3000km+ ouverture sur 144 MHz de l'Es](https://ei7gl.blogspot.com/2021/06/3000km-opening-on-144-mhz-from-spain-to.html)[pagne vers l'Ukraine & la Russie -](https://ei7gl.blogspot.com/2021/06/3000km-opening-on-144-mhz-from-spain-to.html) 16 juin [2021](https://ei7gl.blogspot.com/2021/06/3000km-opening-on-144-mhz-from-spain-to.html)

**Mercredi 16 juin 2021 :** Il y a eu de nombreuses ouvertures Sporadic-E sur **144 MHz** le 16, de nombreuses régions d'Europe travaillant dans d'autres régions. La carte FT8 ci-dessus montre ce qui ressemble à un double saut Sporadic-E s'ouvrant du sud de la Russie à la côte est de l'Espagne, sur une distance bien supérieure à 3000 km.

La carte ci-dessous pour EA5WU dans l'est de l'Espagne montre l'étendue des ouvertures et encore une fois, elle montre le double saut Sporadic-E vers la Russie et l'Ukraine.

Vous remarquerez que les stations russes et espagnoles ont toutes deux entendu beaucoup de stations à mi-parcours, suggérant qu'il s'agissait de Sporadic-E à double saut dans ce cas.

#### [4000km ouverture sur 144 MHz entre les](https://ei7gl.blogspot.com/2021/06/4000km-opening-on-144-mhz-between-azore.html)  [Açores et la Grèce -](https://ei7gl.blogspot.com/2021/06/4000km-opening-on-144-mhz-between-azore.html) 10 juin 2021

**10 juin 2021 :** lorsque les événements d'une journée doivent être divisés en trois messages, vous savez que quelque chose de spécial doit s'être produit

Cet article examine l' ouverture de **144 MHz** de **CU3EQ** sur les îles des Açores dans l'Atlantique Nord.

Il y avait au moins huit chemins sur FT8 sur 144 MHz qui dépassaient **3000kms** et un était plus de **4000kms** !

**Q.** Est-ce qu'un signal de **144 MHz** peut aller de la Grèce aux Açores, alors pourquoi ne peut-on pas aller de l'Amérique du Nord aux Açores ?

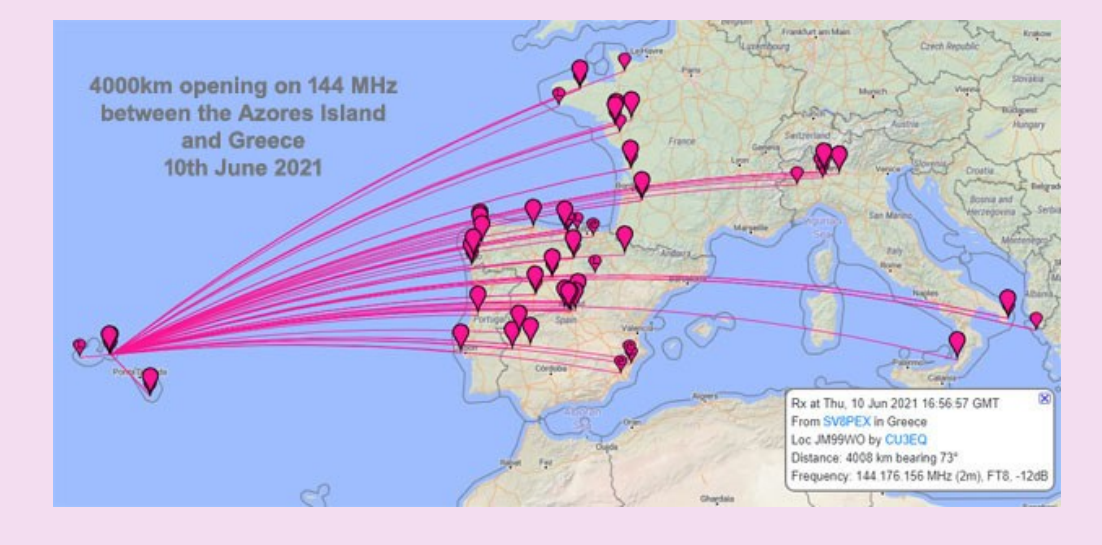

**Q.** Est-ce que quelqu'un en Amérique du Nord essaie? Est-ce que quelqu'un en Amérique du Nord écoute? Est-ce que quelqu'un en Amérique du Nord a même essayé de faire un sked ?

**Autres possibilités ???** Cette ouverture de 4000km ouvre quelques autres possibilités....

**Q.** Une ouverture de 144 MHz entre les Açores et les Caraïbes est-elle possible ???

**Q.** Le 10 juin, des signaux 144 MHz en provenance du Liban et d'Israël ont atteint la côte ouest du Portugal.Une ouverture de 5 400 km entre les Açores et le Liban/Israël est-elle possible ?

### **OUVERTURE 144 MHz | par John EI7GL**

[3000km+ ouverture sur 144 MHz d'Israël et](https://ei7gl.blogspot.com/2021/06/3000km-opening-on-144-mhz-from-israel.html)  [du Liban vers l'Europe -](https://ei7gl.blogspot.com/2021/06/3000km-opening-on-144-mhz-from-israel.html) 10 juin 2021

**Jeudi 10 juin 2021 :** Dans ce deuxième de trois articles, nous examinerons certains des chemins extraordinaires sur **144 MHz** qui dépassaient les 3000 km de long.

Cette fois nous allons regarder les chemins d'Israël et du Liban vers l'Europe occidentale.

**OD5KU** au Liban avait deux chemins sur **144 MHz** vers le Portugal qui faisaient plus de 4000 km de long.

Cette carte sont les chemins FT8 qui étaient ouverts sur 144 MHz et je vais noter quelques choses.

**1)** Remarquez qu'il n'y a pas de chemin du Liban à la Grèce. Cela suggère que la moitié orientale du chemin passait par un seul saut Sporadic-E.

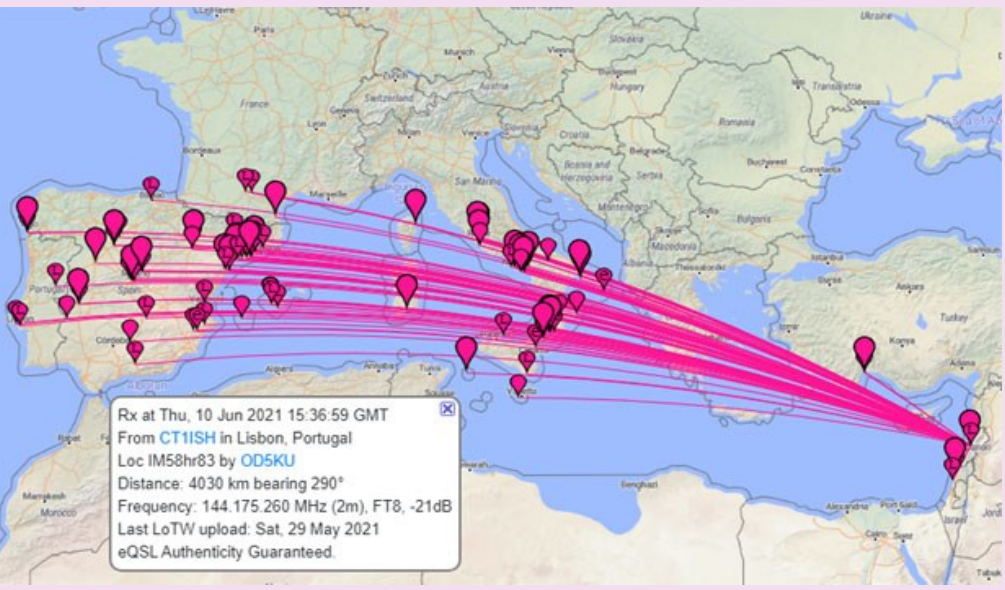

**2)** Il y a beaucoup de stations regroupées autour du sud de l'Italie et de la Sicile montrant où le premier saut a atterri.

**3)** La limite ouest du sentier n'était pas sur la côte est de la péninsule ibérique mais à l'extrême ouest de la côte du Portugal. Cela suggère un autre Sporadic-E à la moitié ouest du chemin de 4000 km.

**4) Le** 28 juin 1979, CT1WW au Portugal a travaillé OD5MR au Liban sur SSB sur 144 MHz pour ce qui était prétendu être un contact Sporadic-E à double saut. C'était un record de l'IARU Région 1 pendant de nombreuses années. Il semble que les conditions au 10 juin 2021 étaient similaires.

#### [3000km+ ouverture sur 144 MHz depuis les îles Canaries et Madère vers l'Europe -](https://ei7gl.blogspot.com/2021/06/3000km-opening-on-144-mhz-from-canary.html) 10 juin 2021

diviser en trois messages.

#### **Cet article est le premier des trois.**

ler vers le bas pour voir les stations individuelles des îles Canaries et des îles de dère.

trouvaient les stations européennes, Sporadic-E / chordal hop Sp-E .

de PSK Reporter.

Il y a huit chemins incroyables qui dépaskm.

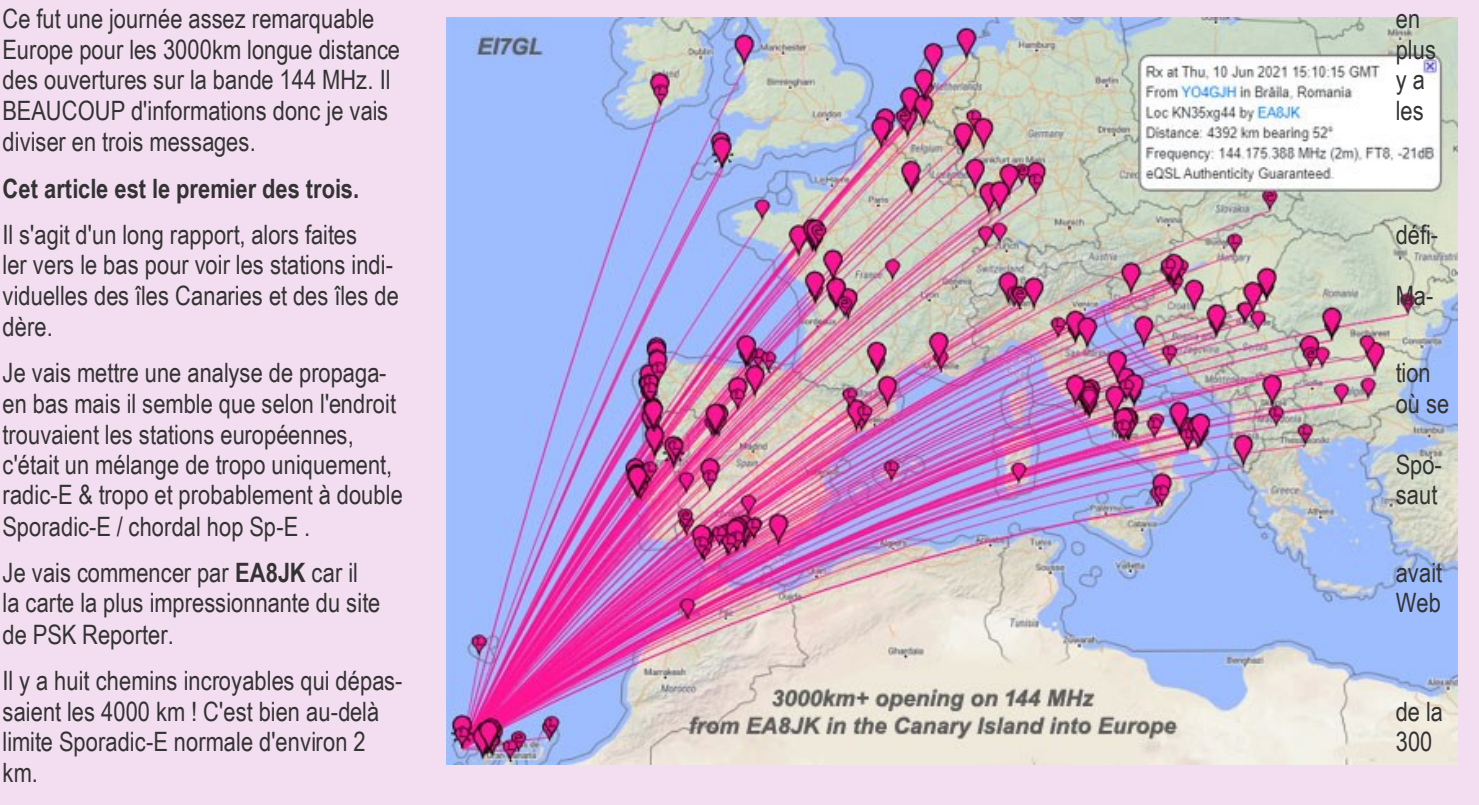

Voici les chemins FT8 pour **EA8JK** et regardez simplement combien de stations dépassaient 3000 km.

### **OUVERTURE 144 MHz par John EI7GL**

#### **3500km+ ouverture sur 144 MHz entre l'Angleterre et Israël - 25 juin 2021**

**Vendredi 25 juin 2021 :** Il y a eu une large ouverture de Sporadic-E sur **144 MHz à** travers l'Europe qui a duré plusieurs heures. Les stations du sud de l'Angleterre ont pu travailler le sud de l'Italie, la Grèce, l'Albanie et la Macédoine du Nord. La plupart étaient dans la région d'environ 2000 km, ce qui est assez normal pour un Sporadic-E à un saut.

Pendant une brève fenêtre d'environ 10-15 minutes vers 16h40 UTC, le chemin sur **144 MHz** depuis l'Angleterre s'est ouvert vers Israël.

La carte ci-dessus montre trois stations en Israël qui ont été entendues par **G4LOH** sur FT8.

**4X/OM2IB** était d'environ **3840 km** , **4X1GA** était d'environ **3845 km**

et **4X1BG** était d'environ **3820 km** avec VHF - Kenwood TS-711 + 150 Watts Linear, 12 Elements Beam / 24 Elements long Beam

C'est la carte de **G4FUF** près de Londres qui a entendu deux stations en Israël.

La distance jusqu'au **4Z5CP** était d'environ **3750kms** et d'environ **3520kms** pour le **4X4MH** .

D'après ce que j'ai compris, les deux stations anglaises n'ont pas pu terminer les contacts FT8.

Il met une fois de plus en lumière le paradoxe du FT8.

Parce que tout le monde est sur la même fréquence, le FT8 est idéal pour pouvoir entendre des signaux inhabituels. Parce que tout le monde est sur la même fréquence, le FT8 est terrible pour établir des contacts car il y a trop d'interférences.

Ce sont les spots du DX-Cluster qui sont tous pour FT8.

*G4FUF 144174.0 4Z5CP 16:49 25 juin JO01GN<ES>KM72MT perdu EU QRM Israël G4FUF 144174.0 4X4MH 16:44 25 juin JO01GN<ES>KM72KD TX 2nd Israël*

*et*

*G4LOH 144174.0 4X/OM2IB 16:42 25 juin IO70JC<ES>KM72JC Hrd -5 Israël*

*G4LOH 144174.0 4X1BG 16:34 25 juin IO70JC<ES>KM72KM Hrd 3 pds Israël*

**Mode de propagation :** Il semble probable que le 144 MHz s'ouvre de l'Angleterre à Israël était via le **double saut Sporadic-E** . Que ce soit via une réflexion à mi-chemin ou que ce soit passé du nuage Sp-E au nuage Sp-E (saut d'accord) est ouvert au débat.

Il s'agit de la carte de prédiction du tropo de Pascal, F5LEN qui montre un certain rehaussement sur la partie orientale de la Méditerranée. Encore une fois, la question de savoir si un conduit tropo était impliqué dans la partie orientale du chemin de 3 500 km + est ouverte au débat.

**En conclusion :** Israël a déjà travaillé depuis l'Angleterre sur 144 MHz, donc cette ouverture n'est pas nouvelle. Il s'agit cependant d'un événement assez rare. Tout chemin qui sur 144 MHz dépasse largement 3 500 km vaut toujours la peine d'être signalé.

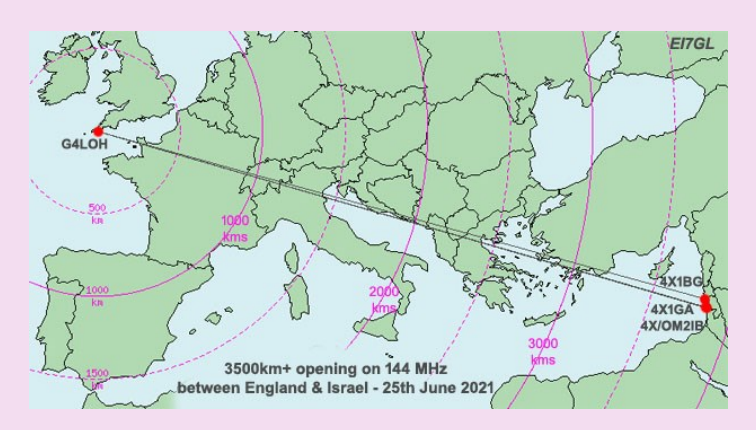

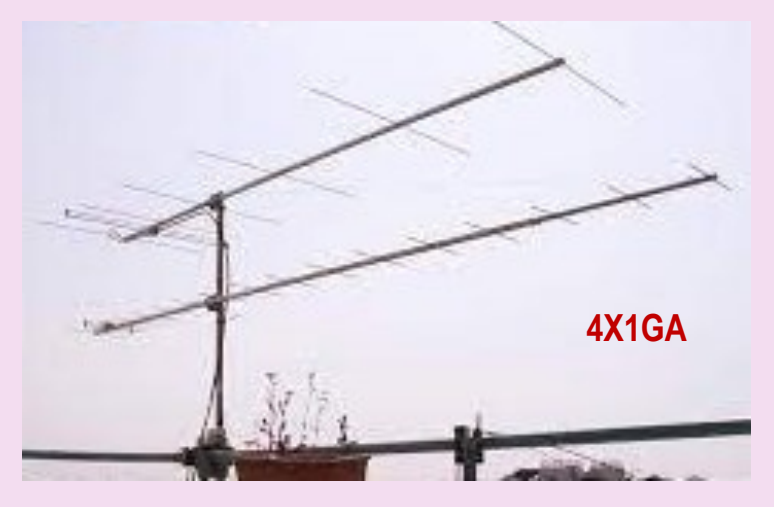

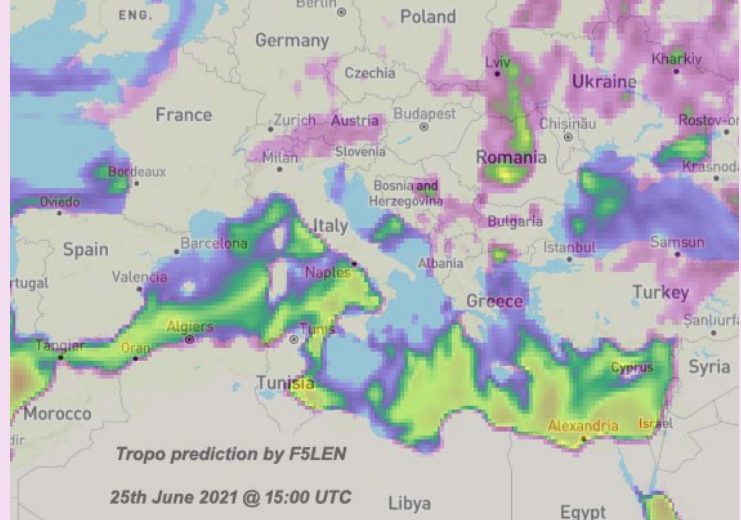

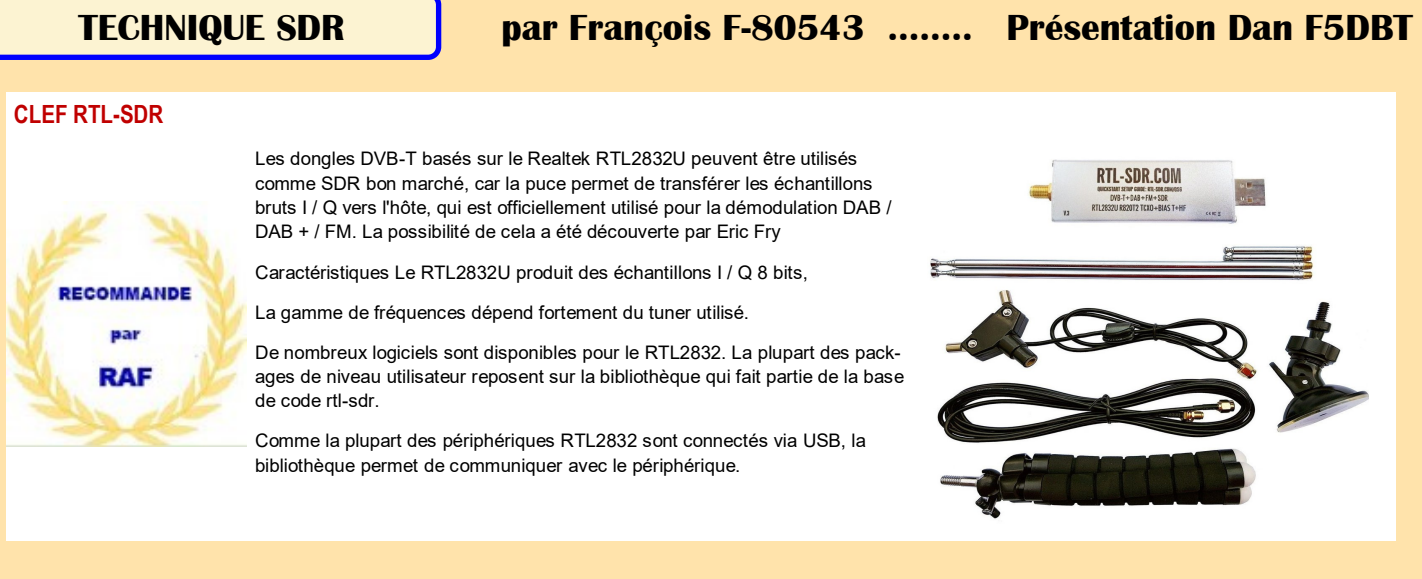

**Le nouveau Raspberry Pi 4** n'a pas fait dans le détail et a frappé fort d'entrée avec plusieurs configurations au niveau de la mémoire vive en fonc-tion de vos besoins: **1, 2 ou 4 Go de RAM selon les modèles**. Une augmentation de la vitesse de transfert de mémoire, illustré par le **passage du LPDDR2 au LPDDR4**.

Dans le souci de rendre le [Raspberry Pi 4 modèle B](https://www.amazon.fr/Raspberry-Mod%C3%A8le-ARM-Cortex-A72-WLAN-AC-Bluetooth/dp/B07TC2BK1X/ref=as_li_ss_tl?__mk_fr_FR=%C3%85M%C3%85%C5%BD%C3%95%C3%91&crid=1WO7S9E2ZWM4B&keywords=raspberry+pi+4&qid=1571651011&sprefix=raspberry+pi,aps,159&sr=8-4&linkCode=sl1) encore plus performant, la fondation a misé sur un **nouveau SOC Broadcom BCM2711**, quad-core Cortex-A72 (ARM v8) 64-bits à 1.5GHz, pour remplacer le Cortex A53 quadricoeurs cadencé à 1,4 GHz, utilisé dans la version précédente.

Le Raspberry Pi 4 évolue vers un circuit graphique VideoCore VI et succède au Videocore IV embarqué sur le processeur Cortex A53. C'est la fin de la vidéo en Full HD mono-écran, car le petit ordinateur est désormais c**apable de prendre en charge des flux HEVC 4K à 60 fps et de gérer deux écrans à la fois et en 4K.** Cependant afin d'éviter des soucis de mémoire vive, privilégiez les versions 2 Go et 4 Go si d'aventure vous souhai-tez utiliser 2 moniteurs 4k.

Le port HDMI est remplacé par deux micro-ports HDMI qui permettent de connecter votre nano-ordinateur à deux moniteurs, et l'ajour du support d'OpenGL 3.0 a une influence sur les performances graphiques de la machine. Dépourvu de ventilateur, le Raspberry Pi 4 fonctionne en silence et consomme moins d'énergie que la plupart des ordinateurs.

Plusieurs améliorations ont été observées au niveau des connectiques et du réseau. Un port Ethernet 1 Gigabit pour accélérer le transfert de don -nées, très utile lorsque vous souhaitez vous servir de votre Raspberry Pi comme un flux vidéo via internet ou un serveur. le WiFi bi-bande 802.11b/g/n/ac (2,4/5.0 GHz), est accompagné d'un module Bluetooth qui s'améliore en passant de la version 4.2 à 5.0.

En plus des deux ports USB 2.0 déjà disponible sur les générations précédentes, on note larrivée de deux ports USB 3.0,

**Le port USB micro-B est remplacé par un port USB-C**. En effet, le Raspberry Pi 4 est raccordé à une alimentation/chargeur externe de 5V/3A DC via connecteur USB-C, 5V/3A DC via le connecteur GPIO, et d'une alimentation par Ethernet (PoE) possible avec carte PoE HAT.

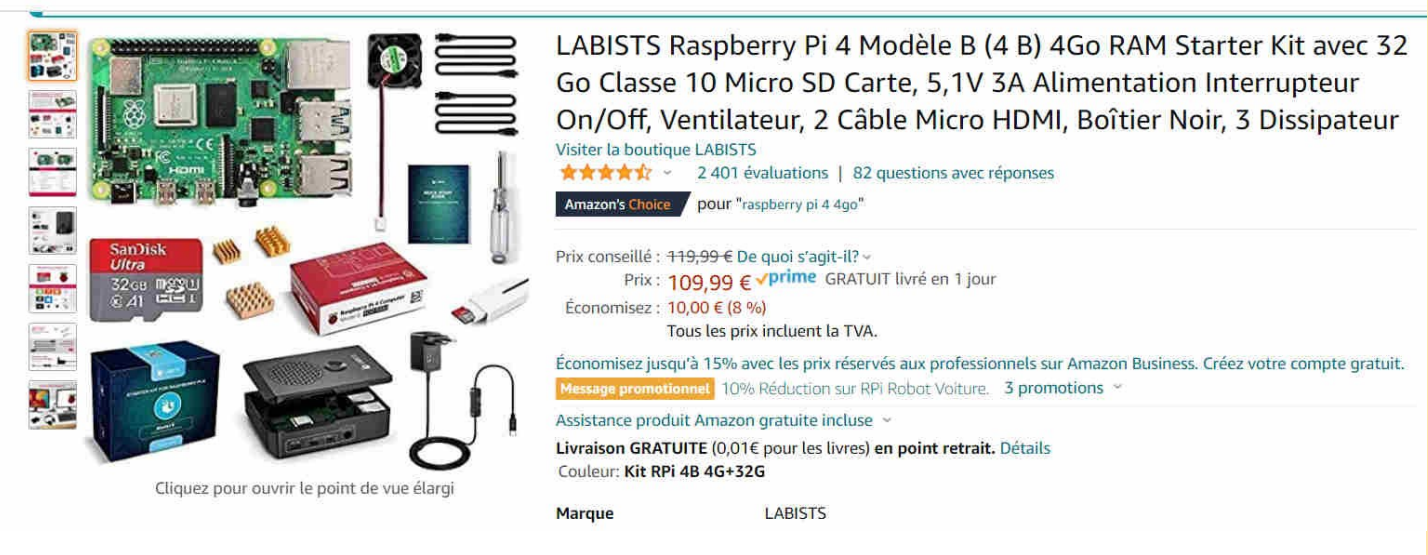

#### *L'ensemble Raspberry Pi 4 utilisé pour les tests*

#### **TECHNIQUE SDR par François F-80543**

**Découverte de la réception SDR sous Windows et Raspberry Pi OS Version du 22 juin 2021 par François PAGET, F-80543**

#### **Quatrième Partie,**

Introduction Quoi décoder ? La Raspberry Pi et ses accessoires (suite) Réception radiosonde avec radiosonde auto rx Mise à jour Fichier station.cfg (V1.5.3.) Aide à la récupération - ChaseMapper Horloge, GPS et synchronisation Installation de ChaseMapper Création d'un script exécutable et dépose sur le bureau Auto-alimentation du LNA – rtl\_biast ANNEXE : Compléments d'information liés au précédent article Installation d'une Raspberry Pi sans écran ni clavier **Et dans les prochains numéros : La Raspberry Pi (suite)** Trafic aérien Digimode en bande UHF (signaux GPS ADS-B) : dump1090 dump1090-fa dump1090-mutability Prise de main à distance Première approche pour un fonctionnement autonome Pour ceux qui veulent aller plus loin :

Suivi et écoute simultanée d'un satellite Signaux APT – Satellites NOAA **Retour sur Windows** RSPdx & SDRUno Prise en main (écoute de la bande FM) DAB DAB+ (juillet 2021) Pilotage direct par MultiPSK Retour sur quelques autres décodages en bande HF Trafic aérien Échanges audios en bande VHF Échanges audios en bande HF Digimode en bande HF (trames HFDL / ACARS) Digimode en bande VHF (trames ACARS) Digimode en bande UHF (signaux GPS ADS-B) Clé RTL-SDR et logiciel RTL1090 RSPdx et logiciel dump1090 (SDRPlay) Transmission de données en bande UHF (Signaux COS-PAS\_SARSAT) Signaux APT – Satellites NOAA – Wxiolmg DMR et DSD+ Réception radiosonde avec SondeMonitor **TTGO – MySondy GO (pour parfaire la chasse aux radiosondes) Projet de mise en œuvre d'une station 100% autonome pour écoute et tracking radiosonde et aérien**

J'ai écrit cette suite d'articles dans un but pédagogique afin d'aider tous ceux qui, comme moi, souhaitaient découvrir, en les pratiquant, les techniques de réception SDR. Les spécialistes du domaine trouveront sans doute quelques approximations et erreurs dans mes explications. J'espère qu'ils ne m'en voudront pas et qu'ils me contacteront pour que nous les rectifions ensemble par la suite. Je parle aussi, ici ou là, de difficultés ou de bugs, si certains les ont surmontés, qu'ils me contactent pour que nous mettions à jour ce document. S'ils ont aussi parfois de meilleures solutions d'installation ou d'utilisation, qu'ils n'hésitent pas à me l'écrire.

**73 François F-80543** [f80543@gmail.com](mailto:f80543@gmail.com)

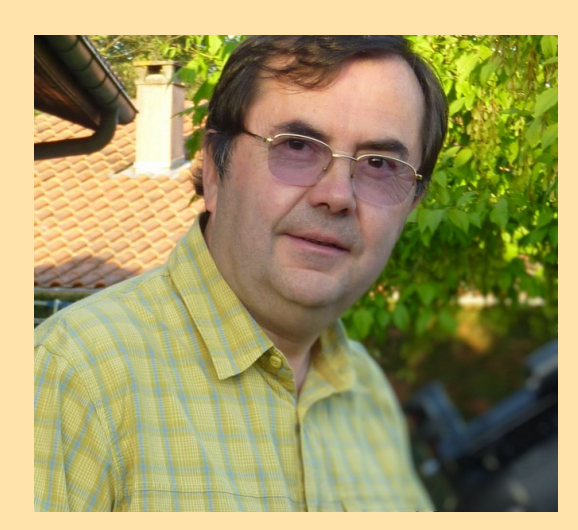

# Introduction

La réception des signaux émis par les radiosondes<sup>1</sup> et la « chasse » qui peut s'en suivre sont deux activités passionnantes. Avec ce quatrième article, nous allons poursuivre l'utilisation des nano-ordinateurs *Raspberry Pi* et de leur système d'exploitation éponyme, pour voir comment il est possible de suivre ces objets en direct, de récupérer les points GPS de leur trajectoire et d'estimer celui de leur chute au sol.

# Quoi décoder ?

Voici, mis à jour, le tableau présentant un aperçu des décodages traités dans cette série d'articles. Les cases vierges dans la colonne Revue R.A.F. signifient que la réception sera traitée dans les mois qui viennent.

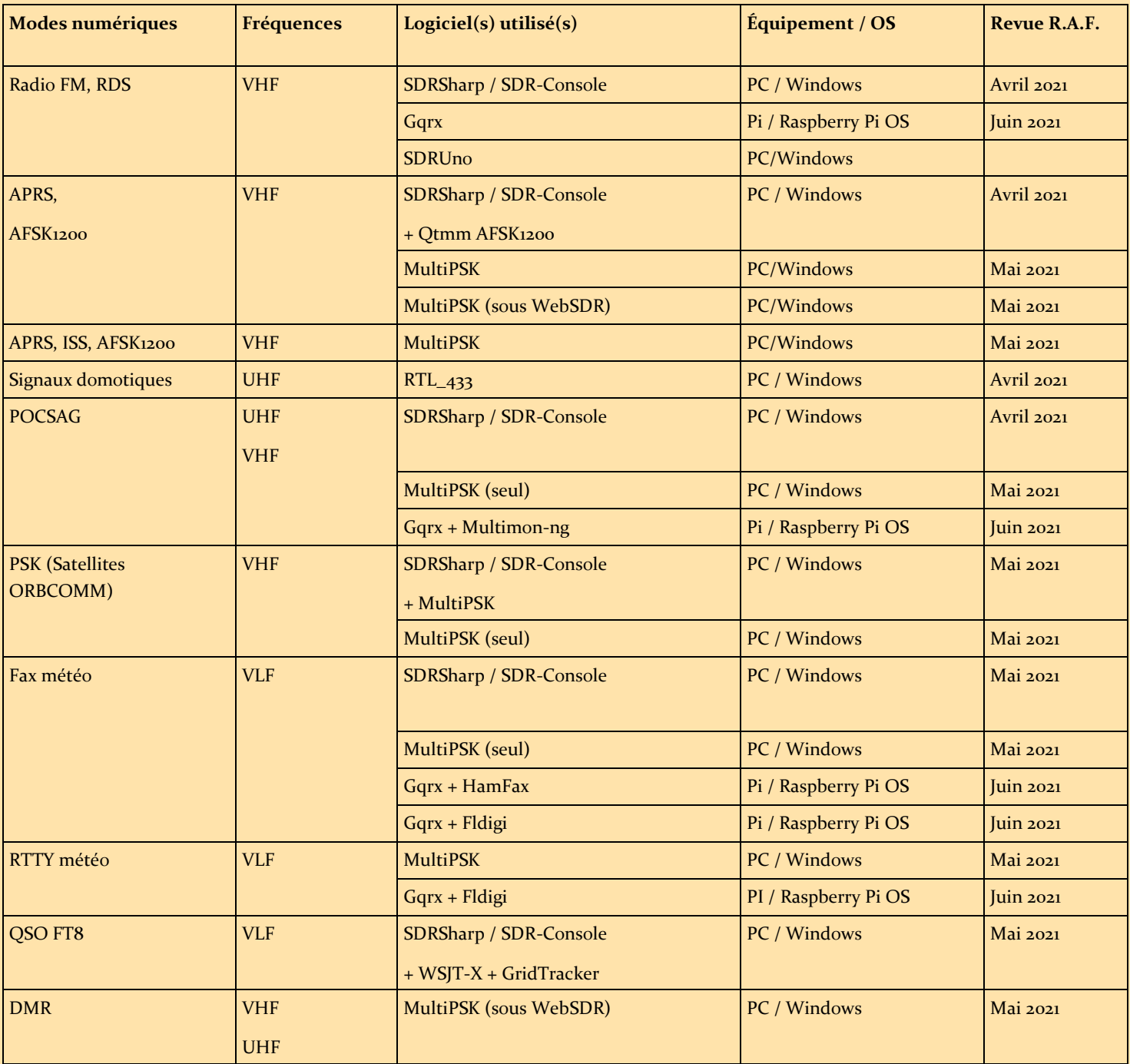

1. Un ballon-sonde équipé d'un émetteur radio est désigné sous le terme de "radiosonde" ou simplement "RS".

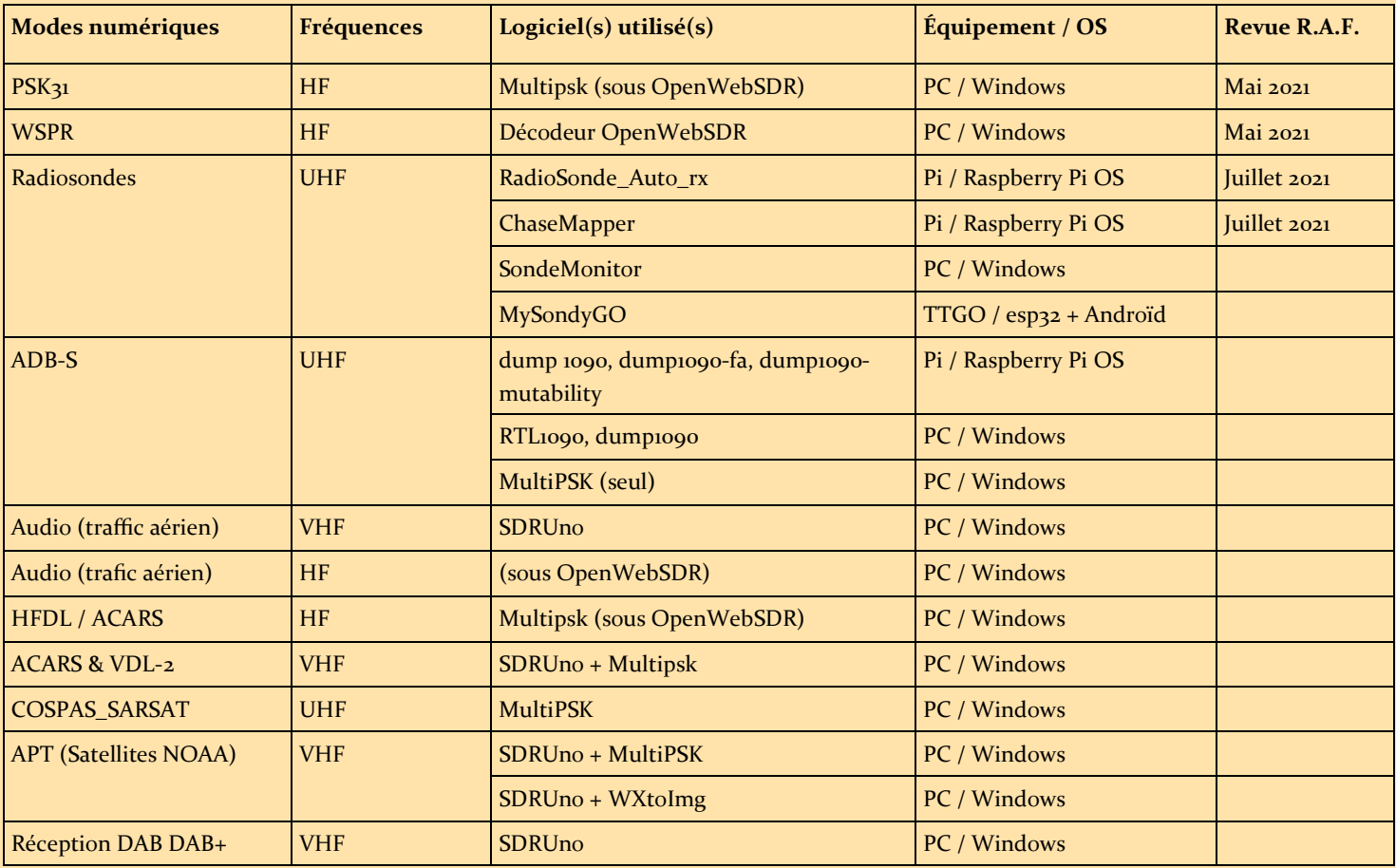

## La Raspberry Pi et ses accessoires (suite)

### Réception radiosonde avec radiosonde auto rx

Les segments de fréquences utilisés par les radiosondes sur l'Europe sont compris entre 400.05 MHz et 406.00 MHz.

De nombreux détails sur le radiosondage et la chasse aux radiosondes sont disponibles sur le site [http://radiosonde.eu/.](http://radiosonde.eu/)

Si vous vous connectez en début d'après-midi sur le site<https://v2.sondehub.org/><sup>2</sup> vous verrez plus d'une dizaine de radiosondes, en vol au-dessus du territoire français.

Dans le secteur civil, les radiosondages sont effectués dans le cadre de programmes mondiaux qui permettent de fournir les données d'observation indispensables à la prévision journalière du temps. Les observations standard sont en théorie effectuées à 0000 et 1200 UTC, mais les heures de lancement réelles varient d'un pays à un autre et, dans certains cas, les mesures sont faites au moins quarante-cinq minutes avant l'heure théorique. Les lancements peuvent également avoir lieu jusqu'à deux heures après l'heure théorique, si des problèmes surgissent dans la préparation de la radiosonde avant le vol, si la réglementation du trafic aérien d'un pays limite les heures de lancement ou si une défaillance se produit pendant le vol initial. Par ailleurs, certains pays procèdent régulièrement à des observations intermédiaires à 0600 et 1800 UTC.

Nombre de ces radiosondes sont du modèle M10, fabriquées par la PME française *Météomodem<sup>3</sup>* , mais bien d'autres existent. Le logiciel *radiosonde\_auto\_rx* que nous allons utiliser par la suite fait partie du *Projet Horus<sup>4</sup>* , un projet de radioamateur spécialisé dans les radiosondes à haute altitude en Australie.

- Page « bêta » du site [https://tracker.sondehub.org/.](https://tracker.sondehub.org/) Ce nouveau site utilise les données de la base SondeHub v2 en lieu et place de
- celle d'Habitat 3. <http://www.meteomodem.com/fr/index.html>
- 4. <http://www.projecthorus.org/>

*Radiosonde\_auto\_rx* est à même de décoder les signaux émis par les modèles suivants :

- Meteomodem, M10 et M20,
- Vaisala, RS41 et RS92,
- Graw, DFM06/DFM09/DFM17,
	- Intermet Systems, iMet-4 et iMet-54,
	- Lockheed Martin, LMS6-400/1680

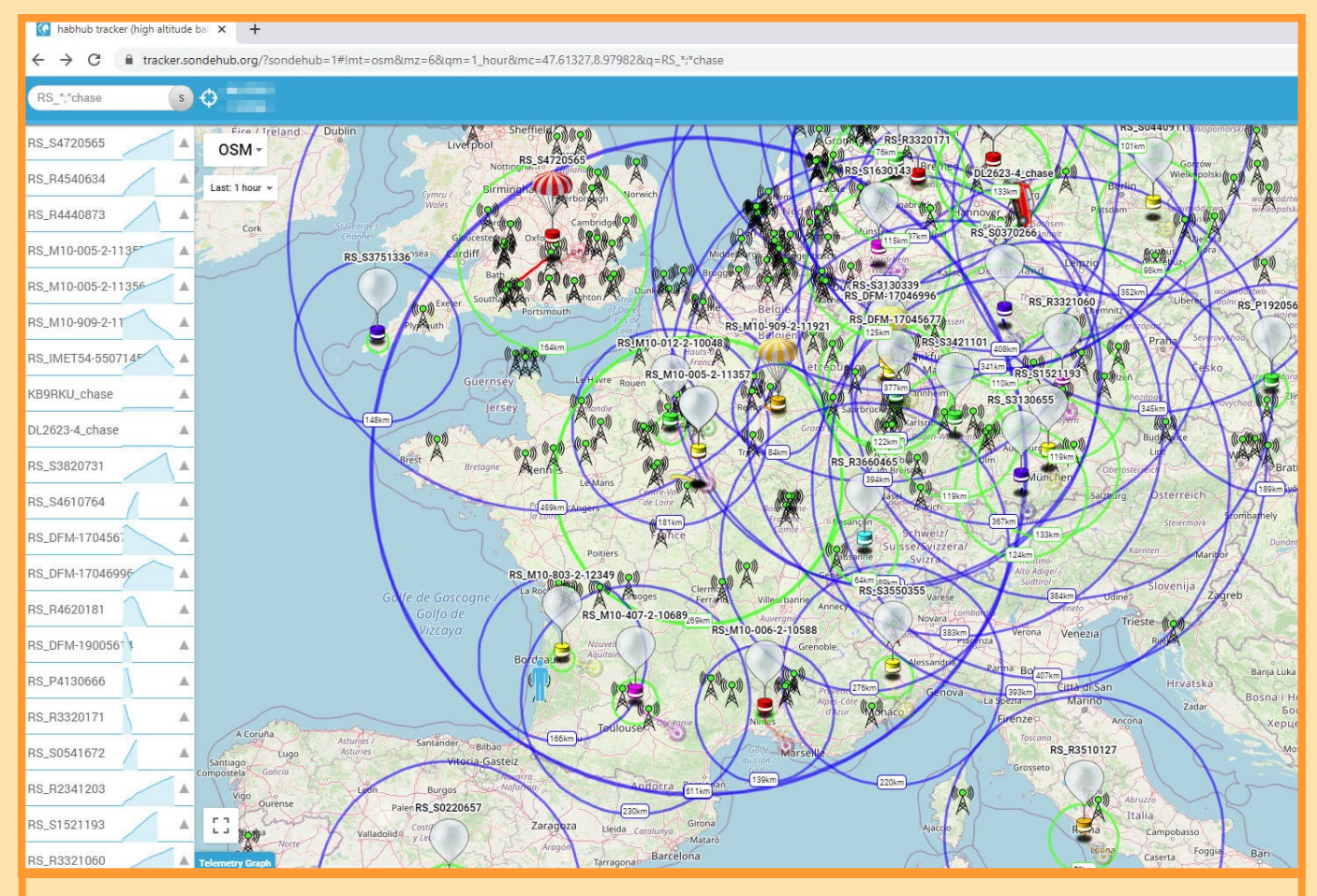

*Site <https://tracker.sondehub.org/> (précurseur de <https://v2.sondehub.org/> - capture de mars 2021)*

- Meisei iMS-100
- Meteo-Radiy, MRZ (400 MHz).

Le logiciel *radiosonde\_auto\_rx* cité plus haut est un logiciel Python disponible ici :

[https://github.com/projecthorus/radiosonde\\_auto\\_rx/wiki.](https://github.com/projecthorus/radiosonde_auto_rx/wiki) En ces premiers jours de juin 2021, sa dernière version est V1.5.3.

La clé RTL-SDR étant fonctionnelle, son installation se fait de la manière suivante :

- 1) Mises à jour, installation de Python et des dépendances nécessaires à l'application, récupération de paquets :
	- sudo apt-get update
	- sudo apt-get upgrade
	- sudo apt-get install python3 python3-numpy python3-setuptools python3-crcmod python3-requests python3-dateutil python3-pip python3-flask sox git build-essential libtool cmake usbutils libusb-1.0-0-dev rng-tools libsamplerate-dev

- 2) Installation de *radiosonde\_auto\_rx* :
	- git clone https://github.com/projecthorus/radiosonde\_auto\_rx.git
	- cd radiosonde\_auto\_rx/auto\_rx
	- ./build.sh
	- cp station.cfg.example station.cfg
- 3) Récupération de paquets complémentaires
	- sudo pip3 install -r requirements.txt
- 4) Ajustement des paramètres dans le fichier de configuration (station.cfg)<sup>5</sup>:
	- sudo nano station.cfg

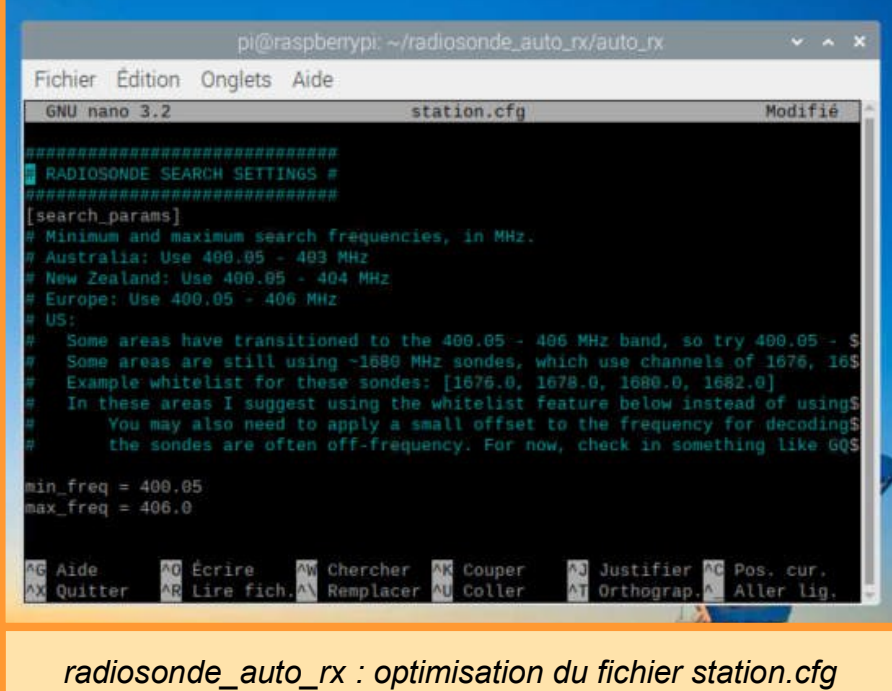

Préalablement à une première ouverture du logiciel, et sans envoi de données vers un site distant, il est à cet instant simplement nécessaire d'ajuster les bornes de fréquences ([search\_params] -> min\_freq / max freq) aux valeurs européennes.

Le programme se lance ensuite (depuis son répertoire) :

- cd radiosonde auto rx/ auto\_rx
- python3 auto rx.py

|                              | pi@raspberrypi: ~/radiosonde_auto_rx/auto_rx                                     | $\vee$ $\wedge$ X |  |  |  |  |  |
|------------------------------|----------------------------------------------------------------------------------|-------------------|--|--|--|--|--|
| Fichier Edition Onglets Aide |                                                                                  |                   |  |  |  |  |  |
|                              | pieraspberrypi:~/radiosonde auto rx/auto rx 5 python3 auto rx.py                 |                   |  |  |  |  |  |
|                              | 2021-06-03 10:40:49,069 INFO:Reading configuration file                          |                   |  |  |  |  |  |
| trol                         | 2021-06-03 10:40:49,077 WARNING:Config - Web Password not set, disabling web con |                   |  |  |  |  |  |
|                              | 2021-06-03 10:40:52,021 INFO:Config - Tested SDR #0 OK                           |                   |  |  |  |  |  |
|                              | 2021-06-03 10:40:52,030 INFO:Started Flask server on http://0.0.0.0:5000         |                   |  |  |  |  |  |
|                              | 2021-06-03 10:40:52,033 INFO:Telemetry Logger - Started Telemetry Logger Thread. |                   |  |  |  |  |  |
|                              | 2021-06-03 10:40:52,048 INFO:0ziMux - Started OziMux / Payload Summary Exporter  |                   |  |  |  |  |  |
|                              | 2021-06-03 10:40:52,059 INFO:Sondehub Uploader - Started Sondehub Uploader Threa |                   |  |  |  |  |  |
| d.                           |                                                                                  |                   |  |  |  |  |  |
|                              | 2021-06-03 10:40:52,821 INFO:Version - Local Version: 1.5.3 - Up to date!        |                   |  |  |  |  |  |
|                              | 2021-06-03 10:40:52,821 INFO:Task Manager - SDR #0 has been allocated to Scanner |                   |  |  |  |  |  |
|                              | 2021-06-03 10:40:52,938 INFO:Sondehub Uploader - Uploaded station information to |                   |  |  |  |  |  |
| Sondehub.                    |                                                                                  |                   |  |  |  |  |  |
|                              | 2021-06-03 10:40:55,754 INFO:Scanner #0 - Starting Scanner Thread                |                   |  |  |  |  |  |
|                              | 2021-06-03 10:40:55,761 INFO:Scanner #0 - Running frequency scan.                |                   |  |  |  |  |  |
|                              | 2021-06-03 10:41:16,228 INFO:Scanner #0 - Detected peaks on 1 frequencies (MHz): |                   |  |  |  |  |  |
| [403.2]                      |                                                                                  |                   |  |  |  |  |  |

*Premier lancement de radiosonde\_auto\_rx*

5. Tous les détails de ce paramétrage sont disponibles ici : [https://github.com/projecthorus/radiosonde\\_auto\\_rx/wiki/Configuration](https://github.com/projecthorus/radiosonde_auto_rx/wiki/Configuration-Settings)-**[Settings](https://github.com/projecthorus/radiosonde_auto_rx/wiki/Configuration-Settings)** 

Après quelques tests, j'ai également blacklisté dans le fichier station.cfg la fréquence parasite 403.2 MHz (never\_scan [403.2]) spécifique aux configurations utilisant un tuner R820T.

Dès qu'un signal valide est détecté, les données relatives à la sonde sont affichées à l'écran et, en fonction des options d'exportateurs activées (*SondeHub, APRS, OziPlotter*), s'y ajoutent les informations liées à leurs retransmissions.

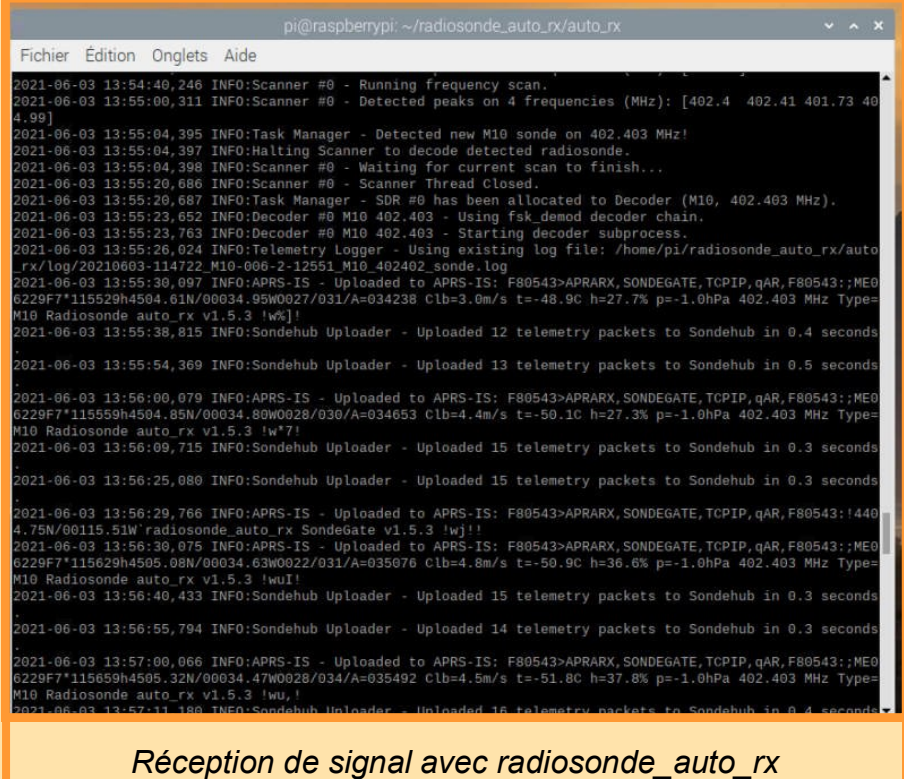

Une interface Web permet l'affichage d'une carte de position pour les sondes repérées par le logiciel. On y accède à l'aide de son navigateur Internet à l'adresse : **http: // localhost: 5000.**

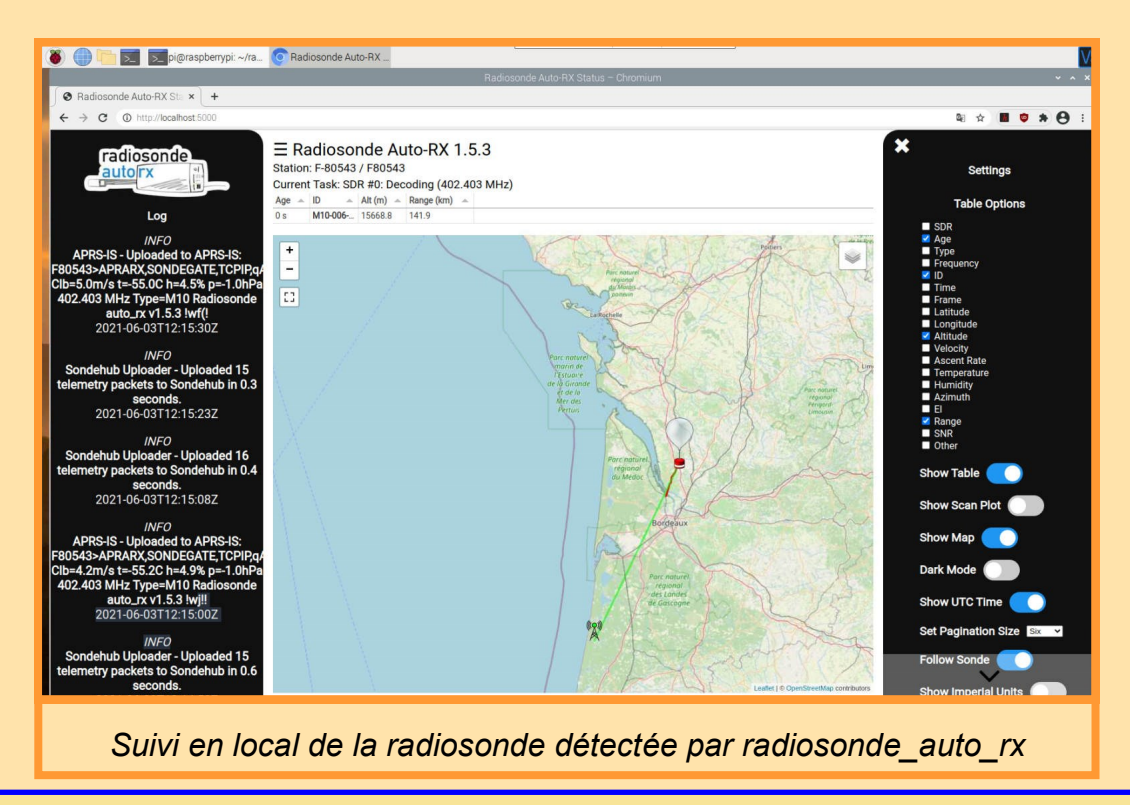

Divers réglages et informations de journalisation sont disponibles depuis cette page.

On notera qu'à la première ouverture de l'interface web, un message d'erreur, apparemment sans conséquence s'affiche dans la fenêtre de radiosonde\_auto\_rx :

The WebSocket transport is not available, you must install a WebSocket server that is compatible with your async mode to enable it. See the documentation for details. (further occurrences of this error will be logged with level INFO)

Une recherche Internet semble indiquer que cette alerte est générée par le paquet engineio ([https://github.com/miguelgrinberg/](https://github.com/miguelgrinberg/python-engineio/blob/main/engineio/server.py) python-[engineio/blob/main/engineio/server.py,](https://github.com/miguelgrinberg/python-engineio/blob/main/engineio/server.py) ligne 588). Aucune explication n'est à ce jour disponible sur la page *issues* (questions) dédiée à ce logiciel : [https://github.com/projecthorus/radiosonde\\_auto\\_rx/wiki.](https://github.com/projecthorus/radiosonde_auto_rx/wiki)

L'envoi des données collectées vers des sites collaboratifs se paramètre au sein du fichier station.cfg. Les captures d'écran présentées plus haut, montrent ainsi qu'elles sont, dans mon cas, envoyées vers les serveurs *Sondehub* et *APRS-IS*.

Pour *Sondehub*, aucune inscription préalable n'est nécessaire. Pour initier l'envoi, il faut simplement paramétrer en conséquence le fichier stationg.cfg cité plus haut :

- En entrant ses coordonnées géographiques (paragraphe **Station Location**),
- En changeant les paramètres du paragraphe **Sondehub / Habitat (depreciated) Upload Setting :**
	- habitat enabled =  $True$
	- uploader callsign = MON INDICATIF # un identifiant unique à créer ou à utiliser si nous en avons déjà un
	- upload listener position = True
	- $uploadeder$  antenna = discone
	- sondehub contact email =  $f80543$ @gmail.com

```
SONDEHUB / HABITAT (deprecated) UPLOAD SETTINGS #
 Settings relating to uploads to the SondeHub v2 Database and tracker,
 available at https://tracker.sondehub.org/
Note that uploads to the Habitat (amateur HAB) database are now disabled,
 and any references to Habitat in this config are for legacy reasons only.
[habitat]
ploader_callsign = F-80543
 Upload listener position to Sondehub? (So you show up on the map)
 Note that if GPSD is used, this is overriden and enabled.
upload_listener_position = True
 Uploader Antenna Description.
 If upload listener position is enabled, this information will show up in your$
uploader antenna = discone
sondehub1
 Enable uploading to Sondehub v2 - please leave this enabled!
sondehub_enabled = True
 All received positions are cached and uploaded every X seconds
 Uploads are gzip compressed, so don't require much data transfer.
ondehub_upload_rate = 15
 An optional contact e-mail address.
 This e-mail address will "only" be available to the Sondehub admins, and will$
 be used to contact you if there is an obvious issue with your station.<br>We recommend that you join the radiosonde_auto_rx mailing list to receive upd$
* https://groups.google.com/forum/#!forum/radiosonde_auto_rx<br><mark>sondehub_contact_email = f80543@gmail.com</mark>
```
*Fichier station.cfg (Sondehub Upload Settings)*

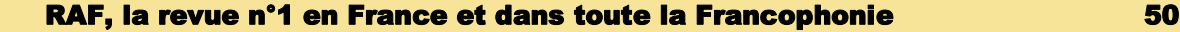

Une fois ces informations saisies, une visite sur le site <https://v2.sondehub.org/> montre que notre station est reconnue et qu'elle a envoyé ses données à l'approche d'une sonde.

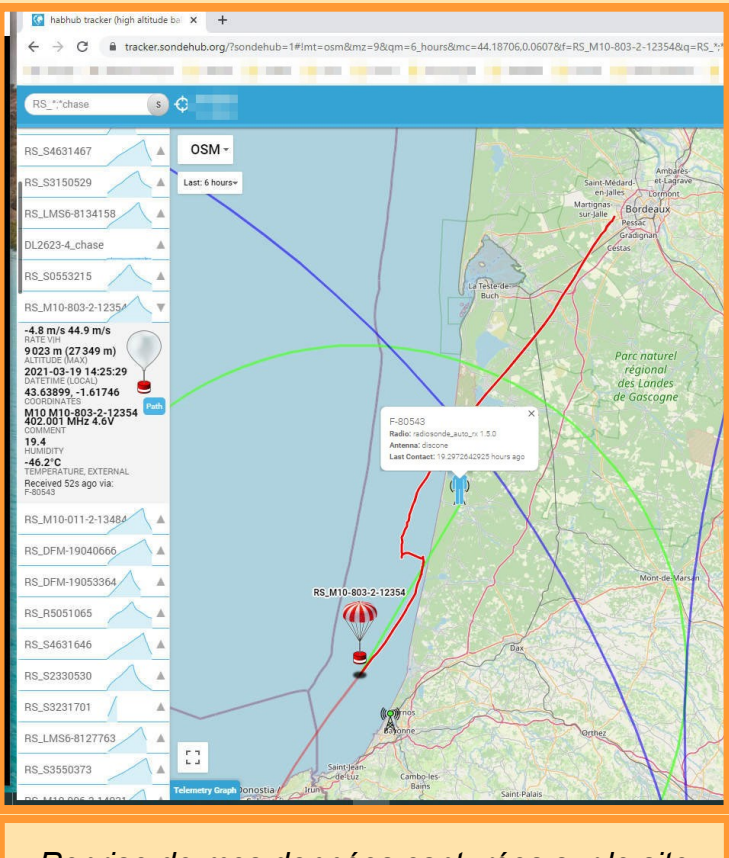

### *Reprise de mes données capturées sur le site*

Pour joindre le site [https://radiosondy.info/,](https://radiosondy.info/) la procédure d'inscription se fait ainsi :

Inscription sur le site et vérification de ses informations [https://radiosondy.info/user/edit\\_profile.php.](https://radiosondy.info/user/edit_profile.php) Soyez vigilant à créer un nom d'utilisateur (*callsign*) en accord avec les règles du site (voir [http://www.aprs](http://www.aprs-is.net/connecting.aspx#loginrules)-is.net/ [connecting.aspx#loginrules\).](http://www.aprs-is.net/connecting.aspx#loginrules)

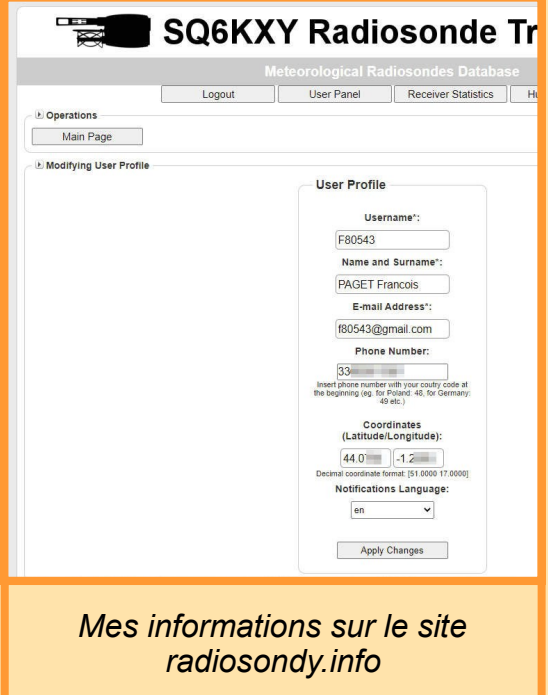

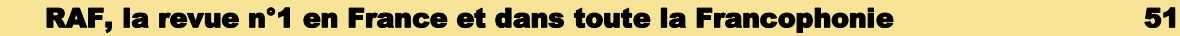

- Génération d'un mot-de-passe à associer à son « Call-sign » [https://apps.magicbug.co.uk/passcode/.](https://apps.magicbug.co.uk/passcode/)

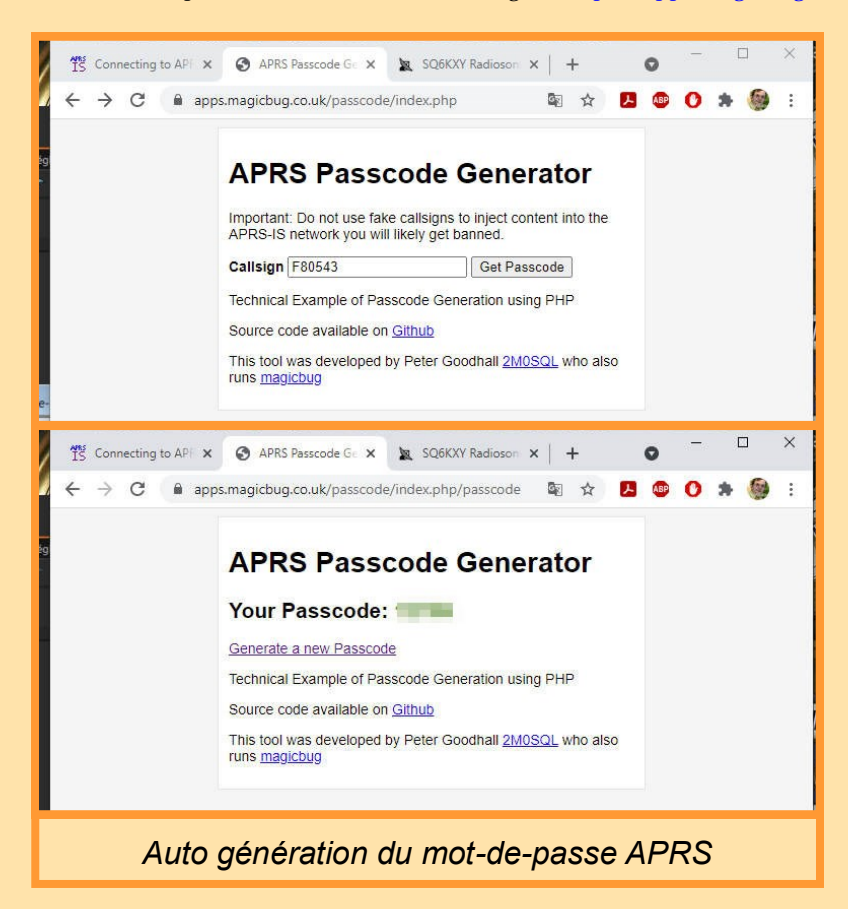

- Modification de station.cfg (paragraphe **APRS Upload Setting**) :
	- aprs enabled = True
	- aprs user = F80543 # Mon identifiant sur radiosondy.info
	- aprs pass = 00000 # Le Mot de passe auto généré
	- upload rate  $= 30$
	- aprs server = radiosondy.info
	- $\bullet$  aprs port = 14590
	- station beacon enabled = True

Les autres paramètres du paragraphe restent inchangés.

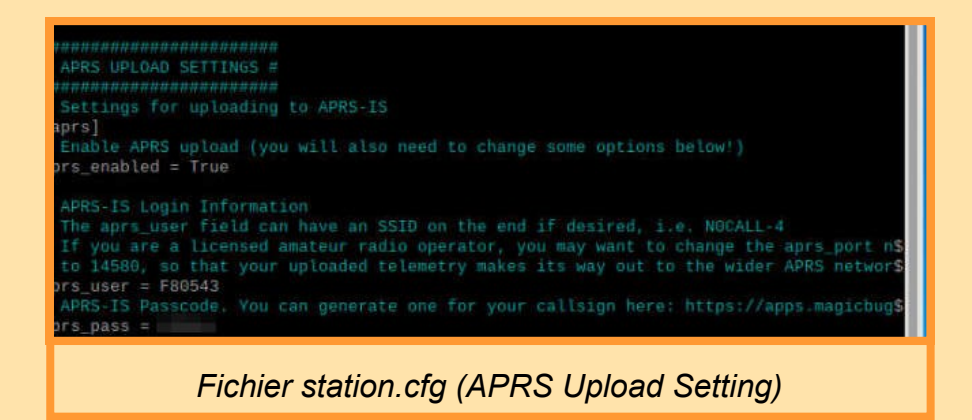

Une fois ces étapes réalisées, et au passage d'une radiosonde vers votre QRA, le site en détaille le parcourt avec, ici en orange le réel et en jaune celui qui avait été estimé.

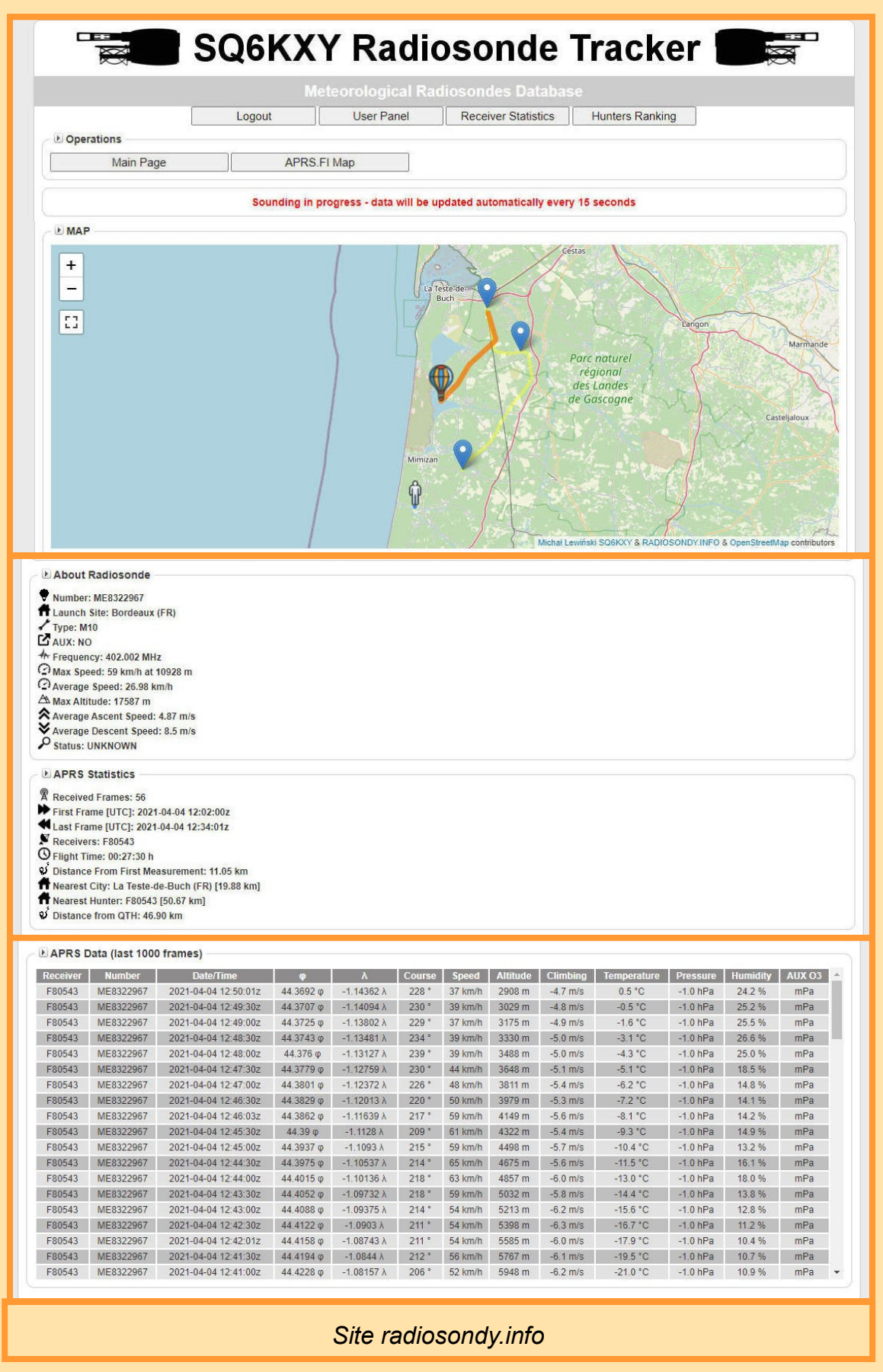

RAF, la revue n°1 en France et dans toute la Francophonie 53

### Mise à jour

Au fil du temps, l'application de certaines mises à jour majeures s'avére indispensable. Dans ce cas, un message d'alerte s'affiche au niveau du panneau de commande.

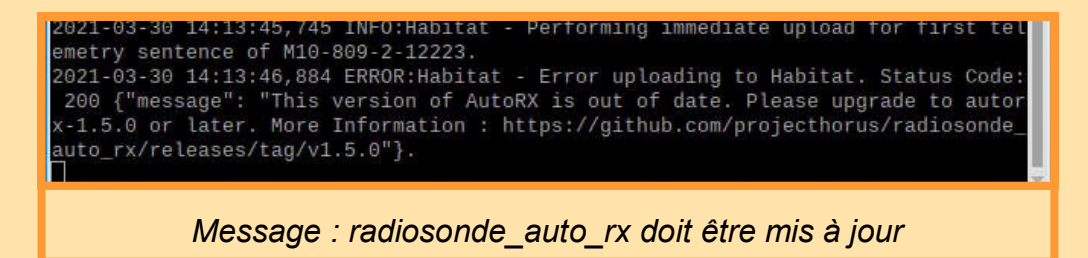

La marche à suivre est disponible sur la page : [https://github.com/projecthorus/radiosonde\\_auto\\_rx/wiki/Performing](https://github.com/projecthorus/radiosonde_auto_rx/wiki/Performing-Updates)-Updates :

- sudo apt-get update
- sudo apt-get upgrade
- cd radiosonde\_auto\_rx
- cd auto rx
- sudo systemctl stop auto rx
- git pull<sup>6</sup>
- ./build.sh

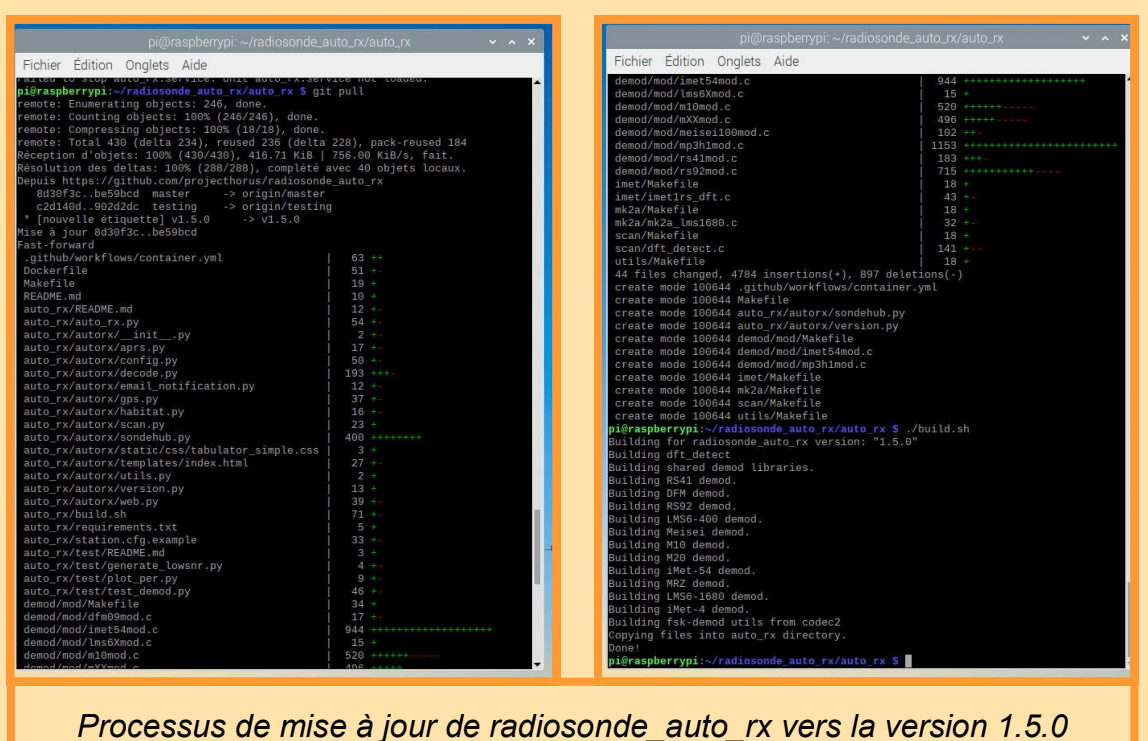

Après avoir sauvegardé son fichier de configuration, il faut installer le nouveau puis le reconfigurer en y intégrant ses précédents paramètres<sup>7</sup> :

- cp station.cfg station.cfg.140
- rm station.cfg
- 6. Git est un logiciel libre de gestion de versions de logiciel. git pull récupère les dernières modifications distantes du projet et les fusionne dans la branche locale.
- 7. Pour faire cette comparaison, j'ai copié l'ancien et le nouveau fichier de configuration sur mon PC et utilisé *Notepad++* et son extension « *compare* » pour rechercher l'ensemble des différences.

- cp station.cfg.example station.cfg
- sudo nano station.cfg

Cette dernière commande ouvre l'éditeur de texte et permet de ré-entrer les paramètres.

Il est important de suivre la mise à disposition des mises à jour car le passage direct d'une version « n » à une version « n+2 » ou « n+3 » peut s'avérer périlleux.

Un beau matin, au lancement du logiciel, alors que j'étais en version 1.5.1. sont apparus des messages d'erreur dont je ne pus immédiatement trouver la cause :

- 2021-05-24 12:32:19,172 ERROR:Habitat Unable to fetch UUIDs, retrying in 10 seconds 'uuids'
- 2021-05-24 12:33:00,442 ERROR:Habitat Gave up trying to get UUIDs.
- 2021-05-24 12:33:00,443 ERROR:Habitat Unable to post listener data no UUIDs available.
- 2021-05-24 12:33:00,443 ERROR:Habitat Unable to initialize callsign.

Mes recherches sur Internet furent infructueuses. Je décidais finalement de lancer une procédure de mise à jour comme indiquée plus haut. Ceci fait je relançais le logiciel et je me retrouvais avec de nouvelles erreurs qui empêchaient, cette fois ci, le lancement du logiciel.

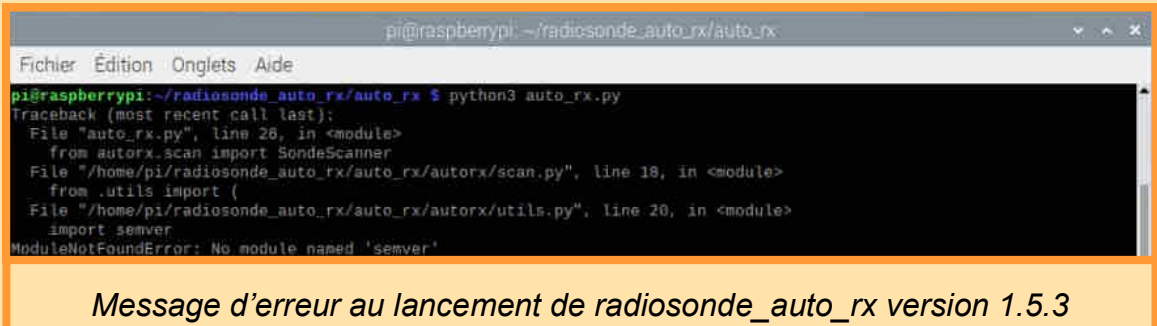

J'eus plus de chance dans mes recherches. Sur Google, les termes radiosonde auto rx et import semver m'amenèrent à une information me spécifiant qu'il me fallait installer un nouveau paquet python :

• sudo pip3 install semver

Ce paquet installé, le logiciel se lança à nouveau. Je dus cependant recréer mon fichier de configuration station.cfg. Rien n'est vraiment simple ici !

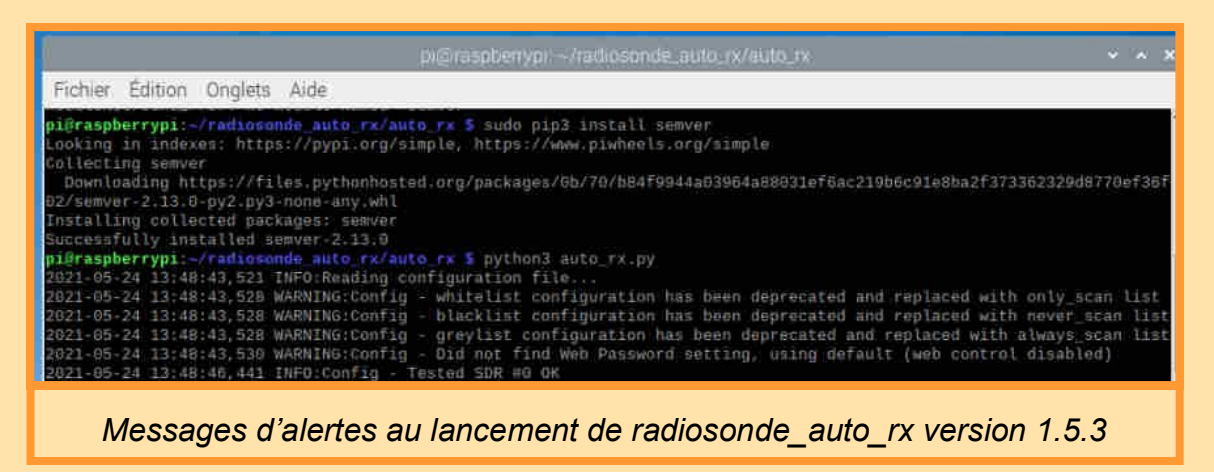

### Fichier station.cfg (V1.5.3.)

Voici, après configuration, le contenu de mon actuel fichier station.cfg expurgé de la plupart de ses commentaires. En gras et en rouge les changements par rapport au fichier original station.cfg.example :

```
###################
# RTLSDR SETTINGS #
###################
[sdr]
sdr quantity = 1[sdr_1]
device idx = 0# Rattrapage du calage de la clef
ppm = 0# Gain de la clef, préférer une valeur fixe et maximale déterminée avec rtl_test
qain = -1bias = True
[sdr_2]
# As above, for the next SDR, if used. Note the warning about serial numbers.
device idx = 00000002ppm = 0gain = -1bias = False
# Add more SDR definitions here if needed. ([sdr_3], [sdr_4])
##############################
# RADIOSONDE SEARCH SETTINGS #
##############################
[search params]
# Debut de la bande à scanner
min freq = 400.05# Fin de la bande à scanner
max_freq = 406.0
# délais entre la dernière donnée décodée et le redémarrage du scanning
rx_t timeout = 180
# scanne uniquement ces fréquences
only scan = []# Exclue systematiquement ces fréquences du scanning
never scan = [403.2]# Fréquences à scanner en priorité
always_scan = []
####################
# STATION LOCATION #
####################
# Lattitude du recepteur (utilisé pour Habitat et aprs)
station_lat = 44.xxxx
# Longitude du recepteur (utilisé pour Habitat et aprs)
station_lon = -1.xxxx
# Altitude du recepteur (utilisé pour Habitat et aprs)
station_alt = 10.0
gpsd_enabled = False
gpsd_host = localhost
gpsd_port = 2947
```
########################### # HABITAT UPLOAD SETTINGS # ########################### [habitat] # Indicatif utilisé pour transmettre les données à Habitat **uploader\_callsign = F-80543** # Valide l'envoi d'info au serveur Habitat (False invalide) upload\_listener\_position = True **uploader\_antenna = discone** # Délais entre chaque envoi (ne pas descendre en dessous de 30s) upload\_rate = 30 # An optional contact e-mail address. **sondehub\_contact\_email = f80543@gmail.com** ######################## # APRS UPLOAD SETTINGS # ######################## [aprs] # Envoi vers un serveur aprs (true = validé) **aprs\_enabled = True** # Utilisateur aprs (voir APRS IS) **aprs\_user = XXXXXX** # Mot de passe aprs (voir APRS IS) **aprs\_pass = XXXXX** # Délai entre chaque envoi vers l'aprs upload\_rate = 30 aprs server = radiosondy.info  $aprs\_port = 14590$ aprs object  $id =$ aprs\_use\_custom\_object\_id = False aprs position report = False aprs custom comment = Clb=<vel v> t=<temp> h=<humidity> p=<pressure> <freq> Type=<type> Radiosonde **station\_beacon\_enabled = True** station beacon rate = 30 station\_beacon\_comment = radiosonde\_auto\_rx SondeGate v<version> station beacon icon =  $/$ ########################### # CHASEMAPPER DATA OUTPUT #

########################### [oziplotter] ozi update rate =  $5$ ozi\_enabled = False ozi port =  $8942$ payload\_summary\_enabled = True payload\_summary\_port = 55673

```
#######################
# EMAIL NOTIFICATIONS #
#######################
[email]
# envoi d'alerte par email à chaque detection
email enabled = False
launch notifications = True
landing_notifications = True
landing_range_threshold = 30
landing_altitude_threshold = 1000
```
error notifications = False # serveur smtp – exemple ssl0.ovh.net smtp server = localhost # port smtp – exemple 587  $s$ mtp port = 25 # type d'authentification – exemple TLS smtp authentication = None # user smtp smtp\_login = None # mot-de-passe smtp smtp\_password = None # adresse expediteur from = sonde@localhost # adresse destinataire to = someone@example.com subject = <type> Sonde launch detected on <freq>: <id>

### ###################

# ROTATOR CONTROL # ###################

[rotator] rotator\_enabled = False update\_rate = 30 rotation\_threshold = 5.0 rotator hostname =  $127.0.0.1$ rotator\_port = 4533 rotator\_homing\_enabled = False rotator homing delay =  $10$ rotator home azimuth =  $0.0$ rotator\_home\_elevation = 0.0

#### ###########

# LOGGING # ########### [logging] per\_sonde\_log = True

#### ###########################

```
# WEB INTERFACE SETTINNGS #
###########################
[web]
web host = 0.0.0.0# port du serveur web local – exemple 80 - 5000 par défaut
web port = 5000# durée en minutes de conservation des données sur le serveur web
archive age = 120web_control = False
web_password = XXXX
kml refresh rate = 10
##################
# DEBUG SETTINGS #
```

```
##################
[debugging]
save detection audio = False
save_decode_audio = False
save decode iq = False
```
##################### # ADVANCED SETTINGS # ##################### [advanced] search step = 800 # niveau en db minimum pour détecter un signal (par rapport au bruit) snr threshold = 10 # nombre maximum de « pics » détectés  $max$  peaks = 10 min distance =  $1000$ scan dwell time = 20 detect dwell time =  $5$ scan delay =  $10$ quantization = 10000 decoder spacing limit = 15000 temporary block time = 120 synchronous\_upload = True payload\_id\_valid = 3 sdr power path = rtl power ################################ # DEMODULATOR / DECODER TWEAKS # ################################ drift tweak = False # meilleurs décodages rs41\_experimental = True rs92\_experimental = True

dfm\_experimental = True  $m10$  experimental = True lms6-400\_experimental = True ngp  $tweak = False$ 

```
######################
# POSITION FILTERING #
######################
[filtering]
max_altitude = 50000
max_radius_km = 1000
min radius km = 0radius_temporary_block = False
```
## Aide à la récupération - ChaseMapper

Tout comme *radiosonde\_auto\_rx, ChaseMapper* fait partie du *Projet Horus*. Ce logiciel fournit des prévisions de trajectoire, calculées à partir de modèles météorologiques GFS régulièrement téléchargés. Il acquiert les données de localisation du ballon à partir de *radiosonde\_auto\_rx* et la position du récepteur à partir des données GPS locales. Puis, dans une session de navigateur, il dessine une carte géographique pour fournir une aide visuelle aidant à la récupération de la radiosonde.

Les cartes peuvent également être servies à partir d'un cache local, permettant une utilisation sans connexion Internet.

### Horloge, GPS et synchronisation

À chaque lancement, *ChaseMapper* récupère, en temps réel, la position GPS du récepteur. Retrouvé dans mon matériel, je décide donc d'installer tout d'abord le récepteur USB BU-353S4 de *GlobalSat (Prolific Technology Inc.*) : ([https://www.amazon.fr/GlobalSat](https://www.amazon.fr/GlobalSat-BU-353-S4-R%C3%A9cepteur-SiRF-Star/dp/B008200LHW)-BU-353-S4-R%C3%A9cepteur-SiRF-[Star/dp/B008200LHW\)](https://www.amazon.fr/GlobalSat-BU-353-S4-R%C3%A9cepteur-SiRF-Star/dp/B008200LHW) associé au logiciel *GPSD*.

Notons aussi que la gestion de la date et de l'heure est un point très important pour la bonne marche d'un ordinateur ; elle l'est encore plus dès que l'on s'attaque aux décodages de certains signaux digimodes. Pour tous nos essais « à la maison », la présence d'une connexion internet avec timedatectl installé par défaut sur la Raspberry a maintenu notre système « à l'heure » en le synchronisant sur des sources de référence. Par contre, si nous nous trouvions un jour en mode déconnecté, loin de tout accès Internet, l'utilisation de ce récepteur GPS associé aux daemons<sup>8</sup> GPSD et *Chrony* deviendrait alors indispensable ; GPSD capturant (en plus de nos coordonnées) le temps GPS et *Chrony* ajustant l'horloge système selon celui-ci.

Voici la procédure de reconnaissance du GPS et 'installation de *GPSD* :

- 1) Avant de brancher le GPS, lancez la commande dmesg (affichage de la mémoire tampon des messages du noyau) et repérez les dernières lignes d'informations,
- 2) Insérez le GPS,
- 3) Relancez dmesg. Les dernières lignes doivent maintenant indiquer la présence du GPS et son port de connexion (ici ttyUSB0),

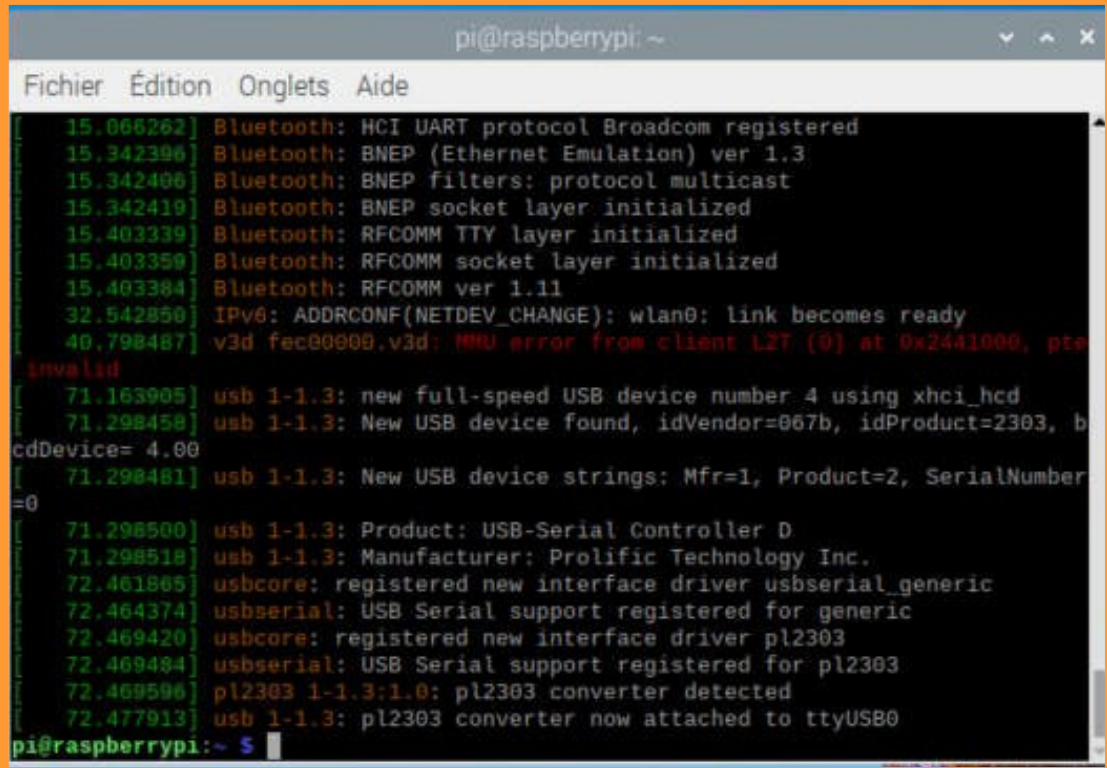

*Le GPS Prolific Technology est attaché au port /dev/ttyUSB0 (commande dmseg)*

4) La commande lsusb confirmera la bonne reconnaissance de l'équipement,

pi@raspberrypi: - \$ lsusb Bus 002 Device 001: ID 1d6b:0003 Linux Foundation 3.0 root hub Bus 001 Device 003: ID 0bda:2838 Realtek Semiconductor Corp. RTL2838 DVB-T Bus 001 Device 004: ID 067b:2303 Prolific Technology, Inc. PL2303 Serial Port Bus 001 Device 002: ID 2109:3431 VIA Labs, Inc. Hub Bus 001 Device 001: ID 1d6b:0002 Linux Foundation 2.0 root hub pi@raspberrypi:-*Présence du GPS Prolific Technology (commande lsusb)*

8. Un daemon (démon) est un programme lancé automatiquement au démarrage du système et qui s'exécute en arrière-plan.

- 5) Installez le daemon GPSD :
	- sudo apt-get install gpsd gpsd-clients python-gps
- 6) Modifiez le fichier gpsd.socket (le paramètre ListenStream=127.0.0.1:2947 devient ListenStream=0.0.0.0:2947):
	- sudo systemctl stop qpsd.socket
	- sudo systemctl disable gpsd.socket
	- sudo nano /lib/systemd/system/qpsd.socket

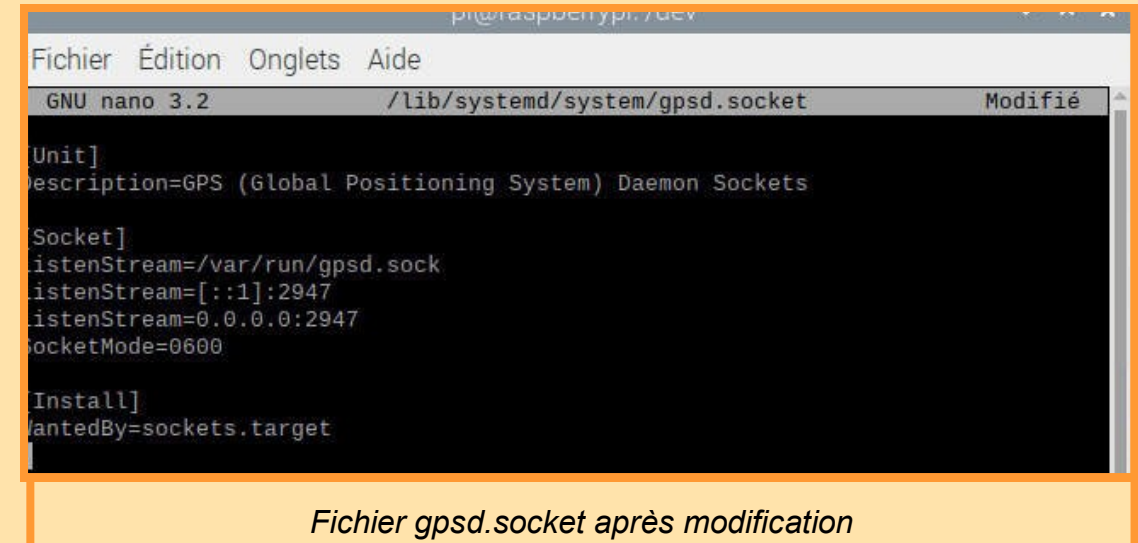

- 7) Modifiez le fichier de configuration gpsd :
	- sudo nano /etc/default/gpsd (donnez à la variable DEVICES la valeur "/dev/ttyUSB0".

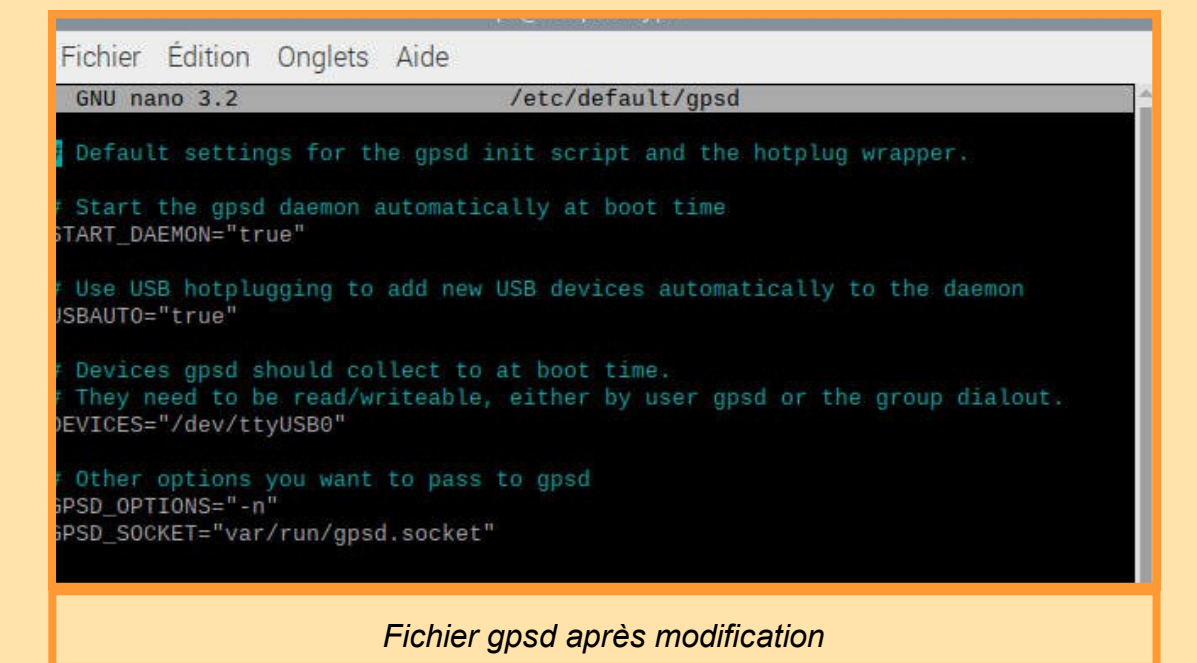

- 8) Vérifiez le fonctionnement :
	- sudo qpsd /dev/ttyUSB0 -F /var/run/qpsd.socket

• gpsmon

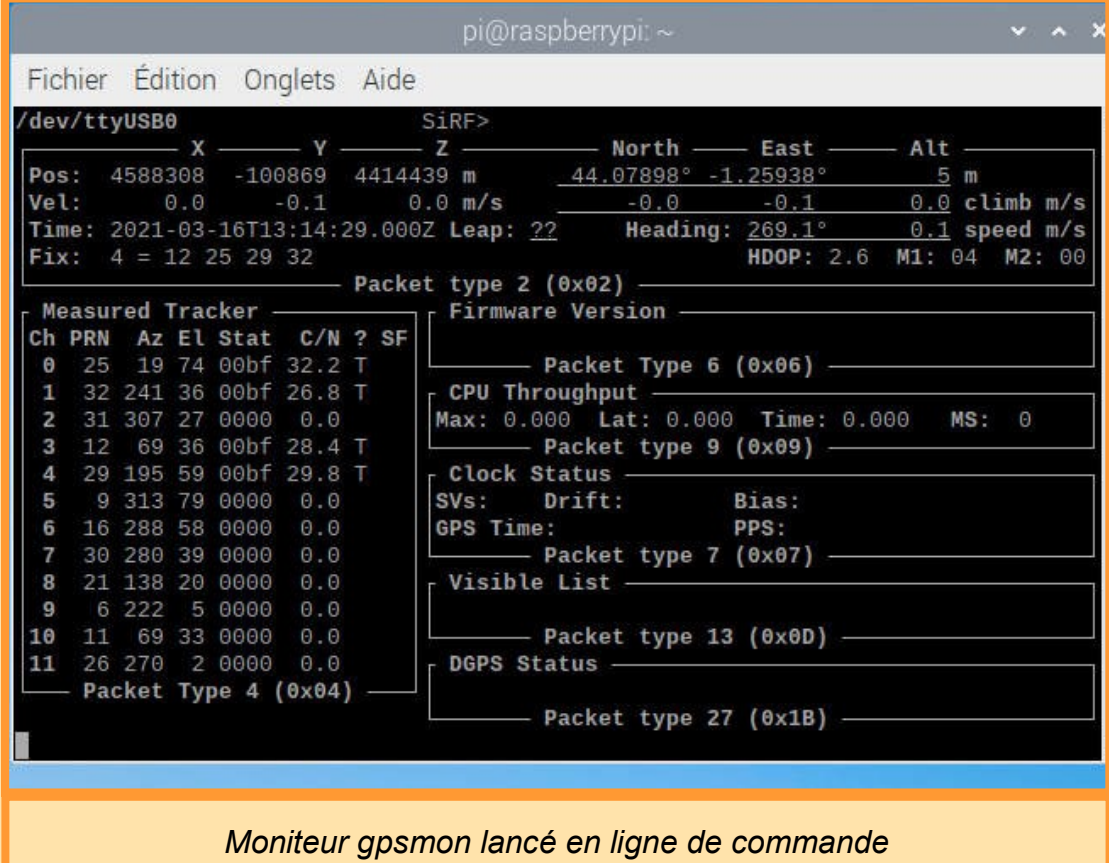

- 9) Initialisez le lancement automatique de *GPSD* pour les prochains démarrages de la *Raspberry Pi* <sup>9</sup> :
	- sudo ln -s /lib/systemd/system/gpsd.service /etc/systemd/system/multiuser.target.wants/

Avec l'option -s, la commande ln a pour but d'établir un lien symbolique entre 2 fichiers.

Après une nouvelle vérification (gpsmon) et un redémarrage, nous pouvons installer chrony :

- 1) Installation :
	- sudo apt -y install chrony python-gi-cairo
- 2) Modification du fichier chrony.conf
	- sudo nano /etc/chrony/chrony.conf

Il s'agit ici d'ajouter en fin de fichier la ligne suivante :

refclock SHM 0 offset 0.5 delay 0.2 refid NMEA

- 3) Relance du daemon :
	- sudo systemctl stop chronyd
	- sudo systemctl start chronyd

Pour vérifier le bon fonctionnement de l'ensemble il faut alors redémarrer la carte et lancer - avec, puis sans accès Internet - les commandes suivantes :

9. Voir RPi – quick-start : [http://www.satsignal.eu/ntp/Raspberry](http://www.satsignal.eu/ntp/Raspberry-Pi-quickstart.html)-Pi-quickstart.html

• sudo chronyc sources -v

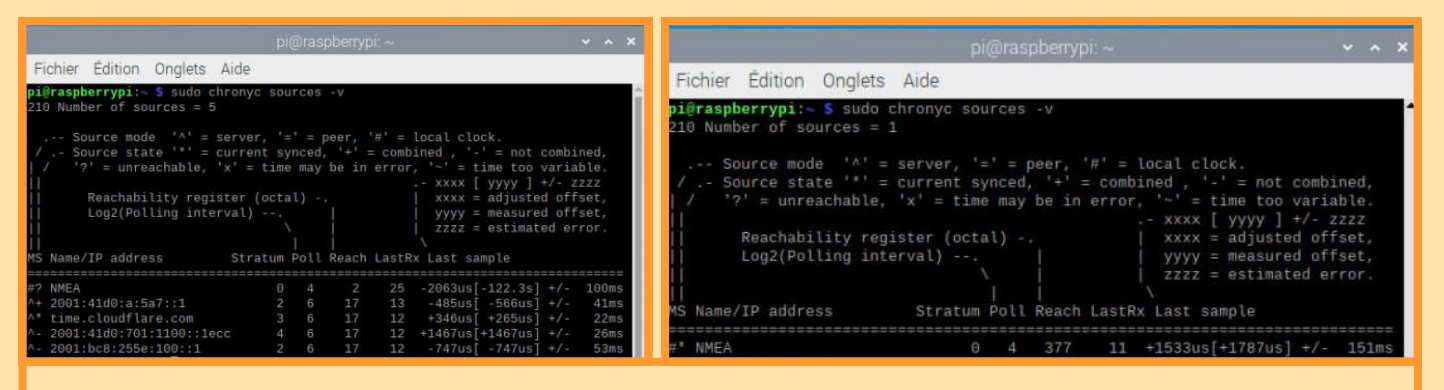

*Information sur le bon fonctionnement de la source de synchronisation du temps (chronyc sources -v) Avec Internet accessible (à gauche), sans accès Internet (à droite)*

• sudo chronyc tracking

| pi@raspberrypi. ~                                                                                                    | $Y$ $A$ $X$ |                                                                                                    | pi@raspberrypi: ~                                                                                                    | $\vee$ $\wedge$ X |
|----------------------------------------------------------------------------------------------------|-------------|----------------------------------------------------------------------------------------------------|----------------------------------------------------------------------------------------------------|-------------------|
| Fichier Edition Onglets Aide                                                                                                    |             | Fichier Edition Onglets Aide                                                                            |                                                                                                    |                   |
| pi@raspberrypi:- S sudo chronyc tracking<br>Reference ID : CFC5577C (time.cloudflare.com)<br>Stratum<br>$\therefore$ 4<br>Ref time (UTC) : Tue Mar 23 13:20:24 2021<br>System time : 0.000192032 seconds fast of NTP time<br>Last offset : - 0.000071174 seconds<br>RMS offset : 0.003857165 seconds<br>Frequency : 8.830 ppm fast<br>Residual freq : -0.022 ppm<br>$: 2.486$ ppm<br>Skew<br>Root delay : 0.042045288 seconds<br>Root dispersion : 0.000406070 seconds<br>Update interval : 64.6 seconds<br>Leap status : Normal |             | Stratum<br>Frequency<br>Residual freq<br>Skew<br>Update interval : 16.0 seconds<br>Leap status : Normal | pi@raspberrypi ~ S sudo chronyc tracking<br>Reference ID : 4E4D4541 (NMEA)<br>Ref time (UTC) : Fri Mar 19 08:34:32 2021<br>System time : 0.000381962 seconds fast of NTP time<br>Last offset : - 0.002967215 seconds<br>RMS offset : 0.020622728 seconds<br>: 27.440 ppm fast<br>$: +39.001$ ppm<br>$: 63.906$ ppm<br>Root delay : 0.200000003 seconds<br>Root dispersion : 0.071003675 seconds |                   |

*Information sur le bon fonctionnement de la source de synchronisation du temps (chronyc sources -v) Avec Internet accessible (à gauche), sans accès Internet (à droite)*

• timedatectl

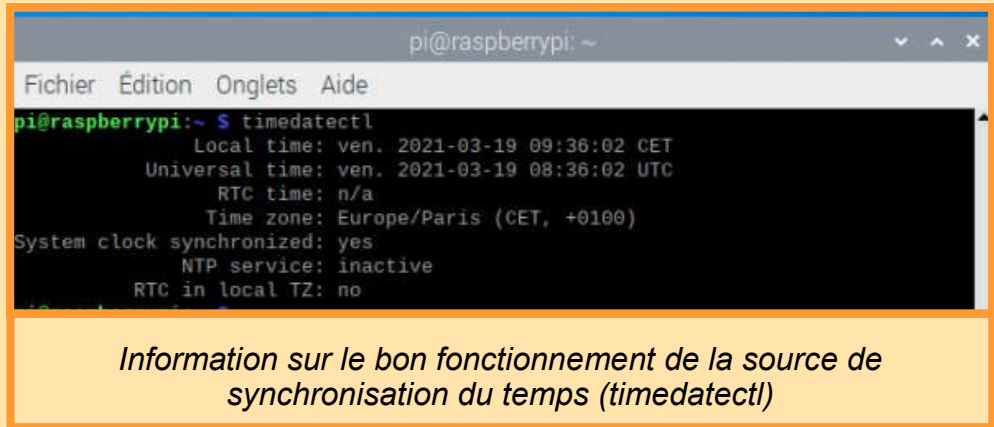

### Installation de ChaseMapper

*ChaseMapper* disponible sur le site :<https://github.com/projecthorus/chasemapper>

L'installation se fait au travers des 3 commandes suivantes :

- sudo apt-get install git python3-numpy python3-requests python3-serial python3 dateutil python3-flask python3-pip
- sudo pip3 install flask-socketio pytz

• git clone <https://github.com/projecthorus/chasemapper.git>

Pour un premier essai, je décide de ne rien changer dans le fichier de configuration de *radiosonde\_auto\_rx.* Je crée celui de *Chasemapper* et, pour seul changement, j'indique ma position géographique pour un centrage correct des cartes (via l'éditeur nano) :

- cd /home/pi/chasemapper
- cp horusmapper.cfg.example horusmapper.cfg
- sudo nano horusmapper.cfg

Après l'ouverture du logiciel *radiosonde\_auto\_rx*, *ChaseMapper* se lance depuis une seconde fenêtre *LXterminal* :

• cd /home/pi/chasemapper

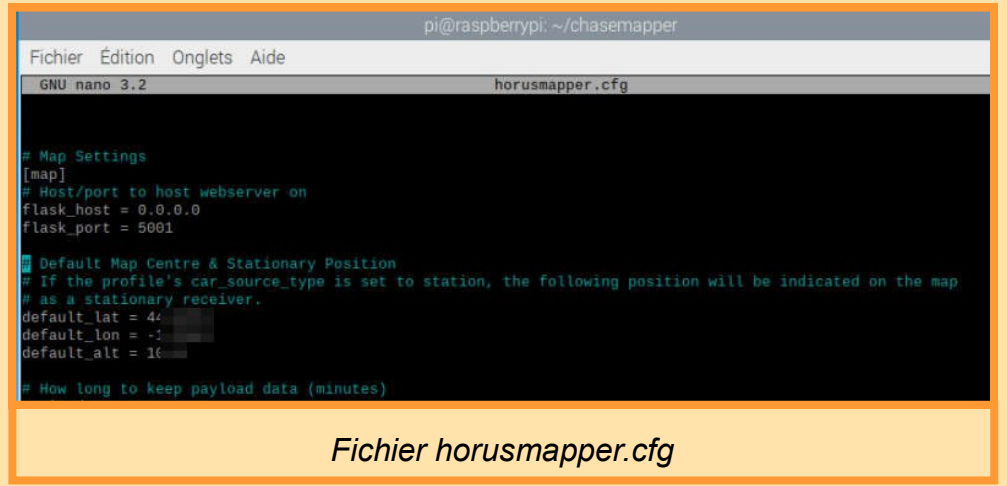

• python3 horusmapper.py

Tout fonctionne correctement, *ChaseMapper* reçoit les données de *radiosonde\_auto\_rx*.

Nous les retrouvons cartographiées à l'ouverture du navigateur Internet à l'adresse : <http://localhost:5001/>

Tout comme c'est le cas avec *radiosonde\_auto\_rx*, l'ouverture de cette fenêtre par le navigateur Internet entraine le même message d'alerte dans la fenêtre *ChaseMapper* :

```
The WebSocket transport is not available, you must install a WebSocket server that is 
compatible with your async mode to enable it. See the documentation for details. 
(further occurrences of this error will be logged with level INFO)
```
Là aussi, il ne m'a pas été possible de solutionner ce problème ; peut perturbant semble-t-il, puisque l'ensemble semble parfaitement fonctionner. Mon QRA est représenté par une voiture. Par une nouvelle modification dans le fichier de configuration j'indique que je suis à mon domicile et non en itinérance en passant la variable car source port de gdpd à station.

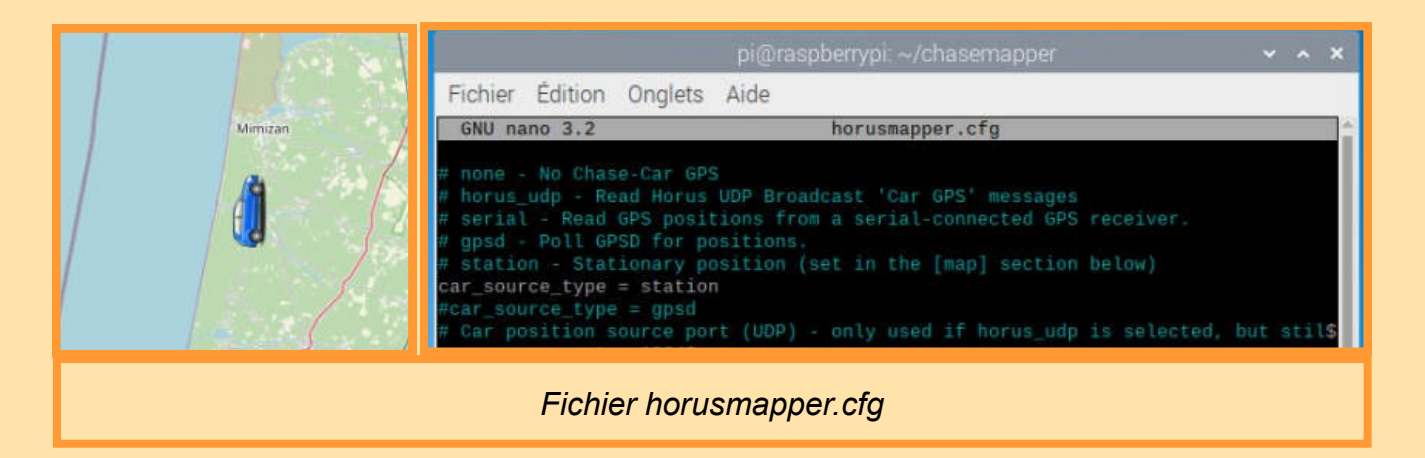

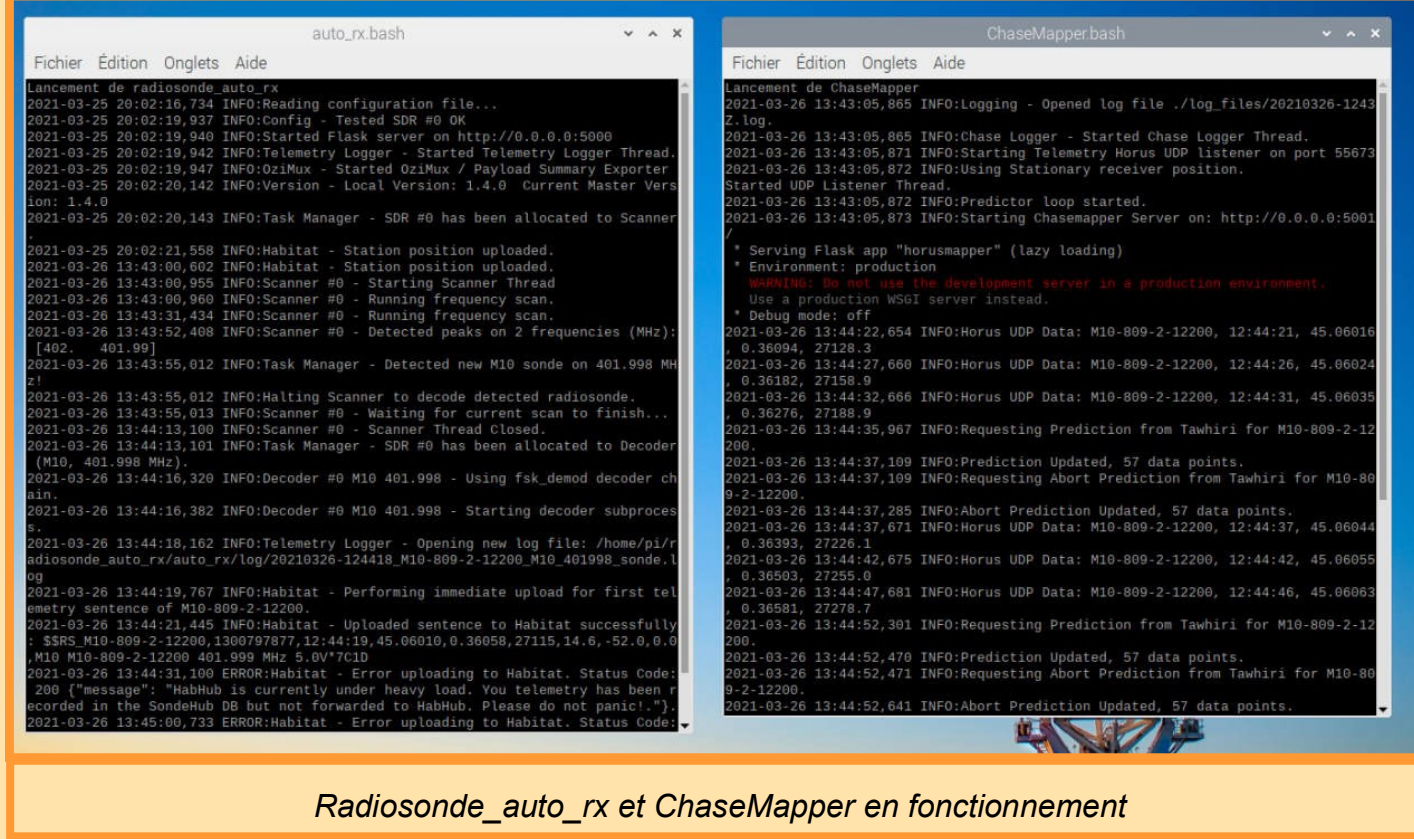

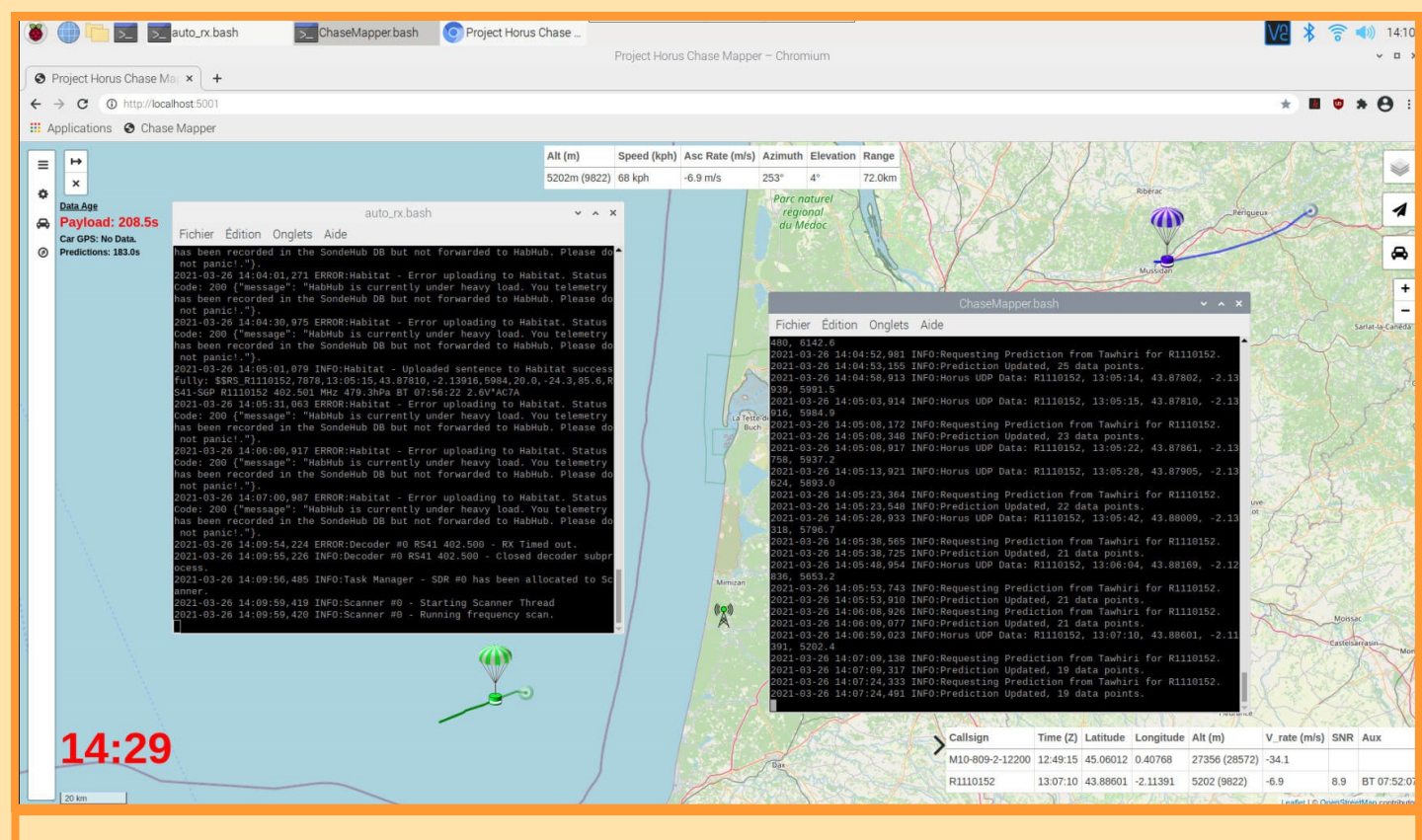

### *Radiosonde\_auto\_rx et ChaseMapper avec l'interface cartographique en arrière-plan.*

Par défaut, le logiciel reçoit les prédictions de vol au travers de l'API Tawhiri<sup>10</sup> qui nécessite une connexion Internet. Celle-ci est indispensable, même si elle peut se contenter d'accès intermittents.

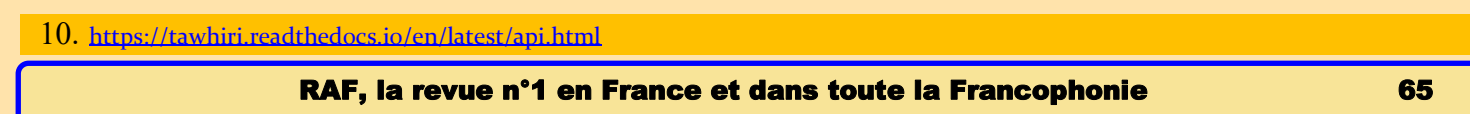

Toujours dans le cas d'un fonctionnement dégradé (connexion Internet intermittente), il peut être utile de gérer localement ses cartes géographiques. Il est pour cela nécessaire d'associer *FoxtrotGPS* à *ChaseMapper* comme décrit dans le tutorial du *projet Horus* : [https://github.com/projecthorus/chasemapper,](https://github.com/projecthorus/chasemapper) au paragraphe *Offline Mapping via FoxtrotGPS's Tile Cache*.

### Création d'un script exécutable et dépose sur le bureau

Pour faciliter le lancement de l'application depuis le bureau voici les étapes pour la création d'un script de lancement du programme.

- S'il n'existe pas encore, créez le répertoire qui contiendra nos exécutables et positionnez-vous dans celui-ci :
	- mkdir /home/pi/bin
	- cd /home/pi/bin
- Créez votre script (la sauvegarde se fera par <CTRL-O>, le retour en ligne de commande par <CTRL-X>.
	- nano /home/pi/bin/ChaseMapper.bash

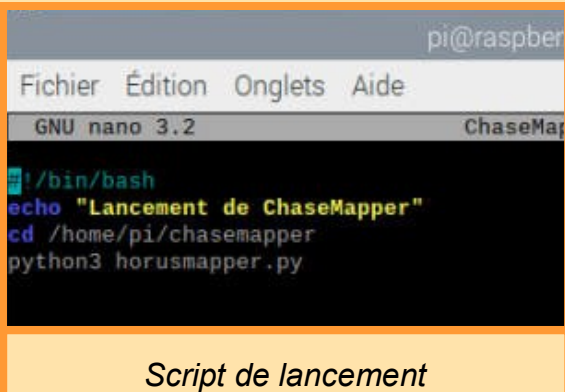

- Rendez script exécutable :
	- chmod 744 /home/pi/bin/auto rx.bash

Afin que ce script soit accessible sur le Bureau, il faut créer un fichier d'appel<sup>11</sup>. Créer le fichier depuis celui-ci par un clic droit de la souris, ou passez par une fenêtre LXterminal et déplacez-vous dans le répertoire */home/pi/Desktop* pour créer ce nouveau fichier (sudo nano *ChaseMapper.desktop*). Prenez modèle sur l'exemple ci-dessous (l'usage du copier/coller à partir d'un élément déjà existant sera une aide non négligeable).

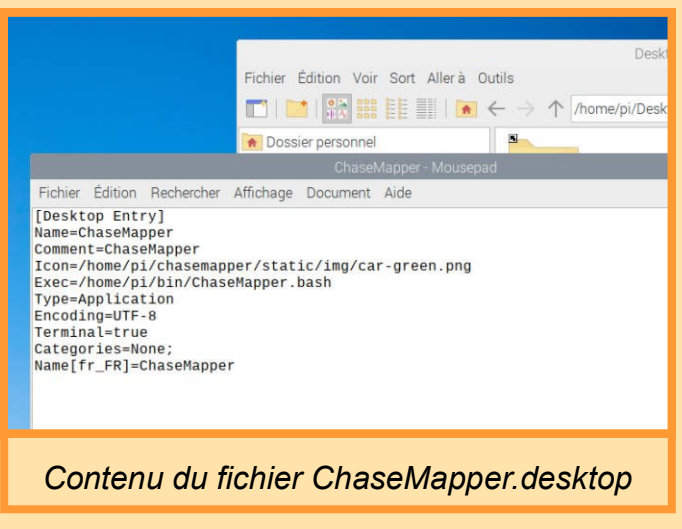

11.Voir aussi : <https://www.raspberrypi.org/forums/viewtopic.php?t=205484>

Ceci réalisé, mais en cas de difficulté : sur le Bureau, positionnez-vous sur la nouvelle icône créée. Choisissez **Propriété** avec le bouton droit de la souris. Ouvrez l'onglet **Droits d'accès** et vérifiez que le choix **Tout le monde** est sélectionné pour **Contrôle d'accès/Exécuter**.

Pour l'icône, toujours via le choix **Propriété,** il est possible de naviguer à sa recherche dans les répertoires en cliquant sur celle qui est proposée par défaut. De très nombreuses icônes sont disponibles dans /usr/share/icons.

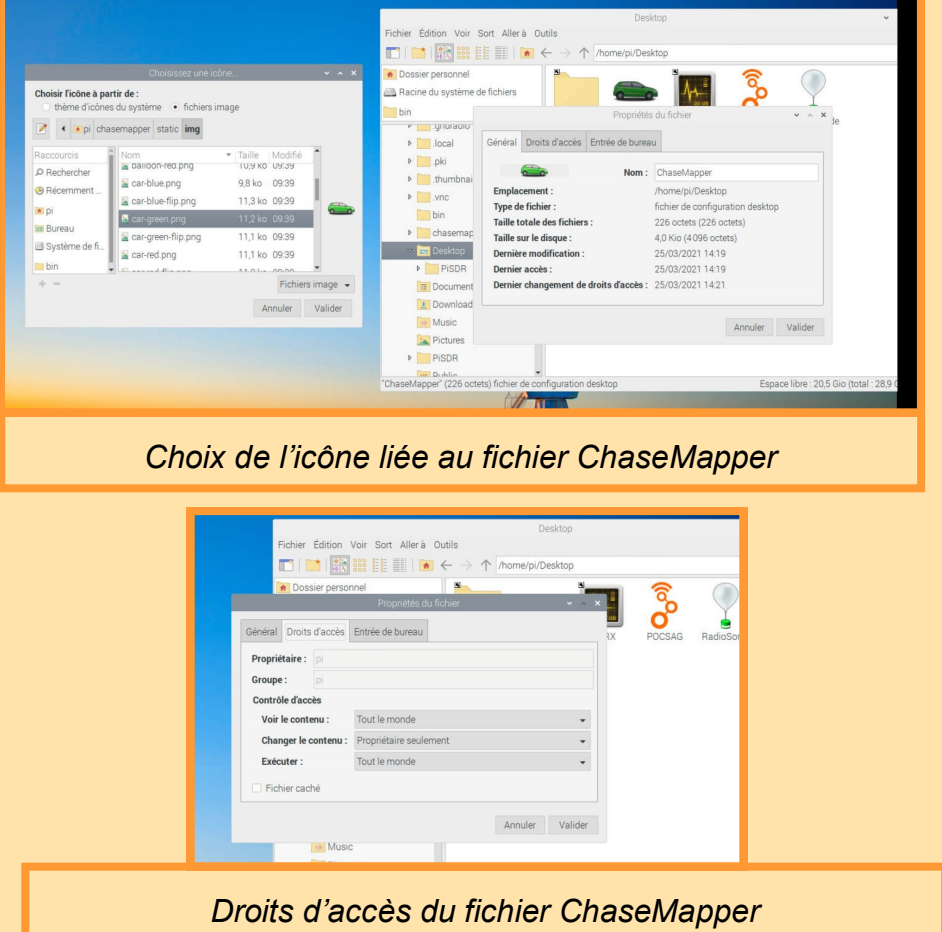

Enfin, si le nom du raccourci n'est pas celui que vous avez saisi dans le fichier .desktop, fermez votre session et rouvrez là. Tout devrait alors rentrer dans l'ordre.

### Auto-alimentation du LNA – rtl\_biast

Tous les logiciels radioamateurs n'intègrent pas l'option d'auto-alimentation d'un LNA logé à la sortie de l'antenne. Tout comme sous Windows, il est bon d'installer le logiciel *rtl\_biast* :

- cd /home/pi
- git clone https://github.com/rtlsdrblog/rtl\_biast
- cd rtl biast
- mkdir build
- cd build
- cmake  $\cdot$ .<sup>12</sup>
- make

12. Ici, il faudra parfois inclure comme arguments, le détachement automatique des pilotes kernel et la mise en œuvre des règles UDEV par : cmake .. -DINSTALL\_UDEV\_RULES=ON -DDETACH\_KERNEL\_DRIVER=ON Voir : https://www.rtl-[sdr.com/getting](https://www.rtl-sdr.com/getting-the-v3-bias-tee-to-activate-on-piaware-ads-b-images/)-the-v3-bias-tee-to-activate-on-piaware-ads-b-images/

Durant l'exécution des deux dernières commandes, du texte rose et vert défile un temps à l'écran. Lorsque la compilation se termine on retrouvera le programme rtl\_biast dans le répertoire src.

Son lancement est alors similaire à ce qu'il est sous Windows :

- ON: /home/pi/rtl biast/build/src/rtl biast -b 1
- OFF: /home/pi/rtl\_biast/build/src/rtl\_biast -b 0

De nombreuses questions circulent sur Internet à propos du message d'erreur suivant :

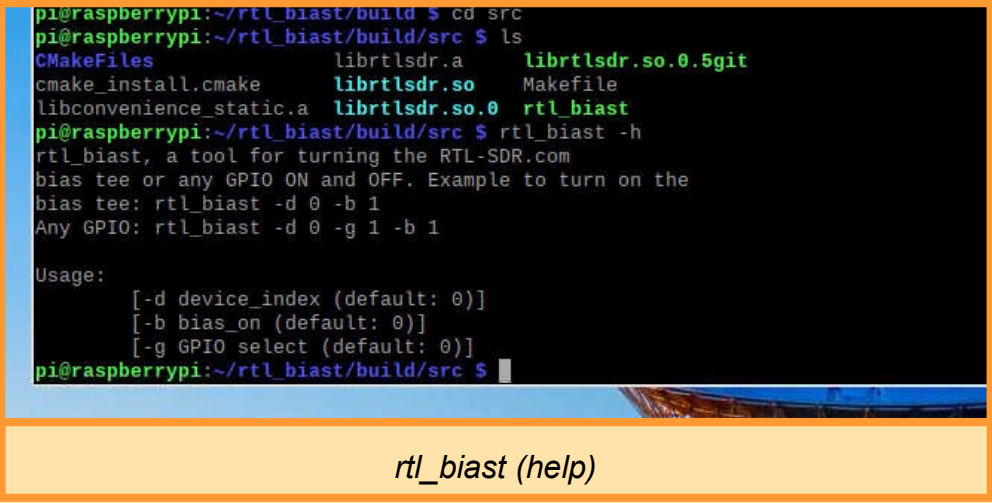

rtl biast: symbol lookup error: rtl biast: undefined symbol: rtlsdr set bias tee qpio

Il apparait, par exemple lorsque le programme est lancé depuis le répertoire src :

- cd /home/pi/rtl\_biast/build/src
- rtl\_biast -b 1

En effet, et depuis ce répertoire, il faut alors utiliser les commandes suivantes :

- ON: LD LIBRARY PATH=/usr/local/lib rtl biast -b 1
- OFF: LD LIBRARY PATH=/usr/local/lib rtl biast -b 0

L'autre possibilité est de faire précéder le nom du programme par ./ :

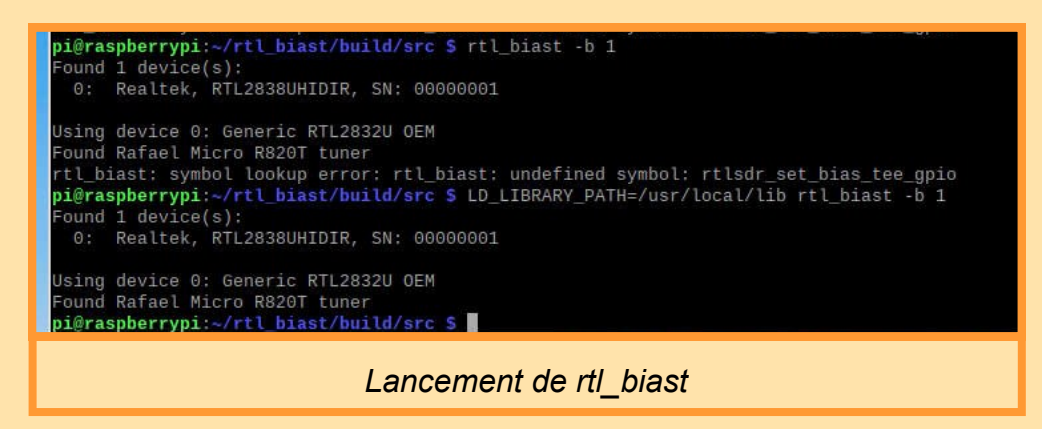

- ON: ./rtl biast -b 1
- OFF: ./rtl biast -b 0

Ceci dit, et pour nous faciliter la tâche, nous pouvons positionner leur lancement depuis le Bureau.

Nous pouvons aussi faire en sorte que l'alimentation du LNA se fasse dès le démarrage de la carte. L'une des possibilités passe par la

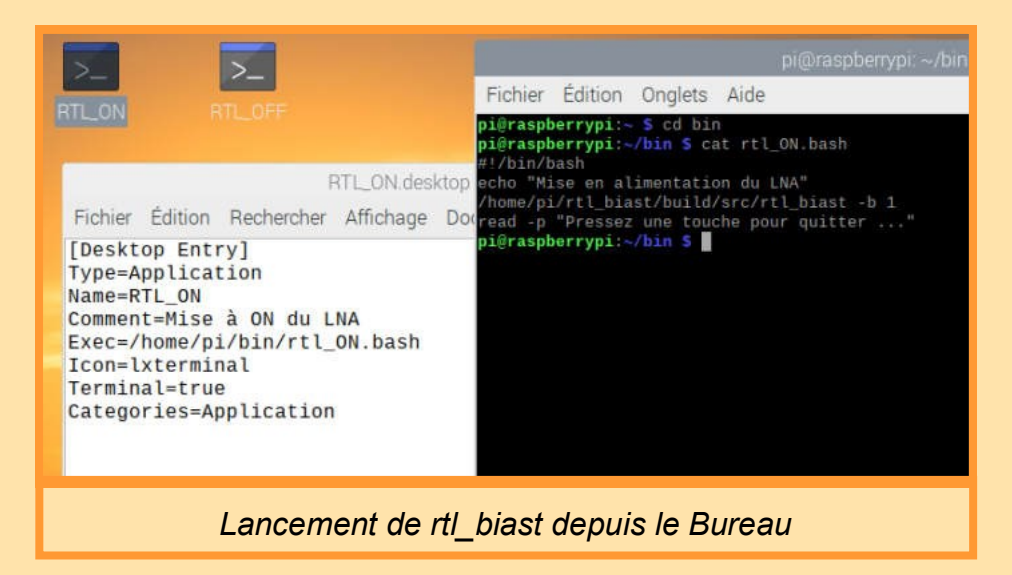

modification du fichier /etc/rc.local dans lequel on ajoute la commande voulue avant la ligne exit 0.

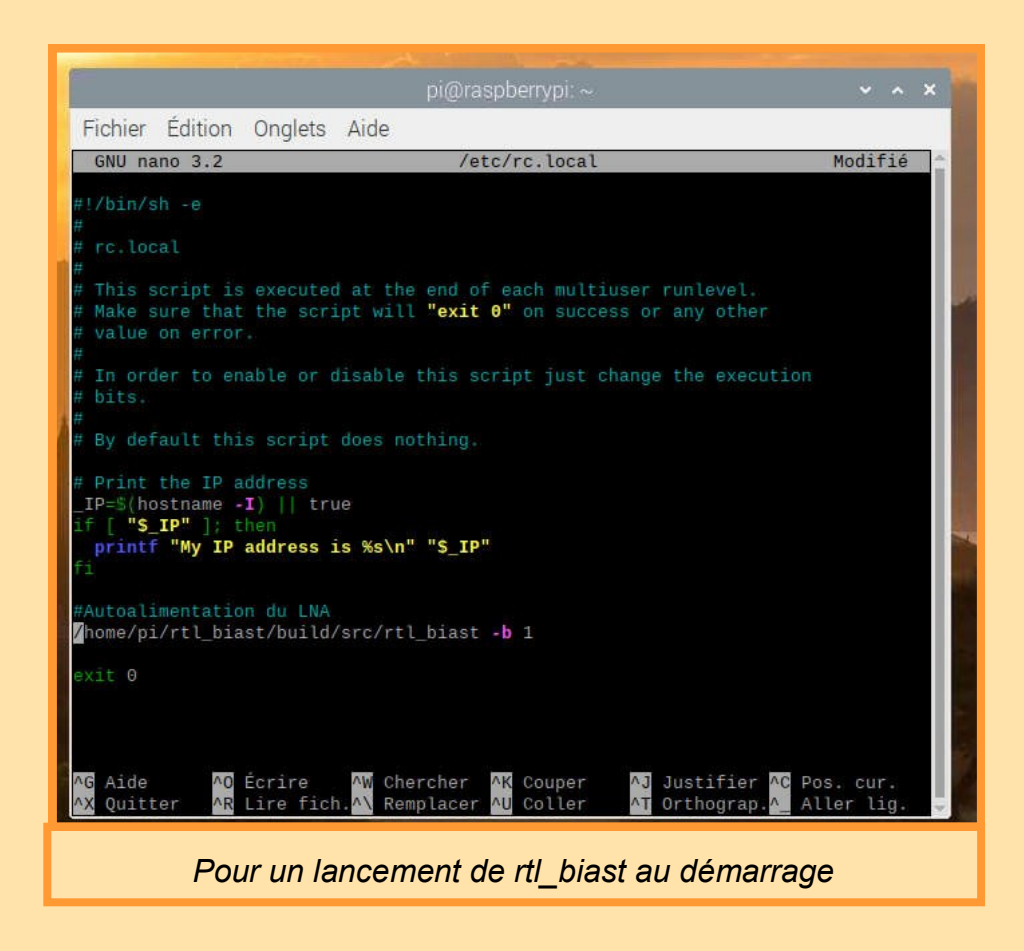

ATTENTION : Cette procédure d'auto alimentation simplifiée ne fonctionne pas lorsque les services dédiés à *dump1090-fa* ou *dump1090-mutability* sont lancés comme services au démarrage de la Pi (voir plus avant le paragraphe dédié à dump1090-mutability (expérience 2).

# ANNEXE : Compléments liés au précédent article Installation d'une Raspberry Pi sans écran ni clavier

Plusieurs lecteurs ont souhaité savoir si une installation « sans écran ni clavier » était possible, j'ai fait quelques recherches (visite de [https://raspberry](https://raspberry-pi.fr/raspberry-pi-sans-ecran-sans-clavier/)-pi.fr/raspberry-pi-sans-ecran-sans-clavier/ et de [https://www.instructables.com/How](https://www.instructables.com/How-to-Setup-Raspberry-Pi-Without-Monitor-and-Keyb/)-to-Setup-Raspberry-Pi-[Without](https://www.instructables.com/How-to-Setup-Raspberry-Pi-Without-Monitor-and-Keyb/)-Monitor-and-Keyb/) afin de mener à bien cette installation. Bien qu'incomplètes, je me suis inspiré des informations de ces 2 sites pour écrire la procédure ci-dessous.

Raspberry Pi Imager v1.6.2

Raspberry Pi OS (32-bit)

 $21 - 05 - 0$ En ligne - 1.2 GO téléchargé

Système d'exploitation

A port of Debian with the Raspberry Pi Desktop (Recommended)

Le logiciel *Raspberry Pi Imager* étant maintenant disponible en version 1.6.2. (Juin 2021), j'ai utilisé cette nouvelle version en transférant sur une carte *MicroSD* la version de *Raspberry Pi OS (32-bit)* du 7 mai 2021.

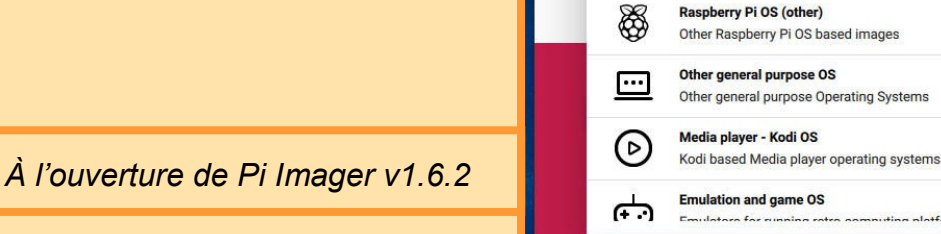

Après avoir fermé *Pi Imager*, j'ai créé, à l'aide de l'*Explorateur de fichiers Windows* un fichier vide du nom de ssh (sans extension) et je l'ai déposé sous la racine de la carte *MicroSD* créée précédemment.

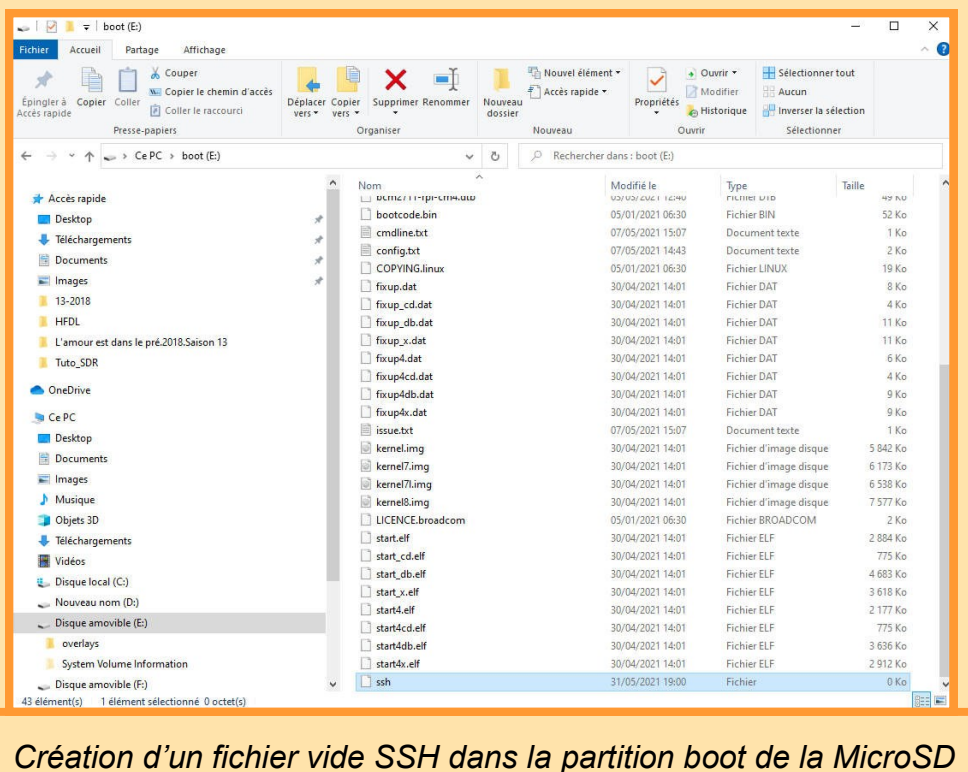

 $\Box$ 

 $\boldsymbol{\mathsf{x}}$ 

 $\rightarrow$ 

 $\mathcal Y$ 

 $\mathcal{E}$ 

 $\rightarrow$ 

**ZWT** 

Lors du premier démarrage de la Pi, la présence de ce fichier activera le protocole de communication SSH.

La prochaine étape consiste à :

- Insérer la carte *MicroSD* dans son emplacement, sous la carte Raspberry Pi,
- Relier, à l'aide d'un câble RJ45, la carte au PC,
- Mettre la Raspberry Pi sous tension et attendre une petite minute.

Ouvrir ensuite *PuTTY* sur le PC en utilisant comme nom d'hôte (*Host Name*) raspberrypi.local et comme *Port*, le 22.

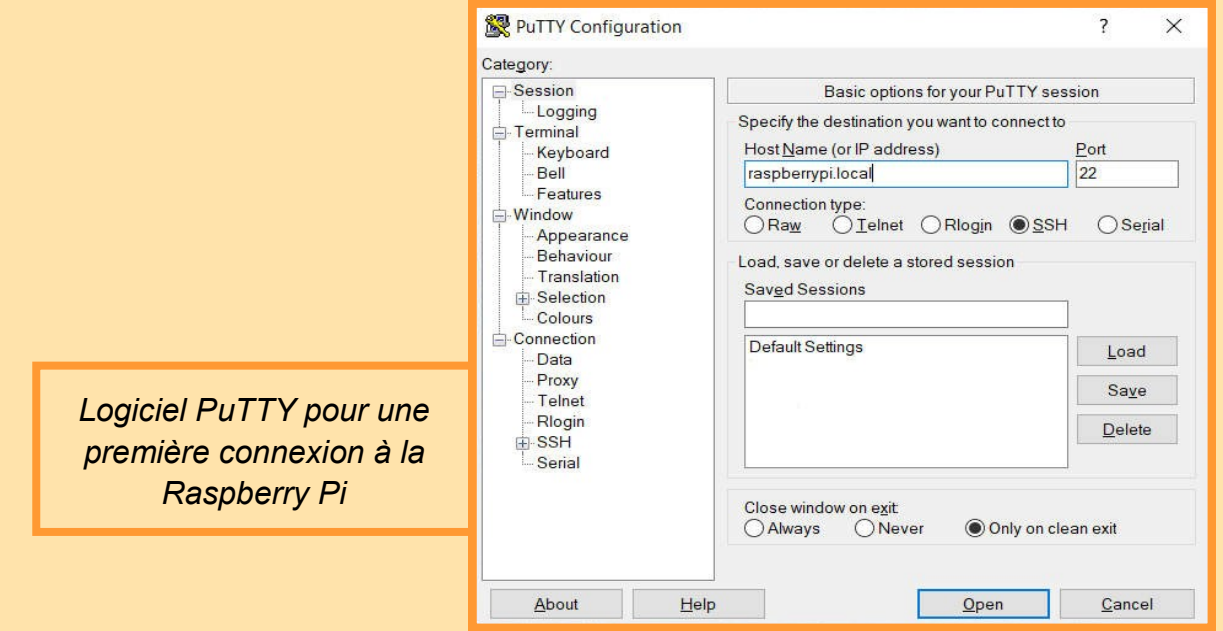

En cliquant sur *Open*, et après avoir accepté la connexion (fenêtre *PuTTY Security Alert)*, il ne nous reste plus qu'à entrer le nom d'utilisateur et le mot de passe par défaut (pi / raspberry) pour accéder au système et poursuivre la configuration.

Il faut tout d'abord modifier la langue de l'OS en utilisant l'utilitaire raspi-config (sudo raspi-config).

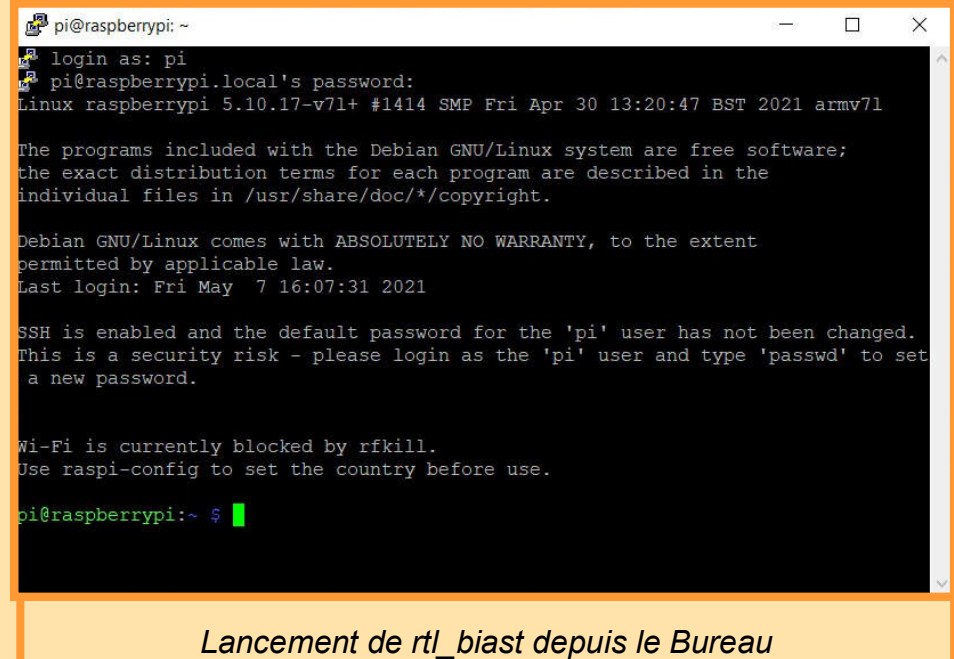

Dans le menu, choisissez :

#### **5 Localisation Options**

#### **L1 Locale**

Dans la nouvelle fenêtre, descendez jusqu'à la ligne fr\_FR.UTF-8 UTF-8,

Appuyez sur ESPACE pour l'activer ; un astérisque apparaîtra pour valider le choix.

Appuyez sur TAB pour aller sur OK, et tapez ENTER.

Dans la nouvelle fenêtre intitulée Package configuration sélectionnez fr\_FR.UTF-8, et tapez ENTER.

Après une quinzaine de secondes vous vous retrouverez sur le menu principal.

Revenez dans le menu de localisation pour modifier le pays à associer à notre future connexion sans fil :

#### **5 Localisation Options**

#### **L4 WLAN Country**

Choisissez la *France* et confirmer votre choix lorsqu'apparait une nouvelle fenêtre (le curseur étant sur OK, tapez ENTER).

À nouveau, revenez dans le menu de localisation pour ajuster le fuseau horaire :

#### **5 Localisation Options**

#### **L2 Timezone**

Confirmez par OK le choix *Europe*. Dans la nouvelle fenêtre, sélectionnez *Paris* et confirmez par OK.

Vérifiez ensuite si le système utilise bien toute la place disponible sur la carte. Choisissez pour cela :

#### **6 Advanced Options**

#### **A1 Expand Filesystem**

À l'apparition du message de confirmation, tapez sur OK

De retour dans le menu principal, activez maintenant VNC :

#### **3 Interface Options**

**P3 VNC**

À l'apparition du message d'invite confirmez par OK.

De retour sur le menu principal, positionnez-vous sur FINISH et taper ENTER pour forcer un redémarrage.

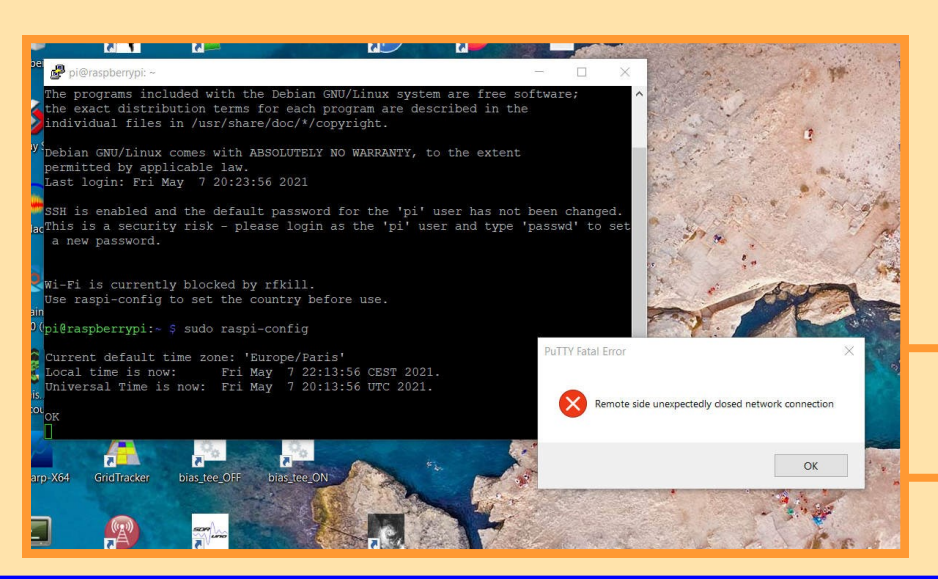

*Message PuTTY après la demande de redémarrage*
Après être à nouveau entré dans l'utilitaire raspi-config, poursuivez les réglages en définissant un type d'écran compatible avec celui de votre PC :

Dans le menu principal, choisissez :

#### **2 Display Options**

**D1 Resolution**

Sélectionnez ensuite :

#### **DMT Mode 82 1920x1080 60Hz 16 :9**

Il faut aussi régler la sortie son en la renvoyant vers la prise jack :

Dans le menu principal, choisissez :

**1 System Options**

#### **S2 Audio**

#### Sélectionnez :

#### **1 Headphones**

Une fois tous ces réglages effectués, il est maintenant possible d'utiliser VNC en indiquant dans la fenêtre *VNC Server* le nom d'hôte raspberrypi.local.

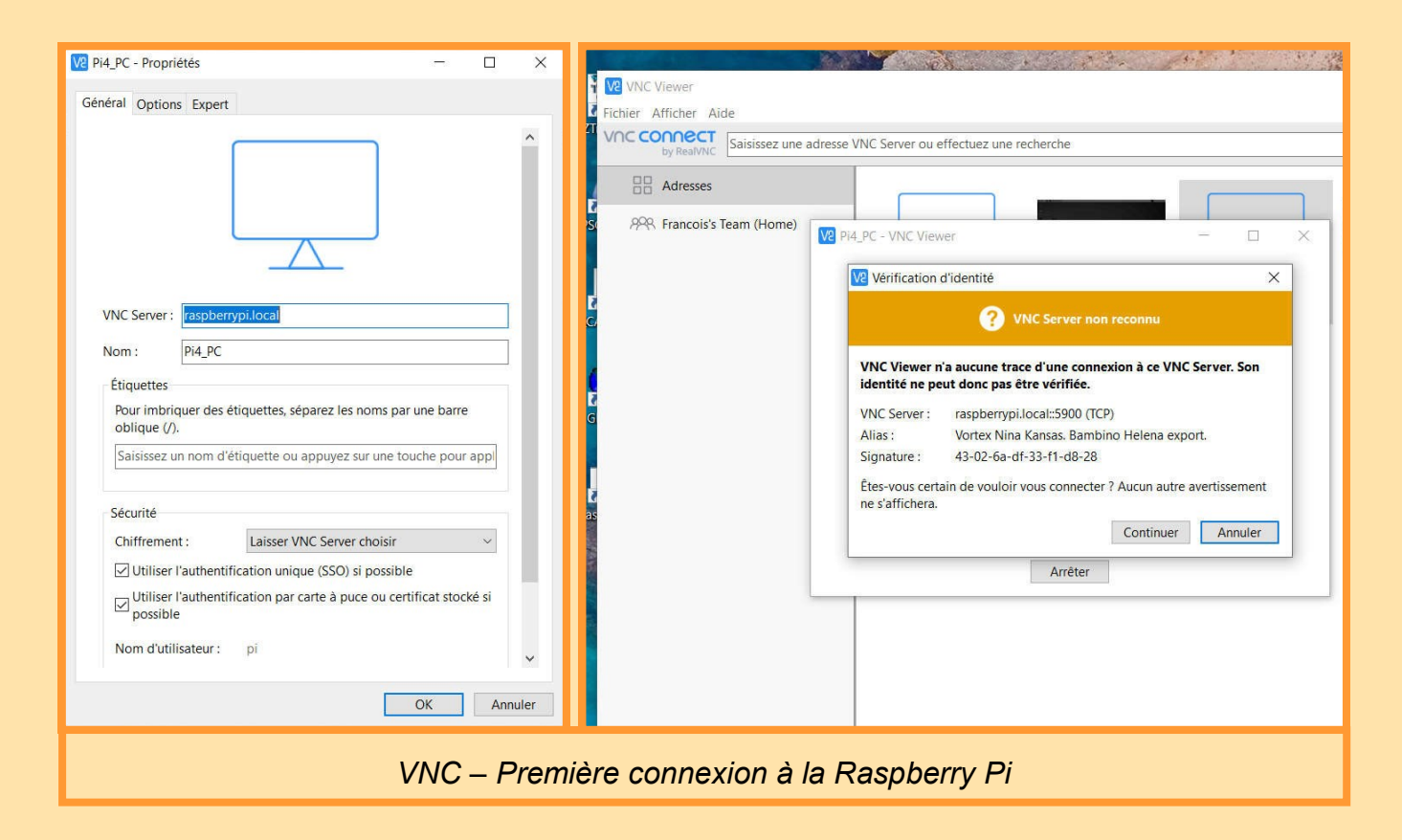

Après indication du nom d'utilisateur et du mot de passe par défaut (pi / raspberry), nous voilà enfin en mode graphique. Nous allons maintenant terminer la configuration système. Pensez-en tout premier lieu à noter l'adresse IP de votre carte telle qu'elle apparait en bas à droite de la fenêtre de bienvenue<sup>13</sup>.

13. Adresse APIPA (Automatic Private Internet Protocol Addressing) dans la plage d'adresses IP 169.254.0.0/16, c'est-à-dire la plage dont les adresses vont de 169.254.0.0 à 169.254.255.255 .

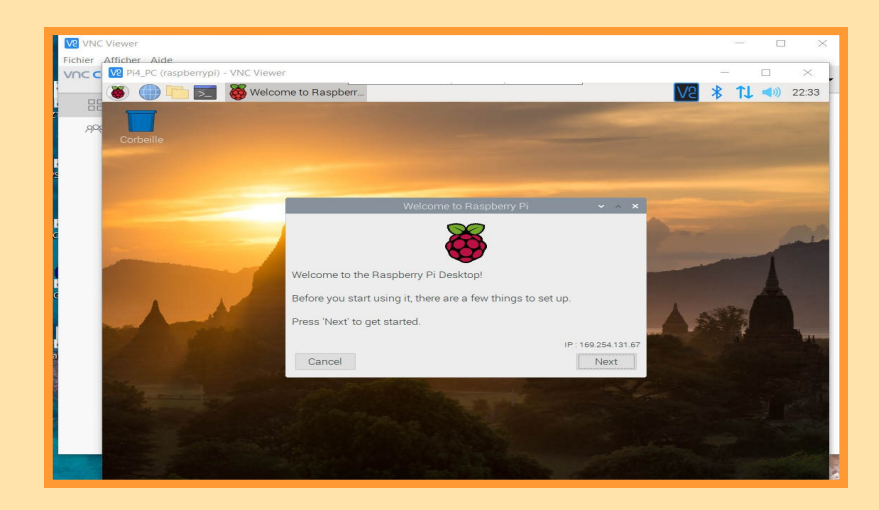

Ensuite :

- Cliquez sur NEXT,
- Confirmez le choix Pays (France / French / Paris) et la non utilisation des claviers Anglais ou US,
- Changez le mot de passe ,
- Confirmez le setup de l'écran,
- Ignorez la configuration Wi-Fi (choix SKIP),
- Ignorez la proposition de mise à jour (choix SKIP),
- Terminez en cliquant sur DONE,
- Redémarrez la carte et reconnectez-vous.

Il nous reste encore quelques derniers réglages.

Sur notre écran PC, la taille réduite du bureau virtuel est très vite pénalisante. Comme nous l'avons déjà indiqué le mois dernier, il est possible de l'étendre avec l'utilitaire **Screen Configuration** (via le choix **Préférences** du menu des applications - **Framboise**).

Côté réseau, il faut maintenant activer la liaison Wifi en revenant, à nouveau, vers l'utilitaire raspi-config (sudo raspi-config).

Dans le menu, choisissez :

#### **1 System Options**

#### **S1 Wireless LAN**

Entrez le SSID de votre réseau Wi-Fi et son mot de passe. Quelques secondes après avoir quitté l'outil, le symbole réseau apparait près de l'horloge. Vous êtes connecté.

Il ne nous reste plus maintenant qu'à définir des IP fixes en éditant et modifiant le fichier /etc/dhcpcd.conf comme nous l'avions fait dans le précédent article.

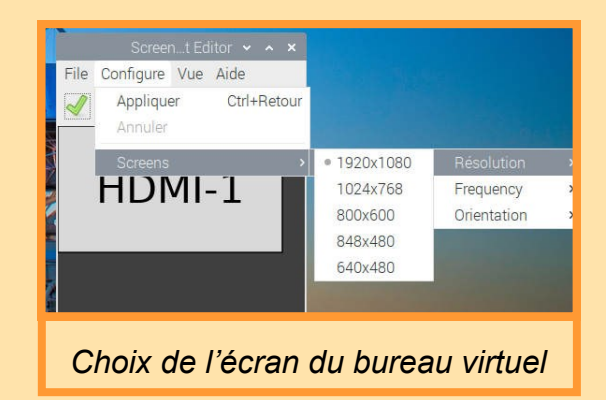

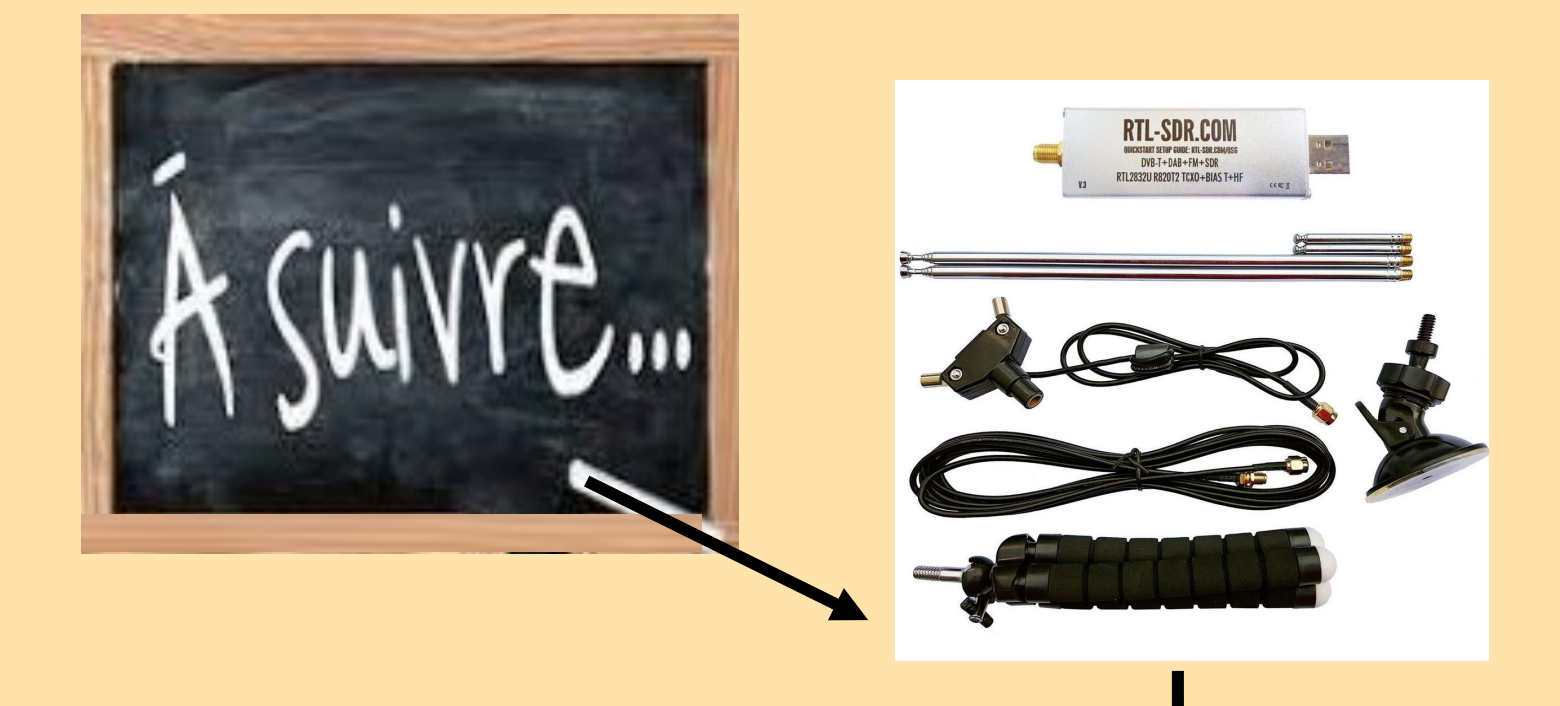

### A suivre : Trafic aérien, ADS-B, ACARS , MLAT et compagnies...

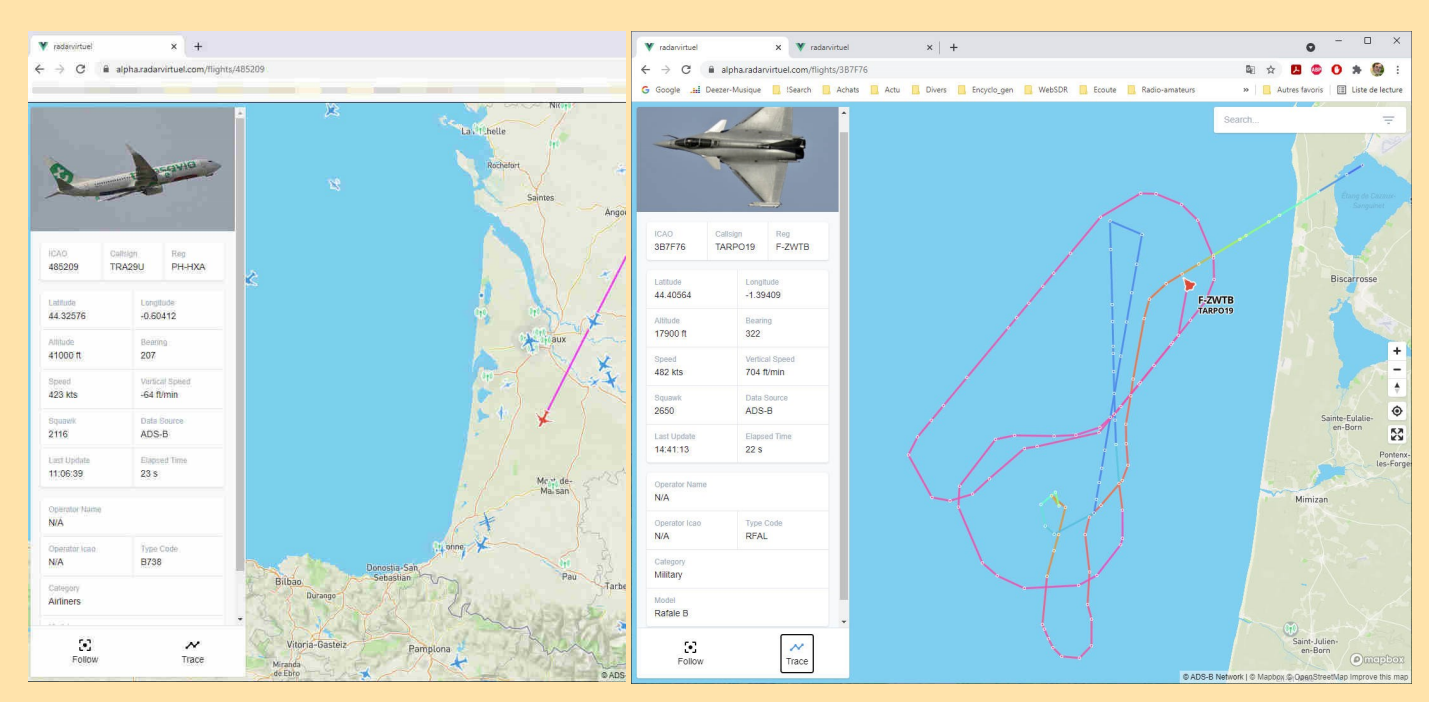

**A l'écoute du trafic aérien**

| <b>DX et EXPEDITIONS</b>               |                                                                                                    | $\epsilon$ news.com                                                                                                    |
|----------------------------------------|----------------------------------------------------------------------------------------------------|----------------------------------------------------------------------------------------------------|
| Prévision d'activités lors de concours |                                                                                                    | https://dxnews.com/                                                                                                    |
|                                        | Prévision activations IOTA                                                                                                    | Prévision expéditions                                                                                                    |
| news.com<br>More than it st DX News    | Envoyez-nous d<br>s nouvelles!                                                                                                    | Rejoignez notre communauté                                                                                                    |
| <b>ACTUALITÉS DX CONTESTATION</b>      | Plus/que de simples actualités DX<br>PÉDITIONS DX PÉDITIONS DX FINANCÉES ANNONCES<br><b>DES ARTICLES</b><br>CALENDRIER IOTA                                                                                           | FR<br><b>RU</b>                                                                                                    |
|                                        | DX News Radioamateur Radidamateur Nouvelles                                                                                                    | Rechercher<br>$\circ$                                                                                                    |
| <b>Articles en vedette</b>             |                                                                                                    | $\rightarrow$                                                                                                    |
|                                        | Le forum DXNews est vivant!<br>2020-09-23 19<br>34:10<br>Comme den andé par beaucoup de nos téléspectateurs, DXNews propose<br>désormais un forum couvrant les sujets les plus importants liés à la radio<br>amateur. | À propos de nous et contacts<br>À propos de dxnews.com et<br>coordonnées<br>$\rightarrow$<br>Forum<br>Discutez et commentez les<br>actualités dx |
| $0.84132$ $0.12$                       | Suite                                                                                                    | $\rightarrow$<br><b>Populaire</b><br>Les 100 meilleurs articles sur<br>dxnews com                                                                |
|                                        |                                                                                                    | $\rightarrow$<br><b>RSS</b>                                                                                                    |

Prévision d'expéditions pour le mois

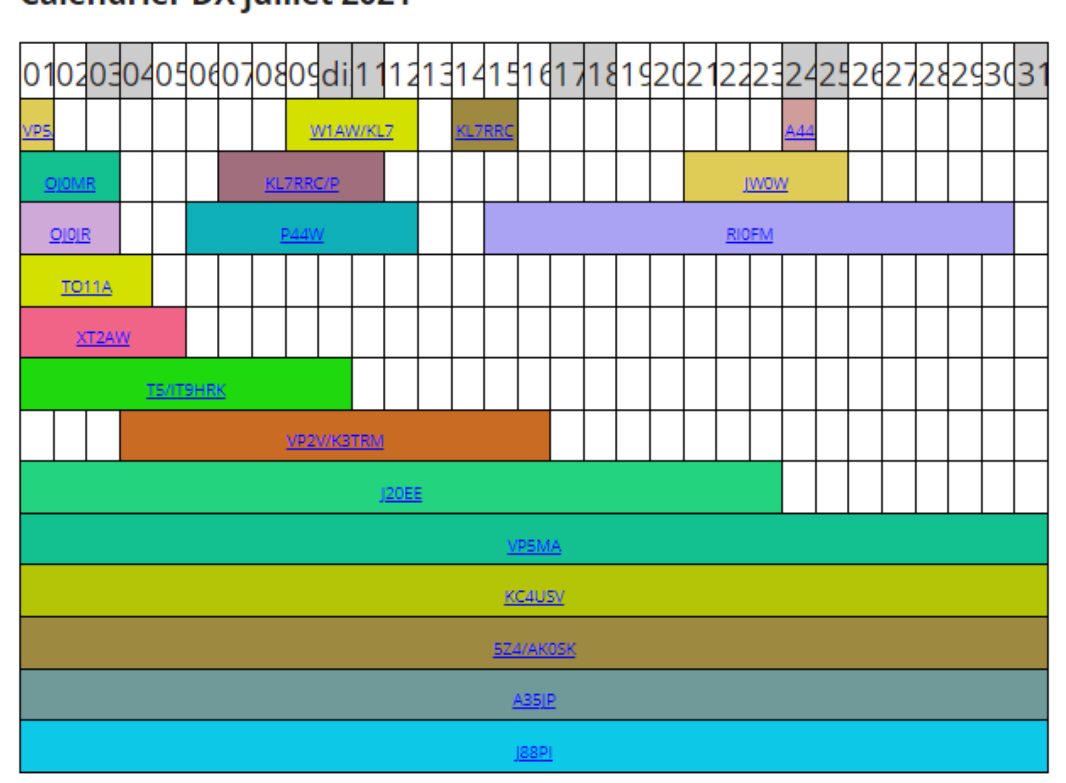

### **Calendrier DX juillet 2021**

**PROPAGATION LIVE**

 $\mathbf{DR2W}$  Ham Radio Contest Station

<https://dr2w.de/dx-propagation/>

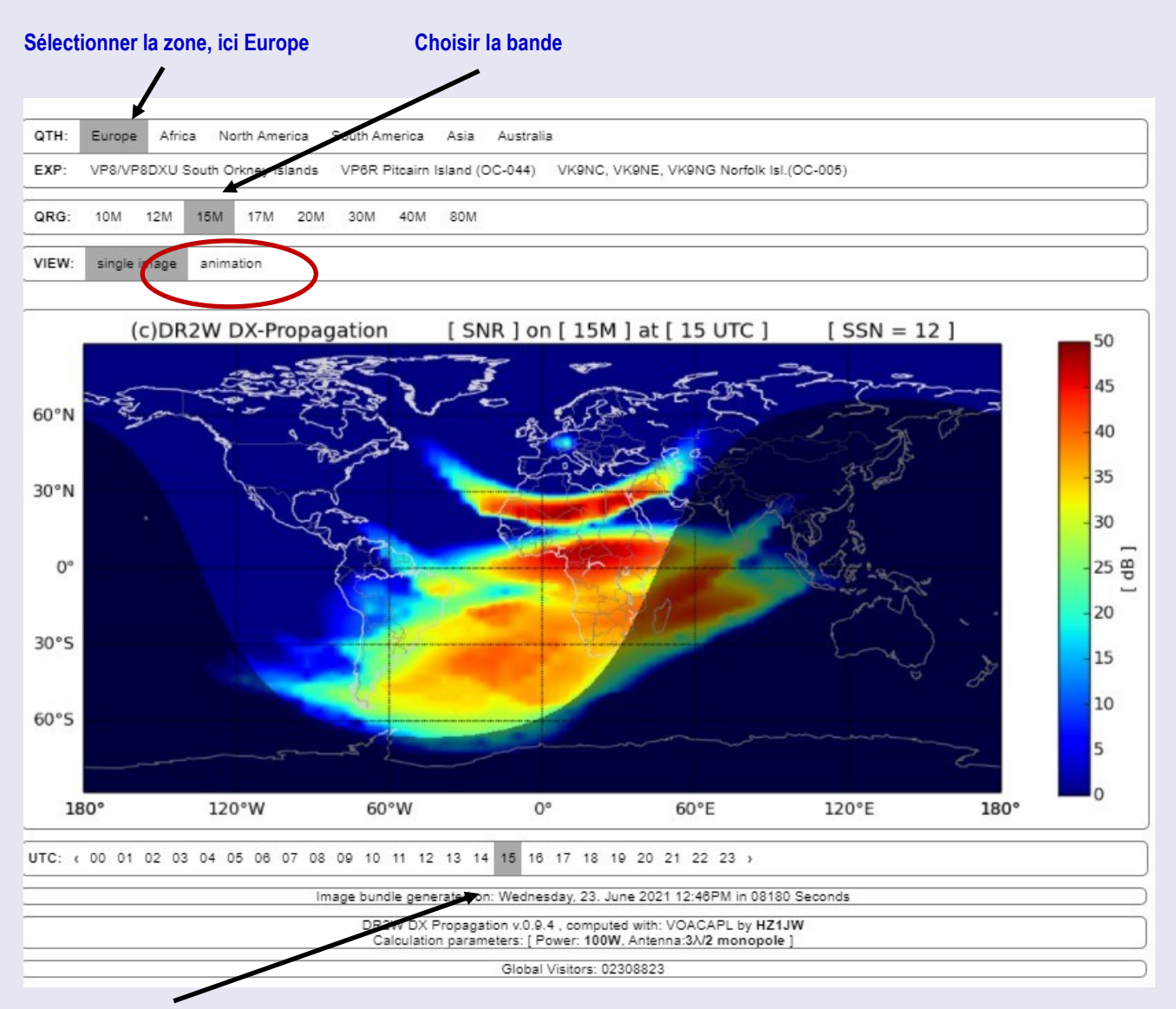

**L'heure UTC** 

**Enfin, activer l'animation**

#### **DR1A, de Weeze - Niederrhein.**

Peter (DB6JG) et Markus (DJ7EO) ont fondé à l'origine la station DF0CG en tant que station purement privée. La station est membre du DARC chapitre Goch (L06), les principaux activateurs locaux sont tous membres de ce chapitre. À partir de 2005, l'indicatif DR1A est utilisé dans les concours. Au cours des dernières années, la station n'a cessé de croître, tout comme le nombre de collègues contestataires. La liste des HAM qui sont régulièrement actifs de DF0CG / DR1A est quant à elle plus de 50 HAM, qui viennent de toutes les régions d'Allemagne et sont membres de plus de 30 chapitres DARC.

Régulièrement, nous accueillons également des HAM étrangers à nos concours et activités de travail conjointes. Cela soutient de manière impressionnante l'encouragement et le soin des amitiés nationales et internationales (compréhension internationale) liées à la participation à des activités sportives à la radio. Par l'observation et l'expérimentation continues des fréquences hamradio, la compréhension des moyens de communication est améliorée pour organiser des relais de messages et l'aide internationale par voie aérienne en cas d'urgence. Dans le cas d'une ca-

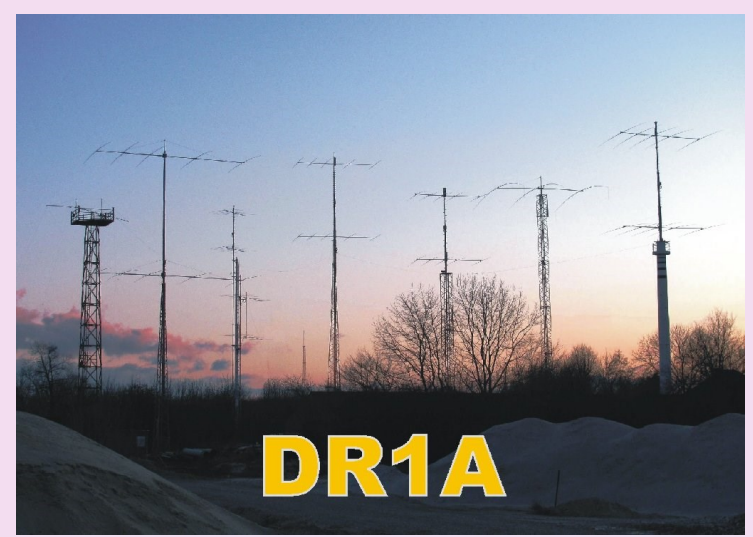

tastrophe locale avec rupture totale des systèmes de services publics, cela est également possible grâce à la disponibilité de systèmes d'alimentation de secours appropriés.

Actuellement, nous travaillons sur le développement et la mise en œuvre de projets faits maison, qui ne peuvent pas être achetés sur le marché. Nous considérons la documentation du projet comme « domaine public » et serions heureux de tout soutien également de nouveaux supporters, en particulier dans les domaines de la RF, du matériel et du développement de logiciels comme le système!

La station de radioamateur DF0CG/DR1A a été conçue spécifiquement pour la participation à des concours, tant pour les compétitions nationales que mondiales. Les premiers sont les concours gérés par le Deutscher Amateur Radio Club e.V. (DARC): Worked All Europe DX Contest (WAEDC), Worked All Germany Contest (WAG), DARC 10m Contest et le concours de Noël DARC. Les participations de DF0CG/DR1A ont donné les meilleurs scores et plusieurs nouveaux records.

Au sein de l'équipe DA0HQ, DF0CG/DR1A représente le DARC e.V. dans la compétition HQ du championnat IARU HF sur 20m (SSB) et 15m (CW).

Les quatre plus grands événements par équipes de l'année sont les concours du magazine américain CQ : CQ WPX SSB (fin mars), CQ WPX CW (fin mai), CQ Worldwide DX Contest SSB (fin octobre) et CQ Worldwide DX Contest CW (fin novembre). DF0CG/DR1A participe à ces concours dans la catégorie « Multi/Multi », ce qui signifie que plusieurs opérateurs (généralement environ 16 PO de différents pays) opèrent simultanément sur les six bandes de radioamateur « classiques » 160m, 80m, 40m, 20m, 15m et 10m.

En plus d'être à l'antenne, il y a une multitude d'autres activités à DF0CG / DR1A qui représentent au total l'attrait de notre passe-temps. D'une part, il y a le travail pratique: la plupart des pylônes, antennes et câbles ont été acquis en surplus auprès de fournisseurs de radio commerciale à faible coût. Souvent, c'était à nous de gérer et de financer le démontage et le transport du matériel. La reconstruction des systèmes dans les locaux de DF0CG/DR1A a nécessité la participation active de nombreux assistants qui ont déjà investi des milliers d'heures de travail dans le projet commun.

Outre les tours largement visibles à l'extérieur de la station, six salles de radio (« cabanes ») ont été créées à l'intérieur du bâtiment loué, une salle pour chacune des six bandes radio mentionnées ci-dessus. Plusieurs kilomètres de câbles coaxiaux et de fils de commande relient les cabanes les unes aux autres et aux antennes. Une cafétéria ainsi qu'une salle de bains avec douche, quatre petites chambres avec un total actuel de 10 lits permettent un hébergement approprié des participants et une expérience agréable du concours.

Un autre point central de nos activités est le développement matériel et logiciel: des unités telles que nos « 4-TRX-Manager », « PTT-Collector », « PTT-Analyzer », « Electronic Rotor Control Units » ne peuvent pas être achetées sur étagère mais ont dû être développées sur mesure pour nos besoins et construites en petites séries en interne. C'est le terrain de jeu de plusieurs membres de l'équipe qui aiment souder le fer à souder et le développement de logiciels plutôt que de s'asseoir devant un microphone ou une clé morse. Chapeau à vous les gars! Sans vous, nous ne pourrions pas être à la pointe!

Même si les unités n'ont pas pu être développées par nous-mêmes, telles que les compteurs de puissance électroniques récemment acquis de la société américaine Wavenrode ou les keyers USB CW de MicroHAM, il y a toujours un effort d'intégration qui crée un travail régulier pour nos administrateurs informatiques.

Le réseau PC à DF0CG/DR1A se compose de 13 PC et 3 serveurs. Les mises à jour logicielles sont des activités régulières, telles que les mises à jour Windows, les mises à jour Win-Test, les mises à jour du MASTER. DTA et Country Files, etc.

En parlant de Win-Test: Nous tenons à remercier les collègues français de Win-Test pour leur excellente réponse chaque fois que nous avons des suggestions d'améliorations et de corrections de bogues de leur logiciel, où nous prenons en charge avec des descriptions de fonctionnalités qualifiées et des rapports de bogues! Cette coopération internationale amicale fonctionne bien.

RAF, la revue n°1 en France et dans toute la Francophonie 78

### **QSL de JUIN 2021 par Dan F5DBT en FT4 et FT8 sur 14 et 21 MHZ**

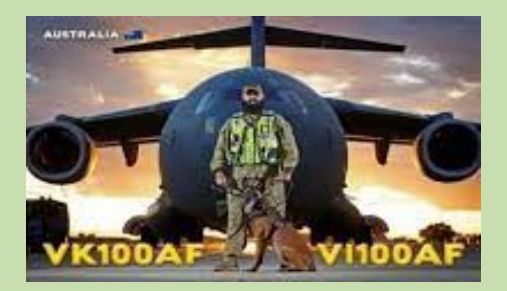

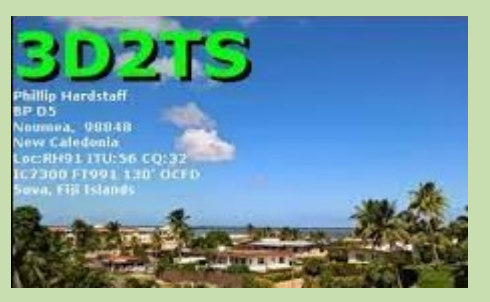

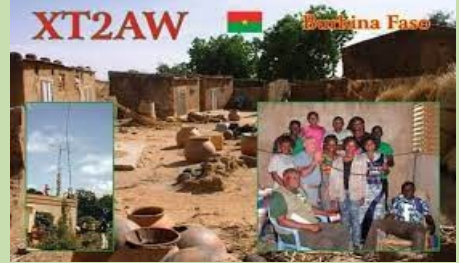

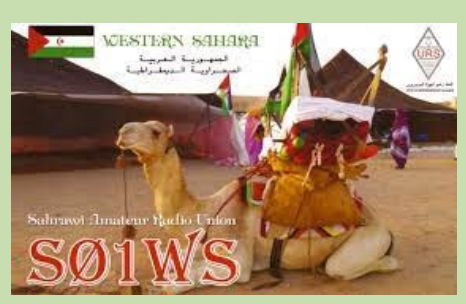

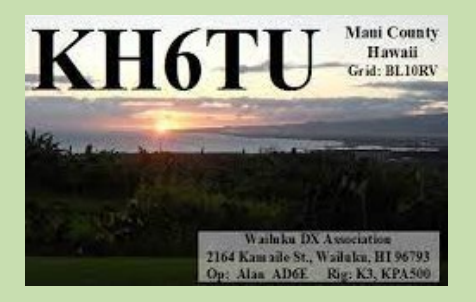

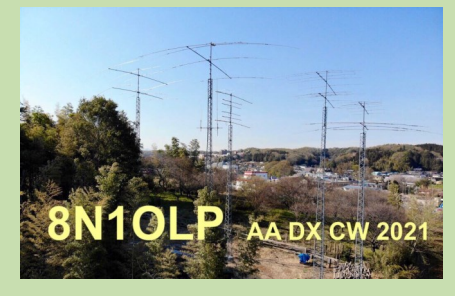

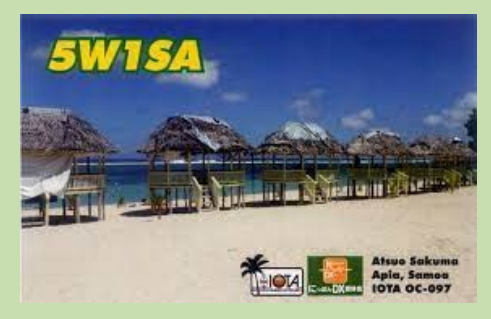

## Rappel, pour recevoir vos qsl radioamateurs ou SWL très rapidement, utilisez EQSL

#### **Retour sur un service QSL par internet, E QSL**

E QSL<http://www.eqsl.cc/qslcard/Index.cfm>

EXTRAITS du SITE DEDIE A EQSL

Pourquoi vous enregistrer? Nous exigeons que vous vous inscrivez avant de récupérer ou d'envoyer une carte de eQSL, afin d'assurer l'intégrité et l'exactitude de vos cartes eQSL. Si nous ne le faisons pas, il serait facile de créer de fausses cartes.

Raison 1 Economiser sur le port et les dollars (retour qsl)

Raison 2 193.500 personnes enregistrées

Raison 3 près de 2100 stations DX ont déposé leur QSL 1 dollar par mois 444 millions Eqsl 327 contries

#### **Comment s'inscrire**

Étape 1 - Remplissez le formulaire ci-dessous et sur la page suivante. Vous recevrez un e-mail en quelques minutes, contenant un code inscrire.

Etape 2 - Aller à l'inscription Étape 2 écran et saisissez votre indicatif, le Code à inscrire que vous avez reçu dans l'e-mail, et un nouveau mot de passe que vous créez.

#### **Gestion des QSL**

Le système eQSL.cc est une forme de gestion QSL. Lorsque vous vous inscrivez eQSL.cc, vous nous désignez comme votre non-exclusive QSL Manager pour ces journaux que vous choisissez de télécharger.

Vous nous autorisez à distribuer vos eQSLs à OM et SWL figurant dans votre journal, soit par voie électronique ou sur une carte imprimée.

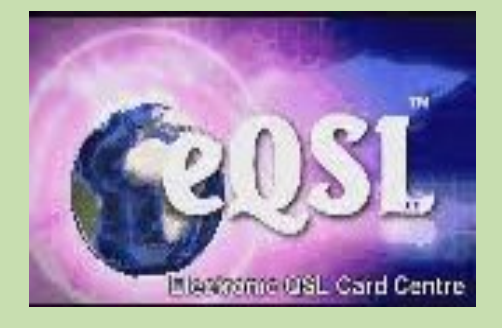

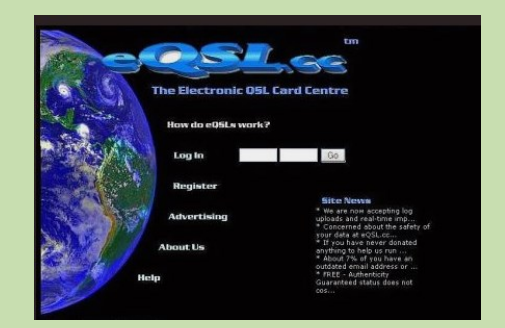

**Il existe différentes systèmes pour les QSL, que ce soit: EQSL, LOTW, ou QRZ.COM, ...**

QSL ENVOYEES (fichier ADIF) 3062

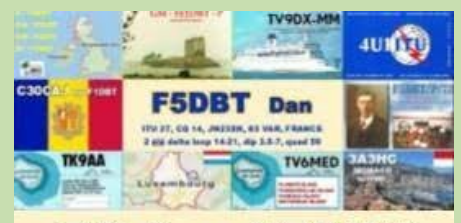

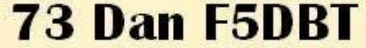

### QSL RECUES VIA E QSL 2084

# Soit 68 %

Certaines sont même reçues ''en instantané''

Elles sont imprimables

Il suffit de mettre à jour les classements pour divers diplômes

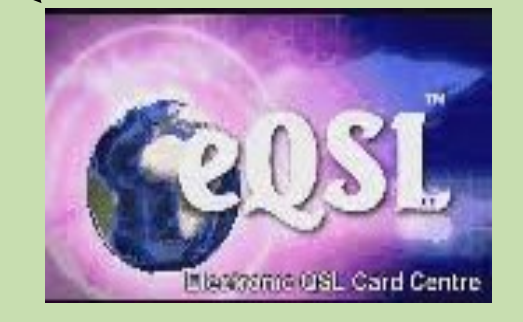

### QSO CONFIRMES VIA LOTW 1821

# Soit 59 %

La mise à jour du DXCC est faite après l'expédition de votre fichier puis la mise en concordance des fichiers de vos correspondants.

Là aussi cela peut être très rapide.

Cela donne accès à votre classement DXCC, WAS, CQ WPX et CQ WAZ

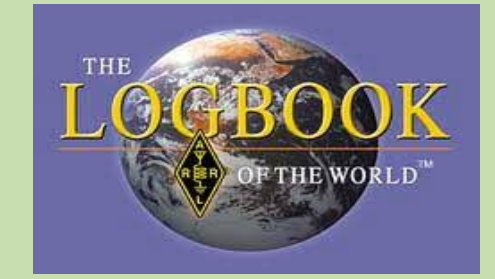

### **NOUVEAUTES**

#### **50KHz à 2GHz Malachite DSP SDR Récepteur**

#### **Paramètres du produit:**

1) La radio est construite sur le principe du DTS - la fonction est déterminée par un logiciel chargé;

2) Gamme de fréquences: 50KHz à 2GHz (version enregistrée);

3) Tous les types de modulation analogique: AM, SSB, NFM, WFM;

4) Fonctions puissantes: largeur de filtre variable, suppresseur de bruit adaptatif, suppresseur de bruit de seuil, pour Noise Blanker, AGC, égaliseur;

5) Utilisez une puce msi001 bon marché mais entièrement fonctionnelle;

6) Le puissant stm32h743 avec une fréquence d'horloge de 480 MHz est appliqué;

7) écran tactile d'affichage IPS de 3,5 pouces;

8) Contrôles: 2pcs; encodeurs avec boutons et écran tactile;

9) Il est alimenté par une interface externe TYPE-C ou une batterie (batterie intégrée 3.7V 3800mA), qui peut être chargée par TYPE-C.

10) Consommation: 300mA lors de l'écoute d'un casque;

11) La réception sur le télescope intégré ou l'antenne externe est d'améliorer la réception

HF sur l'antenne du télescope, et une carte supplémentaire avec suiveur de source a été développée. La carte sera intégrée à la conception standard du récepteur.

12) Connectez-vous à l'ordinateur via USB, qui peut transférer CAT, IQ et audio.

13) portée de 160 kHz, avec évolutivité;

14) Sensibilité: Dans des conditions allant jusqu'à 250MHz, s / w est de 0,3 μV = 10dB; en raison du manque d'équipement de mesure, les mesures ci-dessus n'ont donc pas été prises;

15) En raison des caractéristiques de la puce msi001 utilisée, la plage de blocage dynamique est d'environ 85dB.

16) Avec contrôle du rétroéclairage;

17) prise d'antenne femelle SMA;

18) Taille de la carte mère: 112 x 70mm (sans les tailles de connecteurs); inclus:

- 1 x ensemble de récepteur SDR (avec coque en alliage d'aluminium)

- 1 x câble USB
- 1 x Antenne

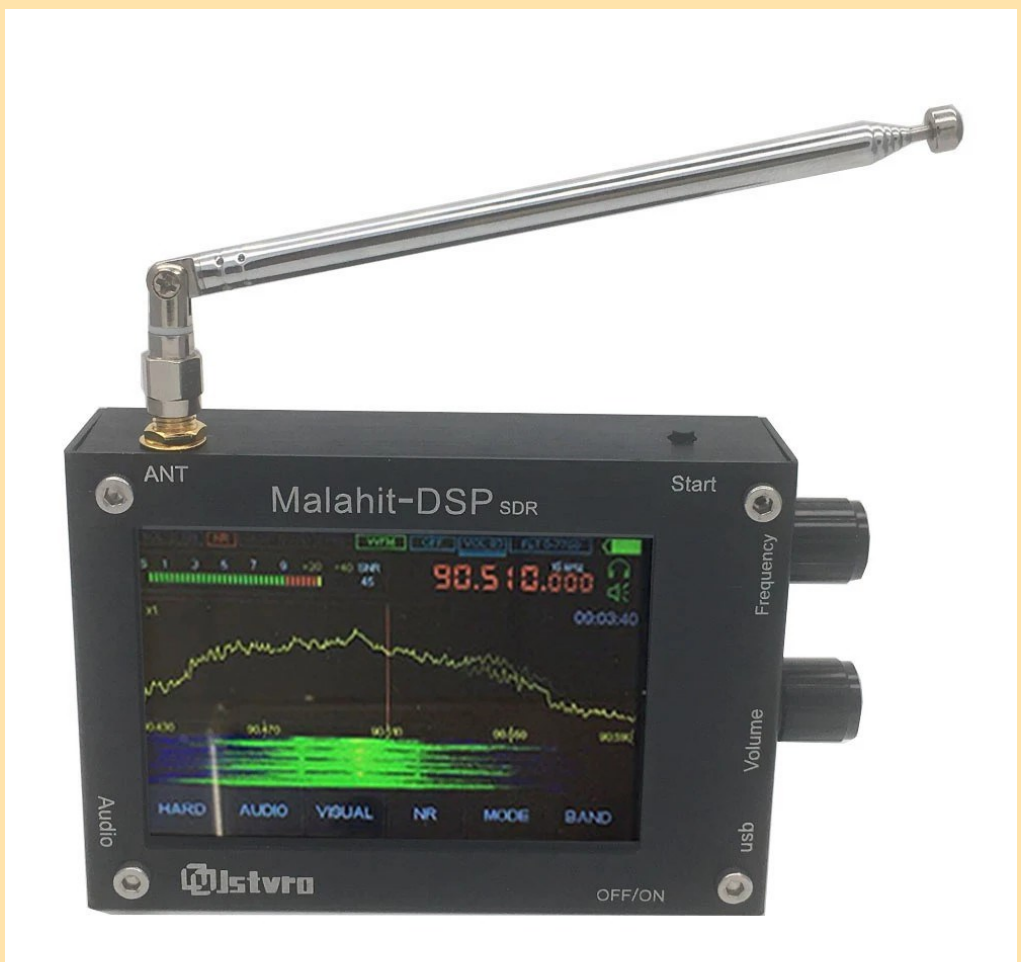

### **NOUVEAUTES**

**Assemblé SI4732 Récepteur radio toutes bandes**  FM AM (MW &SW) SSB (LSB &USB) avec batterie au lithium + Antenne + Haut-parleur + Boîtier **Caractéristiques:** 1) FM, AM (MW et SW) et SSB (LSB et USB); 2) Filtre de bande passante audio 0.5, 1, 1.2, 2.2, 3 et 4Khz; 3) 22 bandes de radio commerciale et de radioamateur pré-configurées; 4) Contrôle BFO; 5) Commutateur pas à pas de fréquence (1, 5 et 10KHz). Band band<sup>[]</sup> = { {FM\_BAND\_TYPE, 8400, 10800, 10430, 10}, {LW\_BAND\_TYPE, 100, 510, 300, 1}, {MW\_BAND\_TYPE, 520, 1720, 810, 10}, {SW\_BAND\_TYPE, 1720, 3500, 1900, 1}, // 160 mètres {SW\_BAND\_TYPE, 3500, 4500, 3700, 1}, // 80 mètres {SW\_BAND\_TYPE, 4500, 5500, 4850, 5}, {SW\_BAND\_TYPE, 5500, 6300, 6000, 5}, {SW\_BAND\_TYPE, 6300, 7800, 7050, 5}, // 40 mètres {SW\_BAND\_TYPE, 7800, 10000, 9600, 5}, {SW\_BAND\_TYPE, 10000, 11000, 10100, 1}, // 30 mètres {SW\_BAND\_TYPE, 11000, 12500, 11940, 5}, {SW\_BAND\_TYPE, 12500, 13900, 13600, 5}, {SW\_BAND\_TYPE, 13900, 14500, 14270, 1}, // 20 mètres {SW\_BAND\_TYPE, 14500, 15900, 15300, 5}, {SW\_BAND\_TYPE , 15900, 17900, 17600, 5}, {SW\_BAND\_TYPE, 17900, 18300, 18100, 1}, // 17 mètres {SW\_BAND\_TYPE, 18300, 21900, 21200, 1}, // 15 mters {SW\_BAND\_TYPE, 21900, 26200, 24940, 1}, // 12 mètres {SW\_BAND\_TYPE, 26200, 27900, 27500, 1}, // Bande CB (11 mètres) {SW\_BAND\_TYPE, 27900, 30000, 28400, 1}}; 10 mètres

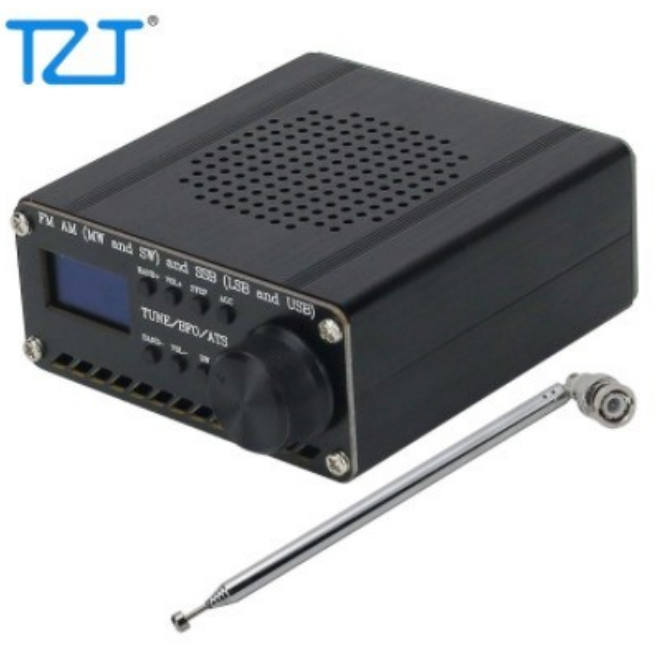

### **NOUVEAUTES**

Il semble que les gens découvrent maintenant le nouveau

**Émetteur-récepteur portable Xiegu X6100 HF et 6 mètres.**

Il y a eu quelques rumeurs à ce sujet, alors j'ai pensé partager certains des quelques détails qui ont été confirmés.

#### **Qu'est-ce que le X6100?**

Si le Xiegu X5105 et le Xiegu GSOC avaient un bébé, il ressemblerait au X6100.Le X6100 est un émetteur-récepteur QRP SDR complètement autonome tout comme le X5105.

Le X6100 arbore un écran tactile capacitif couleur haute résolution de 4 pouces et repose sur un processeur quad-core, une ROM 4G et 512 Mo de RAM.

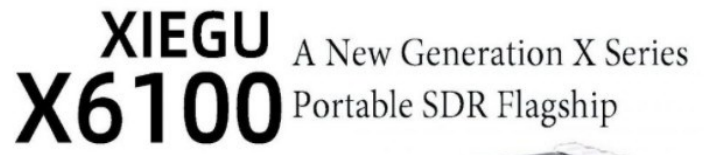

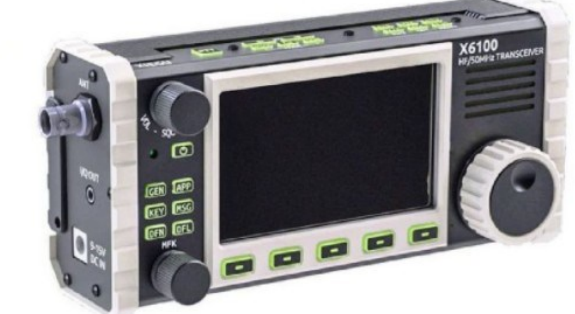

Je suppose que cela fonctionnera sur une version / distribution Linux similaire à celle du GSOC.Le X6100 comprendra un tuner d'antenne automatique interne (ATU) et une batterie lithium-ion rechargeable interne de 3500 mAh.

La puissance de sortie sera de 5 watts lors de l'utilisation de la batterie interne et de 10 watts lorsqu'elle est connectée à une source d'alimentation externe.

Il semble que les gens découvrent maintenant le nouveau Émetteur-récepteur portable **Xiegu X6100** HF et 6 mètres.

Il y a eu quelques rumeurs à ce sujet, alors j'ai pensé partager certains des quelques détails *qui ont été confirmés*.

#### **Principales caractéristiques :**

Modes : USB/LSB (J3E), CW (A1A), FM (F3E), RTTY (F1B), AM (A3E)

Réception: 0.5MHz ~ 30MHz, 50MHz ~ 54MHz

Transmission: 1.8 ~ 2.0MHz, 3.5 ~ 3.9MHz

5.3515 ~ 5.3665MHz 7.0 ~ 7.2MHz 10.1 ~ 10.15MHz 14.0 ~ 14.35MHz 18.068 ~ 18.168MHz 21.0 ~ 21.45MHz 24.89 ~ 24.99MHz 28.0  $\sim$  29.7MHz 50  $\sim$  54MHz

Plage de tension externe : 9.0~15.0VDC

Compteur SWR intégré

Saisie de la mémoire vocale et CW

Modem intégré

Fonctionnalité Bluetooth et WiFi native (connectivité clavier et souris facile)

Deux interfaces USB prenant en charge l'HÔTE et le PÉRIPHÉRIQUE

TCXO standard à haute stabilité

Taux d'échantillonnage 24 bits et « grande unité frontale RF dynamique »

Châssis durci et boutons rétroéclairés

Consommation de courant maximale en réception: 550mA

**[Cliquez ici pour télécharger la brochure préliminaire du produit Xiegu X6100 \(PDF\).](https://qrper.com/wp-content/uploads/2021/06/X6100%E4%BB%8B%E7%BB%8DEN.pdf)**

### **NOUVEAUTES**

**Lorsque Palm Radio a fermé, une entreprise célèbre parmi les passionnés de la SOTA et des radioamateurs en plein air pour ses minuscules clés Morse, cela a laissé un trou sur le marché.**

**La pagaie Pico de Palm, bien qu'elle ne soit plus disponible, restera à jamais la pagaie emblématique de l'opérateur portable ultra-léger.**

#### **Développement de l' UMPP-1**

Peter GM0EUL a entrepris de développer une pagaie miniature qui était au moins aussi bonne que la pagaie Palm Pico qu'il possédait, se fixant une barre très haute à atteindre.

Ce faisant, il a examiné les attributs de certaines des meilleures clés reconnues au monde, y compris sa propre expédition Begali.

Les fabricants haut de gamme utilisent des roulements de précision pour soutenir les bras et les aimants au lieu de ressorts pour une action délicieusement douce. Il en va de même de la clé développée par Tom, l' **[UMPP-1](https://sites.google.com/view/gm0eul3dkeys/home/products?authuser=0)**

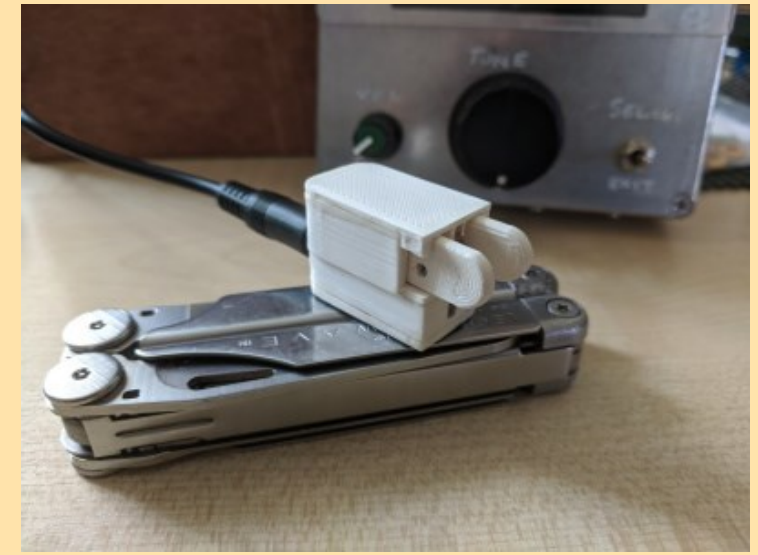

**[Tom écrit sur son site Web](http://www.umpp-cw.com/)** que pour permettre un réglage précis de l'écart, une action cohérente et une variation minimale entre les unités et les lots, vous avez besoin de tolérances strictes. Tom utilise des roulements japonais EZO qui sont testés en douceur, en termes de bruit et de vibrations et ont une cote Abec 3-5/tolérance P6-P5. Tom lui-même met beaucoup de soin à construire chaque **UMPP-1** à la main.

Les principaux composants sont imprimés en 3D à partir de PFA, un matériau de type plastique à base de plantes qui est beaucoup moins nocif pour l'environnement que les plastiques conventionnels.

Les composants imprimés sont finis à la main pour leur donner une sensation douce et tactile. Les roulements et les aimants sont maintenus en place avec de la résine époxy et les points de contact sont réglables au moyen de vis sans tête en acier inoxydable. Une feuille de cuivre pur est utilisée pour les contacts et la clé est câblée pour une prise jack standard de 3,5 mm.

#### **L'UMPP-Académie**

Tom est membre de CWOps et conseiller de la CW Academy auprès de cette organisation.

En tant que conseiller, les futurs étudiants lui demandent souvent de recommander une pagaie bonne à utiliser mais peu coûteuse à acheter. Il n'aime pas recommander aux gens de dépenser des centaines de livres ou de dollars sur une pagaie juste pour se rendre compte que CW n'est pas pour eux et chercher une pagaie d'occasion sur eBay comportait toujours le risque d'être déçu.

Alors Tom s'est mis à concevoir une pagaie qui répondrait aux besoins a pris les attributs de base de l'UMPP-1 : des roulements de précision pour monter les bras et une action magnétique pour donner un retour en douceur, et a ajouté **des morceaux pour les doigts pleine grandeur** ,

un ajustement supplémentaire pour régler l'espacement des bras,

un agencement de contact central plus robuste,

un câble volant avec prise jack 3,5 mm et des pattes de montage pour le fixer à une radio ou à une base lourde de votre choix.

#### **[Tom expédie maintenant l'UMPP-1 à l'international](https://sites.google.com/view/gm0eul3dkeys/home/products?authuser=0) .**

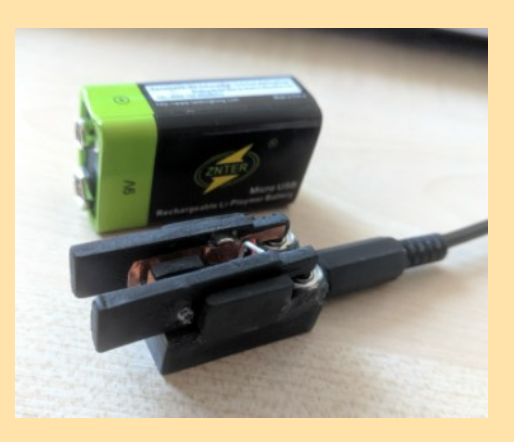

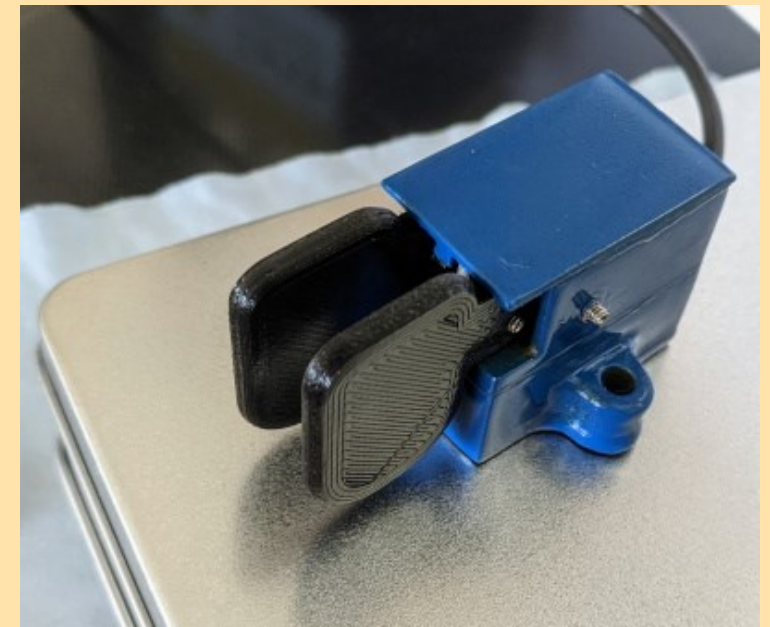

### **NOUVEAUTES**

#### **DMX-40 Transceiver \$349.00**

*Video 1: Introduction to the DMX-40*

#### **[Watch Video 2: DMX Setup](https://preppcomm.com/product-review-videos/)**

À propos de la Société

PreppComm est une petite entreprise de fabrication d'électronique basée près de Sandpoint, idaho, spécialisée dans l'innovation en communication pour la communauté de la radioamateur. Son premier produit, fabriqué ici dans le nord de l'Idaho est le décodeur de code morse DMX-40

Fatigué d'essayer d'apprendre le code Morse? Vous recherchez un décodeur / encodeur de pointe pour votre station qui continue à fonctionner lorsque la bande devient bruyante et qui sert également d'émetteur-récepteur QRP portable? Arrêtez de chercher! C'est ici !

Le DMX-40 révolutionne les communications CW radioamateurs avec son extraordinaire capacité à décoder le bruit, et vous offre plus de fonctionnalités que vous ne pensez pouvoir être contenues dans ce petit équipement pratique et ingénieux.

#### Entendre CW dans le bruit

Les clients de PreppComm sont impressionnés par ses fonctions intuitives et sa facilité d'utilisation. Enfin, vous pouvez extraire du texte clair de CW dans les conditions les plus bruyantes. vraiment! Et son récepteur intégré est considéré comme meilleur pour CW que les émetteurs-récepteurs coûtant beaucoup plus cher!

En plus d'apaiser les frustrations des opérateurs chevronnés qui écoutent du code, ce produit pionnier fascinant soutient les apprenants, soit lorsqu'ils l'entendent entrer et le voient traduit en texte sur l'interface graphique interactive, lorsqu'ils entendent leur texte entré au clavier traduit en code Morse, soit lorsqu'ils regardent le décodeur

traiter leur saisie manuelle pour affiner leurs compétences d'envoi.

N'importe quel niveau de licence CW

Quel que soit votre niveau de licence, vous avez désormais accès aux communications CW avec lesquelles vous ne pouviez pas interagir auparavant par manque de maîtrise du code Morse.

Le clavier inclus fournit une fonction de saisie à l'avance, accède aux listes de fréquences-mémoire d'un coup et exécute rapidement des commandes ou déverrouille les informations couramment partagées via des raccourcis à touche unique.

#### Vos émissions de radioamateur

Vous pouvez définir vos propres micro-programmes pour vous concentrer sur vos principaux intérêts en matière de radioamateur et y accéder sur l'écran tactile ou le clavier.

Les appels et les réponses sont automatisés et affichés, ou remplacés par vos propres micro-programmes. La commodité de l'écran tactile vous donne une vue de ce qui se cache dans la mémoire tampon de saisie et une entrée rapide dans des menus d'aide complets.

C'est vraiment étonnant ce qu'un petit paquet avec quelques microprocesseurs peut faire!

Specifications Advanced Direct Conversion SDR Receiver: with custom bandpass filter, balanced mixer, and low-noise preamp giving sensitivity  $\approx 0.8 \mu V$  or better.

GUI: 3.5″ color touchscreen LCD, Main Screen plus 27 function screens.

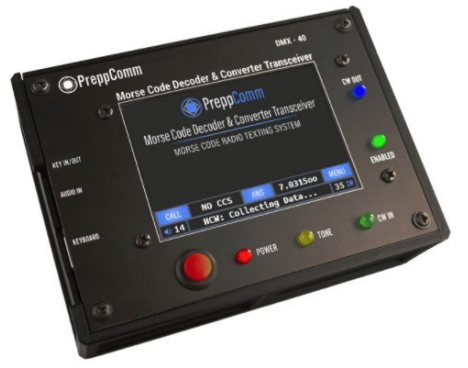

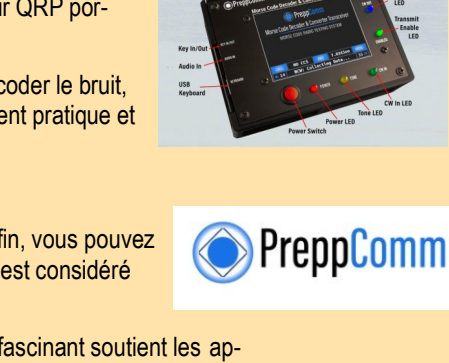

### **KA2—KA9 Japon SUPPRIME**

Avant 1952 c'était le préfixe J2-J7 qui était utilisé (voir aussi ce pré[fixe\)](http://lesnouvellesdx.fr/galerie/galerie2.php?page=moreqsl&pfx=J2) .

les stations américaines ont rapidement changé leurs indicatifs d'appel pour utiliser les préfixes KA , qui avaient été utilisés comme KA1 aux Philippines avant la guerre (le A dans KA suggère l'Asie).

Les stations américaines ont utilisé ce préfixe depuis le Japon à partir de juin 1952, date à laquelle les nationaux ont pu accéder aux licences et obtenir leur indicatif JA.

Le préfixe KA2-KA9 a été utilisé jusque dans les années 80.

Fondamentalement, KA2AA-KA9ZZ a été utilisé, avec quelques exceptions

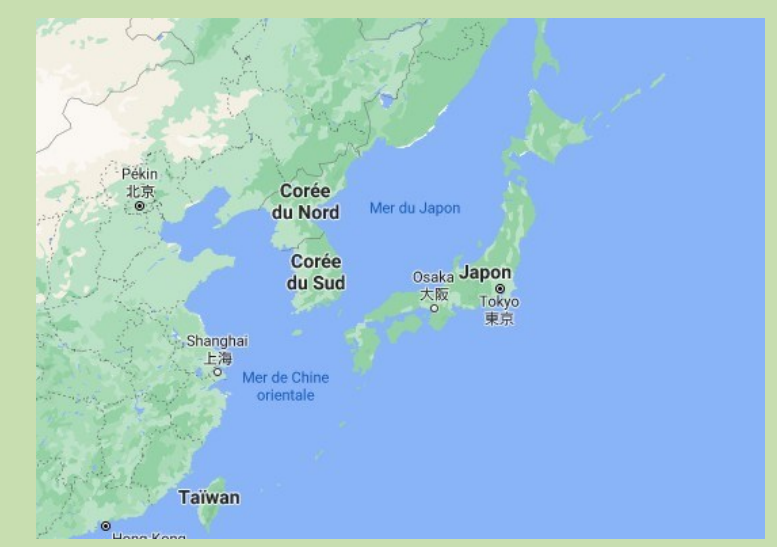

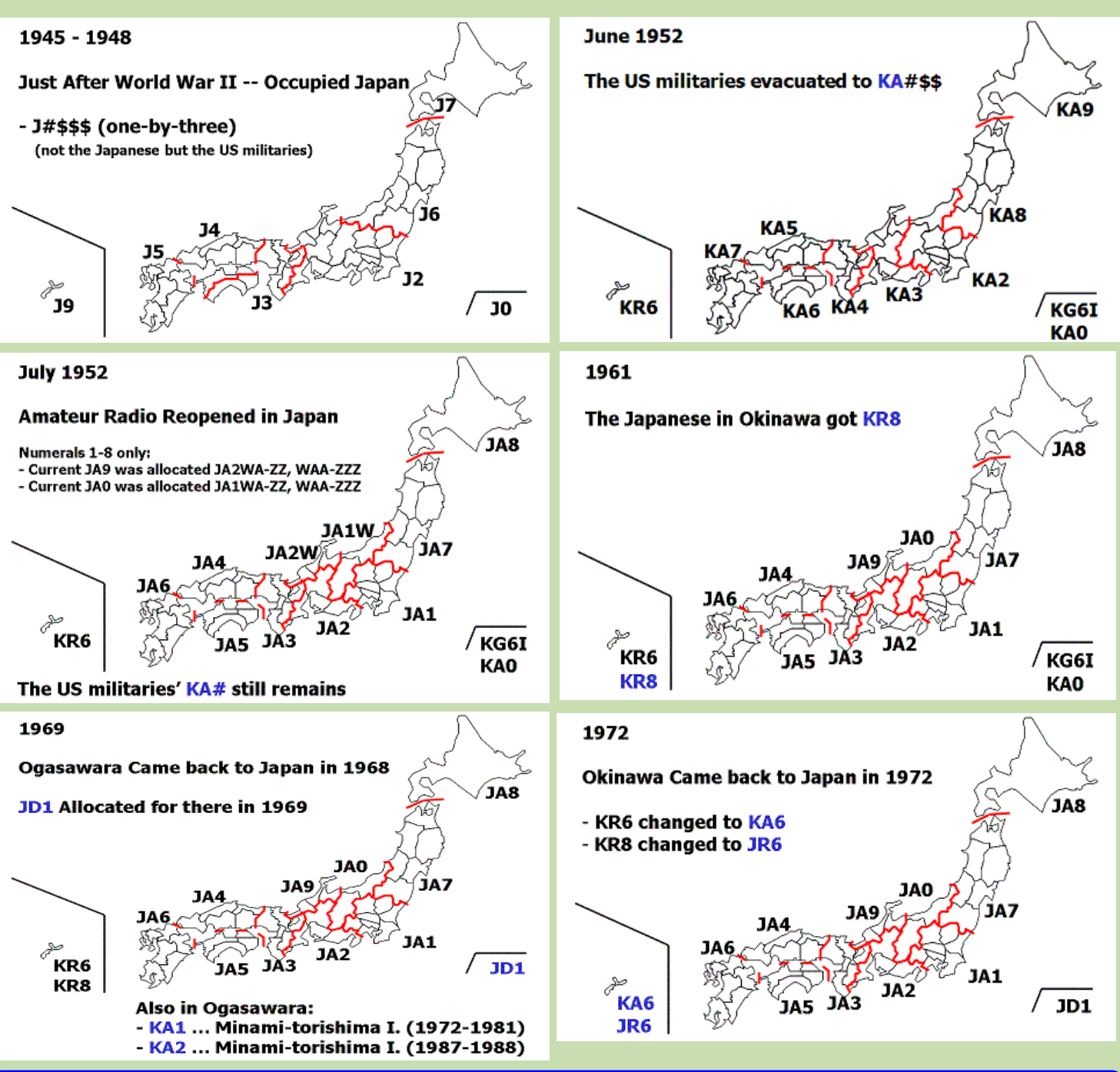

### **J2—J7 Japon SUPPRIME**

(Entité DXCC ayant changé de préfixe)

Les stations américaines ont utilisé ce préfixe depuis le Japon jusqu'au 1er janvier 1949 en application de la conférence de Atlantic City de 1947 qui a attribué la série JA-JS au Japon.

Ce n'est qu'en juin 1952 que les nationaux ont pu repasser des licences et de fait les stations américaines ont rapidement changé leur préfixe JA en [KA](http://lesnouvellesdx.fr/galerie/galerie2.php?page=moreqsl&pfx=KA2)

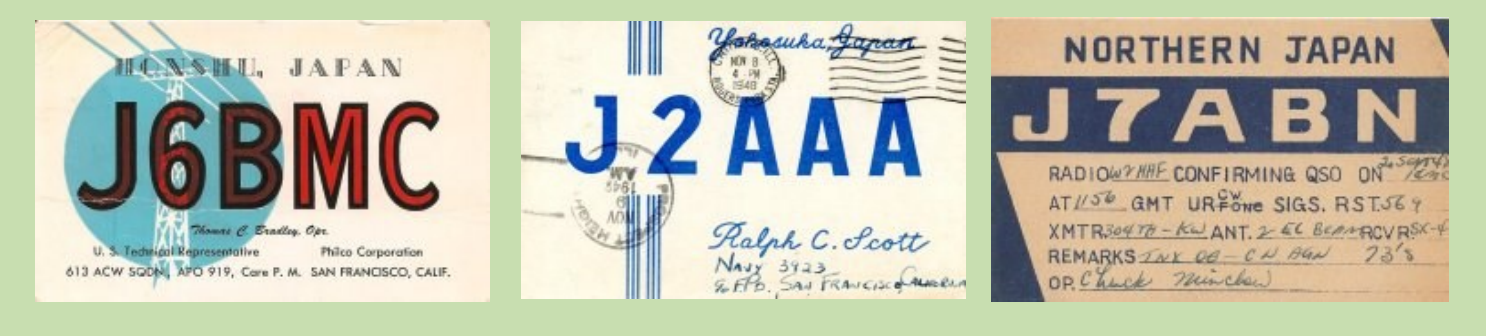

**KA2—KA9 Japon**

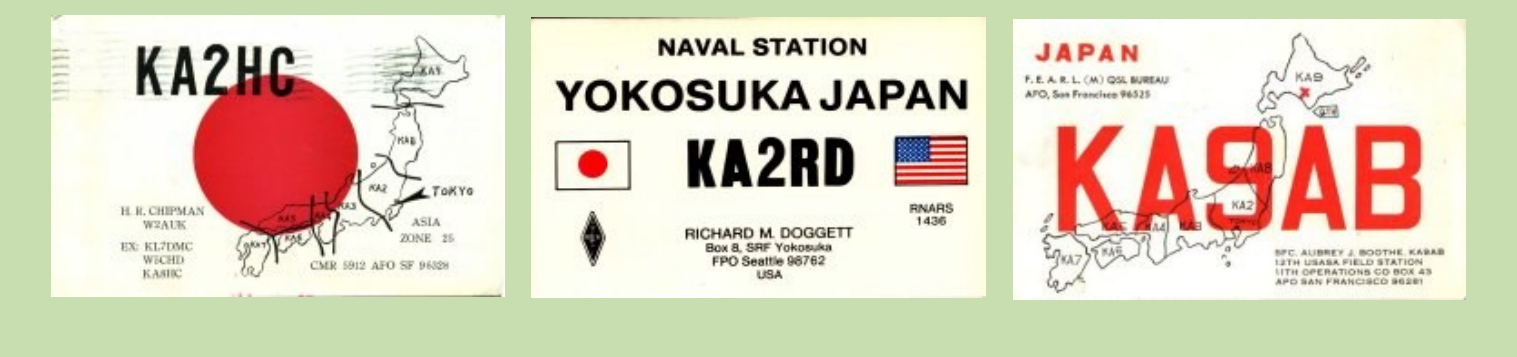

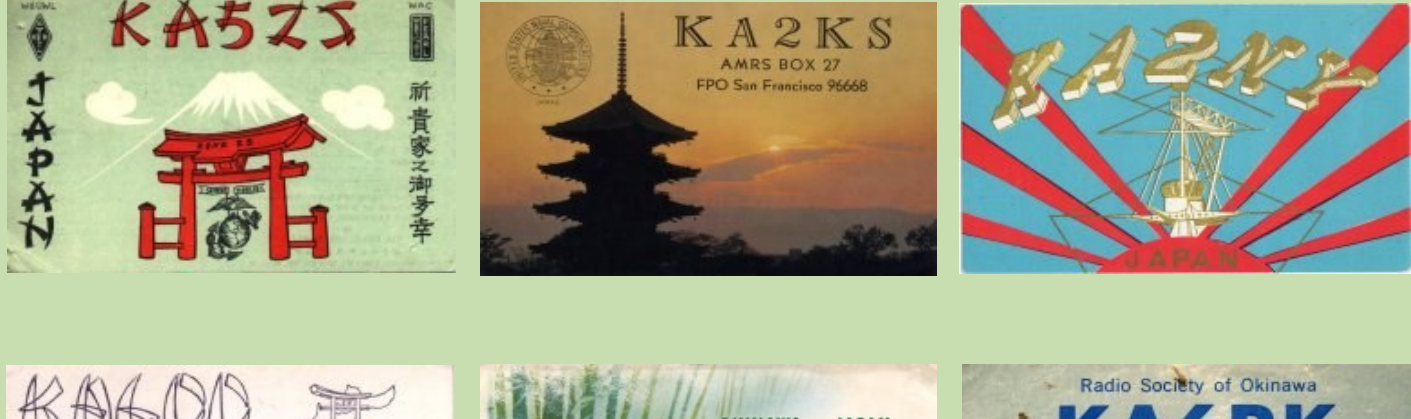

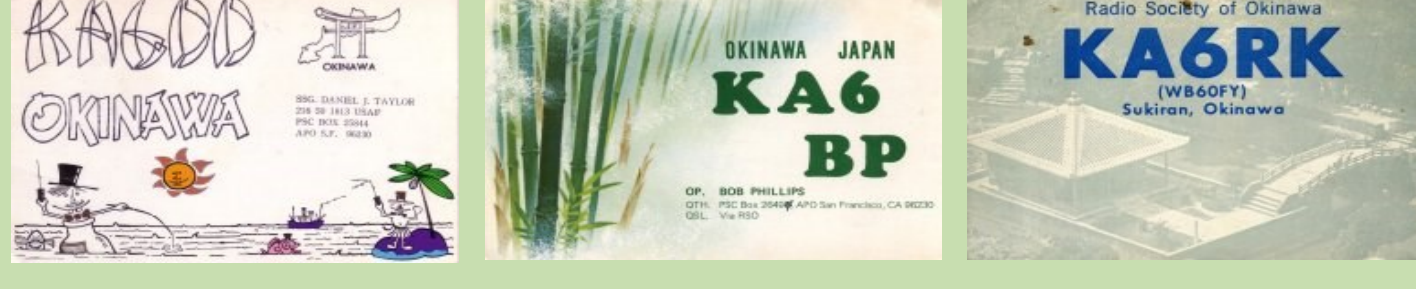

### **KA1, KG6 Minami Torishima SUPPRIME**

(Entité DXCC ayant changé de préfixe)

Ces préfixes étaient utilisés par les stations américaines depuis le Japon jusque dans les années 80.

L'île Minamitori ou Minamitori-shima littéralement « île des oiseaux du sud ») est une île du [Japon](https://fr.wikipedia.org/wiki/Japon) située dans l'océan Pacifique nord et faisant partie de la [sous-préfecture d'Ogasawara.](https://fr.wikipedia.org/wiki/Sous-pr%C3%A9fecture_d%27Ogasawara) Elle est cependant très isolée, à l'est de l'[archipel Ogasawara.](https://fr.wikipedia.org/wiki/Ogasawara_(archipel))

L'île Minamitori avait été signalée par le navigateur Andrés de Arriola en [1694](https://fr.wikipedia.org/wiki/1694) : nommée Marcos sur les cartes espagnoles du xviii<sup>e</sup> siècle, elle a longtemps été appelée île Marcus.

Elle a été officiellement annexée par le Japon le 24 juillet 1898. Après la [Guerre du Pacifique,](https://fr.wikipedia.org/wiki/Guerre_du_Pacifique) les [États-Unis,](https://fr.wikipedia.org/wiki/%C3%89tats-Unis) après avoir évacué le Japon le [28](https://fr.wikipedia.org/wiki/28_avril) [avril](https://fr.wikipedia.org/wiki/Avril_1952) [1952,](https://fr.wikipedia.org/wiki/1952) ont continué à occuper Minamitori jusqu'au 15 mai 1972.

L'île a une superficie de 1,51 km<sup>2</sup> et abrite un aérodrome, en débarcadère, une centrale électrique, une antenne-relais, une station scientifique et un poste des [forces navales japonaises,](https://fr.wikipedia.org/wiki/Force_maritime_d%27autod%C3%A9fense_japonaise) mais il n'y a pas de population permanente et l'eau potable est apportée par navire-citerne.

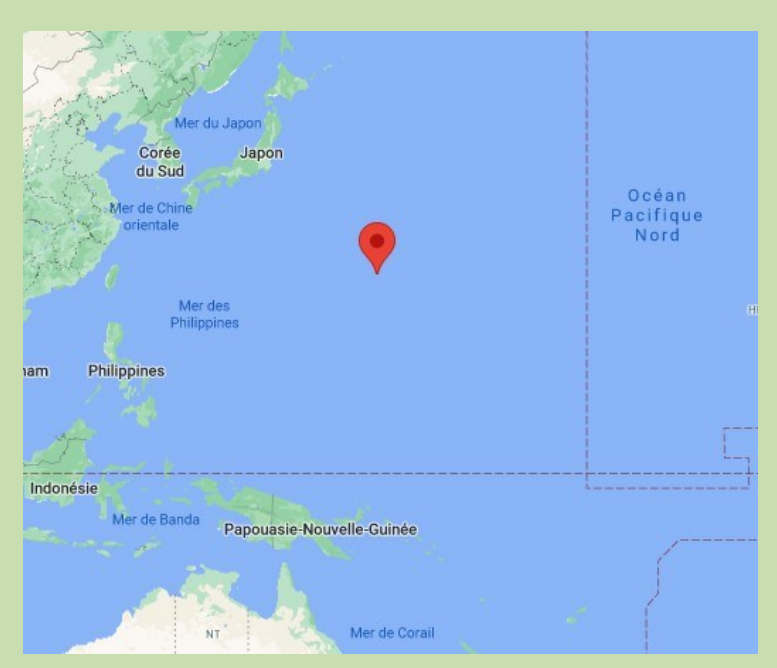

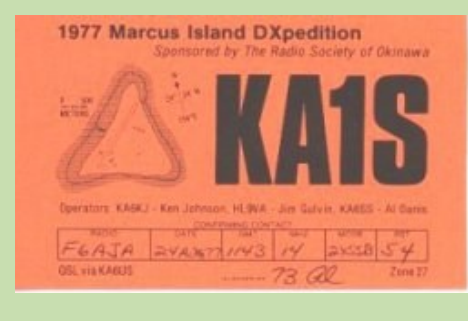

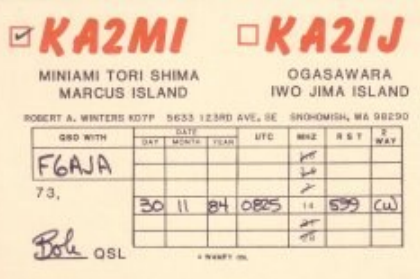

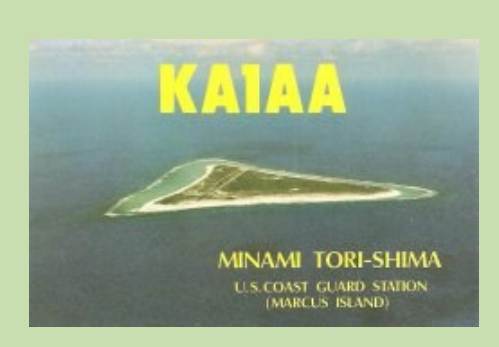

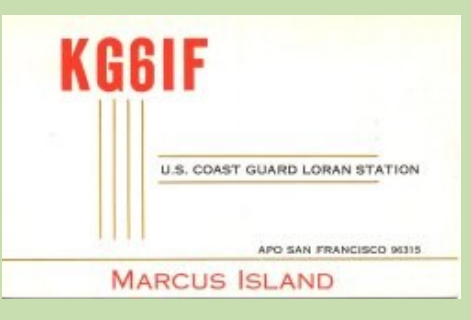

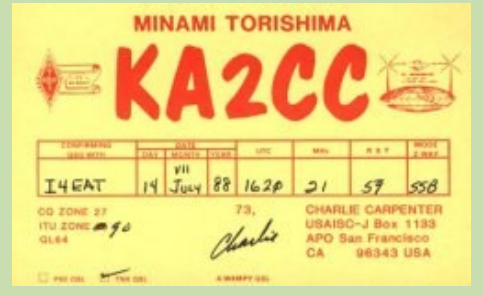

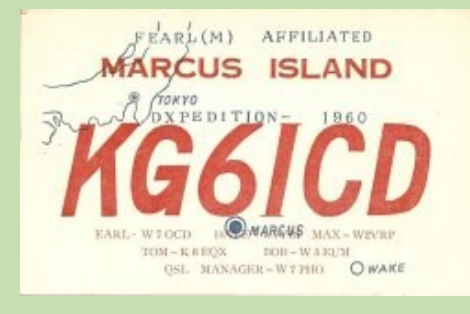

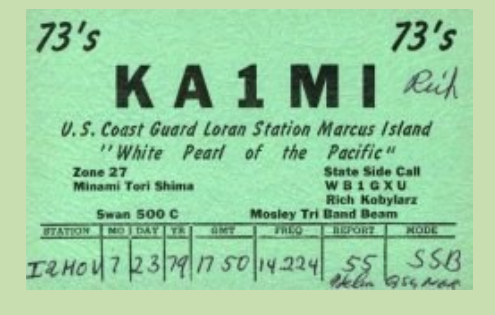

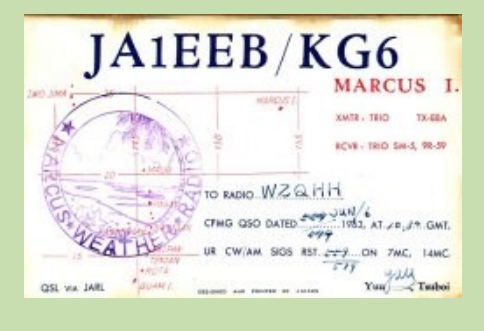

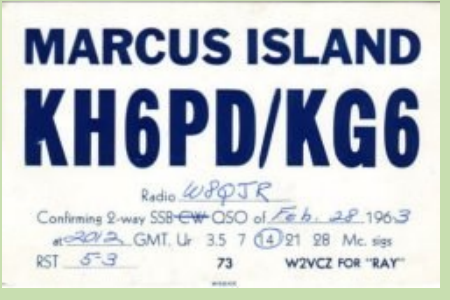

### **KA1, KG6 Ogasawara SUPPRIME**

KA1,KG6 - Ogasawara (Bonin et volcano Islands)

(Entité DXCC ayant changé de préfixe)

Ces préfixes étaient utilisés par les stations américaines depuis le Japon jusque dans les années 80

[Archipel](https://fr.wikipedia.org/wiki/Archipel) du [Japon](https://fr.wikipedia.org/wiki/Japon) composé de 41 îles pour 73 km<sup>2</sup> de superficie, situé à environ neuf cents kilomètres au sud de Honshū.

L'île principale, [Haha-jima,](https://fr.wikipedia.org/wiki/Haha-jima) se trouve à 933 km de Nojima Zaki, un cap japonais à proximité de [Chiba](https://fr.wikipedia.org/wiki/Chiba) [\(Honshū\)](https://fr.wikipedia.org/wiki/Honsh%C5%AB). Toutefois, depuis ce même cap, il est nécessaire de parcourir 1 799 km vers le sud-est pour rejoindre [Minamitori-shima,](https://fr.wikipedia.org/wiki/%C3%8Ele_Minamitori) une des îles les plus excentrées.

En 1820, [Isaac Titsingh](https://fr.wikipedia.org/wiki/Isaac_Titsingh) et Jean-Pierre Abel-Rémusat mentionnent, dans Mémoires et anecdotes sur la dynastie régnante des Djogouns, les îles Ogasawara sous l'orthographe Bonin.

Pendant la [Seconde Guerre mondiale,](https://fr.wikipedia.org/wiki/Seconde_Guerre_mondiale) les îles deviennent un important [bastion militaire japonais](https://fr.wikipedia.org/wiki/Expansionnisme_du_Japon_Sh%C5%8Dwa) : en 1944, quand la guerre entre dans sa phase finale et que la marine américaine approche, 7 000 des 8 000 habitants de l'archipel sont évacués de force<sup>2</sup> [.](https://fr.wikipedia.org/wiki/Archipel_Ogasawara#cite_note-Nippon2018-2)

En [1945,](https://fr.wikipedia.org/wiki/1945) la marine américaine débarque : Raising the Flag on Iwo [Jima](https://fr.wikipedia.org/wiki/Raising_the_Flag_on_Iwo_Jima) photo mythique des marines levant le drapeau américain, été prise à Iwo Jima<sup>2</sup>[.](https://fr.wikipedia.org/wiki/Archipel_Ogasawara#cite_note-Nippon2018-2)

Occupées par les [forces Alliées,](https://fr.wikipedia.org/wiki/Alli%C3%A9s_de_la_Seconde_Guerre_mondiale) les îles sont placées sous l'administration des [États-Unis.](https://fr.wikipedia.org/wiki/%C3%89tats-Unis) En [1946,](https://fr.wikipedia.org/wiki/1946) les États-Unis autorisent le retour à Chichi-jima des descendants de habitants qui vivaient dans les îles avant 1891

Les îles retournent en [1968](https://fr.wikipedia.org/wiki/1968) sous administration japonaise: 130 personnes retrouvent leur île.

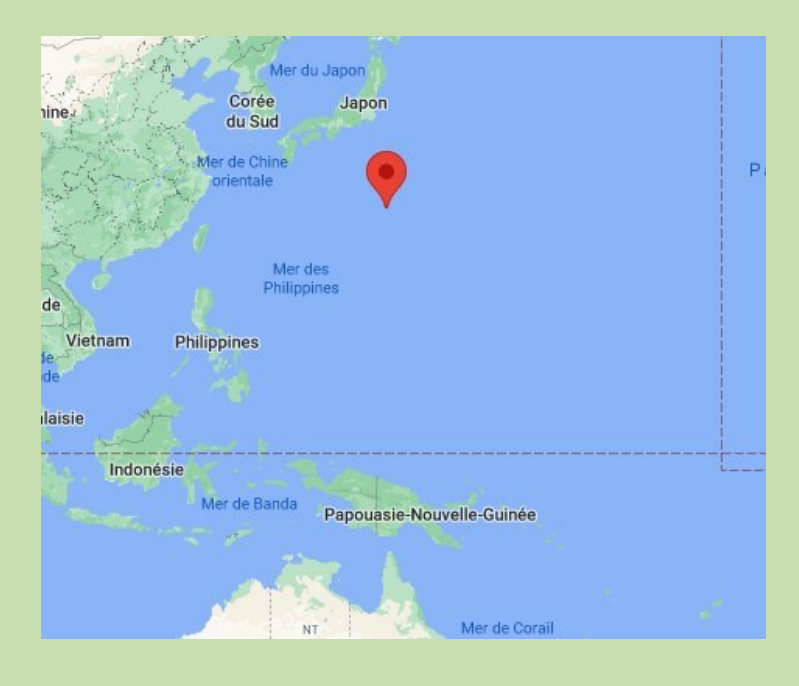

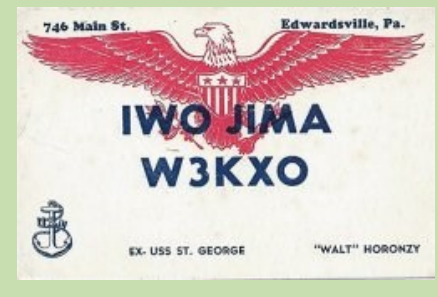

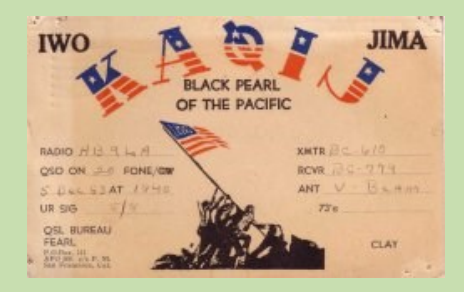

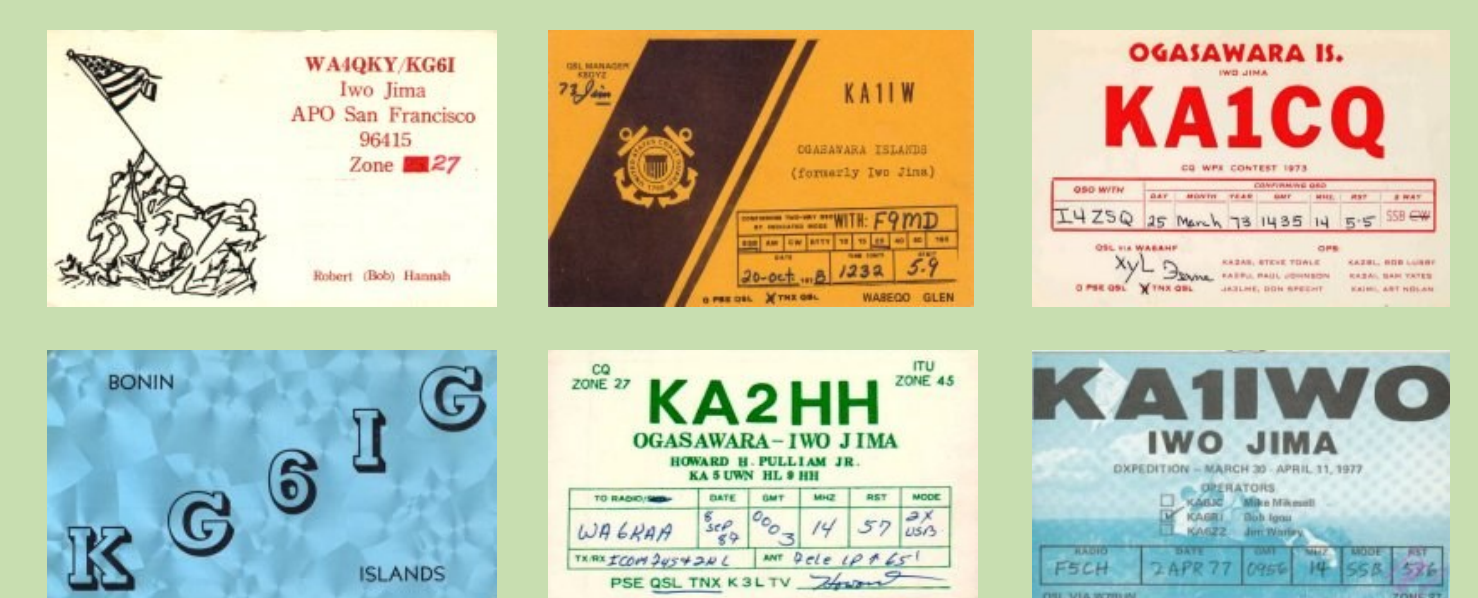

mar anie)

**Thaïlande**  $\sim$ 

Golfe de Thailande Malaisie

Vietnam

Indonésie

### **KC6 Carolines Est | SUPPRIME**

(Entité DXCC ayant changé de préfixe)

Ce préfixe était utilisé par les stations sur les Carolines de l'Est et Carolines de l'Ouest. L'île de Yap est incluse à partir du 1er janvier 1981. Ce même préfixe était aussi en usage depuis Les Carolines de l'Ouest

Ces îles sont devenues Etats Fédérés de Micronésie avec le préfixe V6.

Elles comptaient 126 867 habitants en 2014 pour 963 îles, la plupart [désertes.](https://fr.wikipedia.org/wiki/%C3%8Ele_inhabit%C3%A9e)

Au milieu de l'année 1525, une tempête emporte les navigateurs portugais [Diogo da Rocha](https://fr.wikipedia.org/wiki/Diogo_da_Rocha) et Gomes de Sequeira (en) à l'est des [Moluques](https://fr.wikipedia.org/wiki/Moluques) (via [Célèbes\)](https://fr.wikipedia.org/wiki/C%C3%A9l%C3%A8bes) ; ils atteignent plusieurs îles des Carolines

En [1899,](https://fr.wikipedia.org/wiki/1899) à la suite de la [guerre hispano-américaine,](https://fr.wikipedia.org/wiki/Guerre_hispano-am%C3%A9ricaine) l'Espagne vend les îles pour 25 millions de pesetas à l'Allemagne, qui les intègre à la [Nouvelle-Guinée allemande.](https://fr.wikipedia.org/wiki/Nouvelle-Guin%C3%A9e_allemande)

Lors de la [Première Guerre mondiale,](https://fr.wikipedia.org/wiki/Premi%C3%A8re_Guerre_mondiale) le Japon occupe les îles en [1914](https://fr.wikipedia.org/wiki/1914) et reçoit un mandat de la Société des Nations (SDN) en [1920](https://fr.wikipedia.org/wiki/1920) mais ne les rend pas lorsqu'il quitte la SDN en 1935.

Après la [Seconde Guerre mondiale,](https://fr.wikipedia.org/wiki/Seconde_Guerre_mondiale) les îles deviennent un territoire des [États-Unis](https://fr.wikipedia.org/wiki/%C3%89tats-Unis) et obtiennent leur indépendance en 1986 pour les États fédérés de Micronésie

**U. S. WEATHER BUREAU, TRUK, E. CAROLINE ISLANDS** 

Radio<sup>n Toxis</sup> 1 confirm two-way CHRCW AM QSO of 5/7 19 55 at 1430 GMT on  $M_1$  Me. Ursige RST  $5/7$  ,  $3m$ . RIG IN-Sin pr 60g5 400 matts handley th-30 40° day-90 73 BAVID MILLER

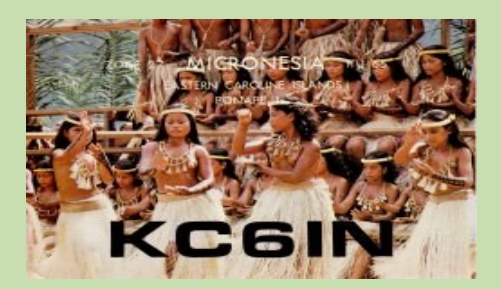

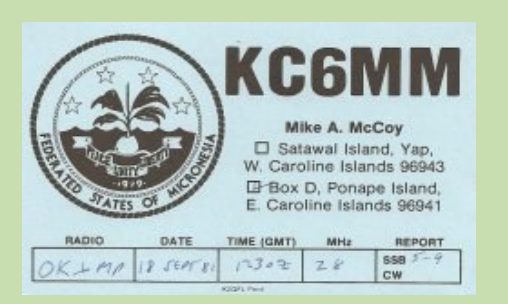

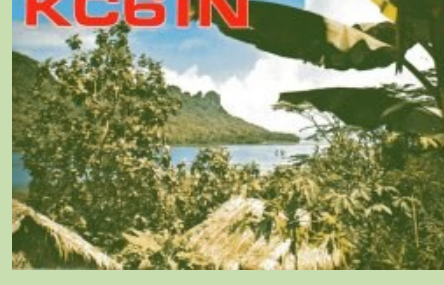

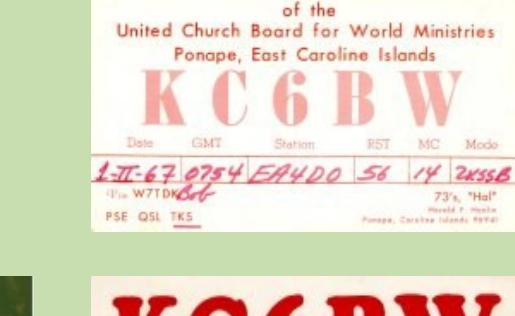

**OLD** 

Mer des Philippin

**NT** 

Australie

Mer de Banda<br>
Papouasie-Nouvelle-Guinée

Mer de Corail

The Micronesia Mission

Philippines

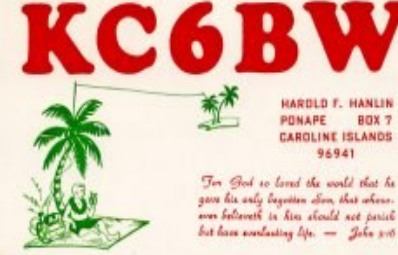

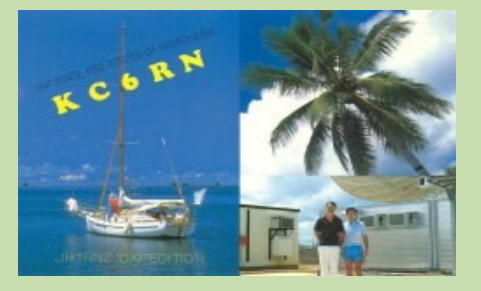

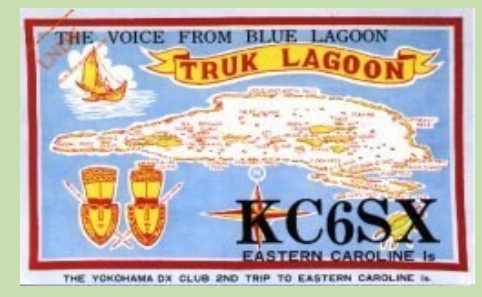

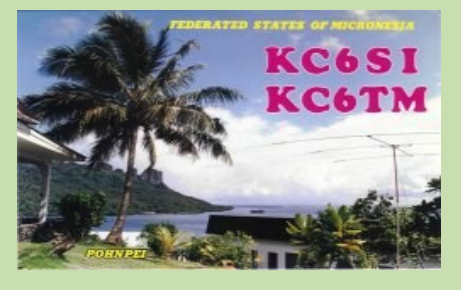

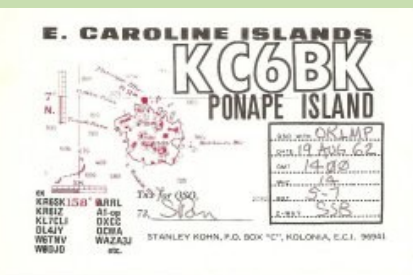

### **KC6 Carolines Ouest SUPPRIME**

(Entité DXCC ayant changé de préfixe)

Ce préfixe était utilisé par les stations sur les Carolines de l'Ouest et Carolines de l'Est. L'île de Yap est exclue à partir du 1er janvier 1981. Ce même préfixe était aussi en usage depuis Les Carolines de l'Est [\(voir ces QSL\)](http://lesnouvellesdx.fr/galerie/galerie2.php?page=moreqsl&pfx=KC6E) .

Ces îles sont devenues la République de Palau (Belau) en 1994 avec le préfixe T8.

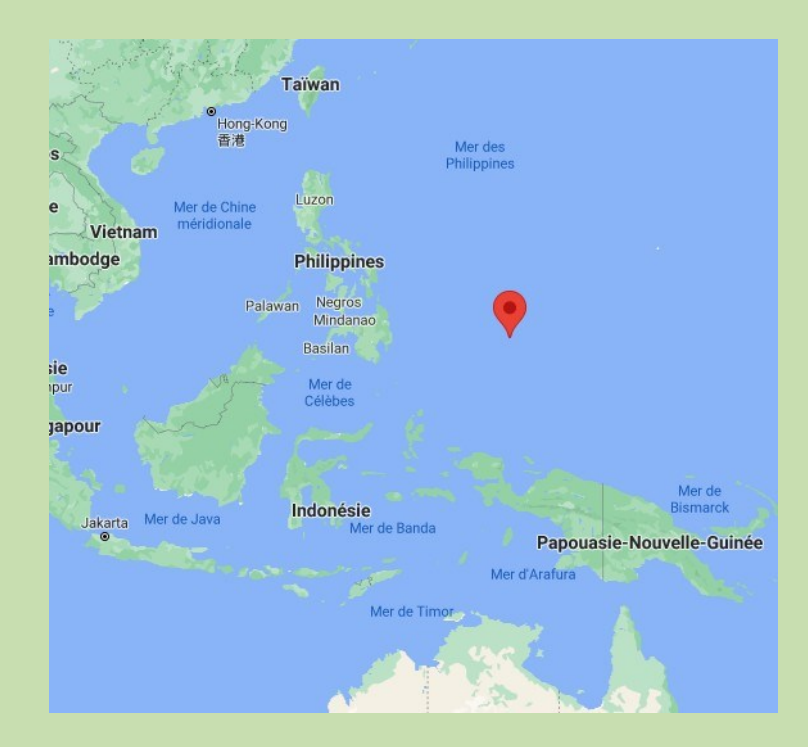

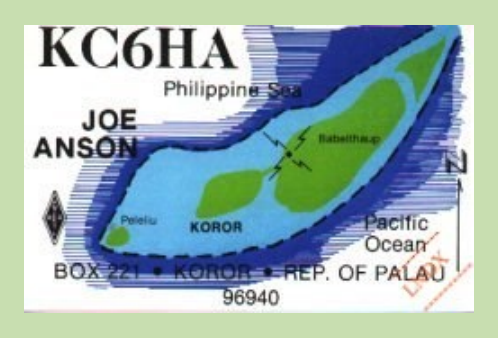

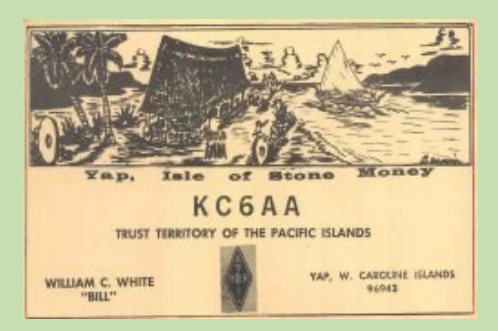

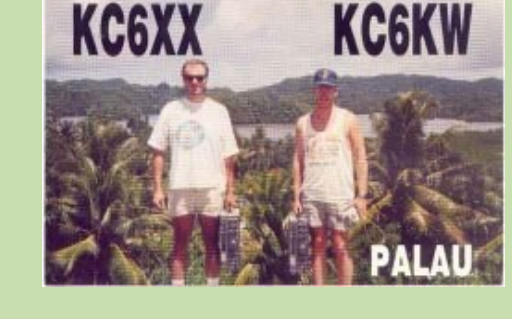

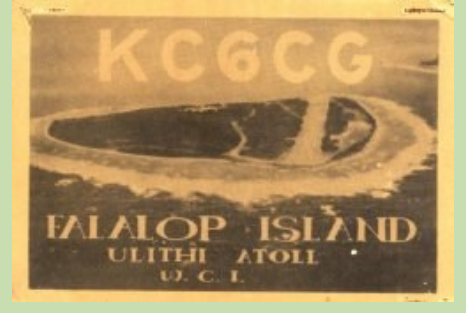

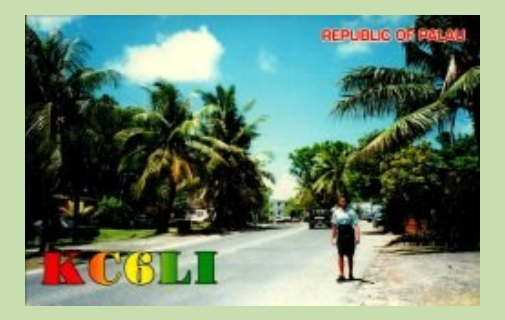

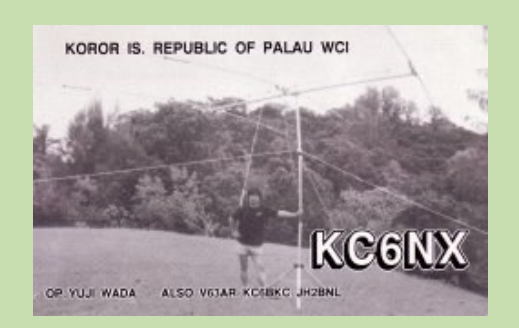

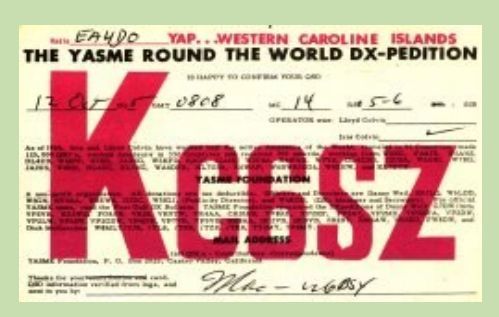

K C 6 G E

1995 HRBJ's DX - PEDITION

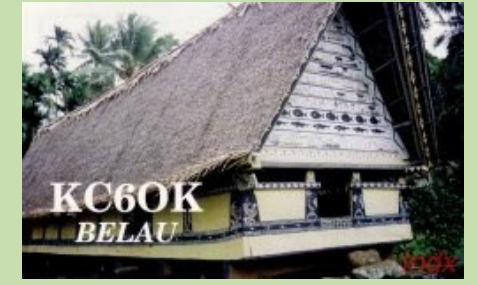

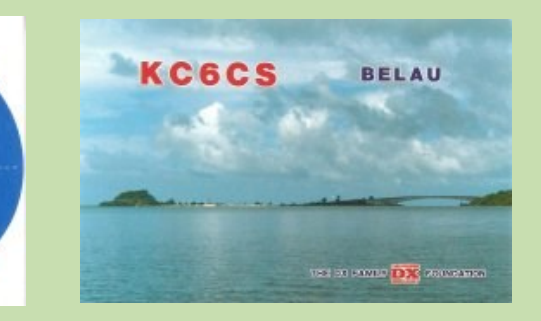

### **KX6 Marschall SUPPRIME**

(Entité DXCC ayant changé de préfixe)

Juste après la fin de la guerre c'est le préfixe J9 (voir ce préfixe) qui était en service. Ensuite c'est le préfixe KX6 qui a été utilisé par les stations sur les îles marshall.

depuis l'indépendance c'est le préfixe V7 qui est utilisé.

Le [21 août](https://fr.wikipedia.org/wiki/21_ao%C3%BBt) [1526,](https://fr.wikipedia.org/wiki/1526) l'explorateur espagnol Alonso de Salazar est le premier [Européen](https://fr.wikipedia.org/wiki/Europe) à apercevoir les Ralik et les Ratak, mais celles-ci restent très peu visitées jusqu'en [1788,](https://fr.wikipedia.org/wiki/1788) date à laquelle le capitaine britannique [John Marshall](https://fr.wikipedia.org/wiki/John_Marshall_(capitaine)) les traverse par hasard à nouveau

Lors de la [Seconde Guerre mondiale,](https://fr.wikipedia.org/wiki/Seconde_Guerre_mondiale) certains des atolls sont l'enjeu de violents combats entre les forces japonaises et américaines.

Les [États-Unis](https://fr.wikipedia.org/wiki/%C3%89tats-Unis) envahissent les îles (23 février 1944) qui sont placées sous leur tutelle en 1947 (18 juillet).

J9 - Iles Marshall

(Entité DXCC ayant changé de préfixe)

Les stations américaines ont utilisé ce préfixe depuis les îles Marshall juste après la deuxième guerre mondiale. Le préfixe J9 a aussi été utilisé depuis Okinawa

Dès la fin de la guerre, les États-Unis commencent à effectuer des essais nucléaires qui continuent jusque dans les années 1960

L'indépendance formelle date du 22 décembre 1990

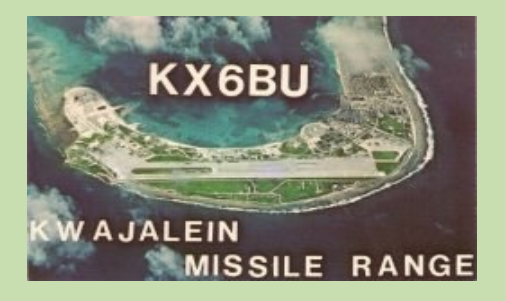

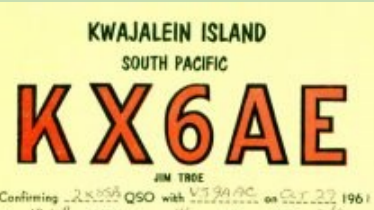

Confirming  $-4$ <br>At  $-12 + 9$ ..GMT on  $-MC$  $RST$  .... 3251-30LI Xmitter 75SI Rover 1 Kilowatt BOX 472, NAVY 824, FPJ, SAN FRANCISCO, CALIFORNIA U.S.A.

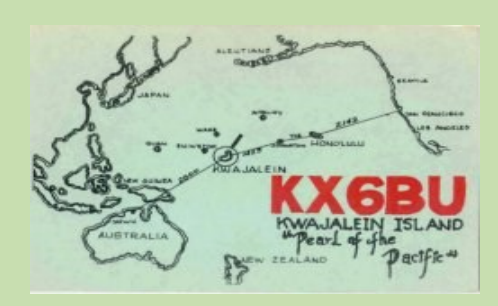

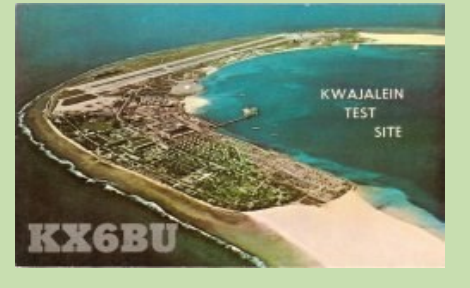

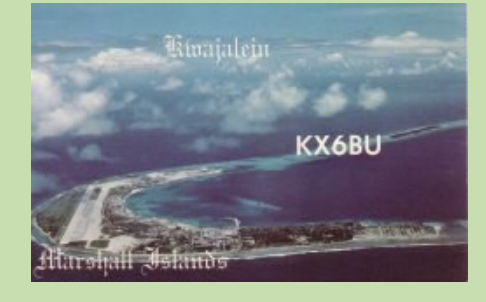

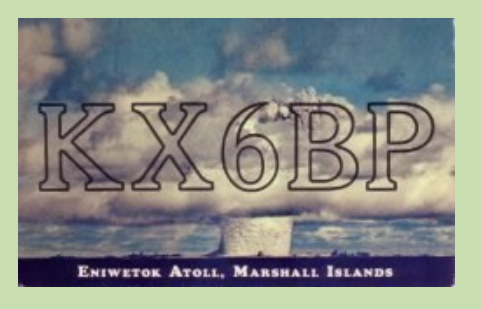

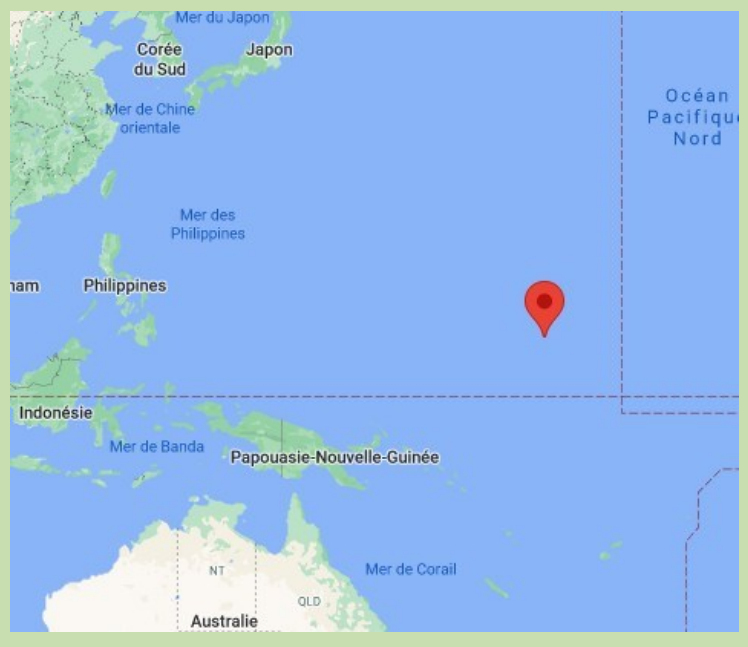

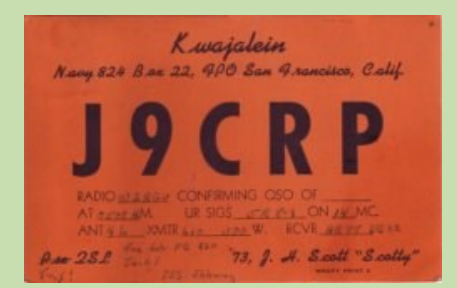

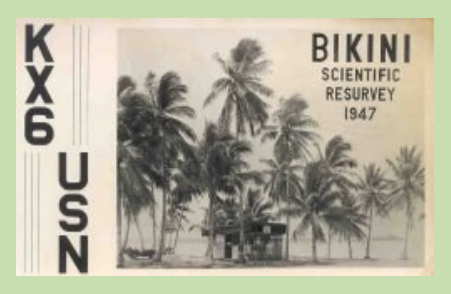

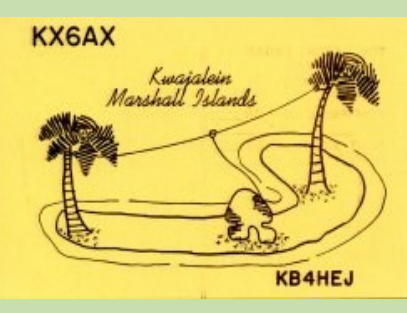

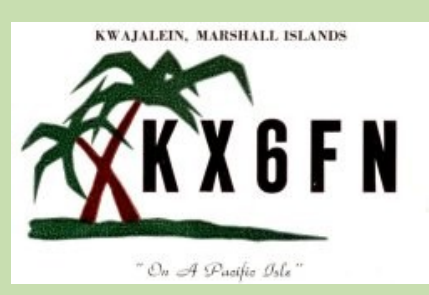

### **KA1 Philippines SUPPRIME**

(Entité DXCC ayant changé de préfixe)

Ce préfixe était utilisé par les stations américaines depuis les Philippines.

Le 4 février 1899, une guerre oppose les indépendantistes philippins aux États-Unis ([guerre américano-philippine\)](https://fr.wikipedia.org/wiki/Guerre_am%C3%A9ricano-philippine)

En 1935, les [États-Unis](https://fr.wikipedia.org/wiki/%C3%89tats-Unis) accordent au Commonwealth des Philippines un statut de semi-autonomie destiné à accompagner le pays vers son indépendance.

En 1942, lors de la [Seconde Guerre mondiale,](https://fr.wikipedia.org/wiki/Seconde_Guerre_mondiale) le pays passe sous [occupation japonaise,](https://fr.wikipedia.org/wiki/Occupation_japonaise_des_Philippines)

Le général [Douglas MacArthur,](https://fr.wikipedia.org/wiki/Douglas_MacArthur) qui ne réussit pas à repousser l'invasion initiale et doit fuir en [Australie](https://fr.wikipedia.org/wiki/Australie) en abandonnant ses hommes, prend sa revanche en 1944-1945 et libère l'archipel.

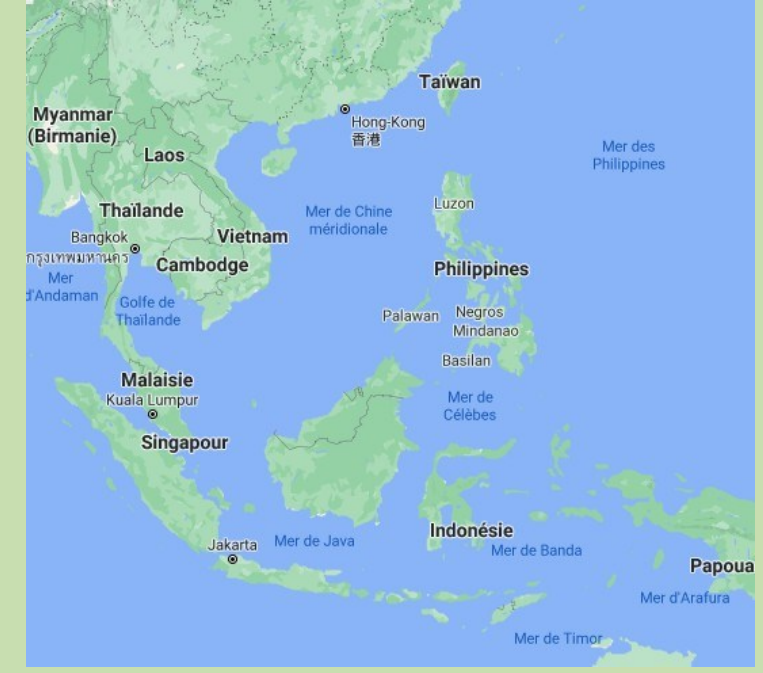

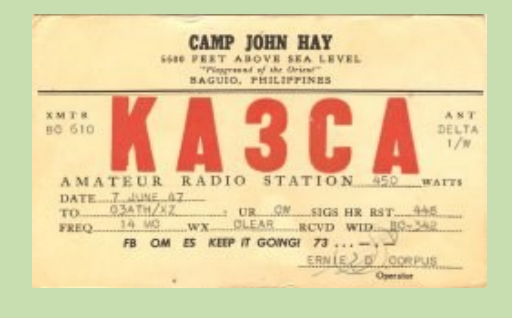

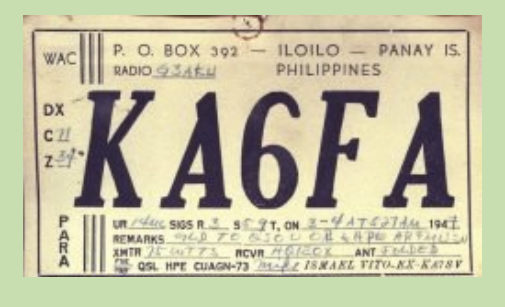

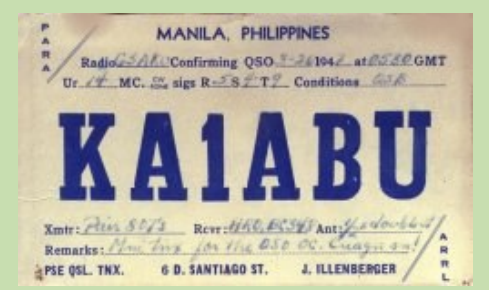

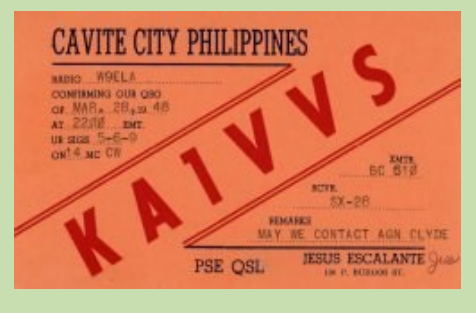

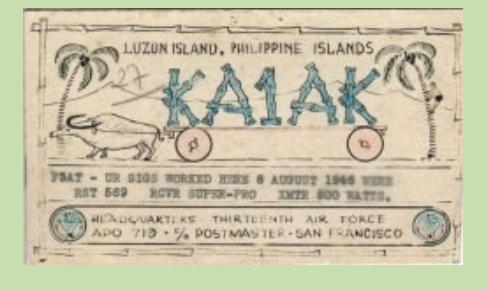

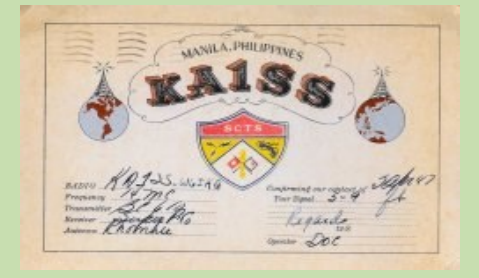

### **KG1 Groenland SUPPRIME**

(Entité DXCC ayant changé de préfixe) Forces américaines au Groenland, maintenant OX depuis le 20 août 1965.

Tout a commencé en [1941,](https://fr.wikipedia.org/wiki/1941) en pleine guerre mondiale, quand le [Danemark](https://fr.wikipedia.org/wiki/Danemark) autorisa son allié américain à implanter des bases aériennes au [Groenland,](https://fr.wikipedia.org/wiki/Groenland) à Thulé notamment.

La base aérienne de Thulé est la base la plus septentrionale de l'[USAF,](https://fr.wikipedia.org/wiki/USAF) située à 1 524 kilomètres du Pôle Nord.

Elle est située à environ une centaine de kilomètres au sud de la ville de [Qaanaaq](https://fr.wikipedia.org/wiki/Qaanaaq) qui porta également le nom de Nouvelle Thulé, parce qu'elle fut créée pour les habitants de la région, qui avaient été déplacés lors de la construction de la base.

Cette dernière se trouve dans une région côtière du nord-ouest du [Groenland,](https://fr.wikipedia.org/wiki/Groenland) enjeu géopolitique crucial pour le Danemark, qui entend conserver les bonnes grâces de son allié américain.

En effet, l'[administration Bush](https://fr.wikipedia.org/wiki/Administration_Bush) souhaitait faire de la base militaire de Thulé un des maillons du [bouclier antimissile](https://fr.wikipedia.org/wiki/National_missile_defense) américain.

Elle est un maillon important de la chaîne de radars du NORAD (prévue pour détecter les éventuels tirs de [missile balistiques](https://fr.wikipedia.org/wiki/Missile_balistique) venant d'Eurasie) depuis le début de la guerre froide, et une station de surveillance de satellites de l'Air Force Space Command.

Sa piste de 3 000 mètres accueille environ 2 600 vols militaires et internationaux par an.

Cet accord de coopération militaire fut renforcé dans le cadre de l'[OTAN](https://fr.wikipedia.org/wiki/Organisation_du_trait%C3%A9_de_l%27Atlantique_nord) en 1951, étant donnée la valeur stratégique de la colonie danoise au début de la guerre froide.

Le Danemark ne prit pas la peine de consulter la population locale, représentée par le Conseil des Chasseurs, pour donner son feu vert à l'agrandissement de la base aérienne américaine, et ordonna en mai [1953](https://fr.wikipedia.org/wiki/1953) le déplacement des autochtones de Thulé (les Inughuits),

une petite communauté [inuite](https://fr.wikipedia.org/wiki/Inuits) vivant de la chasse et de la pêche traditionnelles.

Les 187 âmes du peuple le plus septentrional au monde furent contraintes de quitter leurs terres millénaires en quelques jours pour s'exiler à Qaanaaq, à 150 kilomètres au nord. Ils ne recevront un dédommagement qu'en 1999.

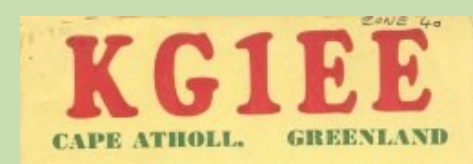

 $19.00 - 0.01$ Radio 72.85. Confirming car-form-seb u(0) at on 20 Jan 1158 11 25 27 8 Pm 27 110  $\frac{900}{100}$  Willis East  $\frac{1000}{100}$  for any 15 gen Jane<br>11. 10. 1900 LORAN STA. The cam aga so OIL TO USEG LORAN STA. MP 24 CHUCK BO

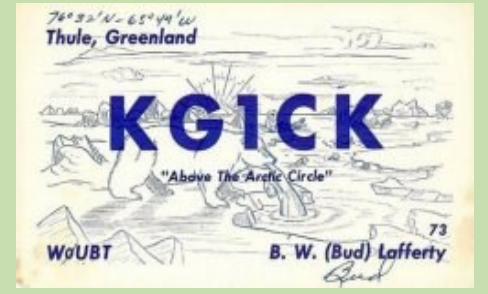

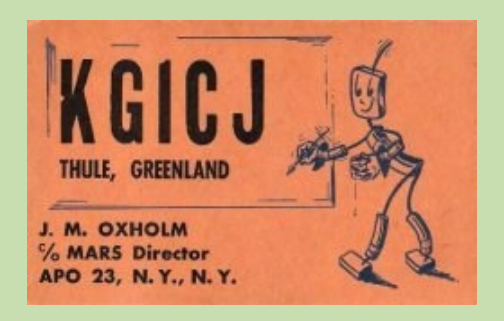

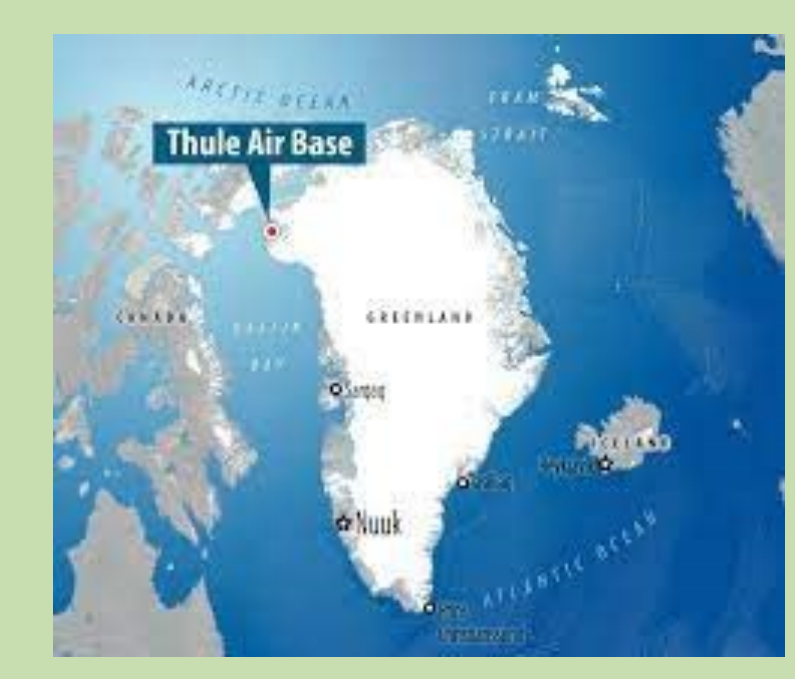

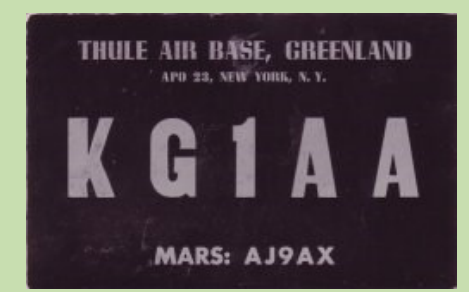

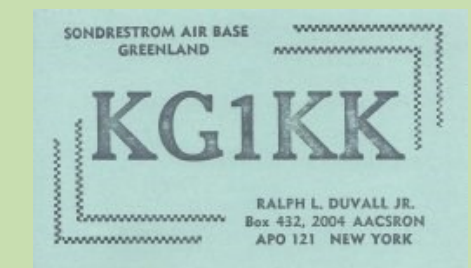

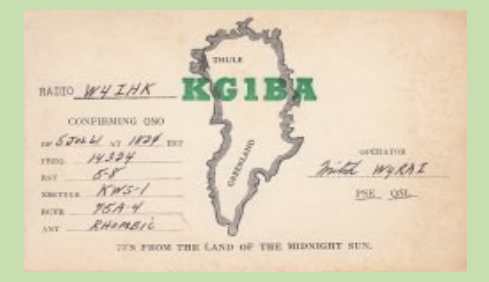

### **K5, NY1, NY2 Panama** SUPPRIME

#### PANAMA

[Christophe Colomb](https://fr.wikipedia.org/wiki/Christophe_Colomb) touche les côtes panaméennes pendant son quatrième voyage, au cours duquel il longe les côtes du Honduras jusqu'à l'[isthme de Panama.](https://fr.wikipedia.org/wiki/Isthme_de_Panama)

Le [canal de Panama](https://fr.wikipedia.org/wiki/Canal_de_Panama) autrefois américain, est aujourd'hui une source majeure de financement pour l'État panaméen.

Une des spécificités du pays sur le plan politique est qu'il ait renoncé à avoir une armée puissante au profit de la protection de son environnement ; c'est aussi le pays dont la plus grande proportion est couverte par des parcs naturels nationaux.

Indépendance du Panama de la Colombie le 3 novembre 1903.

Le 18 novembre 1903, à New York, est signé le Traité Hay-Bunau-[Varilla,](https://fr.wikipedia.org/wiki/Trait%C3%A9_Hay-Bunau-Varilla) faisant du Panama un protectorat.

Le [canal de Panama](https://fr.wikipedia.org/wiki/Canal_de_Panama) (dont la construction fut commencée en 1881 sous l'impulsion de Ferdinand de Lesseps mais abandonnée en 1888, après la mort de 20 000 ouvriers), est inauguré en 1914

Les États-Unis reçoivent une frange de 10 milles (16,1 km) de large des deux côtés du canal, pour sa construction et son exploitation à perpétuité

Jusqu'en 1999, les États-Unis possèdent des bases militaires à proximité du canal.

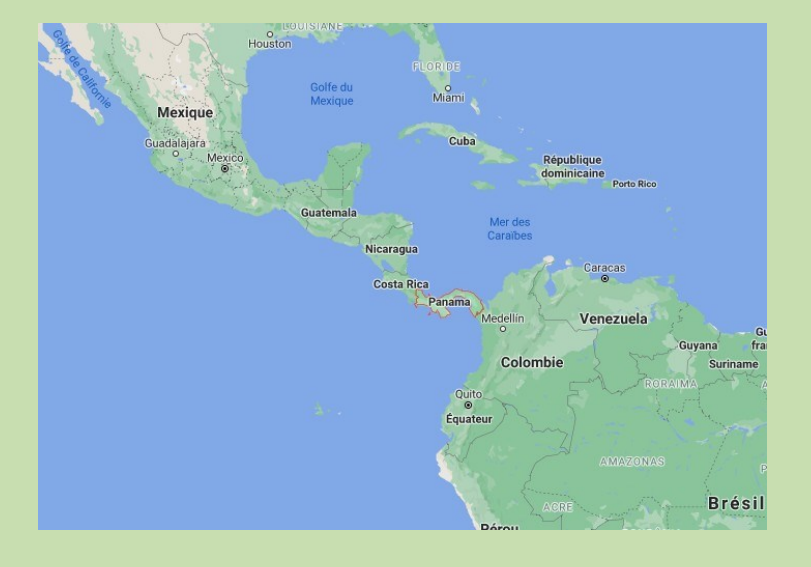

K5,NY1,NY2 - Canal de Panama (Les pays avant 1945)

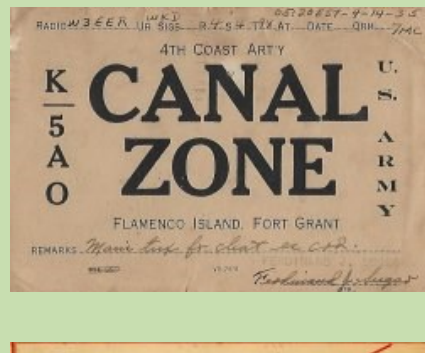

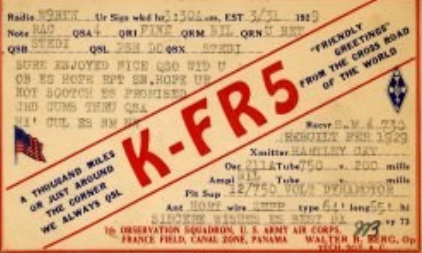

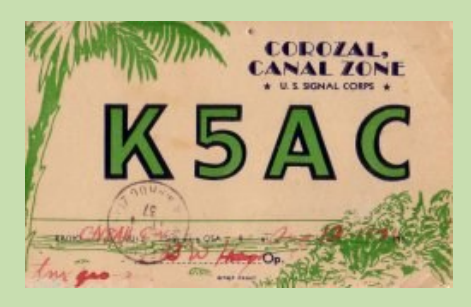

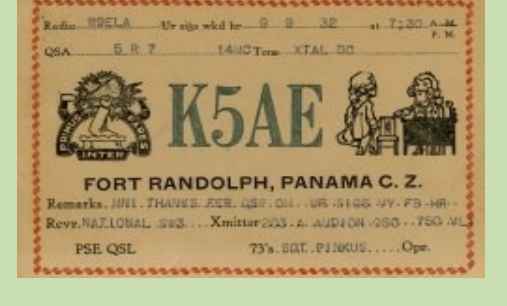

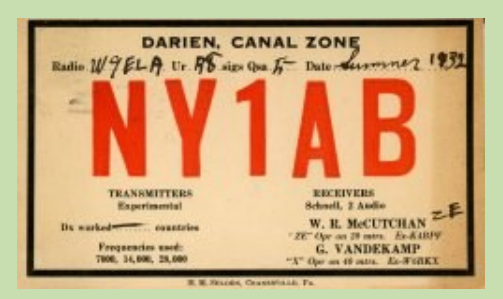

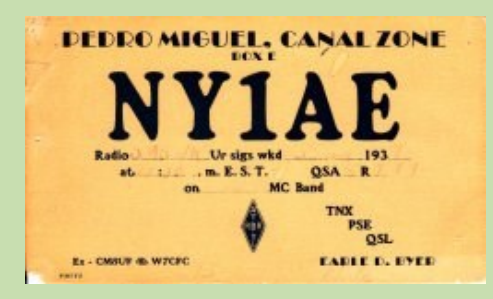

### **Activités F, et DOM TOM**

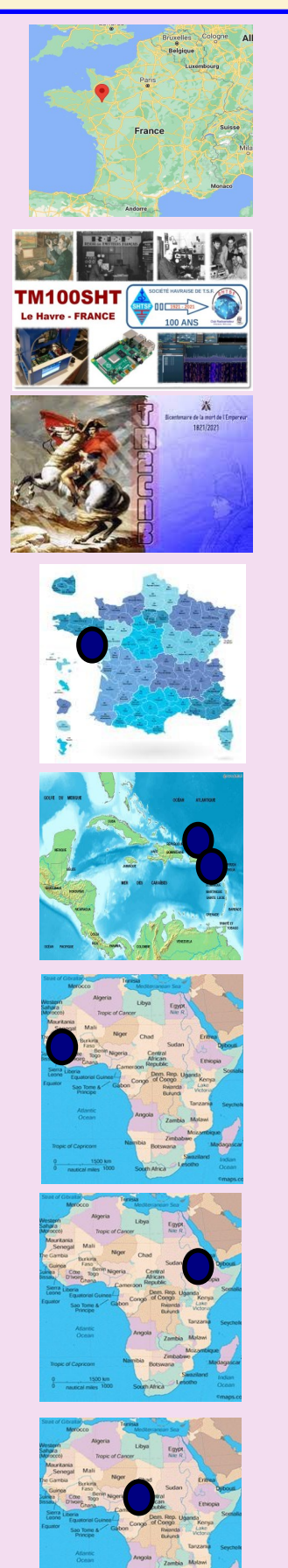

Tour de France à **Laval** le 30 juin, l'indicatif spécial **TM53TDF** sera utilisé du 26 juin au 9 juillet. L'activité est prévue en SSB et CW

La **Société Havraise de télégraphie sans Fil** (SHTSF) **TM100SHT** durant quelques week-ends aux dates suivantes: 3-4 juillet, 31 juillet-1er août et 4-5 septembre.

Le radio club de l'Aube (F5KOB) utilisera l'indicatif spécial **TM200CNB** pour **le bi-centenaire de la mort de Napoléon** du 9 au 11 juillet.

**F6BFH** réside désormais sur **l'île d'Oléron (**IOTA EU032). Il essaie d'être régulièrement actif le samedi en CW entre 09z et 17z sur 14040 et le dimanche en SSB entre 09z et 17z sur 14260.

Romanic W7ROM est maintenant à Le Morne-Vert en **Martinique** avec l'indicatif **FM4WDM.** Il utilise un FT818 et aussi un FT450D.

**GUADELOUPE:** Gildas **FG/F6HMQ** et Michel FG/F6GWV et TO11A (IOTA NA102) du 12 juin au 5 juillet

**NIGERIA:** Jean-Louis F5MAW jusqu'au 15 septembre avec l'indicatif **5N7MSF** (Médecin Sans Frontières). Il est surtout actif sur 14122/21170.

F8FKJ est QRV comme **J20EE** de la ville de **Djibouti** jusqu'à la mi-juillet. L'activité est sur 20 et 17 mètres en utilisant CW, SSB et FT8

F8FQX à N'Djamena est **TT8SN** au Tchad au 1er décembre. Actif sur les bandes HF et 6m et devrait être sur place **pour 3 ou 4 ans.** 

### SHTSF LE HAVRE

La Société Havraise de Télégraphie Sans Fil (SHTSF) a été créée il y a tout juste 100 ans par Raoul Cénac-Thaly, professeur agrégé de physique au Lycée de garçons du Havre - l'actuel Lycée François 1er - dans un souci d'éducation populaire et d'ouverture aux nouvelles technologiques d'alors. La SHTSF (F6KOH) s'inscrit, encore aujourd'hui, dans cet esprit voulu par ses fondateurs.

Aussi, et pour célébrer son anniversaire, la SHTSF, doyenne des radio-clubs français avec Radio-Club du Nord de la France, active dès le 4 avril un indicatif spécial, TM100SHT et délivrera par ailleurs un diplôme marquant cet événement.

En fonction de l'évolution de la situation sanitaire, elle organisera au Havre une exposition d'équipements radioamateurs et animera dans le courant de l'année 2021 plusieurs manifestations et conférences évoquant l'histoire de la radio et du Club de 1921 à 2021.

**L'indicatif spécial TM100SHT sera activé aux dates suivantes, sur toutes bandes amateur, tous modes, de 0h00 à 24h00 :**

du 03/07/2021 au 04/07/2021 ;

du 31/07/2021 au 01/08/2021 ;

du 04/09/2021 au 05/09/2021 ;

Les conditions d'obtention du diplôme sont

indiquées sur le site de la SHTSF

[https://shtsf.fr](https://shtsf.fr/)

phones (salon "Bavardage" - DTMF 100).

En vous en remerciant par avance et avec mes meilleures 73' F6CYK / Pierre-Antoine

Vidéo des 100 ans :<https://youtu.be/0Y8wh6ORhrE>

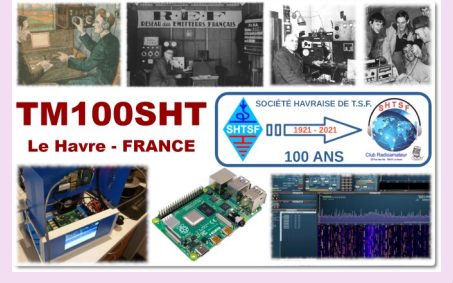

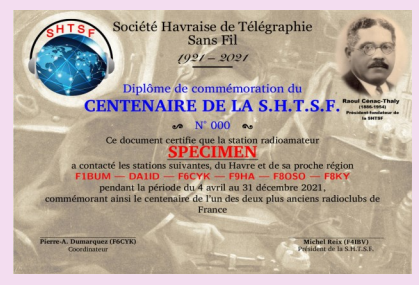

TM100SHT est activée à l'intérieur des pé- riodes précitées, sur le Réseau des Répéteurs Franco-

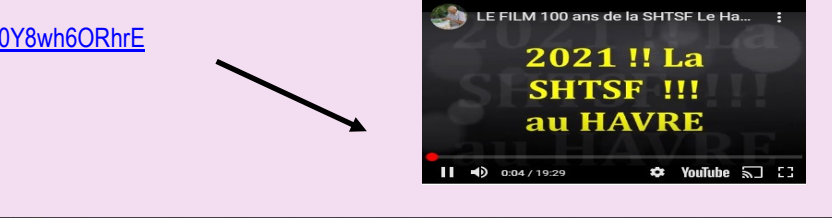

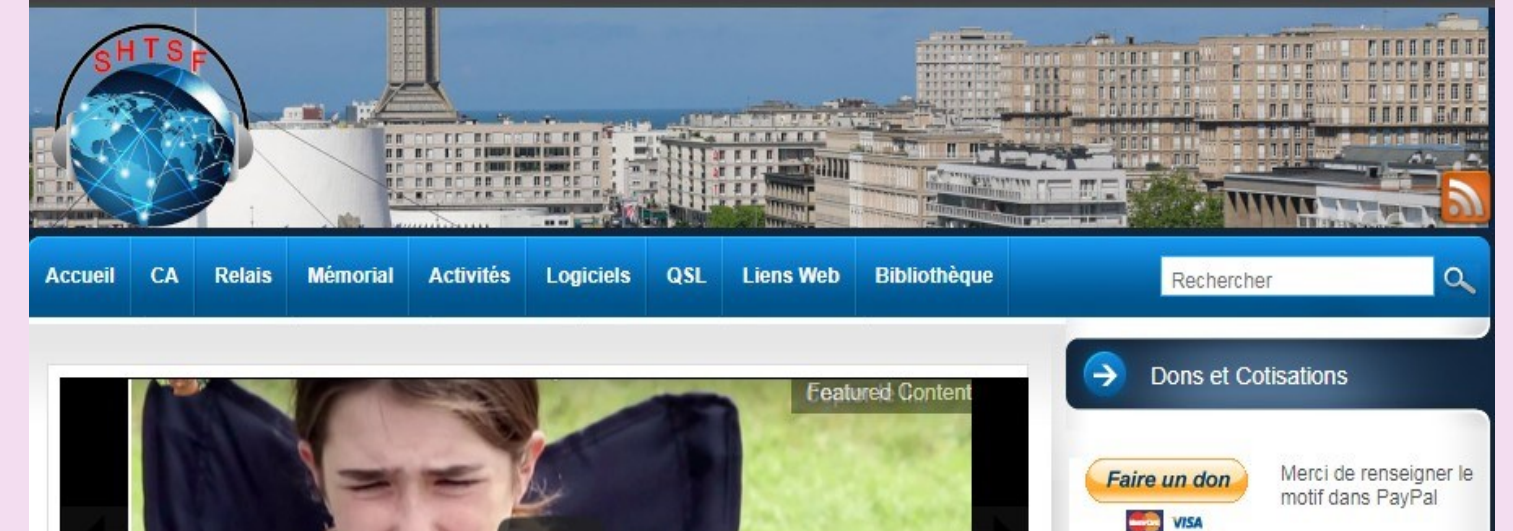

Radio amateur : Un loisir pour le 21ème siècle Découvrez l'activité radio amateur

Agenda

**Avril 2021** Mo Tu We Th Fr Sa Su  $\overline{2}$  $\overline{3}$  $\overline{4}$ 

### TM84MV—TM84TDF

À l'occasion de la 11ème étape Sorgues – Malaucène du Tour de France 2021 et des deux grimpées du Mont Ventoux, les membres de la section ARV 84

activeront du 26/06 au 10/07/21

les indicatifs spéciaux TM84MV et TM84TDF.

Tout contact établi avec TM84MV ou TM84TDF comptera 7 points.

Tout contact établi le mercredi 7 juillet avec TM84MV ou TM84TDF comptera 14 points.

TM84MV & TM84TDF peuvent être contactées plusieurs fois le même jour à condition que les QSO se fassent en utilisant différents modes et/ou différentes bandes.

Durant la période, TM84MV & TM84TDF peuvent être contactées plusieurs fois sur la même bande et le même mode.

4 diplômes gratuits sont proposés avec obligation de contacter les deux indicatifs spéciaux:

Règlement sur [QRZ.COM](http://qrz.com/) 73, ARV84, F6HIA Domi, Trésorier

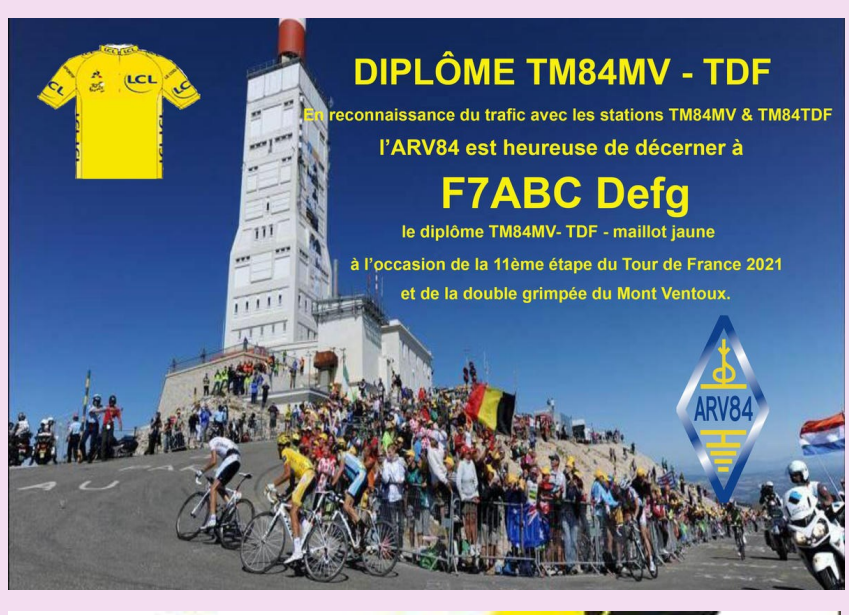

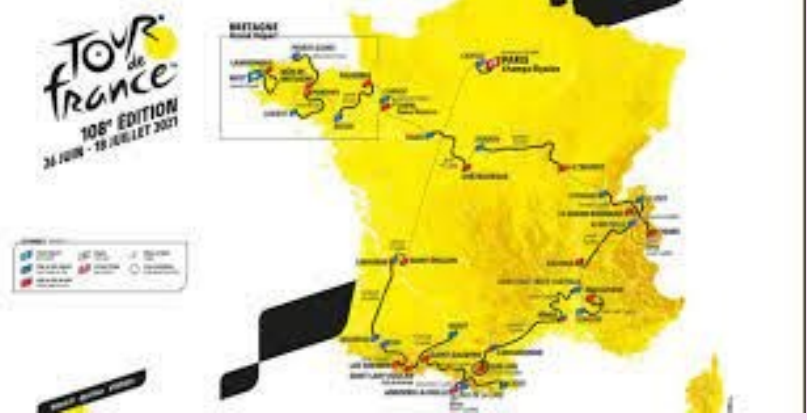

### TM17JM

Activité radio dans le dept 28 en hommage à Jean Moulin , sur le lieu ou il à était torturé le 17 juin 1940.

#### **Cette journée se déroulera le 19 juin 2021 avec l'indicatif TM17JM,**

Cet indicatif sera actif du 12 au 26 juin.

A l'occasion de la célébration du 17 juin 1940 en hommage à Jean Moulin, les radioamateurs de l'agglomération de Chartres organisent une journée de démonstration.

Démonstrations de liaison radio pour le public , CW,SSB, Numérique

Présentation de matériel radio d'époque en soulignant l' importance de la radio pendant cette période

Expo de véhicules militaires.

Activité pour les jeunes sur la pratique du morse.

En face du monument Jean Moulin à la gare de la Taye, commune de Saint Georges sur Eure.

Horaires de 10h à 19h.

Accueil du public dans le respect des règles sanitaires

73, Pascal F1OOG

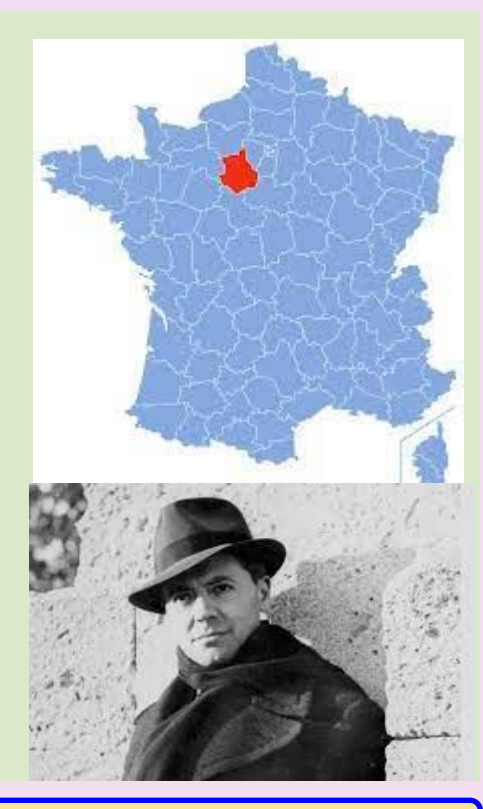

- 08/06-10/07 OX3LX: Greenland WLOTA 0072 QSL OZ0J (d)
- 19/06-31/10 VP5MA: Providenciales Island WLOTA 2003 QSL ClubLog OQRS
- 21/06-30/09 ZD7/G3WIP: Saint Helena Island WLOTA 1488 QSL H/c (d/B)
- 26/06-08/07 IL7/IK5AEQ: Isola San Domino WLOTA 1284 QSL H/c (d/B), LOTW
- 27/06-04/07 OJ0JR: Market Reef WLOTA 0542, WLOL MAR-001 QSL OH3JR (d), LOTW
- 27/06-04/07 OJ0MR: Market Reef WLOTA 0542, WLOL MAR-001 QSL OG2M (d), LOTW
- 29/06-13/07 FP/KV1J: Miquelon Island WLOTA 1417 QSL H/c (d/B)
- 29/06-04/07 GM4PVM: Eilean Musdile Lismore WLOTA 1498 QSL ClubLog OQRS
- 30/06-03/07 KL7RRC: Adak Island WLOTA 1258 QSL N7RO (d)
- 07/07-14/07 P4/N4IQ: Aruba Island WLOTA 0033 QSL EA5GL (d), LOTW
- 07/07-14/07 P4/ND7J: Aruba Island WLOTA 0033 QSL EA5GL (d), LOTW
- 10/07-11/07 ES2TT/0: Saaremaa Island WLOTA 1401 QSL H/c (d/B)
- 10/07-11/07 P40US: Aruba Island WLOTA 0033 QSL EA5GL (d), LOTW
- 14/07-16/07 KL7RRC: Adak Island WLOTA 1258 QSL N7RO (d)
- 15/07-31/07 RI0FM: Ostrov Moneron WLOTA 0006 QSL RW6HS (QRZ.com)
- 16/07-31/07 9A/S50O: Palagruza Island WLOTA 0057, CLH-100, CRO-012 QSL H/c (d/B)
- 16/07-31/07 9A/S50X: Palagruza Island WLOTA 0057, CLH-100, CRO-012 QSL H/c (d/B)
- 16/07-31/07 9A/S53Z: Palagruza Island WLOTA 0057, CLH-100, CRO-012 QSL H/c (d/B)
- 16/07-31/07 9A/S58MU: Palagruza Island WLOTA 0057, CLH-100, CRO-012 QSL H/c (d/B)
- 16/07-31/07 9A3SM/P: Palagruza Island WLOTA 0057, CLH-100, CRO-012 QSL H/c (d/B)
- 18/07-27/07 IL7/IK4YCQ: Isola San Domino WLOTA 1284 QSL H/c (d/B), LOTW

Concours IOTA (24-25 juillet), recherchez F/ON6EF/P & F/ON1BN/P pour être actif depuis **l'île Chausey,** EU-039. QRV sur 40-10m

Fabien F4GYM, Rodolphe F4FMU, Bruno F5AGB, Pierre-Marie F4FCE et Raymond F6DVH utiliseront l'indicatif **TM1N** depuis **Noirmoutier (**IOTA EU067, DIFM AT020) pour le contest IOTA de fin juillet

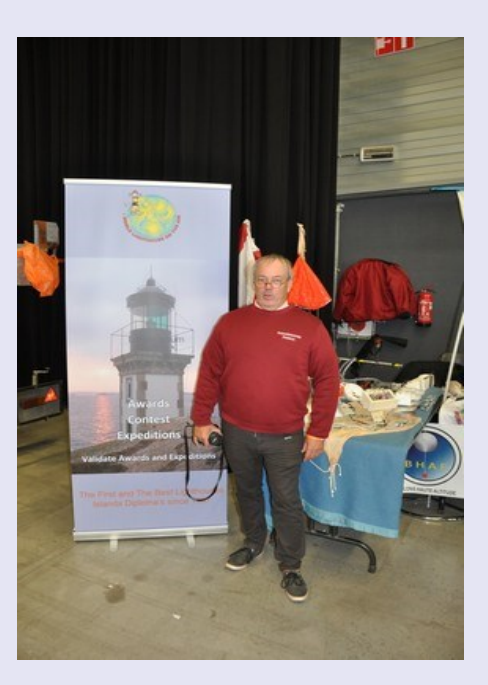

<http://www.wlota.com/>

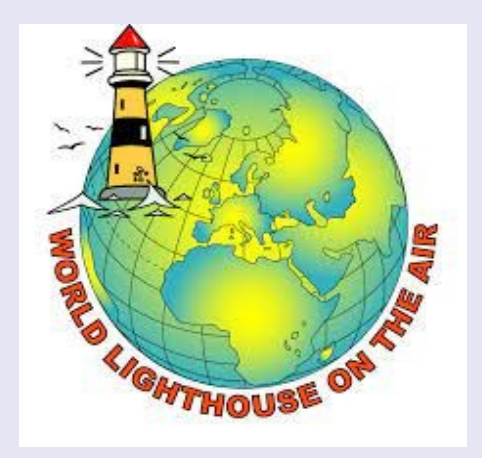

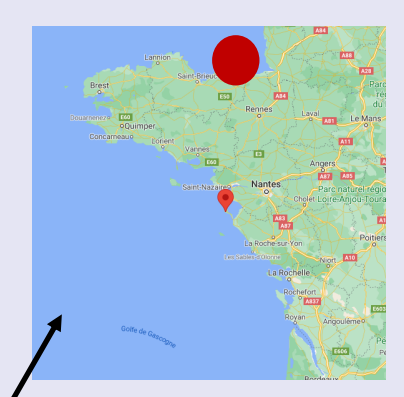

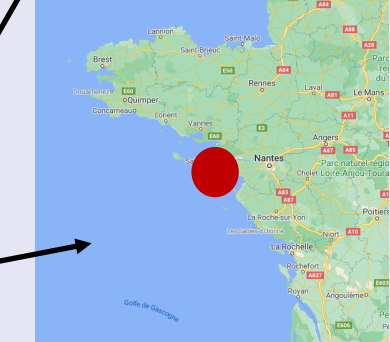

- 22/07-27/07 A43MI: Masirah Island WLOTA 2040 QSL ClubLog OQRS, LOTW
- 23/07-29/07 DA2W: Rugen Island WLOTA 1712 QSL DARC Bureau
- 23/07-29/07 DD2CW: Rugen Island WLOTA 1712 QSL DARC Bureau
- 24/07-25/07 5P6G: Laeso Rende WLOTA 2820 QSL DD5ZZ (d/B)
- 24/07-25/07 9A0CI: Vis Island WLOTA 1899 QSL QRZ.com
- 24/07-25/07 9A21A: Palagruza Island WLOTA 0057, CLH-100, CRO-012 QSL S58MU (d/B)
- 24/07-25/07 A44M: Masirah Island WLOTA 2040 QSL ClubLog OQRS, LOTW
- 24/07-25/07 EJ1E: Bere Island WLOTA 2983 QSL EI5KF (d/B)
- 24/07-25/07 G4ALE/P: Isle of Wight WLOTA 2985 QSL H/c (d/B)
- 24/07-25/07 LA4C: Feoy Island WLOTA 1212 QSL LA4C (d/B), LOTW
- 24/07-25/07 OZ/ON6QR: Laeso Rende WLOTA 2820 QSL H/c (d/B)
- 24/07-25/07 SV8CS: Nisos Zakynthos WLOTA 0209 QSL QRZ.com
- 24/07-25/07 SW8YA: Nisos Thassos WLOTA 4186 QSL HA1YA (d)
- 24/07-25/07 TM1N: Noirmoutier Island WLOTA 1224 QSL F4GYM (d/B), eQSL.cc
- 24/07-25/07 YB0ECT: Java WLOTA 1660 QSL W2FB (d) Only

**RSGB IOTA Contest** Mode: CW, SSB Bands: 80, 40, 20, 15, 10m Classes: Single Op 12 hrs (IslandFixed/World | CW/SSB/Mixed | QRP/Low/High) Single Op 24 hrs (IslandFixed/World | CW/SSB/Mixed | QRP/Low/High) Single Op Assisted 12 hrs (IslandFixed/World | CW/SSB/Mixed | QRP/Low/High) Single Op Assisted 24 hrs (IslandFixed/World | CW/SSB/Mixed | QRP/Low/High) Single Op 12 hrs (IslandDXped | CW/SSB/Mixed | QRP/Low/High) (suspended for 2020) Single Op 24 hrs (IslandDXped | CW/SSB/Mixed | QRP/Low/High) (suspended for 2020) Single Op Assisted 12 hrs (IslandDXped | CW/SSB/Mixed | QRP/Low/High) (suspended for 2020) Single Op Assisted 24 hrs (IslandDXped | CW/SSB/Mixed | QRP/Low/High) (suspended for 2020) Multi-Single (IslandFixed/IslandDXped) (QRP/Low/High) (suspended for 2020) Multi-Two (IslandFixed/IslandDXped) (QRP/Low/High) (suspended for 2020) Max power: HP: 1500 watts LP: 100 watts QRP: 5 watts Exchange: RS(T) + Serial No. + IOTA No.(if applicable) Work stations: Once per band per mode  $QSO$  Points: (see rules) Multipliers: Each IOTA reference once per band per mode Score Calculation: Total score = total QSO points x total mults Upload log at: <http://www.rsgbcc.org/cgi-bin/hfenter.pl> Find rules at: <https://www.rsgbcc.org/hf/rules/2021/riota.shtml> Cabrillo name: RSGB-IOTA

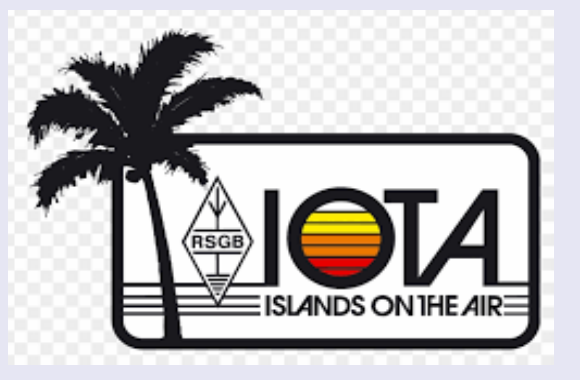

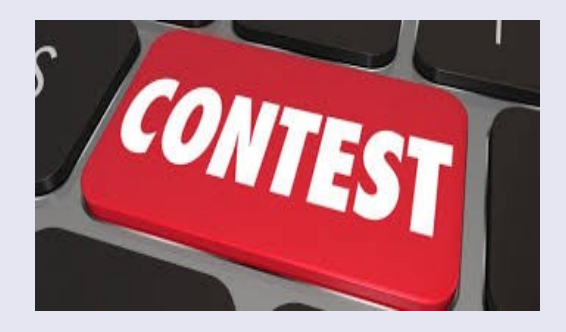

### **Concours RSGB IOTA**

**1200Z, 24 juillet à 1200Z, 25 juillet**

### **CONCOURS**

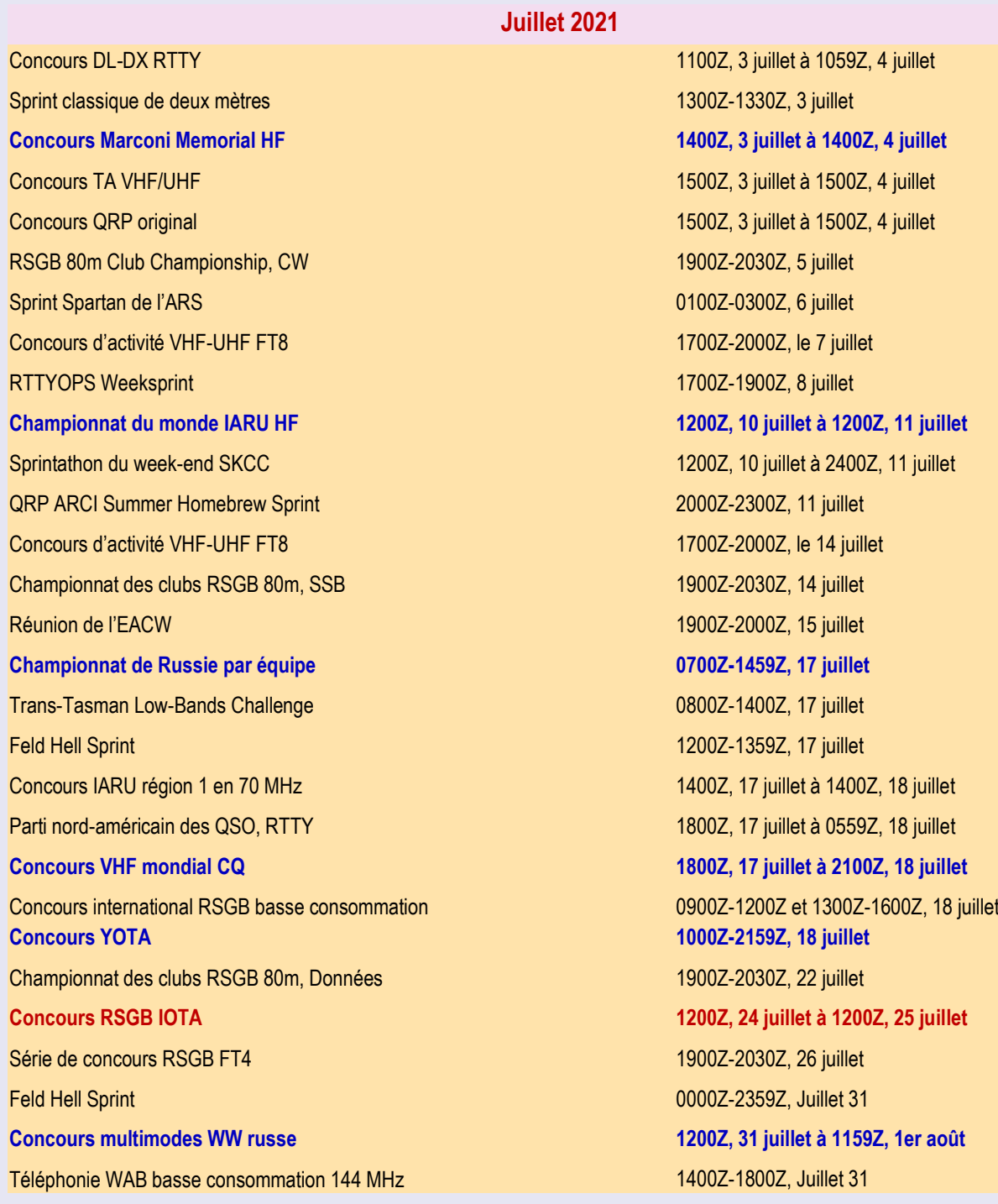

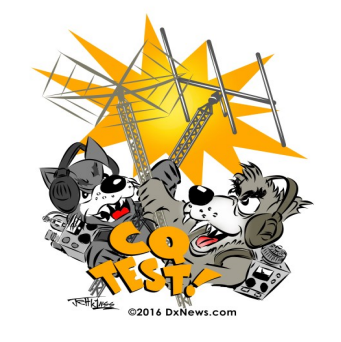

### **REGLEMENTS**

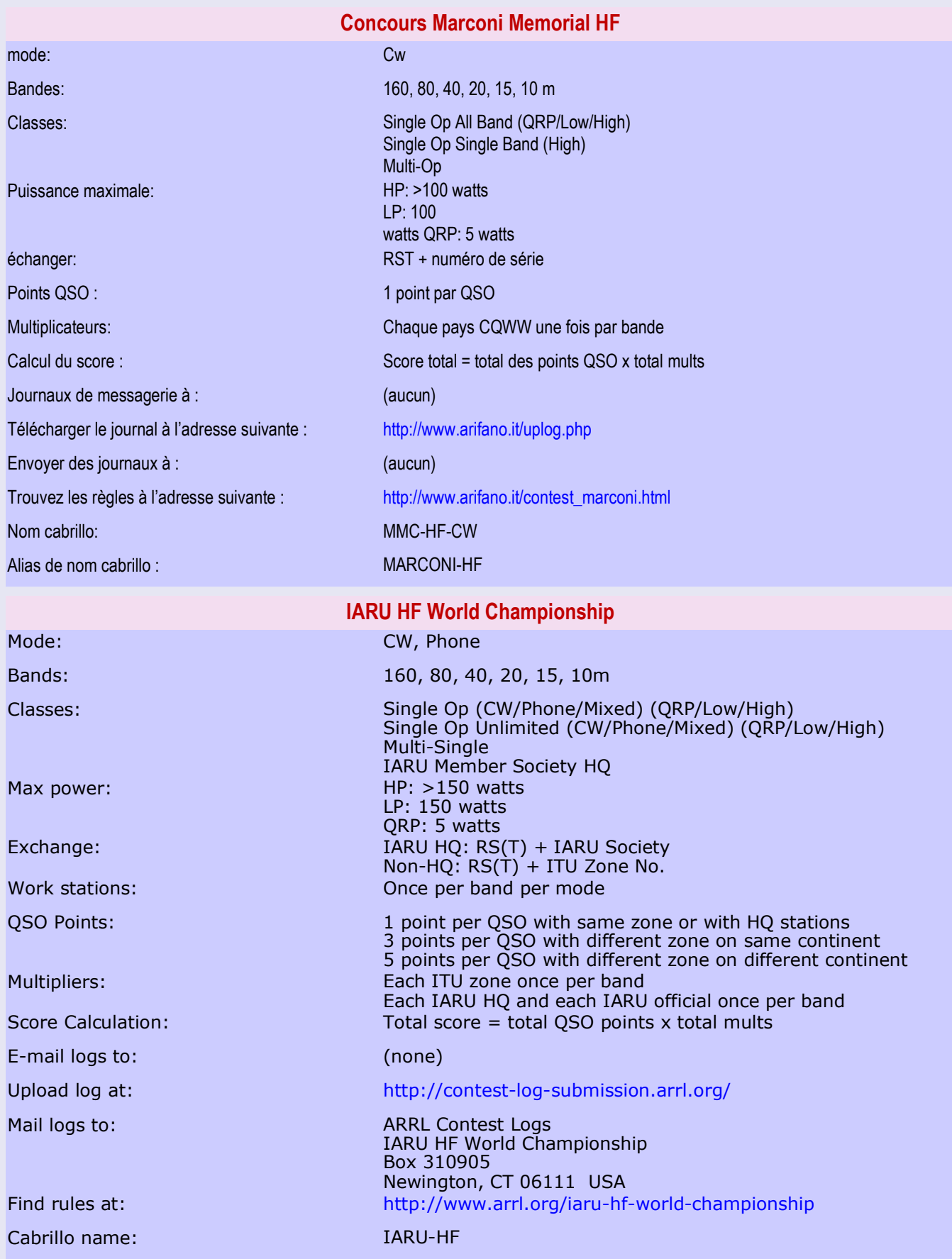

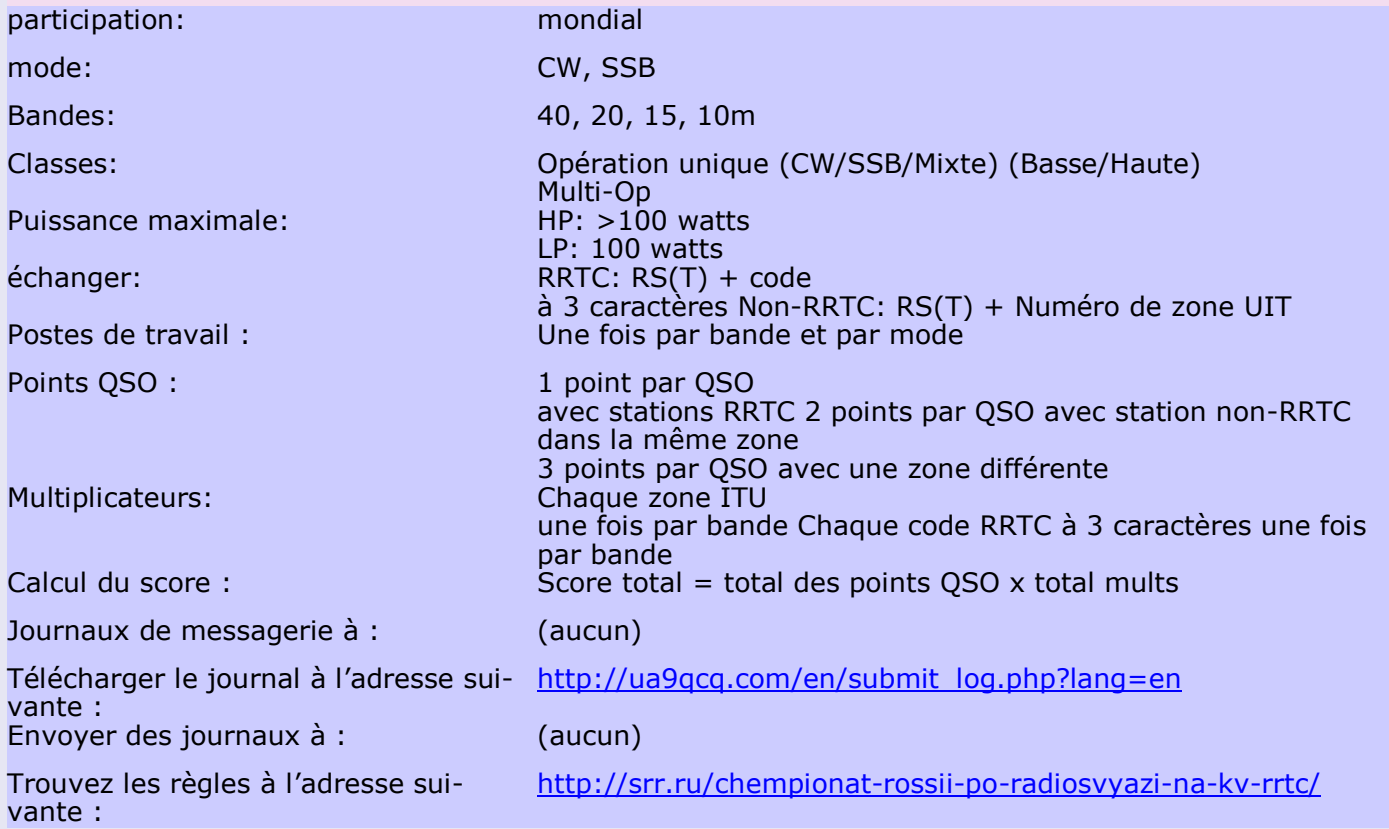

### **Championnat de Russie par équipe de radio**

### **CQ Worldwide VHF Contest**

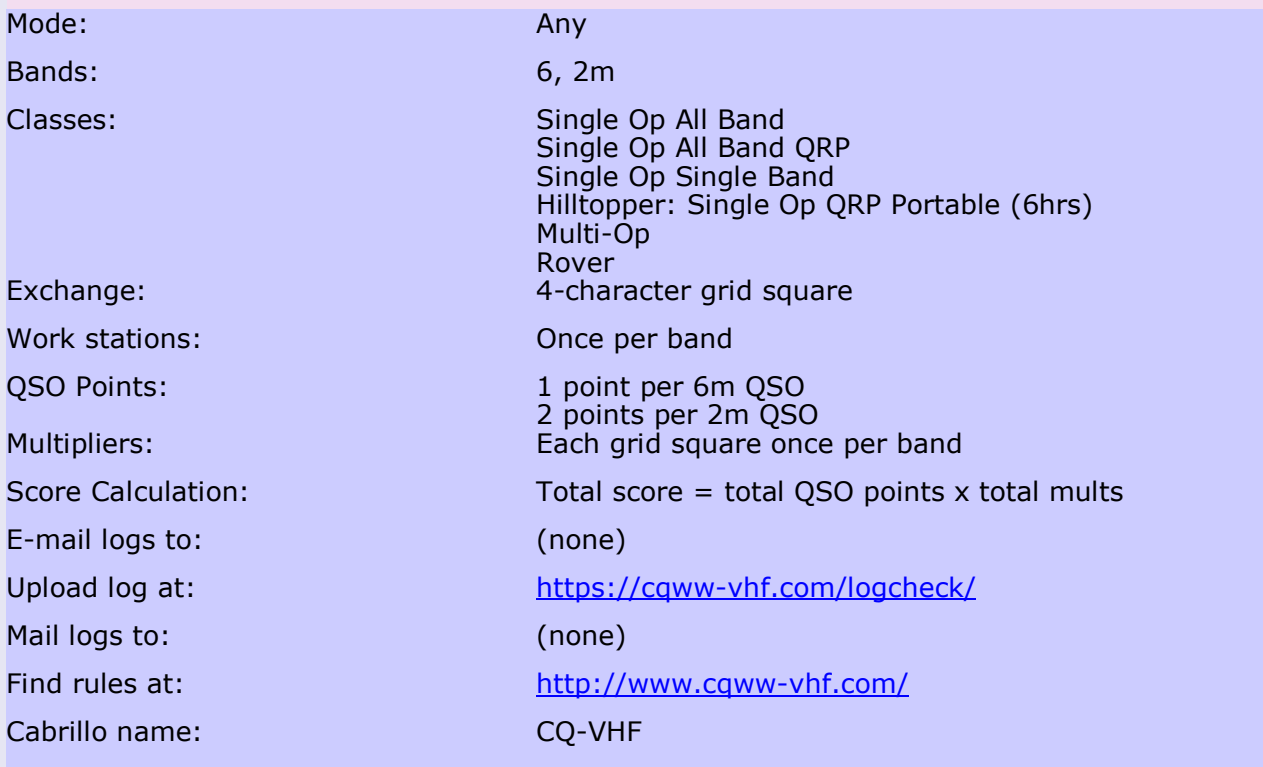

### **Concours YOTA**

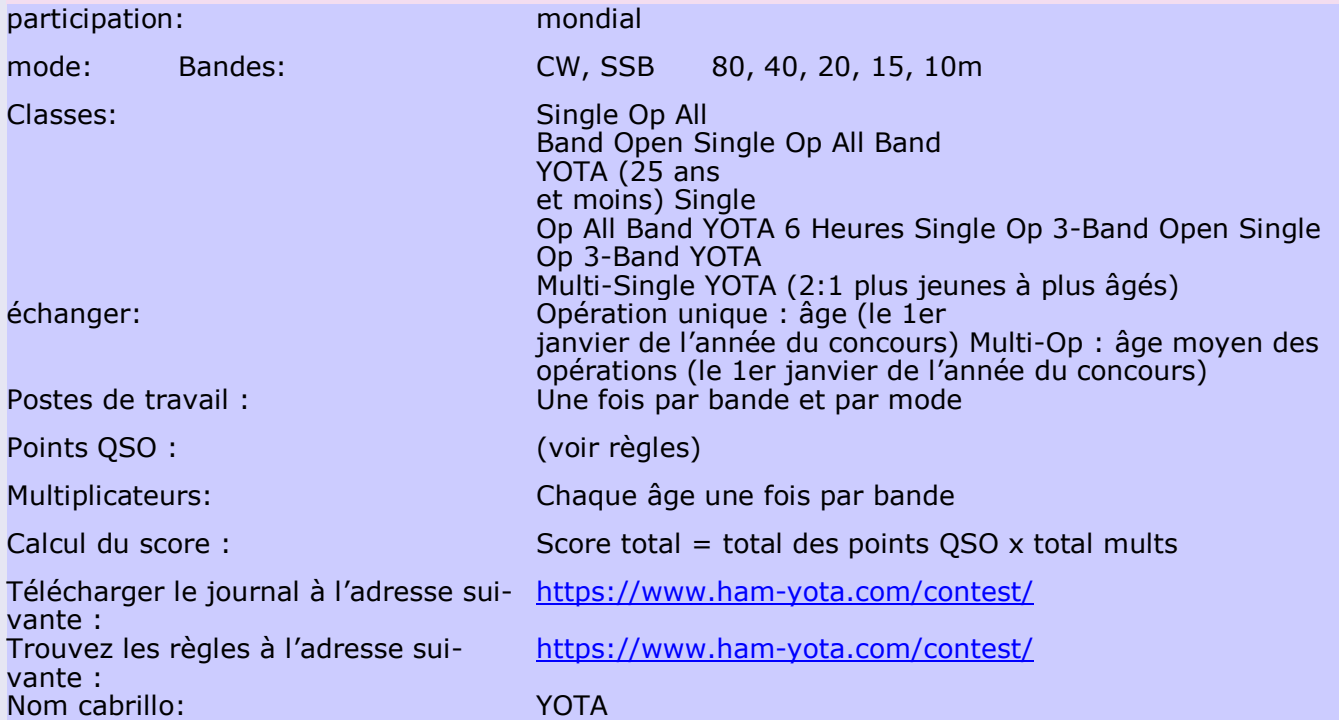

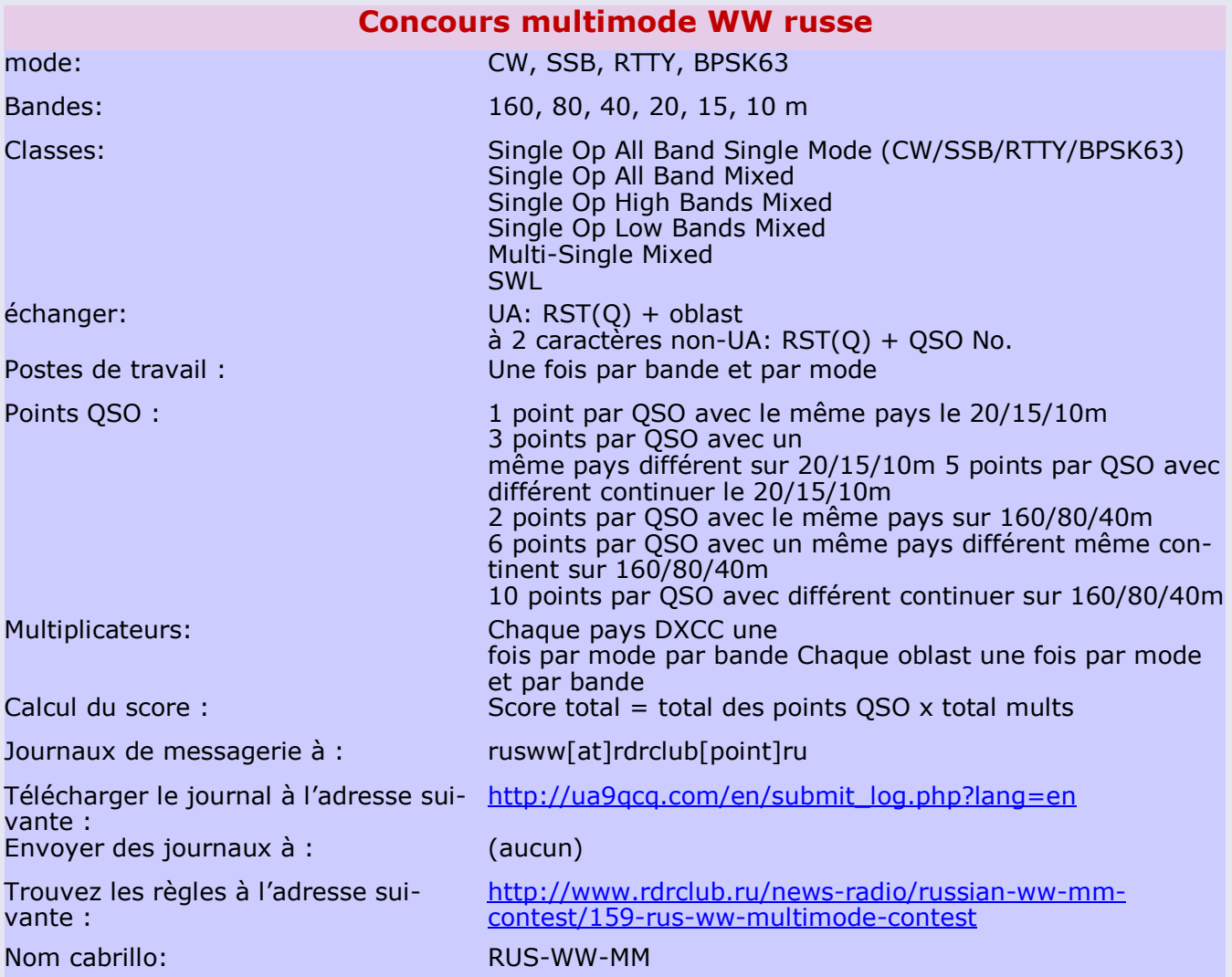

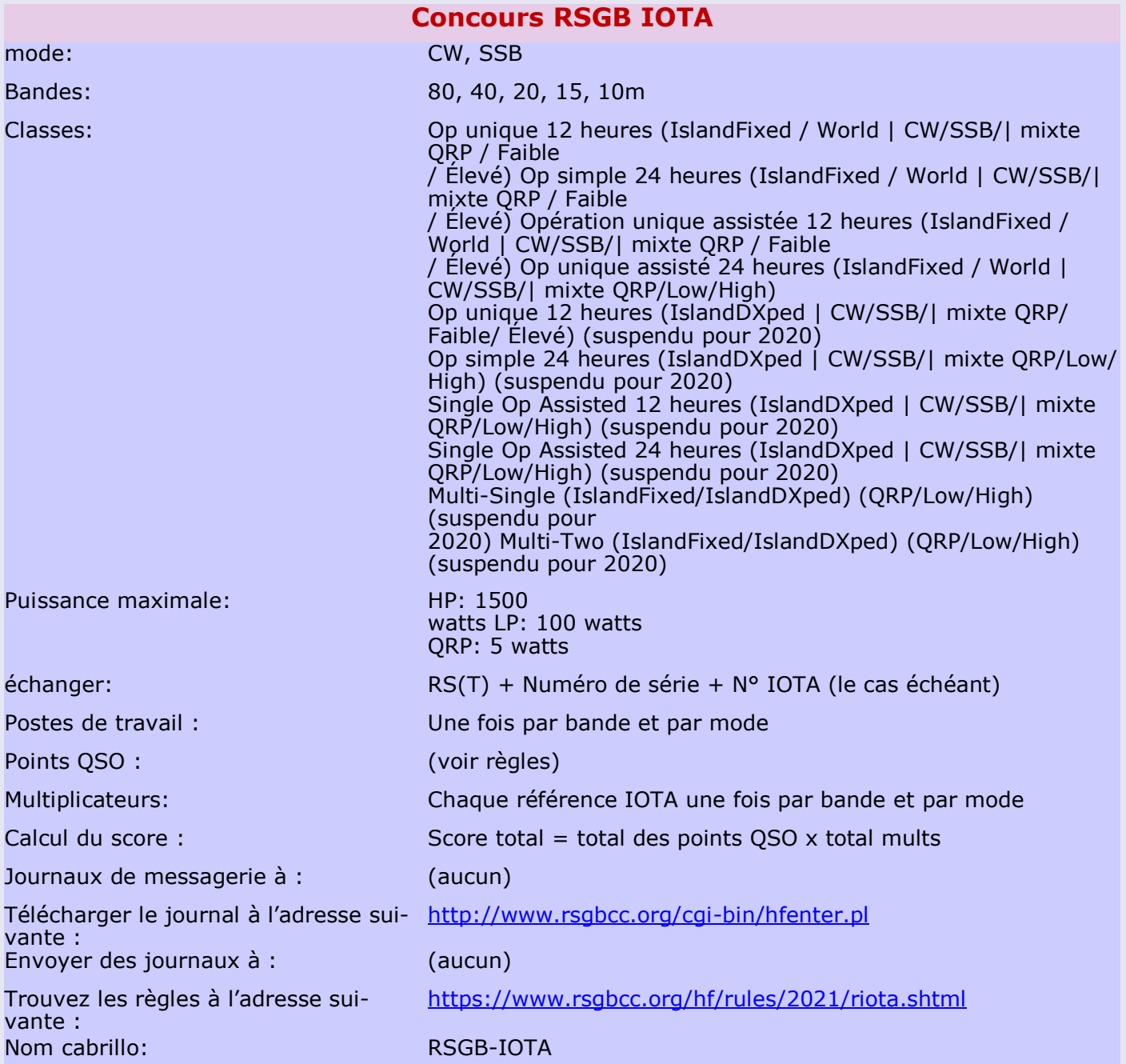

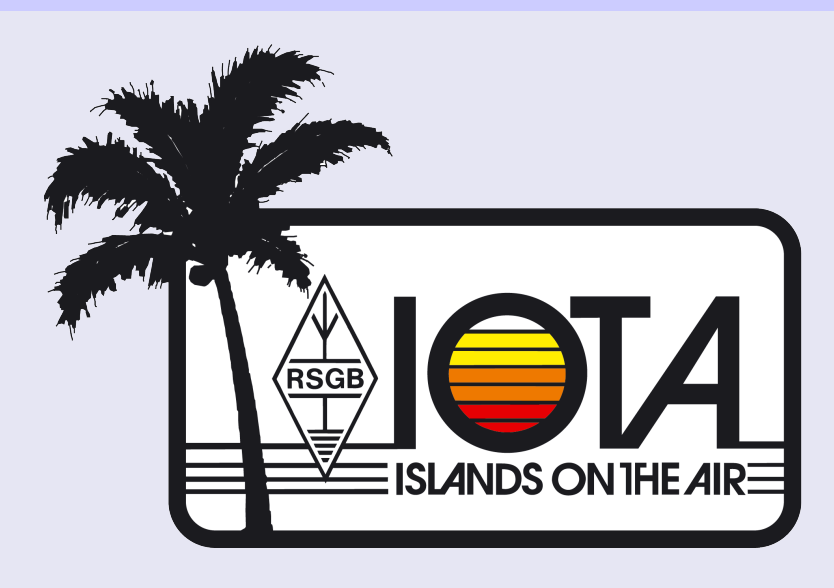

### **IOTA – Island On The Air.**

C'est un programme d'activités pour le voyageur intrépide et l'explorateur.

Les Îles ont toujours excité l'imagination, elles évoquent un sentiment de mystère et d'aventure pour ceux d'entre nous qui vivent dans les villes surpeuplées.

Pour le radioamateur, ''activer une île'' est l'occasion de se faire plaisir et

de partager cette aventure avec des correspondants du monde entier..

### **Geoff WATTS, SWL BRS-3129**

Eminent SWL anglais (BRS-3129) a disparu en 1994.

Geoff Watts a créé DX News Sheet en 1962, bulletin d'information DX.

Il l'a dirigé seul jusqu'en 1982 en éditant également le célèbre DXNS DXCC countries Guide and Radio Amateur Prefix Country Zone List.

Geoff Watts a créé le programme des diplômes IOTA en décembre 1964 et l'a dirigé pendant 20 ans jusqu 'en mars 1985.

Dans les années 60, les soubresauts géopolitiques provoquèrent l'apparition de nombreuses nouvelles contrées et fit culminer l'attrait pour le DXCC.

Le programme IOTA mit quelques années à s'imposer. La baisse de la propagation le favorisa énormément. Les passionnés du DXCC n'ayant plus rien de neuf à se mettre " sous l'antenne " se tournèrent peu à peu vers le IOTA.

Geoff Watts, visionnaire, déclara : " Maintenant que la propagation baisse, la possibilité de nouveaux DX s'amenuisant, les DX'ers n'ayant plus de nouveaux DX à contacter, il a proposé la création d'un nouveau programme, le diplôme Islands On The Air, pour promouvoir l'activité et l'intérêt pour le trafic parmi les Dx'ers ; ces derniers pouvant même, pour la plupart, activer eux-mêmes une nouvelle île."

Geoff Watts était tout à fait qualifié pour créer un nouveau diplôme :

il fut le premier SWL à confirmer 40 zones CQ en 1958, le premier SWL britannique à confirmer 300 contrées DXCC et il eut la totalité des contrées DXCC confirmées pendant de nombreuses années.

En 1977, Geoff Watts reçu la distinction du CQ MagazineDX HALL OF FAME.

Il fut le premier et seul SWL à accéder à cette distinction.

Les fréquences utilisées …

La fréquence de réunion principale est 14.260MHz.

Les autres fréquences en SSB sont 28.560, 28.460, 24.950, 21.260, 18.128, 7.055, 3.755 MHz.

Les fréquences CW sont 28.040, 24.920, 21.040, 18.098, 14.040, 10.115 et 3530MHz. Aucune fréquence CW spécifique a été nommé sur 7MHz.

### **Le concours IOTA.**

Il est organisée par le Comité du Concours RSGB (anciennement le Comité Concours HF), et non par le comité de l'IOTA.

### **50<sup>e</sup> anniversaire du IOTA**

L'année 2014 marqua le 50e anniversaire du lancement des îles sur le Programme de l'air (IOTA) par le SWL Anglais Geoff Watts, BRS-3129.

### **IOTA PERFORMANCE LISTINGS, The Honor Roll 2021**

Le tableau d'honneur est une liste des indicatifs d'appel des stations avec un score vérifié égal ou supérieur à 50% du total des groupes IOTA numérotés, à l'exclusion de ceux avec des numéros provisoires, au moment de la préparation.

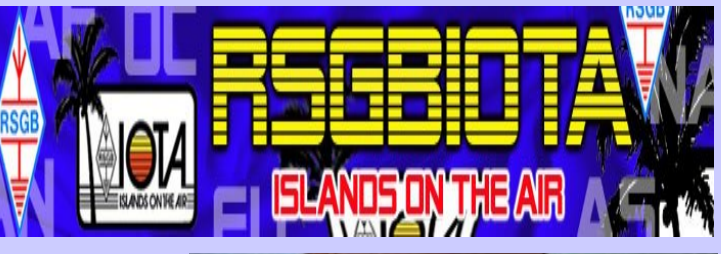

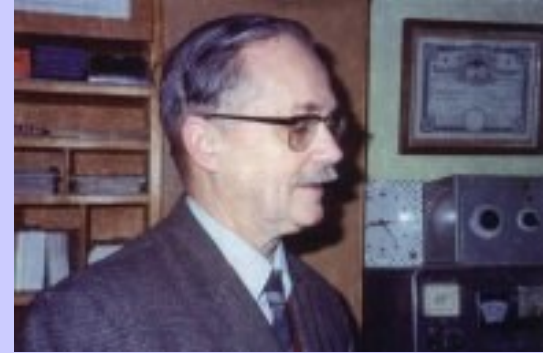

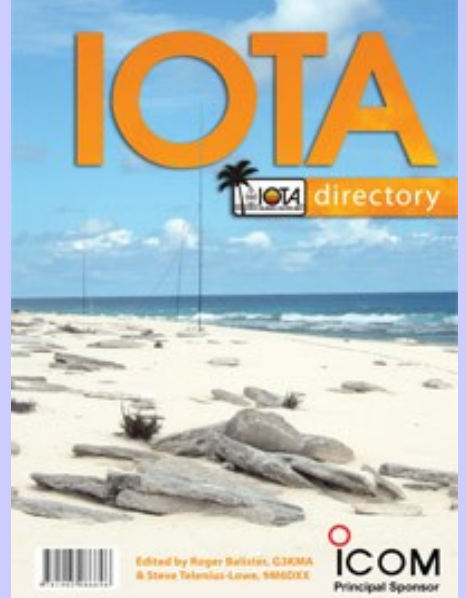

**ISLANDS ON THE AIR** E This is to Certify on Marcel Pouchoux. F90D de 2-way radio contact with amateur stations on 153 idands accepted boundaries indicated by this Award. EUROPE  $\frac{34}{10}$  AFRICA  $\frac{24}{10}$  ASIA  $\frac{15}{10}$  OCEANIA  $\frac{39}{10}$ <br>ANTARCTICA 6 NORTH AMERICA  $\frac{26}{10}$  SOUTH AMERICA 9

3rd station in France to qualify<br>for the IOTA-CC-100 Award

**100 ISLANDS** OF THE WORLD

**AMATEUR RADIO AWARD** 

isued 23rd. November 1972 G. Pholls

NEWS-SHEET NORWICH 72-T ENGLAND

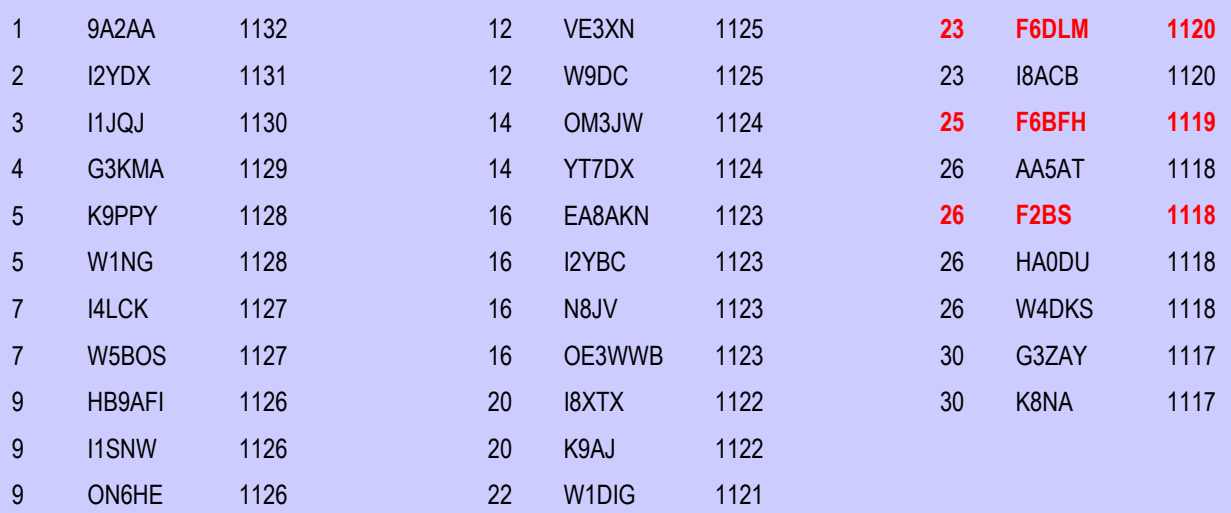

#### **Comment participer...**

Veuillez noter que pour participer au diplôme IOTA, vous devrez avoir acheté un répertoire IOTA contenant un numéro de série qui devient votre numéro de membre de l'IOTA.

Le répertoire de l'IOTA contient des informations supplémentaires considérables, non seulement sur les règles et le contexte du programme, mais aussi sur les groupes d'îles dont les coordonnées géographiques et des exemples d'îles de qualification.

The [English language IOTA Directory and Yearbook is available from the RSGB](http://translate.googleusercontent.com/translate_c?depth=1&hl=fr&prev=/search%3Fq%3DIOTA%2BLIST%26hl%3Dfr%26rlz%3D1T4MXGB_frFR510FR520&rurl=translate.google.fr&sl=en&u=http://www.rsgb.org/books/awards.htm&usg=ALkJrhjhEvyQrTIW1QJGHA8ruwYLPFSH2Q) , or, for North American purchasers, from Dewitt L. Jones, W4BAA, PO Box 8695, Lacey, WA 98509, USA at US\$16 post-paid.Le répertoire du IOTA de langue anglaise et l'Annuaire sont disponibles à la RSGB,

Foreign language versions are available as follows[:http://www.rsgbshop.org/acatalog/Online\\_Catalogue\\_IOTA\\_42.html](http://www.rsgbshop.org/acatalog/Online_Catalogue_IOTA_42.html)

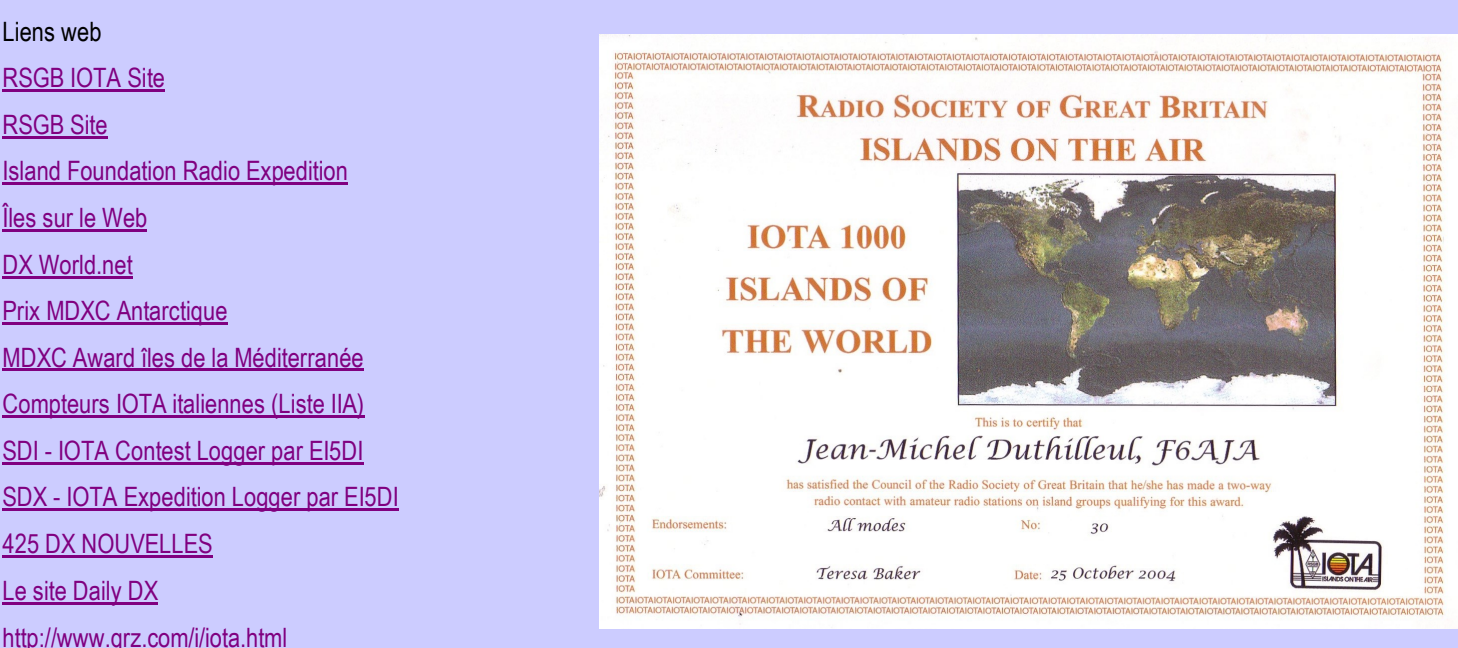

<http://translate.google.fr/translate?hl=fr&sl=en&tl=fr&u=http%3A%2F%2Fwww.mapability.com%2Fei8ic%2Fiota%2Fiota.php>

[http://islands-chasers-page.pagesperso-orange.fr/iota\\_tools/IOTA2.HTM](http://islands-chasers-page.pagesperso-orange.fr/iota_tools/IOTA2.HTM)

#### **Participer au concours (contest).**

L'objectif du concours est de promouvoir les contacts entre les stations de groupes d'îles IOTA et le reste du monde et encourager les expéditions vers les îles IOTA.

**Dates:** Ce concours a toujours lieu au cours du dernier week-end de Juillet.

**1200Z, Jul 24 to 1200Z, Jul 25, 2021**

### **PUBLICATIONS**

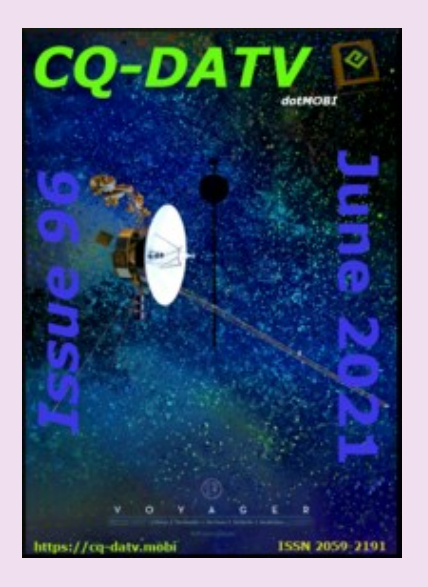

# En téléchargements Gratuits !!!

**CQ DATV n° 96 juin 2021** Charger le PDF : [https://www.cq-datv.mobi/96.php](mailto:https://www.cq-datv.mobi/96.php)

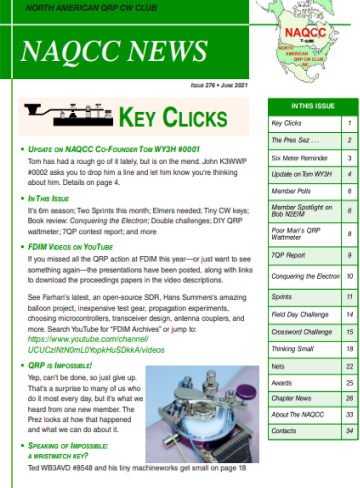

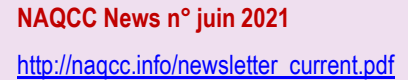

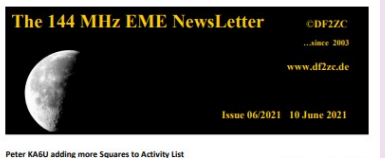

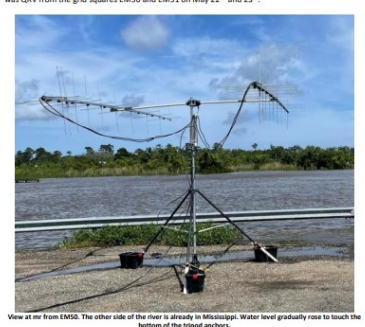

Depuis 2003, Bernd, DF2ZC produis la lettre mensuelle "**The 144 EME** "qui se concentre sur l'activité EME en 2 m. Juin2021 http://www.df2zc.de/downloads/emenl202106 final.pdf
### **PUBLICATIONS**

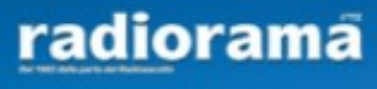

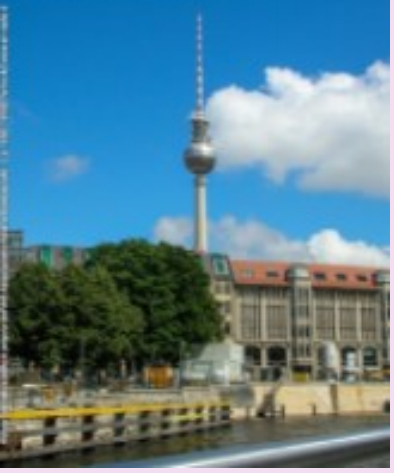

DESNT: N

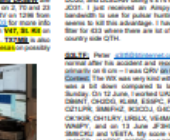

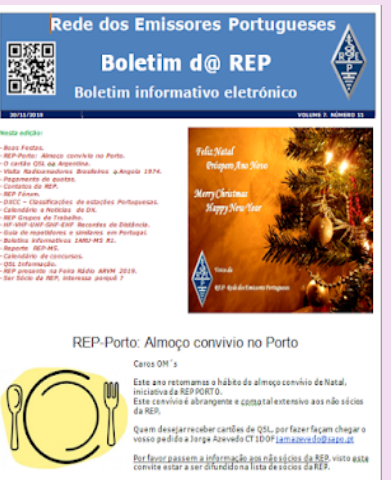

0 almoço será no próximo dia 7 de Dezembro, nábado<sub>-88</sub>143 12:30.<br>Será, no Restaurante Ribatejo na Rua, do Senhor, S - 4460-282 Sra, da Hora, junto ao<br>cruzamento com a circunvalação.

### **RADIORAMA n° juin** Association italienne d'écoute de la radio - depuis 1982, [https://www.air-radio.it/wp-content/uploads/2021/06/Radiorama\\_112.pdf](https://www.air-radio.it/wp-content/uploads/2021/06/Radiorama_112.pdf)

### **432 AND ABOVE EME NEWS de juin2021**

<http://www.nitehawk.com/rasmit/NLD/eme2106.pdf>

**Rede dos Emissores Portuguese octobre 2019-11-19** Site DOPBOX **[ICI](mailto:https://www.dropbox.com/s/9fjupwpf34n6px0/Boletim%20d%40%20REP%20Edi%C3%A7%C3%A3o%20N%C2%BA%2011%20Vol.%207%20de%2030-11-2019.pdf?dl=0)**

### **PUBLICATIONS**

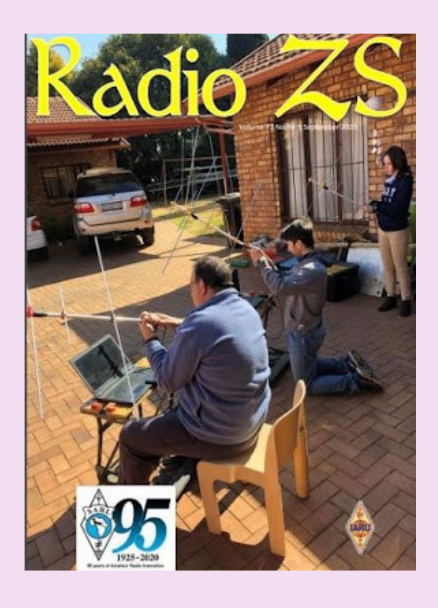

South African Radio League soufflera ses 95 bougies en 2020.

#### **Numéro septembre 2020**

[http://www.sarl.org.za/Web3/Members/DoDocDownload.aspx?](http://www.sarl.org.za/Web3/Members/DoDocDownload.aspx?X=202008282031567JacKiDxP5.PDF) [X=202008282031567JacKiDxP5.PDF](http://www.sarl.org.za/Web3/Members/DoDocDownload.aspx?X=202008282031567JacKiDxP5.PDF)

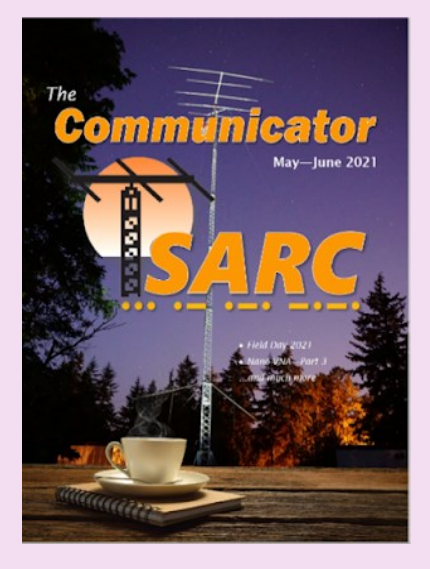

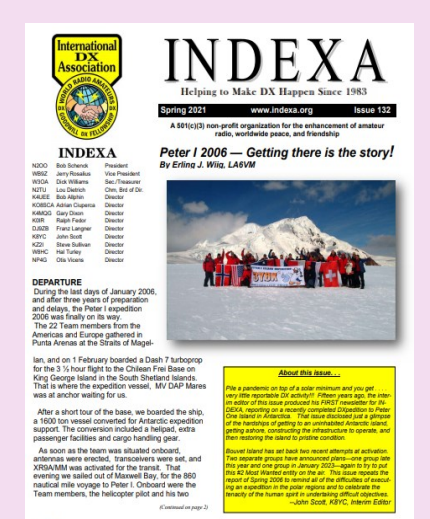

Meet INDEXA's Board Chairman, Lou Dietrich, N2TU

### **The Communicator du Surrey Amateur Radio Communications (SARC).** Numéro de mai ju2021 https://bit.ly/SARC21MayJun

**INDEXA n° printemps été 2021**

[https://indexa.org/documents/newsletters/Newsletter-Issue-132-Spring%202021.pdf](mailto:https://indexa.org/documents/newsletters/Newsletter-Issue-132-Spring%202021.pdf)

### **PUBLICATIONS**

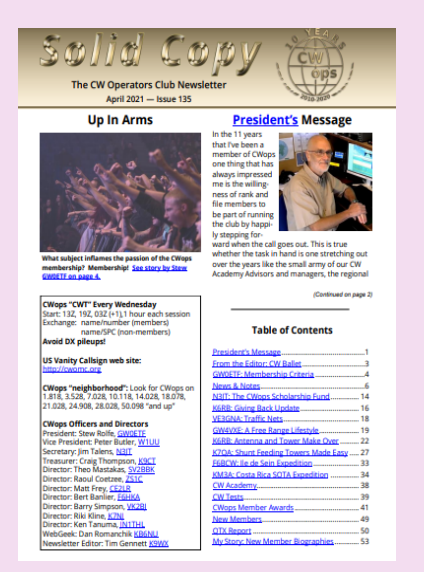

### NEWSLETTER Edition 24 Spring 202 **S MHz for Austria** *lime (thore* WRC-15*A*<br>*jost got a nice Allocation*<br>*ont thon the* 6366.6 kH<br>7. *Please* (5.133B)<br><mark>af document</mark> per the pri<br>*er deteids* <sup>+</sup> trian Amal 5 MHz in So In Interaction 2 (1, 1, 0,000). Next that the second NF of 1, 0,000 km models and in the second state of the second state of the second state is an analyzed to the second state is the second state in the second state is t  $IC$   $\overline{A}$  s  $\overline{A}$ 祐阳法 华加 叫出 50

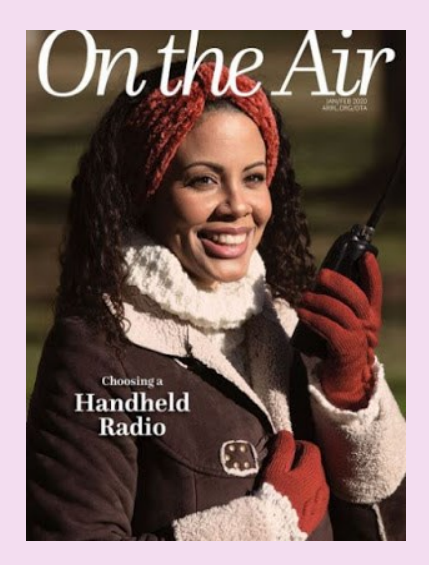

### **CWops Operators Club (CWops) avril 2021**

<https://cwops.org/wp-content/uploads/2021/04/solid-copy-2021.04.2.pdf>

#### **"5MHz Newsletter" de Paul, G4MWO, printemps 2021**

[https://www.dropbox.com/s/koz6msf74mtk76t/5%20MHz%20Newsletter.pdf?dl=0](mailto:https://www.dropbox.com/s/koz6msf74mtk76t/5%20MHz%20Newsletter.pdf?dl=0)

**N° de janvier 2020** USA -- ARRL -- On the Air (Sur les Ondes) le nouveau magazine de l'ARRL dédié aux débutants

[http://edition.pagesuite-professional.co.uk/html5/reader/production/default.aspx?](http://edition.pagesuite-professional.co.uk/html5/reader/production/default.aspx?pubname=&pubid=2b55b7de-280c-4770-b209-5aafb264d669) [pubname=&pubid=2b55b7de-280c-4770-b209-5aafb264d669](http://edition.pagesuite-professional.co.uk/html5/reader/production/default.aspx?pubname=&pubid=2b55b7de-280c-4770-b209-5aafb264d669)

### **PUBLICATIONS**

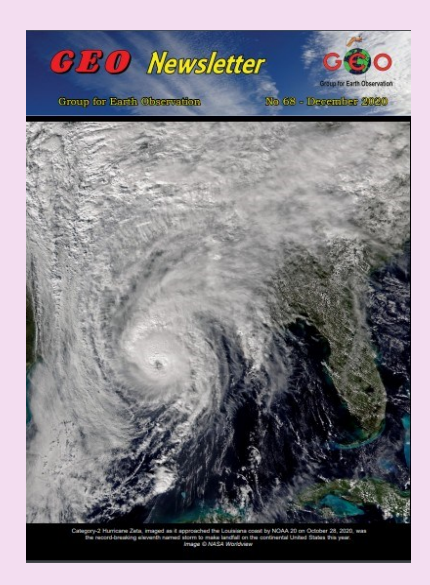

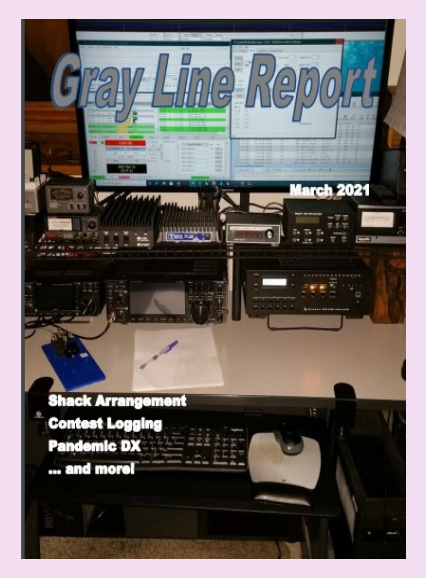

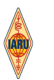

**IARU Monitoring System Region 1** Monthly Newsletter 4 - April 2021

#### **News and Info's**

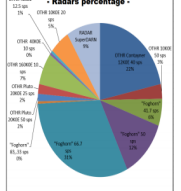

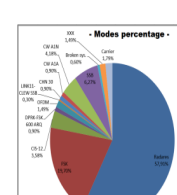

### **GEO Newsletter numéro de décembre 2020**

C' est une lettre d'information trimestrielle traitant des satellites météos, produite par le Groupe pour l'observation de la Terre. Le Groupe pour l'observation de la Terre a pour objectif de permettre la réception par des amateurs de satellites météorologiques et terrestres en orbite.

Source : [Group for Earth Observation](http://www.geo-web.org.uk/index.php)

Revue : <http://leshamilton.co.uk/GEO/geoq68.pdf>

#### **The GRAY Line report de mars 2021**

[https://tcdxa.org/wp-content/docs/Newsletters/Mar2021GrayLine.pdf](mailto:https://tcdxa.org/wp-content/docs/Newsletters/Mar2021GrayLine.pdf)

#### **News letter IARU région 1, avril 2021**

[https://www.iaru-r1.org/wp-content/uploads/2021/05/IARUMS-Newsletter-21-04.pdf](mailto:https://www.iaru-r1.org/wp-content/uploads/2021/05/IARUMS-Newsletter-21-04.pdf)

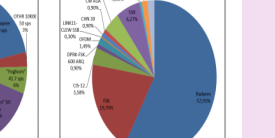

### **PUBLICATIONS**

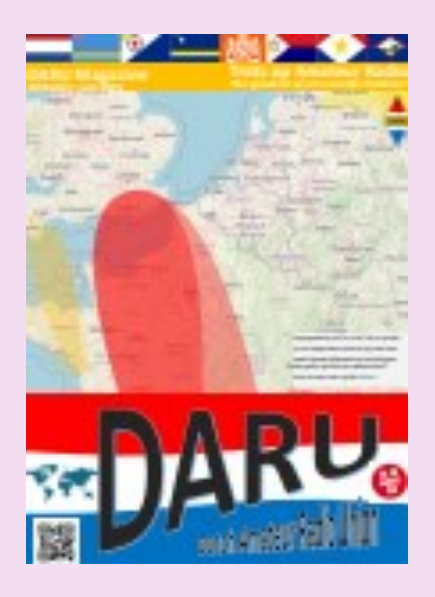

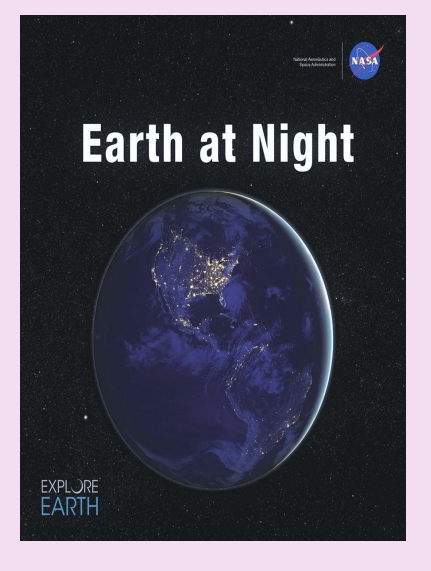

December 2019 Newslette

### **QRP Labs**

.<br>Martin

#### 1. New product: 50W PA kit for QCX

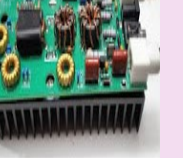

DARU Magazine est le mensuel en ligne de la Dutch Amateur Radio Union, association qui a succédé à la Duch Kingdom Amateur Radio Society suite à sa dissolution.

#### **DKARS Magazine de juin 2021**

<https://daru.nu/downloads/category/2-magazine?download=174:daru-magazine-editie-17>

#### **Un livre électronique gratuit de la NASA**

Earth at Night, le nouveau livre électronique gratuit de la NASA de 200 pages en trois formats, est maintenant disponible en ligne montrant notre planète dans l'obscurité telle qu'elle a été capturée depuis l'espace par les satellites d'observation de la Terre et les astronautes sur la Station spatiale internationale au cours des 25 dernières années.

Outre les photos fascinantes, il y a des explications sur la météo de la Terre ainsi que sur les aurores et d'autres phénomènes d'intérêt pour la communauté des radio-amateurs

[https://www.nasa.gov/connect/ebooks/earthatnight\\_detail.html](mailto:https://www.nasa.gov/connect/ebooks/earthatnight_detail.html)

La lettre d'informations de **QRP Labs de juillet 2020** [http://www.qrp-labs.com/newsjul2020.html](http://www.qrp-labs.com/newsdec2019.html)

### **PUBLICATIONS**

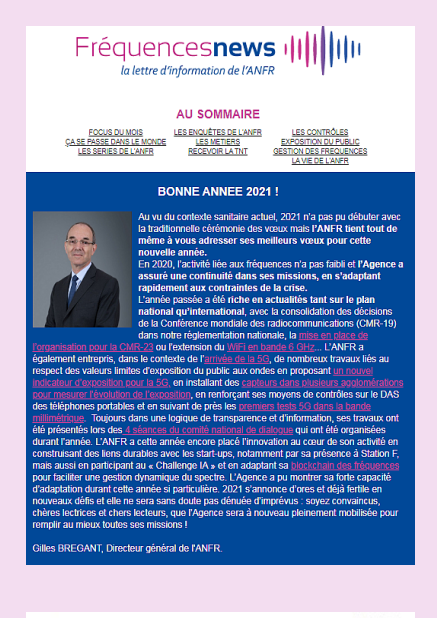

### **Lettre de l'ANFR** de janvier 2021

Lien : [ICI](http://eye.sbc44.net/m2?r=wAPNAeW4NWQ1MTU4ZWUxMWNlNjI1ZGI5NTFiMDA1xBDQyBIUa9DH5EjQr9C50NEX0JolQ-k4xBAS0MDQwzc5LkoI0ILQz-vQpRI6fyiwYmJsb2luQGdtYWlsLmNvbaCZs0VNQUlMX0NPUlJFQ1RJT05fSUSgqFNUQVRFX0lEoKtMQVNUTkFNRV9JRKCuT1JJR0lOX0tJTkRfSUSgqkNPTlRBQ1RfSUSgq0NJVk)

## Radioaficionados

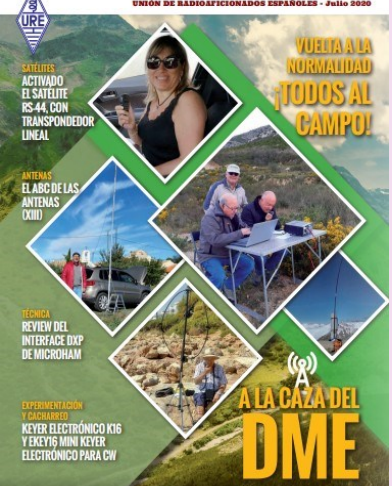

**Union Radioaficionados Espanoles (URE) à mis en libre téléchargement son magazine mensuel "Radioaficionados " juillet 2020**

[https://www.ure.es/descargas/?categoria=revista-ure-ano-2020&su=1#](https://www.ure.es/descargas/?categoria=revista-ure-ano-2020&su=1)

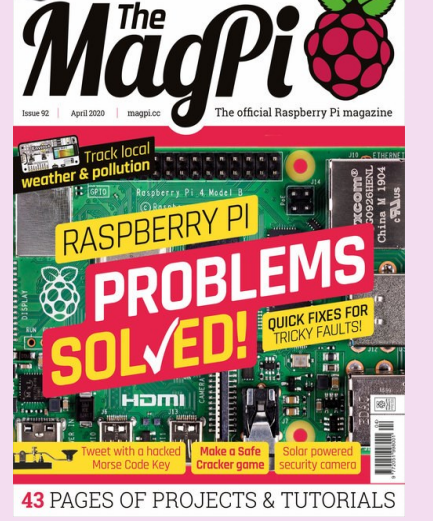

### **MAG PI**

Apprenez le morse et envoyez des tweets à l'aide d'un simple interrupteur! <https://magpi.raspberrypi.org/issues/92>

### **PUBLICATIONS**

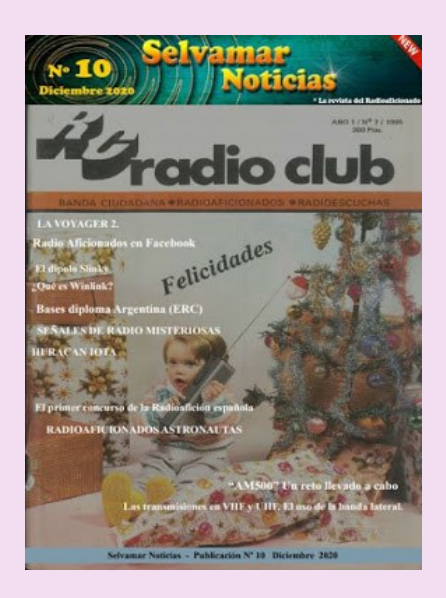

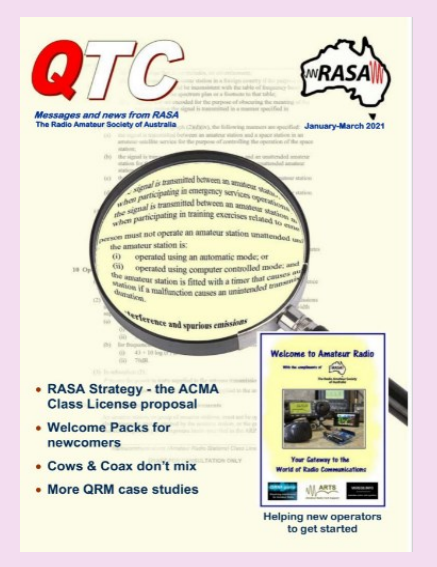

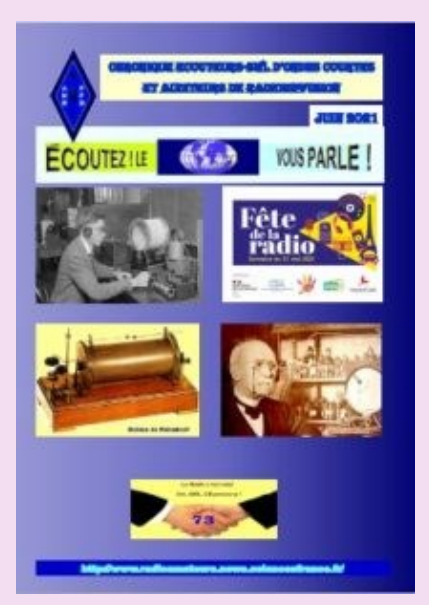

### **ESPAGNE -- SELVAMAR NOTICIAS**. n° 7 des mois d'août-septembre 2020

[http://download686.mediafire.com/w39g15kfy1ng/jqkj2bvlvzjx8mr/Selvamar+Noticias+%](http://download686.mediafire.com/w39g15kfy1ng/jqkj2bvlvzjx8mr/Selvamar+Noticias+%28La+Revista%29+Sept-Oct++2020+N%C2%BA7.pdf) [28La+Revista%29+Sept-Oct++2020+N%C2%BA7.pdf](http://download686.mediafire.com/w39g15kfy1ng/jqkj2bvlvzjx8mr/Selvamar+Noticias+%28La+Revista%29+Sept-Oct++2020+N%C2%BA7.pdf)

### **AUSTRALIE** -- Radio Amateur Society of Australia, QTC n° sept-octobre 2020

<https://www.qtcmag.com/>

#### **ANRPFD :** Chronique Ecouteurs SWL de juin2021

[http://www.radioamateurs.news.sciencesfrance.fr/wp-content/uploads/2021/06/](http://www.radioamateurs.news.sciencesfrance.fr/wp-content/uploads/2021/06/Chronique-Nationale-Ecouteurs-SWL-ANRPFD-Juin-2021.pdf) [Chronique-Nationale-Ecouteurs-SWL-ANRPFD-Juin-2021.pdf](http://www.radioamateurs.news.sciencesfrance.fr/wp-content/uploads/2021/06/Chronique-Nationale-Ecouteurs-SWL-ANRPFD-Juin-2021.pdf)

### **PUBLICATIONS**

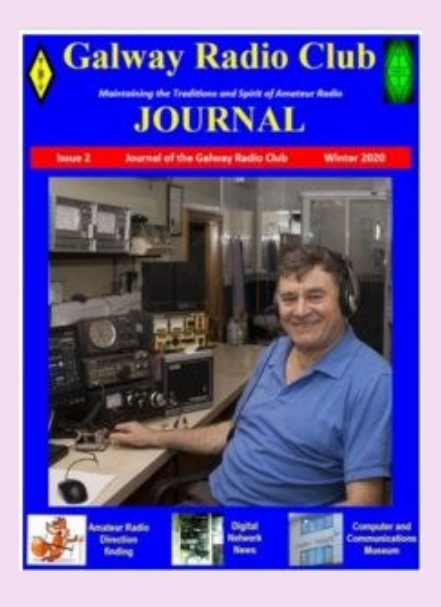

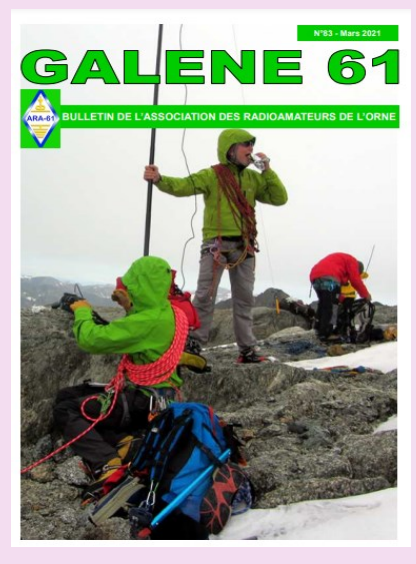

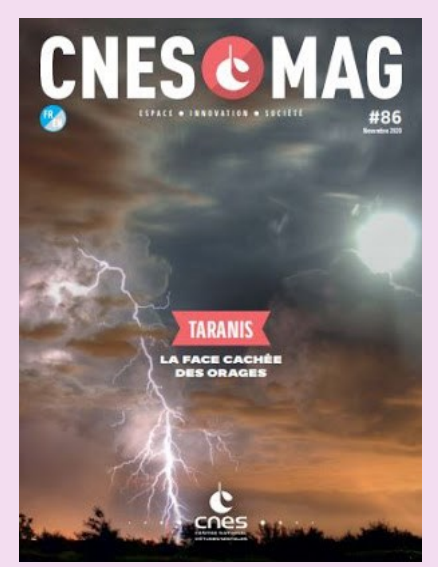

#### **Galway RadioClub publie sa newsletter pour l'hiver 2020**

Suite au succès Galway RadioClub vient d'en publier une autre pour l'hiver 2020. [https://drive.google.com/file/d/1DXbpxPCnj1-5Z2HK7DglV-xPtkQ\\_kHwg/view](https://drive.google.com/file/d/1DXbpxPCnj1-5Z2HK7DglV-xPtkQ_kHwg/view)

**GALENE 61 de l'ARA-61,** Numéro de mars 2021 <http://ara61.r-e-f.org/SITE/Docs/GALENE%2061%20N%C2%B083.pdf>

**CNESMAG** c'est l'actualité spatiale, l'espace au service du citoyen en France, en Europe et dans le monde, avec dans chaque numéro un invité spécial.

Lien : <https://cnes.fr/fr/cnesmag-taranis-la-face-cachee-des-orages>

Dans ce numéro 86 du mois de novembre, découvrez TARANIS la face cachée des orages.

Sprites, Elfes, Jets… Peu de gens savent que ces termes fantastiques sont utilisés par les scientifiques pour décrire des événements lumineux transitoires, moins poétiquement nommés TLE (Transient Luminous Events).

Ce sont des flashs, des émissions électromagnétiques, qui se produisent pendant les orages actifs, au-dessus de nos têtes, à quelques dizaines de kilomètres d'altitude à peine. Mais quels sont les processus et les mécanismes physiques derrière ces phénomènes découverts il y a à peine 30 ans ? C'est tout l'enjeu du satellite français Taranis qui rejoindra l'espace cet automne, sur un lanceur Vega au départ du Centre Spatial Guyanais.

### **PUBLICATIONS**

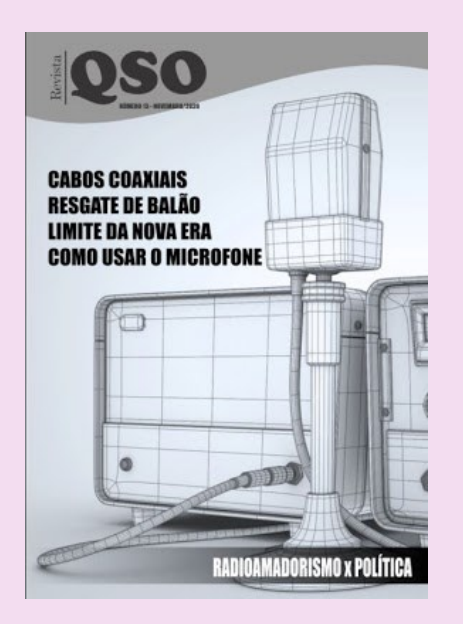

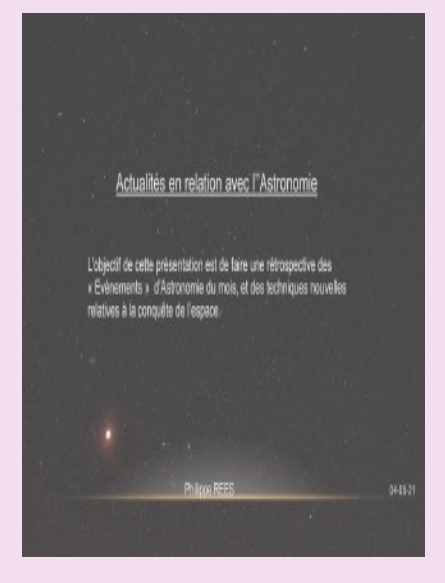

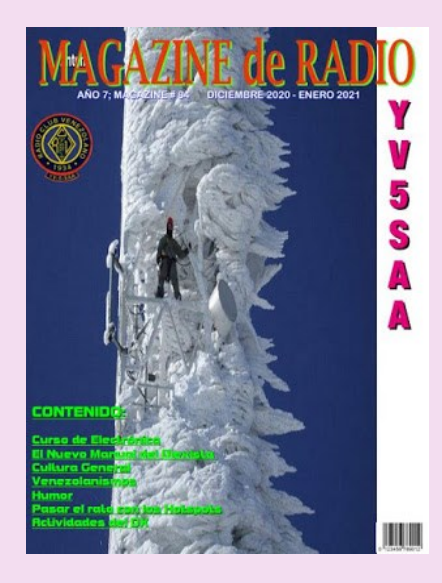

**Revista QSO** est un mensuel en ligne lancé par Leandro, [PY1DB,](https://www.qrz.com/db/py1db) voici un peu plus d'un an. Il est destiné aux radioamateurs et présente des dossiers très complets [http://www.mediafire.com/file/dfbwik63gnyibwh/QSO\\_13.pdf/file](http://www.mediafire.com/file/dfbwik63gnyibwh/QSO_13.pdf/file)

#### **ASTROSURF**, revue News Astro de mai 2021

<https://www.radioamateurs-france.fr/wp-content/uploads/news-astro-20210505-final.pdf>

Et juin : [https://www.radioamateurs-france.fr/wp-content/uploads/NewsAstro-20210601-final.pdf](mailto:https://www.radioamateurs-france.fr/wp-content/uploads/NewsAstro-20210601-final.pdf)

Le "Radio Club Venezolano" a été créé en 1934, par un groupe d'expérimentateurs, presque tous les radiodiffuseurs. Depuis, le "Radio Club Venezolano" a pour objectif de regrouper des personnes intéressées par la radiocommunication et ses différentes technologies. Présent dans la formation des futurs radioamateurs, il participe activement à l'animation du radio-amateurisme au Venezuela en organisant des concours, des expéditions, un appui législatif et joue un rôle important dans le réseau national d'urgence.

Il met en ligne gratuitement une publication, "Magazine de Radio".

Site à visiter : [Radio Club Venezolano](http://www.radioclubvenezolano.org/index.html)

<http://www.ea1uro.com/pdf/RevistaYV5-84.pdf>

### **PUBLICATIONS**

#### **Nouveau livre pour les propriétaires de Yaesu**

Bonjour à tous, je suis heureux d'annoncer que le guide Radio Today sur les Yaesu FTDX101D et FTDX101MP est maintenant disponible sur la librairie RSGB, Amazon et Amazon Kindle. C'est mon 9e livre de radioamateur et le premier avec une radio Yaesu.

Le FTDX101 est un émetteur-récepteur de qualité concours passionnant. Découvrez le préréglage FT8, les récepteurs doubles, la portée de la bande SDR et les keyers et décodeurs de messages vocaux, RTTY, PSK et CW. Ce livre vous aidera à tirer le meilleur parti de cet émetteur-récepteur compliqué.

Le livre contient des tas de conseils pour vous aider à découvrir de nouvelles façons d'utiliser la radio. Il est à jour avec la dernière version du firmware qui a ajouté quelques nouvelles fonctionnalités importantes.

### *Andrew Barron ZL3DW*

Bienvenue ! Mon QTH se trouve dans la ville de Christchurch, dans l'île du Sud de la Nouvelle-Zélande. J'ai 64 ans et je suis marié à Carol. Nous avons deux enfants adultes, James (29) et Alex (26).

Sur ce site, vous trouverez des détails sur mes activités de radio amateur et des articles de magazines écrits pour SDRZone et pour "Break-in", la publication officielle de l'Association néo-zélandaise des émetteurs radio (NZART). J'écris également pour le magazine Radio User et RadCom.

Mes intérêts radioamateurs incluent; fonctionnement SSB et modes numériques (principalement FT8 de nos jours), concours occasionnels, satellites et radio définie par logiciel.

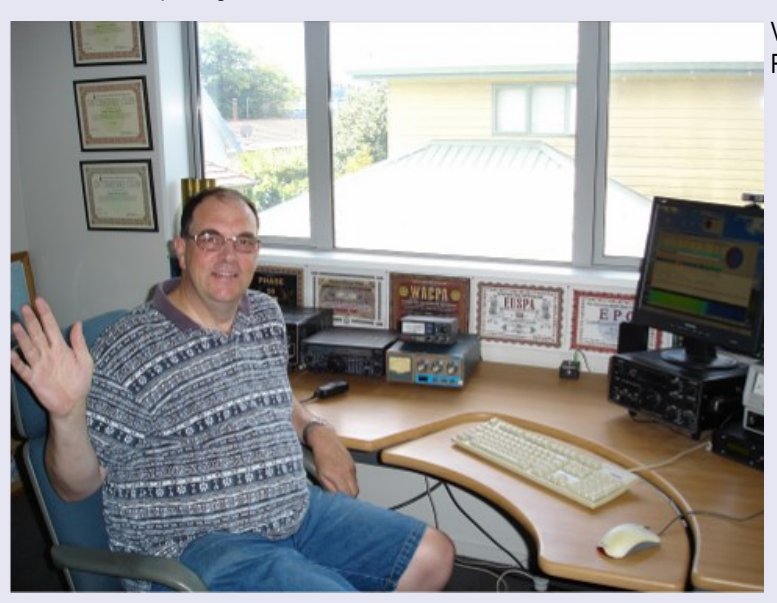

Vous pouvez commander mes livres sur Amazon, Kindle ou la librairie RSGB et parfois la librairie ARRL.

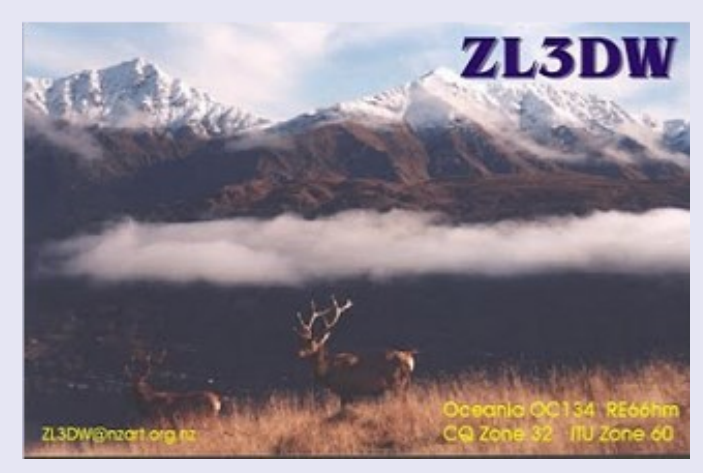

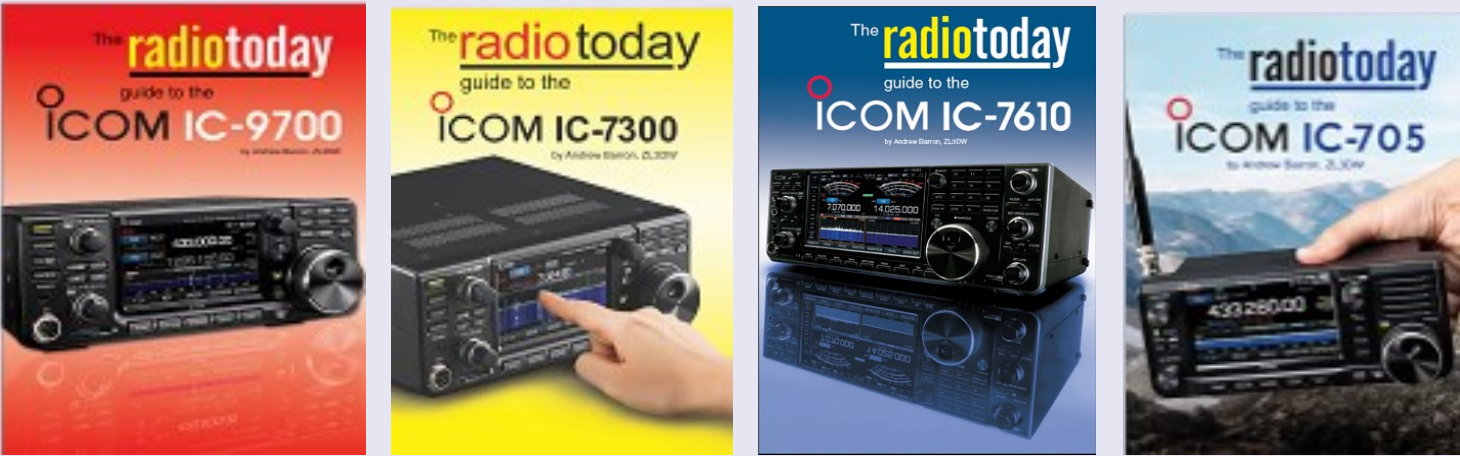

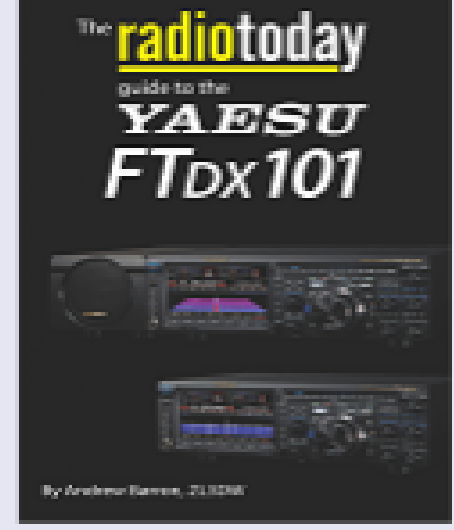

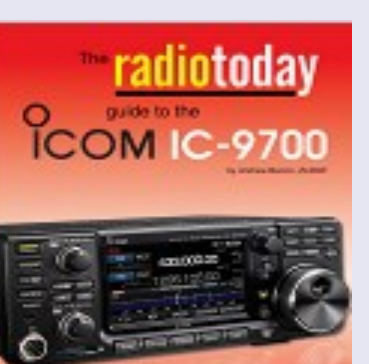

### **SALONS et BROCANTES**

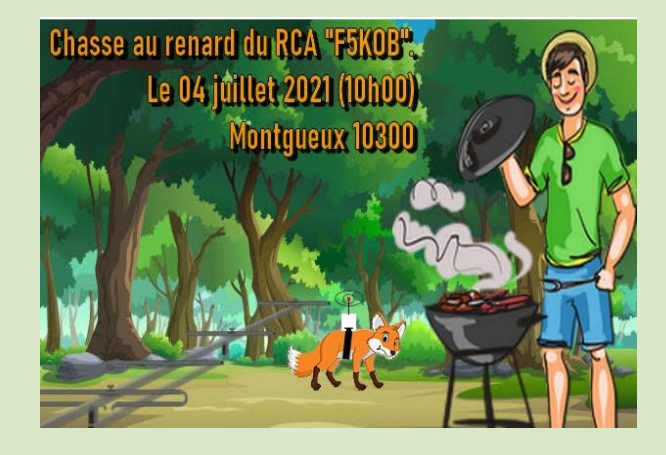

109°13'W

**CLIPPERTON** 

**DX CLUB** 

10°18'N

Bonjour à toutes et tous, comme chaque année le Radio-Club de l'Aube organise une chasse au renard.

Cette année la chasse se déroulera le **dimanche 04 juillet** à partir de 10h00.

#### **A Montgueux (chemin neuf) 10300.**

Ensuite un barbecue est à votre disposition pour faire cuire vos grillades et autres,tables et chaises a disposition également.

73 DE F4FYO, Secrétaire du RCA "F5KOB"

2021 – Yenne—CDXC Convention

Retrouvez nous à Yenne, dans le département 73, Savoie pour la 42° convention du CLIPPERTON DX CLUB !

F5ANZ Toni nous propose cette année de nous retrouver à l'hôtel – restaurant:

**le Clos des Capucins 80 chemin Curiaz – 73170 YENNE**

**Dates: du vendredi 17 septembre au dimanche 19 septembre 2021**

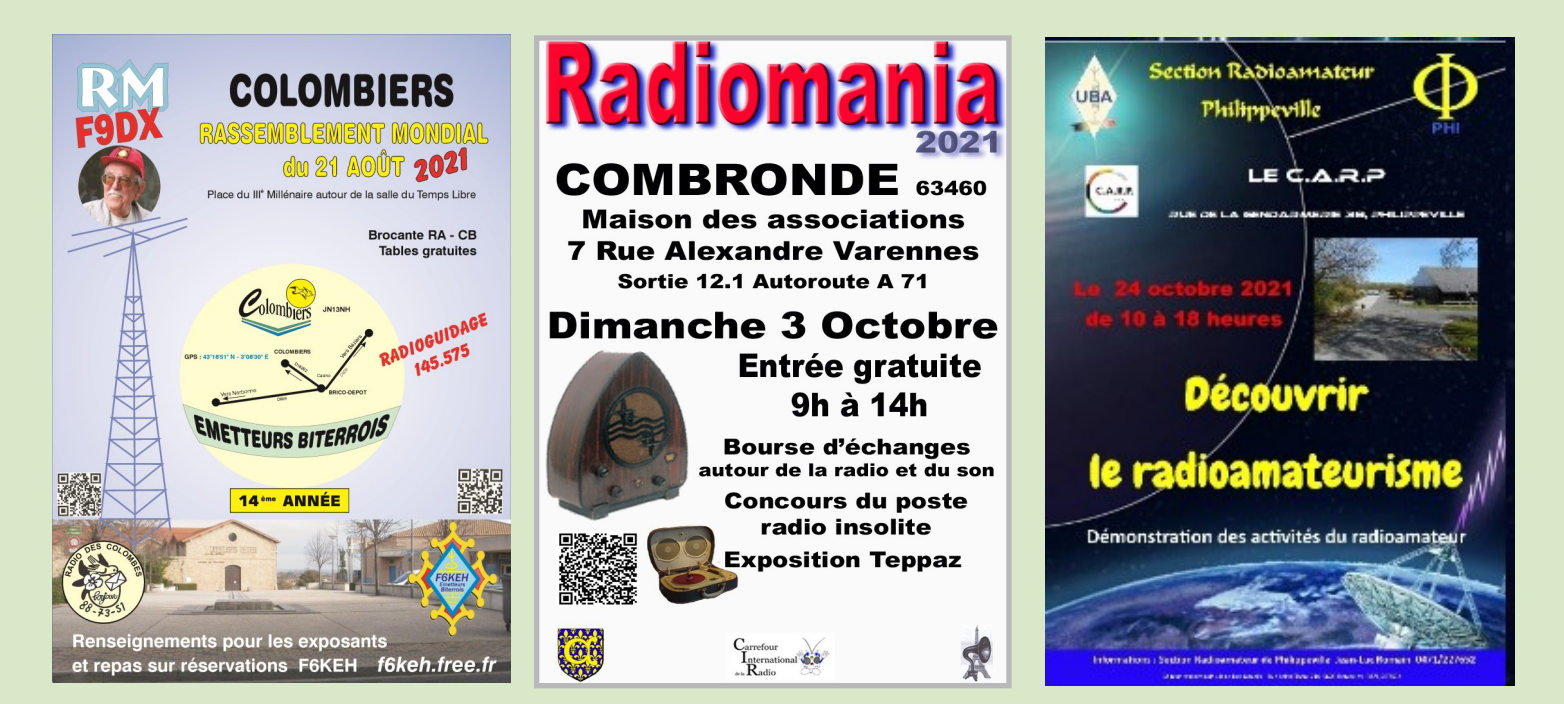

**21 aout, COLOMBIERS (34) 3 octobre, COMBRONDE (63)**

**24 octobre, PHILIPPEVILLE BELGIQUE** [on3jlr@uba.be](mailto:on3jlr@uba.be)

### **DEMANDE d' IDENTIFIANT GRATUIT**

 Un **SWL** est un passionné qui écoute les transmissions par ondes radioélectriques au moyen d'un récepteur radio approprié et d'une antenne dédiée aux bandes qu'il désire écouter. Les radioamateurs, La radiodiffusion, …

Généralement, le passionné s'intéresse également aux techniques de réception, aux antennes, à la propagation ionosphérique, au matériel en général, et passe beaucoup de temps (souvent la nuit) à écouter la radio.

### **Législations**

Au 21e siècle, il n'y a plus de redevance concernant la réception radio-téléphonique.

Le radio-écouteur n'a pas l'obligation de posséder une licence mais doit faire face à quelques obligations théoriques :

La détention de récepteurs autorisés par la loi, la plupart des récepteurs sont en principe soumis à une autorisation mais néanmoins tolérés en vente libre partout en Europe ;

La confidentialité des communications (de par la loi, il a interdiction de divulguer le contenu des conversations entendues excepté en radiodiffusion, ceci étant valable pour la plupart des utilisateurs de systèmes radio).

Conformément à l'article L.89 du Code de poste et Télécommunications, prévu à l'article 10 de la Loi N° 90.1170 du 29 décembre 1990, l'écoute des bandes du service amateur est libre.

### **L'identifiant**

Il y a bien longtemps que les services de l'Administration n'attribuent plus l'indicatif d'écoute. Chacun est libre ...

#### **Rappel : Ce n'est pas un indicatif**

Ce qui ne donne pas de droits

Ce n'est qu'un numéro pouvant être utilisé sur les cartes qsl

Il permet de s'identifier et d'être identifié par un numéro au lieu de son ''nom et prénom".

## **RadioAmateurs France attribue des identifiants de la série F80.000 CE SERVICE EST GRATUIT**

Pour le recevoir, il ne faut remplir que les quelques lignes ci-dessous et renvoyer le formulaire à **[radioamateurs.france@gmail.com](mailto:radioamateurs.france@gmail.com)**

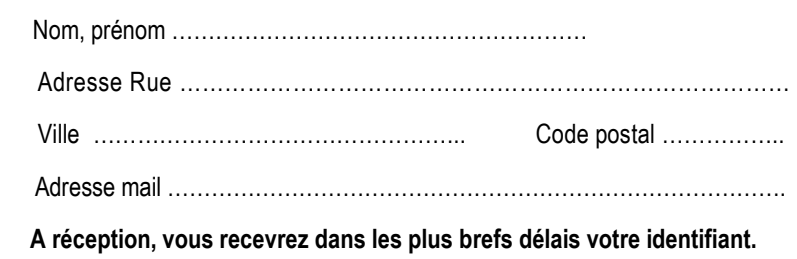

 **73, et bonnes écoutes.**

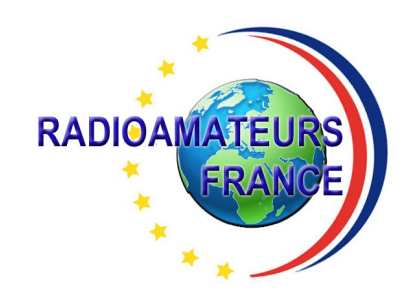

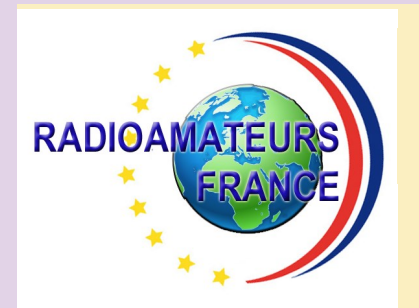

# **RADIOAMATEURS FRANCE et DPLF**

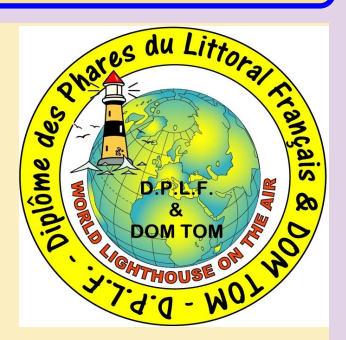

## **Bulletin d'adhésion valable jusqu'au 31 décembre 2021**

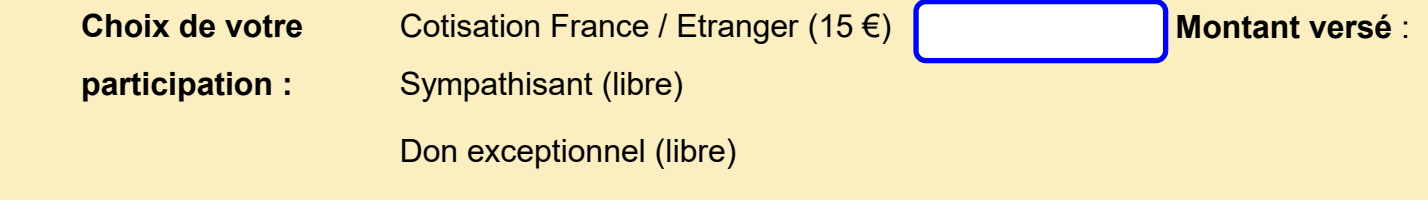

Veuillez envoyer votre bulletin complété accompagné de votre chèque libellé à l'ordre

 de **"Radioamateurs-France"** à l'adresse suivante :  **Radioamateurs-France, Impasse des Flouns, 83170 TOURVES**

Vous pouvez également souscrire en ligne avec **PAYPAL** sur le site en vous rendant

directement sur cette page sécurisée : **[http://www.radioamateurs](http://www.radioamateurs-france.fr/?page_id=193)-france.fr/?page\_id=193**

Le bulletin d'adhésion est à retourner à l'adresse suivante : **[radioamateurs.france@gmail.com](mailto:radioamateurs.france@gmail.com)**

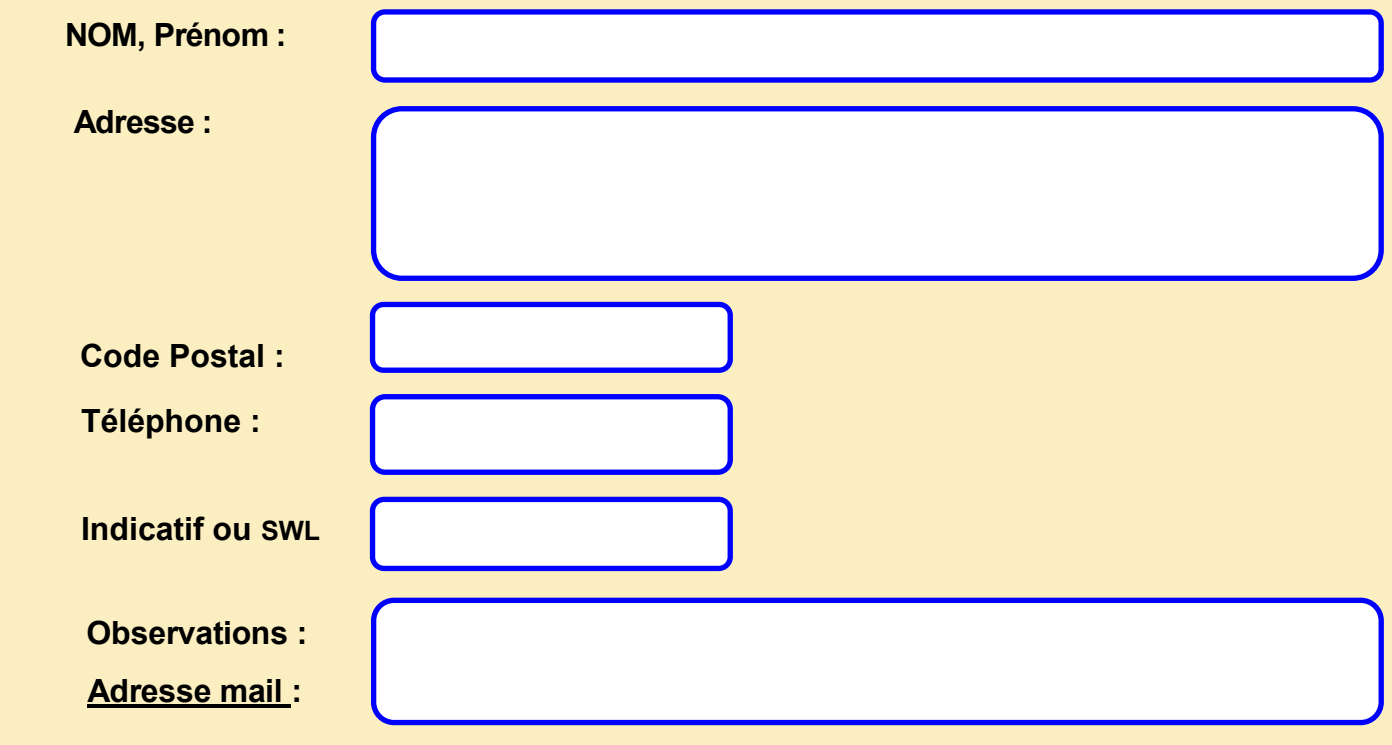

RAF, la revue n°1 en France et dans toute la Francophonie 121